## **9** software

Natural

**Tools and Utilities** 

Version 6.3.12 for OpenVMS

October 2012

## Natural

This document applies to Natural Version 6.3.12 for OpenVMS.

Specifications contained herein are subject to change and these changes will be reported in subsequent release notes or new editions.

Copyright © 1984-2012 Software AG, Darmstadt, Germany and/or Software AG USA, Inc., Reston, VA, United States of America, and/or their licensors.

Detailed information on trademarks and patents owned by Software AG and/or its subsidiaries is located at http://documentation.softwareag.com/legal/.

Use of this software is subject to adherence to Software AG's licensing conditions and terms. These terms are part of the product documentation, located at http://documentation.softwareag.com/legal/ and/or in the root installation directory of the licensed product(s).

This software may include portions of third-party products. For third-party copyright notices and license terms, please refer to "License Texts, Copyright Notices and Disclaimers of Third-Party Products". This document is part of the product documentation, located at http://documentation.softwareag.com/legal/ and/or in the root installation directory of the licensed product(s).

#### Document ID: NATOV-NNATUTILITIES-6312-20121005

## **Table of Contents**

| Preface                                                | xi   |
|--------------------------------------------------------|------|
| I Utility Activation                                   | 1    |
| 1 Utility Activation                                   | 3    |
| II FTOUCH Utility                                      | 5    |
| 2 FTOUCH Utility                                       | 7    |
| Using the Utility FTOUCH                               | 8    |
| Syntax of ftouch                                       |      |
| Examples of ftouch                                     | 12   |
| III INPL Utility                                       |      |
| 3 INPL Utility                                         |      |
| Introducing the INPL Utility                           |      |
| Load Libraries Only                                    |      |
| Load DDMs Only                                         |      |
| Load Error Messages Only                               |      |
| Load All Objects                                       |      |
| Scan INPL File                                         |      |
| Natural Security Recover                               |      |
| User Exit Routines                                     |      |
| IV Natural Termcap (NATTERMCAP) Utility                |      |
| 4 Natural Termcap (NATTERMCAP) Utility                 |      |
| General Settings                                       |      |
| Invoking the Natural Termcap Utility                   |      |
| Terminating the Natural Termcap Utility                |      |
| Terminal Copy Capabilities                             |      |
| Key Definitions                                        |      |
| File Menu                                              |      |
| Edit Menu                                              |      |
| Search Menu                                            |      |
| Test Menu                                              |      |
| Options Menu                                           |      |
| Help Menu                                              |      |
| Terminal Capabilities - Overview                       |      |
| Terminal Capabilities - Sorted by Name                 |      |
| V Object Handler                                       |      |
| 5 General Information on the Object Handler            |      |
| Principles of Object Transfer                          |      |
| Invoking the Object Handler                            |      |
| Batch or Direct Command Calls                          |      |
| Issuing Object Handler Commands from a Natural Program |      |
| Natural Security                                       |      |
| Standard PF Keys                                       |      |
| Using FDDM System Files                                |      |
| 6 Functions                                            | . 65 |

|                                                                                                    | 67                                                                                                    |
|----------------------------------------------------------------------------------------------------|----------------------------------------------------------------------------------------------------|
| Step 1 - Start the Procedure                                                                                                    | 68                                                                                                    |
| Step 2 - Unload/Load/Scan Objects into/from Work Files                                                                                                    | 69                                                                                                    |
| Step 3 - Set Parameters                                                                                                    | 71                                                                                                    |
| Step 4 - Select Objects                                                                                                    |                                                                                                    |
| Step 5 - Execute Processing                                                                                                    | 73                                                                                                    |
| Step 6 - Continue Processing                                                                                                    | 74                                                                                                    |
| 8 Advanced User                                                                                                    | 75                                                                                                    |
| Activating Advanced User                                                                                                    |                                                                                                    |
| Processing Objects                                                                                                    |                                                                                                    |
| 9 Restart Load                                                                                                    |                                                                                                    |
| 10 View                                                                                                    | 81                                                                                                    |
| Natural Library Objects                                                                                                    | 82                                                                                                    |
| Natural System Error Messages                                                                                                    | 83                                                                                                    |
| Natural Command Processor Sources                                                                                                    |                                                                                                    |
| FDTs                                                                                                    | 85                                                                                                    |
| 11 Find                                                                                                    | 87                                                                                                    |
| 12 Administration                                                                                                    | 89                                                                                                    |
| List the Available Workplans in the Workplan Library                                                                                                    | 90                                                                                                    |
| Create a New Workplan                                                                                                    |                                                                                                    |
| Change the Workplan Library                                                                                                    |                                                                                                    |
| 13 Select System File                                                                                                    |                                                                                                    |
| 14 Select Library                                                                                                    |                                                                                                    |
|                                                                                                    |                                                                                                    |
| 15 Select System Error Messages                                                                                                    |                                                                                                    |
| 15 Select System Error Messages<br>Columns and Commands                                                                                                    |                                                                                                    |
|                                                                                                    | 100                                                                                                    |
| Columns and Commands                                                                                                    | 100<br>103                                                                                                    |
| Columns and Commands                                                                                                    | 100<br>103<br>104                                                                                                    |
| Columns and Commands<br>16 Select Objects<br>Columns and Commands on List Screens                                                                                                    | 100<br>103<br>104<br>107                                                                                                    |
| Columns and Commands<br>16 Select Objects<br>Columns and Commands on List Screens<br>17 Object Specification                                                                                                    | 100<br>103<br>104<br>107<br>109                                                                                                    |
| Columns and Commands<br>16 Select Objects<br>Columns and Commands on List Screens<br>17 Object Specification<br>18 Object Specification - All Objects on the Work File                                                                                                    | 100<br>103<br>104<br>107<br>109<br>111                                                                                                    |
| Columns and Commands<br>16 Select Objects<br>Columns and Commands on List Screens<br>17 Object Specification<br>18 Object Specification - All Objects on the Work File<br>19 Object Specification - Natural Library Objects                                                              | 100<br>103<br>104<br>107<br>109<br>111<br>112                                                                                                    |
| Columns and Commands                                                                                                    | 100<br>103<br>104<br>107<br>109<br>111<br>112<br>113                                                                                                    |
| Columns and Commands<br>16 Select Objects<br>Columns and Commands on List Screens<br>17 Object Specification<br>18 Object Specification - All Objects on the Work File<br>19 Object Specification - Natural Library Objects<br>Natural Library Objects<br>Natural Library Object Details | 100<br>103<br>104<br>107<br>109<br>111<br>112<br>113<br>115                                                                                                    |
| Columns and Commands                                                                                                    | 100<br>103<br>104<br>107<br>109<br>111<br>112<br>113<br>115<br>117                                                                                                    |
| Columns and Commands                                                                                                    | 100<br>103<br>104<br>107<br>109<br>111<br>112<br>113<br>115<br>117<br>118                                                                                                    |
| Columns and Commands                                                                                                    | 100<br>103<br>104<br>107<br>107<br>110<br>111<br>112<br>113<br>115<br>117<br>118<br>119                                                                                                    |
| Columns and Commands                                                                                                    | 100<br>103<br>104<br>107<br>107<br>110<br>112<br>112<br>113<br>115<br>117<br>118<br>119<br>120                                                                                                    |
| Columns and Commands                                                                                                    | 100<br>103<br>104<br>107<br>109<br>111<br>112<br>113<br>115<br>117<br>118<br>119<br>120                                                                                                    |
| Columns and Commands                                                                                                    | 100<br>103<br>104<br>107<br>109<br>111<br>112<br>113<br>115<br>115<br>117<br>118<br>119<br>120<br>120<br>121                                                                                                    |
| Columns and Commands                                                                                                    | 100<br>103<br>104<br>107<br>109<br>111<br>112<br>113<br>115<br>115<br>117<br>118<br>120<br>120<br>121<br>123                                                                                                    |
| Columns and Commands                                                                                                    | 100<br>103<br>104<br>107<br>107<br>110<br>111<br>112<br>113<br>115<br>115<br>117<br>118<br>120<br>120<br>121<br>123<br>124                                                                                                  |
| Columns and Commands                                                                                                    | 100<br>103<br>104<br>107<br>107<br>119<br>115<br>115<br>115<br>115<br>117<br>118<br>120<br>120<br>121<br>123<br>124<br>125                                                                                                  |
| Columns and Commands                                                                                                    | 100         103         104         107         109         111         112         113         115         117         118         119         120         121         123         124         125         127         128 |

| Natural-Related Object Exceptions                              | 130 |
|----------------------------------------------------------------|-----|
| 23 Object Specification - External Objects                     | 131 |
| External Objects                                               | 132 |
| External Object Details                                        | 133 |
| External Object Exceptions                                     |     |
| 24 Object Specification - FDTs                                 |     |
| 25 Use Selection or List Workplan                              |     |
| 26 Settings                                                    |     |
| Settings Screen Fields                                         |     |
| Set Additional Options                                         |     |
| Set Global Parameters                                          |     |
| 27 Workplans                                                   |     |
| Creating, Selecting and Modifying Workplans                    |     |
| Contents of Workplans                                          |     |
| Examples of Workplans                                          |     |
| Referencing Workplans                                          |     |
| 28 Name, Date and Time Specification                           |     |
| Name                                                           |     |
| Date                                                           |     |
| Time                                                           |     |
| 29 Work Files                                                  |     |
| Work File Assignment                                           |     |
| Work File Format                                               |     |
| 30 Direct Commands                                             |     |
| 31 Basic Command Syntax                                        |     |
| 32 select-clause                                               |     |
| Syntax of select-clause                                        |     |
| SELECTION or LIST Workplan                                     |     |
| Natural Library Object and DDM Selection                       |     |
| Natural-Related Object Selection                               |     |
| Natural System Error Message Selection                         |     |
| 5                                                              |     |
| Natural Command Processor Selection<br>External File Selection |     |
| FDT Selection                                                  |     |
|                                                                |     |
| Application Selection                                          |     |
| Object Selection for Delete Instructions                       |     |
| 33 Object List - LIST Workplan                                 |     |
| Syntax of object-type-and-location                             |     |
| Syntax of object-name-description                              |     |
| Example of an Object List                                      |     |
| 34 parameter-setting                                           |     |
| Syntax of parameter-clause                                     |     |
| Keyword Explanation of parameter-clause                        |     |
| 35 option-setting                                              |     |
| Syntax of option-setting                                       | 206 |
|                                                                |     |

| Keyword Explanation of option-setting                        |       |
|--------------------------------------------------------------|-------|
| 36 Examples of Using Direct Commands                         | 215   |
| Unloading Objects for the Same Platform                      | 216   |
| Unloading Objects for Different Platforms                    | 217   |
| Loading Objects in Internal Format                           | 217   |
| Loading Objects in Transfer Format                           | 218   |
| 37 Commands for Navigation and Special Functions             | 219   |
| 38 Batch Condition Codes and User Exit Routines              | 223   |
| Condition Codes Returned in Batch                            | 224   |
| Applying User Exit Routines                                  | 224   |
| User Exit Routines Available                                 | 225   |
| 39 Tools                                                     | 227   |
| Status                                                       | 228   |
| Last Result                                                  | 228   |
| Traces                                                       | 228   |
| Reports                                                      | 229   |
| 40 Profile Settings                                          | 231   |
| Editing PROFILES                                             | 232   |
| Parameter Specification                                      | 233   |
| 41 Migration from NATUNLD/NATLOAD and SYSTRANS to the Object |       |
| Handler                                                      | 237   |
| Converting Individual Commands                               | 238   |
| Processing SYSTRANS Commands with OBJHAPI                    | 240   |
| Unsupported SYSTRANS Options                                 |       |
| VI SYSERR Utility                                            | 241   |
| 42 General Information on Messages                           | 243   |
| Message Types                                                | 245   |
| Message Languages                                            | 245   |
| Issuing Messages                                             | 246   |
| Retrieving Natural System Short Messages                     | 247   |
| Retrieving User-Defined Short Messages                       | 247   |
| Obtaining Message Information                                | 248   |
| 43 Invoking SYSERR                                           | 249   |
| 44 Functions                                                 | 251   |
| Adding Messages                                              | 252   |
| Deleting Messages                                            | 255   |
| Displaying Messages                                          | 256   |
| Modifying Messages                                           | 258   |
| Printing Messages                                            |       |
| Scanning Messages                                            |       |
| Selecting Messages from a List                               |       |
| Translating Messages into other Languages                    |       |
| 45 Parameters                                                |       |
| Message Type                                                 | 0 = 0 |
| Library                                                      |       |

| Message Number                                                  | . 272 |
|-----------------------------------------------------------------|-------|
| Language Codes                                                  | . 272 |
| 46 Direct Commands                                              | . 273 |
| 47 Upper Case Conversion - ERRUPPER                             | . 277 |
| 48 Replacing Characters - ERRCHAR                               | . 279 |
| 49 Generating Message and Text Files                            | . 281 |
| Storing a Message File                                          | . 282 |
| Creating a Text File                                            | . 282 |
| Generating a Message File                                       | . 283 |
| Recreating a Text File                                          | . 284 |
| 50 Managing Messages in Different Libraries                     | . 285 |
| 51 Application Programming Interface USR0020P                   | . 287 |
| VII SYSEXT Utility - Natural Application Programming Interfaces | . 289 |
| 52 SYSEXT Utility - Natural Application Programming Interfaces  | . 291 |
| Introduction to SYSEXT                                          | . 292 |
| Invoking and Terminating SYSEXT                                 | . 293 |
| SYSEXT Utility Screen                                           | . 295 |
| Performing SYSEXT Utility Functions                             | . 295 |
| Using a Natural API                                             | . 300 |
| VIII SYSEXV Utility                                             | . 301 |
| 53 SYSEXV Utility                                               | . 303 |
| Executing Example Programs of Current Versions                  | . 304 |
| Executing Example Programs of Non-current Versions              | . 304 |
| Terminating the SYSEXV Utility                                  | . 305 |
| IX SYSMAIN Utility - Object Maintenance                         | . 307 |
| 54 General Information                                          | . 309 |
| 55 Invoking and Terminating SYSMAIN                             | . 311 |
| Invoking SYSMAIN                                                |       |
| Terminating SYSMAIN                                             | . 313 |
| 56 Description of Functions                                     | . 315 |
| 57 Listing and Finding Objects                                  |       |
| 58 Copying, Moving and Renaming Objects                         | . 321 |
| 59 Deleting Objects                                             |       |
| 60 Importing Objects                                            |       |
| 61 Using the Fields in an Object-Specification Window           |       |
| Specifying a Range of Names                                     |       |
| Using the Replace Option                                        |       |
| 62 Using SYSMAIN with Subprogram                                |       |
| Invoking and Executing MAINUSER                                 |       |
| Using Commands                                                  |       |
| LIST and FIND Command Syntax                                    |       |
| COPY and MOVE Command Syntax                                    |       |
| DELETE Command Syntax                                           |       |
| RENAME Command Syntax                                           |       |
| IMPORT Command Syntax                                           | . 345 |

| where-clause                                                        | 346 |
|---------------------------------------------------------------------|-----|
| with-clause                                                         | 346 |
| Keywords and Variables in Commands                                  | 346 |
| 63 XRef Considerations                                              | 353 |
| XREF set to N                                                       | 354 |
| XREF set to Y                                                       | 354 |
| FDIC File Security                                                  | 355 |
| XRef Processing Errors                                              | 355 |
| X SYSNCP Utility                                                    | 357 |
| 64 SYSNCP Utility                                                   | 359 |
| Prerequisites for OpenVMS                                           | 360 |
| Introducing the SYSNCP Utility                                      | 360 |
| Invoking SYSNCP                                                     | 368 |
| Processor Selection                                                 | 369 |
| Header Records                                                      | 370 |
| Keyword Maintenance                                                 | 379 |
| Function Maintenance                                                | 384 |
| Runtime Actions                                                     | 389 |
| Processor Cataloging                                                | 395 |
| Administrator Services                                              | 396 |
| Session Profile                                                     | 403 |
| XI SYSRPC Utility                                                   | 407 |
| 65 Invoking and Terminating SYSRPC                                  | 409 |
| Invoking SYSRPC                                                     |     |
| Terminating SYSRPC                                                  | 410 |
| Invoking Online Help                                                |     |
| 66 Service Directory Maintenance                                    | 413 |
| Service Directory Concept                                           | 414 |
| Invoking Service Directory Maintenance                              | 415 |
| Fields on the Service Directory Screen                              | 418 |
| Commands for Service Directory Maintenance                          | 421 |
| Defining Logical Node Names and Logical Services                    | 424 |
| 67 Generating Interface Objects                                     | 427 |
| 68 Generating Single Interface Objects with Parameter Specification | 429 |
| Using the Interface Object Generation Function                      | 430 |
| Specifying Parameters                                               | 433 |
| Examples of Interface Object Generation                             | 436 |
| 69 Generating Multiple Interface Objects                            | 439 |
| Using the SYSRPC SGMASS Command                                     | 440 |
| Name Specification and Compression                                  | 442 |
| 70 Calculating Size Requirements                                    | 445 |
| Using the SYSRPC CSMASS Command                                     |     |
| Name Specification and Compression                                  | 448 |
| 71 Parameter Maintenance                                            | 449 |
| Invoking Parameter Maintenance                                      | 450 |

| Specifying Profile Parameters                     | . 450 |
|---------------------------------------------------|-------|
| 72 Server Command Execution                       | . 453 |
| Using Server Command Execution                    | . 454 |
| Pinging a Server                                  | . 455 |
| Terminating a Server                              | . 457 |
| 73 Remote Directory Maintenance                   | . 461 |
| Using Remote Directory Maintenance                | . 462 |
| Fields on the Editor Screen of a Remote Directory | . 463 |
| Commands for Remote Directory Maintenance         | . 464 |
|                                                   |       |

## Preface

The *Tools and Utilities* documentation explains how Natural invokes a utility and describes the utilities available in Natural.

| <b>Utility Activation</b>               | Describes how Natural invokes a utility.                                                                                                    |
|-----------------------------------------|----------------------------------------------------------------------------------------------------|
| FTOUCH                                  | This utility makes a downloaded object executable by Natural.                                                                                                    |
| INPL                                    | This utility loads or scans Natural objects and shared resources supplied by Software AG.                                                                                                    |
| Natural Termcap<br>(NATTERMCAP) Utility | This utility adapts your terminal to terminal-dependent parts of Natural.                                                                                                    |
| Object Handler                          | This utility processes Natural and non-Natural objects for distribution in<br>Natural environments. This is done by unloading the objects in the source<br>environment into work files and loading them from work files into the target<br>environment. |
| SYSERR                                  | This utility creates application-specific messages. In addition, it can be used<br>to modify the texts of the existing Natural system messages (not<br>recommended).                                                                                    |
| SYSEXT                                  | This utility locates Natural Application Programming Interfaces (APIs).                                                                                                    |
| SYSEXV                                  | This utility contains examples of the new features of the current Natural versions.                                                                                                    |
| SYSMAIN                                 | This utility performs object operations in Natural such as copy, move, delete and import.                                                                                                    |
| SYSNCP                                  | This utility defines command-driven navigation systems for Natural applications.                                                                                                    |
| SYSRPC                                  | This utility establishes and maintains Natural Remote Procedure Call environments.                                                                                                    |

## I Utility Activation

## 1 Utility Activation

Natural invokes a Natural utility without performing a logon to the corresponding utility library in the FNAT system file. As a result, Natural preserves the global data area (GDA) and/or application-independent variables (AIV). The current user library and the settings are maintained. (To reset the GDA and/or the AIVs, see the profile parameter FREEGDA in the *Parameter Reference*.)

To preserve the settings of your application environment, do *not* log on to a utility library. Instead, invoke a utility by using the Natural system command that corresponds to the utility.

After terminating a utility, you will be returned to the library from which you invoked the utility. However, if you explicitly log on to a utility library before invoking the utility, you will stay in this (utility) library after utility termination.

#### **Exception:**

The utilities SYSEXT and SYSEXV still perform an implicit logon to the corresponding utility library since object sources can only be edited within an active library.

For information on how to control the use of Natural utilities with Natural Security, see the section *Protecting Utilities* in the *Natural Security* documentation.

# **II** FTOUCH Utility

## 2 FTOUCH Utility

| Using the Utility FTOUCH | . 8 |
|--------------------------|-----|
| Syntax of ftouch         | . 9 |
| Examples of ftouch       | 12  |

The FTOUCH utility is used to make a downloaded object executable by Natural. This is done by importing the object into the Natural system file FNAT or FUSER and updating the *FILEDIR.SAG* file.

#### **Related Topics:**

- The File FILEDIR.SAG Operations documentation
- Using NFS to Store Natural Libraries Operations documentation
- Transferring Natural Generated Programs Programming Guide

### **Using the Utility FTOUCH**

This section provides instructions for executing the FTOUCH utility.

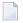

**Note:** Terms enclosed in brackets ([ ]) are optional; bold letters are actual values that must be entered as shown.

#### To execute the FTOUCH utility

- 1 Go to an operating system command prompt.
- 2 Ensure that the transferred file is in the desired FNAT or FUSER directory (as specified in your global configuration file) and has the correct extension.
- 3 Enter the command ftouch using the following syntax:

```
ftouch [fnat=dbid,fnr] [fuser=dbid,fnr][bp=bp-name]
[parm=parm-file] [lib=library-name] [encoding=encoding-name]
[userep=rep-use] [-ignoreext][-v] [-q] [mode] [kind] files
```

#### Or:

For migration, use the following syntax:

ftouch [fnat=dbid,fnr] [fuser=dbid,fnr]
[parm=parm-file] [lib=library-name][encoding=encoding-name][-q] convert

Or:

For endian conversion of the *FILEDIR.SAG* file, use the following syntax:

```
ftouch [fnat=dbid,fnr] [fuser=dbid,fnr]
[parm=parm-file] [lib=library-name][endian=endian-mode]
```

Or:

For encoding of single or multiple objects contained in the *FILEDIR*.*SAG* file, use the following syntax:

```
ftouch [fnat=dbid,fnr] [fuser=dbid,fnr]
[parm=parm-file] [lib=library-name][objname=object-name][encoding=encoding-name]
```

Or:

For setting the line number suppression state of a library in *FILEDIR.SAG*, use the following syntax:

```
ftouch [fnat=dbid,fnr] [fuser=dbid,fnr]
[parm=parm-file] [lib=library-name][supr]n=library-state]
```

### Syntax of ftouch

The following options are provided with the ftouch command:

| Option                | Explanation                                                                                                    |
|-----------------------|----------------------------------------------------------------------------------------------------|
| fnat= <i>dbid,fnr</i> | Specifies the database ID and file number of the FNAT system file to be used; default is the value specified in the NATPARM parameter file.                                                                                                    |
|                       | See also <i>Example 2</i> .                                                                                                    |
| fuser=dbid,fnr        | Specifies the database ID and file number of the FUSER system file to be used; default is the value specified in the NATPARM parameter file.<br>See also <i>Example 2</i> .                                                                                                    |
| bp= <i>bp-name</i>    | <ul> <li>Specifies the buffer pool to be used. You can omit the <i>bp</i>-name if you want to use the Natural default buffer pool NATBP; otherwise, you have to specify the appropriate <i>bp</i>-name.</li> <li>Note:</li> </ul>                                                             |
|                       | <ol> <li>If the Natural default buffer pool is not active or if the specified buffer pool<br/>does not exist, an appropriate error message is displayed.</li> <li>Do not delete the default buffer pool NATBP, as it is possible that Natural<br/>may no longer function properly.</li> </ol> |

| Option                   | Explanation                                                                                                    |  |
|--------------------------|----------------------------------------------------------------------------------------------------|--|
| parm= <i>parm-name</i>   | Specifies the name of the parameter file to be used if you want to use a parameter file other than the default NATPARM parameter file.                                                         |  |
| lib= <i>library-name</i> | Specifies the library to be used. You can omit the <i>library-name</i> if you are already in the appropriate subdirectory; otherwise you have to specify the appropriate <i>library-name</i> . |  |
| userep= <i>rep-use</i>   | Specifies whether to use the repository or not. <i>rep-use</i> must be one of the following:                                                                                                   |  |
|                          | ON     The repository is used.                                                                                                    |  |
|                          | OFF The repository is not used.                                                                                                    |  |
| - V                      | Displays statistics on disk I/Os during processing.                                                                                                    |  |
| - q                      | Indicates that quiet mode is to be used: only error messages but no status messages are displayed.                                                                                             |  |
| -ignoreext               | Specifies that files with unkown extensions contained in a library are ignored.<br>The -ignoreext option can be combined with one of the following options:                                    |  |
| mode                     | - d<br>Specifies the programming mode; sm specifies that a program is in structured<br>mode; the default is reporting mode.                                                                    |  |
|                          | See also <i>Example 1</i> .                                                                                                    |  |
| kind                     | Specifies the subdirectories SRC and/or GP for input; it can be one of the following:                                                                                                    |  |
|                          | - s for source objects (default),                                                                                                    |  |
|                          | - g for cataloged objects/generated programs,                                                                                                    |  |
|                          | -b for both source objects and cataloged objects/generated programs.                                                                                                    |  |
|                          | See also <i>Example 2</i> .                                                                                                    |  |
| files                    | Specifies the files to be processed; you can specify <i>filename.ext</i> for individual files or:                                                                                              |  |
|                          | - a to add new files; all files in the directory which are currently found in <i>FILEDIR.SAG</i> are added (already existing files are not touched).                                           |  |
|                          | -d to build a new <i>FILEDIR.SAG</i> directory.                                                                                                    |  |
|                          | <b>Caution:</b> Be careful when using this option, since the old <i>FILEDIR.SAG</i> is deleted and rebuilt from scratch.                                                                       |  |
|                          | See also <i>Example 4</i> .                                                                                                    |  |

| Option                         | Explanation                                                                                                    |
|--------------------------------|----------------------------------------------------------------------------------------------------|
| - f                            | Forces an update of the specified object's timestamp in <i>FILEDIR.SAG</i> . This option can only be specified if an individual file has been specified with the <i>files</i> option (see above).                                                                                                    |
| convert                        | <ul> <li>Indicates that an old <i>FILEDIR.SAG</i> file is to be migrated. The <i>FILEDIR.SAG</i> file from a Natural version earlier than Version 6.2 is converted into a new portable <i>FILEDIR.SAG</i> file. A copy of the original (old) <i>FILEDIR.SAG</i> file is saved as <i>FILEDIR.BCK</i> file in the directory of the specified library. If a <i>FILEDIR.BCK</i> file already exists in the specified library, the old <i>FILEDIR.SAG</i> will <i>not</i> be converted.</li> <li>For further information, see <i>Portable Natural System Files</i> in the <i>Operations</i> documentation.</li> <li>See also <i>Example 3</i> and <i>Example 5</i>.</li> </ul> |
| sync                           | Indicates that the specified library and system files are to be synchronized between Natural and the repository (Windows only); this function must be executed each time <i>FILEDIR.SAG</i> is modified by FTOUCH.<br><b>Caution:</b> When specifying sync, ensure that either userep=0N is set or the                                                                                                    |
|                                | Natural profile parameter USEREP is set to ON.                                                                                                    |
| encoding= <i>encoding-name</i> | Specifies the code page to be used for the files contained in <i>FILEDIR.SAG</i> .<br>The encoding option generates or changes the internal code page information maintained in <i>FILEDIR.SAG</i> for each object affected by the ftouch command.<br>This option does <i>not</i> convert the contents of a source object or a cataloged object/generated program.                                                                                                    |
|                                | The encoding option can be combined with the following options:                                                                                                    |
|                                | -d<br>convert<br>objname                                                                                                    |
|                                | <i>encoding-name</i> can be any code page name valid with the CP session parameter specified in the <i>NATPARM</i> parameter file. See also <i>CP - Default Code Page Name</i> in the <i>Parameter Reference</i> .                                                                                                    |
|                                | See also <i>Example 4, Example 5, Example 7</i> and <i>Example 8</i> .                                                                                                    |
| endian= <i>endian-mode</i>     | Specifies the endian format to be used for the <i>FILEDIR.SAG</i> directory.                                                                                                    |
|                                | The endian option applies to the entire <i>FILEDIR.SAG</i> directory.                                                                                                    |
|                                | The option does not apply when adding files to <i>FILEDIR.SAG</i> or when generating a new <i>FILEDIR.SAG</i> .                                                                                                    |
|                                | <i>endian-mode</i> can be one of the following formats:                                                                                                    |

| Option                       | Explanation                                                                                                    |  |  |
|------------------------------|----------------------------------------------------------------------------------------------------|--|--|
|                              | BIG       Converts to big endian.         LITTLE       Converts to little endian.         DEFAULT       Converts to the endian format used on your current platform.         See also       Example 6.                                                                                                    |  |  |
| objname= <i>object-name</i>  | <ul> <li>Selects the object(s) for which to maintain internal format information in <i>FILEDIR.SAG</i>.</li> <li>The objname option only applies if the encoding option is specified.</li> <li><i>object-name</i> selects all objects with names equal to the specified value. You can use asterisk (*) notation for a name range.</li> <li>See also <i>Example 7</i> and <i>Example 8</i>.</li> </ul> |  |  |
| suprln= <i>library-state</i> | Specifies whether the line number suppression state is set for the specified library. <i>library-state</i> must be one of the following:         ON       Source line numbers are not written to the files contained in <i>FILEDIR.SAG</i> , when saving the sources of the objects contained in this library.                                                                                         |  |  |
|                              | OFF     Source line numbers are written to the files contained in <i>FILEDIR.SAG</i> .                                                                                                    |  |  |

## **Examples of ftouch**

The following section provides examples of the ftouch command.

#### Example 1:

Change to the following directory:fuser-directory/TESTLIB/SRCEnter the following command:ftouch sm TESTFILE.NSP

As a result, the program TESTFILE in library TESTLIB is available in structured mode to Natural.

#### Example 2:

| Change to the following directory: | fuser-directory/MYLIB            |
|------------------------------------|----------------------------------|
| Enter the following command:       | ftouch fnat=21,21 fuser=22,22 -b |

As a result, all files in the directories MYLIB/SRC and MYLIB/GP are available in reporting mode (default) to Natural.

#### Example 3:

| Change to the following directory: | fuser-directory          |
|------------------------------------|--------------------------|
| Enter the following command:       | ftouch lib=MYLIB convert |

As a result, a new portable *FILEDIR*.SAG file is saved for the MYLIB library and the old *FILEDIR*.SAG is saved as *FILEDIR*.BCK file in this library.

#### Example 4:

| Change to the following directory: | fuser-directory                       |
|------------------------------------|---------------------------------------|
| Enter the following command:       | ftouch lib=MYLIB encoding=UTF-8 -a -s |

As a result, the internal format information is generated as UTF-8 for all objects which are added to the *FILEDIR.SAG* directory from the MYLIB/SRC subdirectory.

#### Example 5:

| Change to the following directory: | fuser-directory                         |         |
|------------------------------------|-----------------------------------------|---------|
| Enter the following command:       | ftouch lib=OLDLIB encoding=windows-1251 | convert |

As a result, a new portable *FILEDIR*.SAG file is saved for the OLDLIB library and the internal format information changes to windows -1251 for all objects contained in the *FILEDIR*.SAG file.

#### Example 6:

| Change to the following directory: | fuser-directory             |
|------------------------------------|-----------------------------|
| Enter the following command:       | ftouch lib=MYLIB endian=BIG |

As a result, the *FILEDIR.SAG* file of the MYLIB library is converted to big endian. The internal format information changes to BIG for all objects contained in the MYLIB library.

#### Example 7:

| Change to the following directory: | fuser-directory  |                 |                |
|------------------------------------|------------------|-----------------|----------------|
| Enter the following command:       | ftouch lib=MYLIB | objname=MYPROG1 | encoding=UTF-8 |

As a result, the internal format information of object MYPROG1 changes to UTF-8 if MYPROG1 is contained in library MYLIB in the *FILEDIR.SAG* file.

#### Example 8:

| Change to the following directory: | fuser-directory                             |  |  |
|------------------------------------|---------------------------------------------|--|--|
| Enter the following command:       | ftouch lib=MYLIB objname=MY* encoding=UTF-8 |  |  |

As a result, the internal information of all objects with names that start with MY changes to UTF-8 if they are contained in library MYLIB in the *FILEDIR.SAG* file.

#### Example 9:

| Change to the following directory: | fuser-directory  |           |
|------------------------------------|------------------|-----------|
| Enter the following command:       | ftouch lib=MYLIB | suprln=ON |

As a result, the line number suppression state is set to ON for library MYLIB in the *FILEDIR.SAG* file.

# III INPL Utility

## 3 INPL Utility

| Introducing the INPL Utility | 18 |
|------------------------------|----|
| Load Libraries Only          |    |
| Load DDMs Only               |    |
| Load Error Messages Only     |    |
| Load All Objects             |    |
| Scan INPL File               | 25 |
| Natural Security Recover     | 25 |
| User Exit Routines           | 26 |

The INPL utility (Initial Natural Program Load) is used to load or scan Natural objects and shared resources from files supplied by Software AG.

### Introducing the INPL Utility

The INPL utility processes Natural objects and shared resources provided by Software AG.

The following diagram is a basic illustration of the INPL functionality:

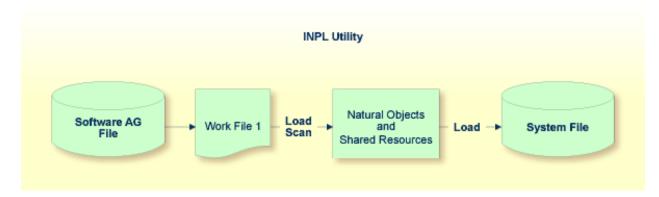

The Natural objects and shared resources are delivered as installation or update files which are assigned to Work File 1. The INPL utility loads the Natural objects and shared resources from Work File 1 into Natural system files.

The Natural objects and shared resources include cataloged objects and source objects that are contained in libraries in the Natural system files FNAT and FUSER.

In addition to loading Natural objects and shared resources, the INPL utility provides a scan function to check the contents of the file assigned to Work File 1 and a **Natural Security Recover** function which forces initialization of the Natural Security environment.

When loading cataloged objects into Natural system files, the INPL utility deletes any buffer pool entries of cataloged objects with identical names if contained in the same buffer pool used by the INPL utility.

If an error occurs during INPL execution, the INPL will be interrupted and terminate abnormally with Condition Code 40.

This section covers the following topics:

- Restrictions
- Special Case
- Invoking INPL
- Options Available

INPL Report

#### Restrictions

You can process only files which are marked as "SAG system INPL file".

#### **Special Case**

When an INPL is to be performed in a Natural Security environment, the INPL command can be specified using the dynamic Natural profile parameter STACK.

#### Invoking INPL

#### To invoke the INPL utility

1 Enter the following Natural system command:

INPL

An INPL menu similar to the example below is displayed:

| 11:04:48<br>User: SAG                                                                                          | ***:                  | ** NATURAL                    | INPL UTILITY ****          | *     | 2<br>Library: | 001-11-09<br>System |
|----------------------------------------------------------------------------------------------------|-----------------------|-------------------------------|----------------------------|-------|---------------|---------------------|
|                                                                                                    | Code                  | Function                      |                            |       | Libiuiy.      | JIJILII             |
|                                                                                                    | L                     | Load Libr                     | aries Only                 |       |               | ب                   |
|                                                                                                    | D<br>E<br>S<br>R<br>? | Load All<br>Scan INPL         | r Messages Only<br>Objects |       |               |                     |
| Code<br>Replace<br>DDM Name<br>Library<br>Object Name<br>Check Date .<br>File Type<br>Load File<br>Report File | . Y                   | (Y/N)<br>(D/P)<br>TWORK/SAGLO | AD.sag                     | (Y/N) |               | - MM - DD )         |

- 2 From the INPL menu, you can choose one of the following functions by entering the corresponding function code in the **Code** field:
  - Load Libraries Only
  - Load DDMs Only
  - Load Error Messages Only
  - Load All Objects
  - Scan INPL File
  - Natural Security Recover

For detailed information on these functions, refer to the corresponding sections. Modify or complete the remaining input fields as described in *Options Available*.

3 Choose ENTER to confirm your entries.

#### **Options Available**

The following section describes the input fields on the INPL menu where you can specify the file to be used for the INPL and one or more parameters as object selection criteria for the INPL function specified in the **Code** field. The use of a parameter depends on the respective function as indicated in the relevant documentation sections.

| Field    | Description                                                                                                    |
|----------|----------------------------------------------------------------------------------------------------|
| Replace  | Specifies whether the Natural objects and shared resources to be processed are to replace any that already exist on the system files.                                                                              |
|          | Possible settings are:                                                                                                    |
|          | Y All existing Natural objects and shared resources are replaced. This is the default setting.                                                                                                    |
|          | N Existing Natural objects and shared resources are <i>not</i> replaced.                                                                                                    |
|          | 0 Resets the owner information of specified objects. Only applies to the function <b>Natural Security Recover</b> .                                                                                                |
|          | See also <b>Check Date</b> to replace only Natural objects and shared resources that are older than the Natural objects and shared resources to be processed.                                                      |
|          | If you use the function <b>Natural Security Recover</b> , you can enter Option 0 in this field to reset the owner information of specified objects.                                                                |
| DDM Name | The name of a DDM or a range of names.                                                                                                    |
|          | If you enter a value that ends with an asterisk (*), each DDM with a name that starts with the specified value is processed. If only an asterisk (*) is entered or if this field is empty, all DDMs are processed. |

| Field       | Description                                                                                                    |
|-------------|----------------------------------------------------------------------------------------------------|
| Library     | The name of a library or a range of names.                                                                                                    |
|             | If you enter a value that ends with an asterisk (*), each library with a name that starts with the specified value is processed. The library name is mandatory if <b>Object Name</b> is specified. |
| Object Name | The name of a Natural object (except DDMs) or a range of names.                                                                                                    |
|             | If the value ends with an asterisk (*), each object with a name that starts with the specified value is processed.                                                                                 |
|             | If this field is empty, all objects contained in the library specified in the <b>Library</b> field are processed.                                                                                  |
| Check Date  | Specifies whether existing Natural objects and shared resources are to be replaced depending on their time stamp.                                                                                  |
|             | This parameter has no effect if <b>Replace</b> is set to N.                                                                                                    |
|             | Possible settings are:                                                                                                    |
|             | Y Only objects which are older than the Natural objects or shared resources of the same name are replaced. An object is older if it was saved or cataloged before the object to be loaded.         |
|             | N All objects are replaced. This is the default setting.                                                                                                    |
| Load Except | Specifies whether to exclude Natural objects and shared resources from processing.                                                                                                    |
|             | This parameter does not apply to error messages.                                                                                                    |
|             | Possible settings are:                                                                                                    |
|             | Y All Natural objects and shared resources are processed except for the objects specified in the fields <b>DDM Name</b> , <b>Library</b> and/or <b>Object Name</b> .                               |
|             | N No exceptions; all Natural objects and shared resources are processed. This is the default setting.                                                                                              |
|             | Examples of load exceptions:                                                                                                    |
|             | All libraries except the library ABC are loaded:<br><b>Code =</b> L<br><b>Library =</b> ABC                                                                                                    |
|             | All DDMs with a prefix other than XY are loaded:<br>Code = D<br>DDM Name = XY*                                                                                                    |
|             | All objects contained in libraries with a prefix other than AB and all DDMs with a prefix other than CD are loaded:<br><b>Code =</b> B<br><b>Library =</b> AB*                                     |

| Field                             | Description                                                                                                    |
|-----------------------------------|----------------------------------------------------------------------------------------------------|
|                                   | DDM Name = CD*                                                                                                    |
| Date                              | Restricts processing to Natural objects and shared resources which were saved or cataloged on or after the date entered in this field.                                                                                                    |
|                                   | The date must be entered in the format $YYYY-MM-DD(YYYY = \text{year}, MM = \text{month}, DD = \text{day}).$                                                                                                    |
| Number                            | Limits processing of Natural objects and shared resources to a specified number. All<br>objects are counted which are loaded or scanned according to the selection criteria<br>specified in the INPL menu.<br>If the number of Natural objects processed has reached the value entered in the <b>Number</b><br>field, processing is terminated with a corresponding message. |
| <b>File Type</b> (batch or direct | INPL automatically recognizes the type of the load file such as binary or portable.<br>However, due to compatibility reasons, the File type parameter must still be specified when executing INPL in batch or direct command mode, but it will not be evaluated.                                                                                                    |
| commands only) Load File          | The name of the file to be loaded.                                                                                                    |
| Report File                       | The name of the file into which the <b>INPL report</b> (see below) is to be written.                                                                                                    |

#### **INPL Report**

When the selected INPL function is complete, a corresponding INPL report is written to the file you specified in the **Report File** field. If no work file was specified, the report is displayed on a screen.

## Load Libraries Only

This function of the INPL utility is used to load Natural cataloged objects and source objects and shared resources into specified libraries in the Natural system file FNAT or FUSER.

#### To load libraries

- 1 In the INPL menu, enter function code L. You can specify parameters to be valid during execution of this function:
  - Replace (Y/N)
  - Load Except (Y/N)
  - Library
  - Object Name
  - Date (YYYY-MM-DD)

- Check Date (Y/N)
- Number

For detailed information on these parameters, refer to *Options Available* in the section *Introducing the INPL Utility*.

2 Confirm your entries.

When the function is complete, a corresponding **INPL report** (see the section *Introducing the INPL Utility*) is output.

## Load DDMs Only

This function of the INPL utility is used to load DDMs into the libraries indicated in the work file.

#### To load DDMs

- 1 In the INPL menu, enter function code D. You can specify parameters to be valid during execution of this function:
  - Replace (Y/N)
  - Load Except (Y/N)
  - DDM Name
  - Number

For detailed information on these parameters, refer to *Options Available* in the section *Introducing the INPL Utility*.

2 Confirm your entries.

When the function is complete, a corresponding **INPL report** (see the section *Introducing the INPL Utility*) is output.

### Load Error Messages Only

This function of the INPL utility is used to load user-defined error messages or system error messages into specified libraries in the Natural system file FUSER or FNAT respectively.

#### To load error messages

- 1 In the INPL menu, enter function code E. You can specify parameters to be valid during execution of this function:
  - Replace (Y/N)
  - Library

For detailed information on these parameters, refer to *Options Available* in the section *Introducing the INPL Utility*.

2 Confirm your entries.

When the function is complete, a corresponding **INPL report** (see the section *Introducing the INPL Utility*) is output.

### Load All Objects

This function of the INPL utility is used to load all Natural objects (including error messages and DDMs) and shared resources into the libraries indicated in Work File 1.

#### To load all objects and shared resources

- 1 In the INPL menu, enter function code B. You can specify parameters to be valid during execution of this function:
  - Replace (Y/N)
  - Load Except (Y/N)
  - DDM Name
  - Library
  - Object Name
  - Date (YYYY-MM-DD)
  - Check Date (Y/N)
  - Number

For detailed information on these parameters, refer to *Options Available* in the section *Introducing the INPL Utility*.

2 Confirm your entries.

When the function is complete, a corresponding **INPL report** (see the section *Introducing the INPL Utility*) is output.

## Scan INPL File

This function of the INPL utility is used to scan the contents of the file assigned to Work File 1.

#### To scan an INPL File

- 1 In the INPL menu, enter function code S. You can specify parameters to be valid during execution of this function:
  - Load Except (Y/N)
  - DDM Name
  - Library
  - Object Name
  - Date (YYYY-MM-DD)
  - Number

For detailed information on these parameters, refer to *Options Available* in the section *Introducing the INPL Utility*.

2 Confirm your entries.

When the function is complete, a corresponding **INPL report** (see the section *Introducing the INPL Utility*) is output.

## **Natural Security Recover**

This function of the INPL utility is used to force initialization of the Natural Security environment.

The following options are provided:

Reset Environment

Remove Owners

#### **Reset Environment**

**Caution:** Execution of this function will reset the user profile DBA and the library profile SYSSEC as well as the link between these two objects as they were after the initial installation; all other links to the library SYSSEC will be canceled. Other Natural Security profiles and links will not be modified. Contact Software AG technical support for further information.

#### To reset the environment

■ In the INPL menu, enter function code R.

#### **Remove Owners**

- To remove owners
- In the INPL menu, enter function code R and enter an 0 in the **Replace** field to reset the owner information of specified objects.

## **User Exit Routines**

An INPL user exit routine is supplied as source object INPLSX*nn* in the Natural system library SYSLIB where *nn* denotes the ID of the user exit routine.

#### To activate a user exit routine

- 1 Copy the source code from SYSLIB into a user library.
- 2 Catalog it under the name INPLUX*nn*.
- 3 Copy it back into the Natural system library SYSLIB.

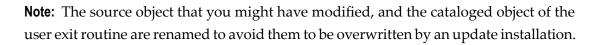

The following user exit routines are available:

| Name     | Function                                    |
|----------|---------------------------------------------|
| INPLUX01 | Prevent error message texts to be replaced. |

#### INPLUX01

You can use this user exit to define ranges for error messages (user defined or Natural system error messages) that cannot be replaced during an INPL session. For further details, see the source of INPLSX01 in the Natural system library SYSLIB.

# IV Natural Termcap (NATTERMCAP) Utility

## **4** Natural Termcap (NATTERMCAP) Utility

| General Settings                                            | 32 |
|-------------------------------------------------------------|----|
| <ul> <li>Invoking the Natural Termcap Utility</li> </ul>    |    |
| <ul> <li>Terminating the Natural Termcap Utility</li> </ul> |    |
| Terminal Copy Capabilities                                  |    |
| Key Definitions                                             |    |
| File Menu                                                   |    |
| Edit Menu                                                   | 40 |
| Search Menu                                                 |    |
| Test Menu                                                   | 41 |
| Options Menu                                                | 42 |
| Help Menu                                                   |    |
| Terminal Capabilities - Overview                            |    |
| Terminal Capabilities - Sorted by Name                      | 49 |

The Natural Termcap (NATTERMCAP) utility is used to create, modify and test terminal capabilities used by Natural. These terminal capabilities are stored in the terminal database SAG termcap.

Since there are no standard terminal type definitions, Software AG does not assume any responsibility for the completeness and the correctness of the terminal types contained in SAGtermcap. A terminal type standard used for Digital Equipment Corporation's VT terminals is ANSI X3.64 (corresponds to ISO 6429).

## **General Settings**

This section provides information on environment variables and parameters that can be used to specify general settings of the Natural Termcap utility. For the parameters that can be specified when invoking the Natural Termcap utility, see *Dynamic Parameters*.

- Environment Variables
- Terminal Mode
- Special Control Codes

#### **Environment Variables**

The Natural Termcap utility uses the following environment variables:

| Variable | Explanation                                                                                                    |  |
|----------|----------------------------------------------------------------------------------------------------|--|
| TERM     | Used for the currently active terminal type.                                                                                                    |  |
| NATTERM  | Used for the Natural terminal type. If this variable is not set or defined, the value assigned to TERM (see above) is used.                                                  |  |
| NATTCAP  | Used to specify a different terminal database than SAGtermcap.                                                                                                    |  |
| COLUMNS  | Used for terminal-screen width. If this variable is not set or defined, the current screen width is used. Otherwise, the value assigned to the capability co is used.        |  |
| LINES    | Used for terminal screen page size. If this variable is not set or defined, the current screen page size is used. Otherwise, the value assigned to the capability 1 is used. |  |

#### **Terminal Mode**

The Natural Termcap utility is a screen I/O application. Therefore, it needs a terminal database and a terminal type to display menus and windows on the screen. By default, the Natural Termcap utility uses the same terminal database and type that Natural uses.

Natural retrieves the terminal type as follows:

- 1. It takes the contents of the environment variable NATTERM.
- 2. If NATTERM is not set or defined, it takes the contents of the system environment variable TERM.

Natural retrieves the terminal database as follows:

- 1. It takes the contents of the environment variable NATTCAP.
- 2. If NATTCAP is not set, it retrieves the terminal database name from the NATTCAP entry in the local configuration file *NATURAL.INI*.
- 3. If this terminal database could not be found, the Natural Termcap utility tries to locate a terminal database named SAGtermcap in the current directory.

To avoid this automatism, the Natural Termcap utility offers a predefined terminal database in the dynamic parameter TERMCAP with a limited number of terminal types. These types can be accessed by specifying the dynamic parameter DISPLAY.

#### **Special Control Codes**

The following table gives an overview of unprintable characters, as well as characters that have a special meaning in terminal capability syntax:

| Control Code | Explanation                                                                                      |
|--------------|--------------------------------------------------------------------------------------------------|
| ١E           | Escape character                                                                                 |
| \b           | Backspace character                                                                              |
| \n           | New line                                                                                         |
| ١r           | Carriage return character                                                                        |
| \t           | Tab character                                                                                    |
| \xxx         | Octal value of xxx; must be three characters                                                     |
| \072         | The character colon (:); the Natural Termcap utility uses the colon (:) as an internal separator |
| ^X           | Control-x, where x is any letter                                                                 |

#### **Example:**

If the function key PF10 is to be defined as F10 on a DEC VT220 terminal, the code of F10 is:

<ESCAPE>[21~

Specify the following for capability PF10:

#### \E[21~

If the character tilde (~) is not available on the keyboard, use the octal value of tilde instead. Tilde is defined as octal 176. The alternative specification is then:

\E[21\176

## Invoking the Natural Termcap Utility

#### To invoke the Natural Termcap utility

At the operating system prompt, enter the following:

natvrtermcap [dynamic-parameters]

where *vr* denotes the Natural version and release number and *dynamic-parameters* denotes one or more parameters that can be specified with the command (see *Dynamic Parameters*).

The **NATURAL Termcap Utility** screen appears with the name of the currently active terminal in the top right-hand corner of the screen.

The screen provides the following menu options:

| Menu                       | Explanation                                                                                                    |  |
|----------------------------|----------------------------------------------------------------------------------------------------|--|
| File                       | Creates, reads, saves and deletes a terminal entry.                                                                                                    |  |
| Edit                       | Views and sets terminal capabilities.                                                                                                    |  |
| Search                     | Search Searches for a specific capability by name.                                                                                                    |  |
| Test   Tests capabilities. |                                                                                                    |  |
| Options                    | Modifies the default key definition and shows or hides terminal copy capabilities. Terminal copy capabilities are capabilities included from another terminal entry. |  |
| Help                       | <b>Help</b> Provides help on each capability and on the usage of the dynamic parameters.                                                                             |  |

The menus provided on the **NATURAL Termcap Utility** screen are explained in the following sections.

#### **Dynamic Parameters**

The dynamic parameters that can be supplied with the NATTERCAMP command when invoking the Natural Termcap utility are described in the following section. These parameters provide quick access to the capabilities of a terminal type. As an alternative, you can use the menu options provided on the **NATURAL Termcap Utility** screen.

For explanations of the symbols used in the parameter syntax, refer to *System Command Syntax* in the *System Commands* documentation.

| Dynamic<br>Parameter | Explanation            |                                                                                                    |  |
|----------------------|------------------------|----------------------------------------------------------------------------------------------------|--|
| DISPLAY              | parameter is specified | minal type for the Natural Termcap utility itself. If no DISPLAY<br>l, the Natural terminal database SAGtermcap is used and the same<br>g mechanism as for Natural is in effect.                                             |  |
|                      | Syntax:                |                                                                                                    |  |
|                      | DISPLAY = {#vt100      | #vt100ng #vt220 #vt220ng wyse60 #tty  <i>other</i> }                                                                                                    |  |
|                      | Possible Values:       |                                                                                                    |  |
|                      | #vt100                 | Use the terminal entry DEC vt100 from the internal terminal database.                                                                                                    |  |
|                      | #vt100ng               | Similar to #vt100, but graphic line characters will be<br>replaced by single characters such as - (minus signs),  <br>(vertical lines) and + (plus signs).                                                                   |  |
|                      | #vt220                 | Use the terminal entry DEC vt220 from the internal terminal database.                                                                                                    |  |
|                      | #vt220ng               | Similar to #vt220, but graphic line characters will be<br>replaced by single characters such - (minus signs),  <br>(vertical lines) and + (plus signs).                                                                      |  |
|                      | #wyse60                | Use the terminal entry wyse60 from the internal termina database.                                                                                                    |  |
|                      | #tty                   | Use the terminal entry tty from the internal terminal database. The tty terminal works in a line-oriented way without using escape control sequences. Only a few functions are available if this terminal entry is selected. |  |
|                      | other                  | Use any other terminal type in the terminal database, for example, xterm.                                                                                                    |  |
| EDIT                 | associated window is   | nodify a specific terminal capability. If the capability is found, the displayed and the cursor is positioned in the specified field. If the bund, an error message will be displayed and the Natural Termcap                |  |
|                      | Syntax:                |                                                                                                    |  |

## Natural Termcap (NATTERMCAP) Utility

| Dynamic<br>Parameter | Explanation                                                                                                    |                                                                    |  |
|----------------------|----------------------------------------------------------------------------------------------------|--------------------------------------------------------------------|--|
|                      | EDIT = capability                                                                                                    |                                                                    |  |
|                      | Capability:                                                                                                    |                                                                    |  |
|                      | Any terminal capability known in Natural can be specified. A list of capabilities can be found in the sections <i>Terminal Capabilities - Overview</i> and <i>Terminal Capabilities - Sorted by Name</i> . |                                                                    |  |
| EXIT                 | Used to terminate the utility                                                                                                    | after all parameters have been processed.                          |  |
|                      | Example:                                                                                                    |                                                                    |  |
|                      | NATTERM EDIT = PF10 EXIT                                                                                                    |                                                                    |  |
|                      | After modifying the function key PF10, the utility terminates immediately.                                                                                                    |                                                                    |  |
| HELP                 | Used to get help about a specific capability or about using the Natural Termcap utility.                                                                                                    |                                                                    |  |
|                      |                                                                                                    |                                                                    |  |
|                      | Syntax:                                                                                                    |                                                                    |  |
|                      | $HELP = \{CAP   USAGE   cap$                                                                                                    | ability}                                                           |  |
|                      | Possible Values:                                                                                                    |                                                                    |  |
|                      | САР                                                                                                    | Displays help for all capabilities sorted by capability name.      |  |
|                      | USAGE                                                                                                    | Displays all dynamic parameters in the Natural<br>Termcap utility. |  |
|                      | capability                                                                                                    | Displays help for a specific capability.                           |  |
| REPORT               | Used to create by default a text file with a detailed description of the current terminal in the Natural TMP directory.                                                                                    |                                                                    |  |
|                      | Syntax:                                                                                                    |                                                                    |  |
|                      | REPORT[=file-name]                                                                                                    |                                                                    |  |
|                      | where <i>file-name</i> is the name of the text file, which is to contain the description.                                                                                                    |                                                                    |  |
|                      | If no name is specified, terminal-name.txt is used.                                                                                                    |                                                                    |  |
| SAVE                 | Used to save all modification                                                                                                    | ns of the current terminal entry.                                  |  |
|                      | Syntax:                                                                                                    |                                                                    |  |
|                      | SAVE[=terminal-name]                                                                                                    |                                                                    |  |

| Dynamic<br>Parameter | Explanation                                                                                                    |                                                                                                    |  |  |
|----------------------|----------------------------------------------------------------------------------------------------|----------------------------------------------------------------------------------------------------|--|--|
|                      |                                                                                                    | is a new terminal entry in the terminal database where all capabilities<br>are stored. Corresponding menu option: <b>File</b> > <b>Save As</b> .     |  |  |
|                      | If no name is specified, the current <i>terminal-name</i> is used. Corresponding menu option: <b>File &gt; Save</b> .                         |                                                                                                    |  |  |
| TERM                 | Used to read in a different terminal type is used (N                                                                                          | nt terminal entry. If this parameter is not specified, the current Natural ATTERM or TERM).                                                          |  |  |
|                      | Syntax:                                                                                                    |                                                                                                    |  |  |
|                      | TERM = terminal-na                                                                                                    | me                                                                                                    |  |  |
|                      | where terminal-name                                                                                                    | is any type of a given terminal contained in the terminal database.                                                                                  |  |  |
| TERMCAP              | Used to work with a different terminal database. If this parameter is not specified, the current Natural terminal database is used (NATTCAP). |                                                                                                    |  |  |
|                      | Syntax:                                                                                                    |                                                                                                    |  |  |
|                      | TERMCAP = database                                                                                                    | -name                                                                                                    |  |  |
|                      | where <i>database-name</i> is the database path and file name.                                                                                |                                                                                                    |  |  |
| TEST                 | Opens the specified test window.                                                                                                    |                                                                                                    |  |  |
|                      | Syntax:                                                                                                    |                                                                                                    |  |  |
|                      | TEST = {CONSISTENCY COLORS GRAPHICS KEYS VIDEO}                                                                                               |                                                                                                    |  |  |
|                      | Possible Values:                                                                                                    |                                                                                                    |  |  |
|                      | CONSISTENCY                                                                                                    | Checks whether the function keys are uniquely defined.                                                                                               |  |  |
|                      | COLORS                                                                                                    | All available colors are displayed with sample text.                                                                                                 |  |  |
|                      | GRAPHICS                                                                                                    | A single-line and a double-line box are displayed.                                                                                                   |  |  |
|                      | KEYS                                                                                                    | A text on any pressed key will be displayed. The window can<br>be closed by pressing one of the following character keys: E,<br>Q, X, or . (period). |  |  |
|                      | VIDEO                                                                                                    | Displays video attributes such as blinking, underlined and reversed video.                                                                           |  |  |

## **Terminating the Natural Termcap Utility**

#### To terminate the Natural Termcap utility

■ From the **File** menu, choose **Exit**.

Or:

Set the EXIT parameter as described in *Dynamic Parameters*.

The Natural Termcap utility is terminated and the operating system prompt appears.

## **Terminal Copy Capabilities**

Terminal copy capabilities (TCs) are capabilities transferred from another terminal entry, like the #include directive of a C program. However, if capabilities are already defined in the current entry, the transferred capabilities are ignored. This makes the entries more efficient, not only by reducing redundancies, but also by ensuring that related entries are kept consistent. Capabilities read from a terminal copy entry are marked with [TC] to the right of the input field. Additionally, the name of the entry from where this capability is transferred is shown in the top right corner of the menu, above the terminal name.

Once a terminal capability has been modified, it loses the link to the transferred terminal entry and the modification is made to the current terminal entry.

To display the current terminal entry without any terminal copy capabilities

1 On the **NATURAL Termcap Utility** screen, choose **Terminal Copy Capabilities** from the **Options** menu.

The Terminal Copy Capabilities window appears.

2 Select HIDE.

## Example:

Assume TERM is set to vt100 and the vt100 (vt220) terminal entry in the terminal database looks as follows:

#### vt100 entry:

ti = \E = ESC = \E ETO = 300 tc = vt220

#### vt220 entry:

ti = ∖E[Om cr = ∖r

The combined terminal entry for the terminal type vt100 would be:

#### vt100:

```
ti = E = /* taken from the original vt100 entry
ESC = E /* taken from the original vt100 entry
ETO = 300 /* taken from the original vt100 entry
cr = r /* transferred from vt220 entry
```

The capability ti( =  $\E[0m]$  from the vt220 terminal is ignored, because ti is already defined in the vt100 entry.

## **Key Definitions**

The function keys provided in the definition windows of the Natural Termcap utility are described in the following table:

| Кеу    | Explanation                                |
|--------|--------------------------------------------|
| CTRL+A | Inserts ANSI definitions.                  |
| CTRL+E | Evaluates keys automatically.              |
| CTRL+N | Inserts non-graphic characters for frames. |
| CTRL+P | Gets help.                                 |
| CTRL+V | Tests capabilities.                        |

#### To modify the predefined function keys

1 On the **NATURAL Termcap Utility** screen, choose **Key Assignments** from the **Options** menu.

The Key Assignments window appears.

2 Modify the required function key(s) listed under the **Key Name** column.

You can only specify control keys (CTRL+A to CTRL+Z).

## **File Menu**

When you select **File** from the **NATURAL Termcap Utility** screen, a selection list containing the following functions is displayed:

| Function                                                                 | Explanation                                                                                                    |
|--------------------------------------------------------------------------|----------------------------------------------------------------------------------------------------|
| New                                                                      | Creates a new terminal entry in the current terminal database.                                                                                                    |
| Read                                                                     | Reads a terminal entry from the terminal database.                                                                                                    |
| Save                                                                     | Saves terminal capabilities to the current terminal entry.                                                                                                    |
| Save AsSaves terminal capabilities to a different or new terminal entry. |                                                                                                    |
| Delete                                                                   | Removes the current terminal entry from the terminal database.                                                                                                    |
| Generate Report                                                          | Generates a text file including information about the description, aliases and capabilities of the current terminal entry. The text file will be stored by default in the Natural TMP directory as <i>terminal-name.txt</i> , for example, xterm.txt. |
| Move                                                                     | Moves the terminal entry physically to the top of the terminal database. If a terminal is on top of the database, the access time during the terminal initialization will be improved.                                                                |
| Import Database                                                          | Allows working with a terminal database other than Natural's SAGtermcap.                                                                                                    |
| Export Database                                                          | Saves the whole terminal database and all terminal entries with a different path and/or name than Natural's SAGtermcap.                                                                                                    |
| Properties                                                               | Displays detailed information about the terminal database, terminal entry, environment variables and display type.                                                                                                    |
| Exit                                                                     | Exits the Natural Termcap utility.                                                                                                    |

## Edit Menu

When you select **Edit** from the **NATURAL Termcap Utility** screen, a selection list containing all capabilities grouped by topic is displayed:

- Colors
- Cursor Keys and Modes
- Description and Comments
- Editing Key
- Initialization and Reset
- Keypad Keys for Mathematical Operations

- Line Graphics
- Miscellaneous
- Name and Aliases
- PA and PF Keys
- Right-To-Left Support
- Screen Dimension and Appearance
- Video Attributes

After you have selected a topic, the corresponding window is displayed in which you can edit individual Natural terminal capabilities.

Depending on the window displayed, the following different types of input fields are provided:

- boolean, where only ON or OFF can be specified.
- numeric, where only digits (0 to 9) can be specified.
- string, where 32 alphanumeric characters can be specified, with the exception of terminal capabilities te and ti, for which 132 characters can be specified;
- description, where 132 alphanumeric characters can be specified.

For further information on the individual Natural terminal capabilities to be edited, see the sections *Terminal Capabilities - Overview* and *Terminal Capabilities - Sorted by Name*.

## Search Menu

When you select **Search** from the **NATURAL Termcap Utility** screen, a selection list containing all capabilities sorted by name is displayed: see *Terminal Capabilities - Sorted by Name*. After you have selected a capability, a window is displayed which corresponds to the window invoked with the appropriate **Edit** menu option.

## **Test Menu**

When you select **Test** from the **NATURAL Termcap Utility** screen, a selection list containing the following functions is displayed:

| Function                                             | Explanation                                                                                                    |  |
|------------------------------------------------------|----------------------------------------------------------------------------------------------------|--|
| Colors                                               | Tests all foreground and background colors.                                                                                       |  |
| Consistency                                          | Searches for inconsistent key definitions. A list of affected keys is displayed if they are not unique.                           |  |
| Keys                                                 | Displays the name of a pressed key. Leave this functions by pressing one of the following character keys: E, Q, X, or . (period). |  |
| Line Graphics                                        | Tests the graphic line capabilities used for drawing window frames.                                                               |  |
| Video Attributes         Tests all video attributes. |                                                                                                    |  |

## **Options Menu**

When you select **Options** from the **NATURAL Termcap Utility** screen, a selection list containing the following functions is displayed:

| Function        | Explanation                                                                                                    |
|-----------------|----------------------------------------------------------------------------------------------------|
| 15 1            | Shows or hides the terminal capabilities included from a different terminal entry specified by the capability $tc$ . |
| Key Assignments | Modifies the default key assignments of the utility.                                                                 |

## Help Menu

When you select **Help** from the **NATURAL Termcap Utility** screen, a selection list containing the following functions is displayed:

| Function     | Explanation                                                                          |
|--------------|--------------------------------------------------------------------------------------|
| Topics       | Invokes a detailed help section for a given topic, such as NAME, REPORT, TC or TEST. |
| Capabilities | Invokes a detailed help section for each capability.                                 |
| Usage        | Displays information on how the dynamic parameters are used.                         |
| About        | Displays product information.                                                        |

## **Terminal Capabilities - Overview**

This section provides an overview of all terminal capabilities sorted by topic. The topics correspond to the items in the **Edit** menu.

- Colors
- Cursor Keys and Modes
- Description and Comments
- Editing Keys
- Initialization and Reset
- Keypad Keys for Mathematical Operations
- Line Graphics
- Miscellaneous
- Name and Aliases
- PA and PF Keys
- Right-To-Left Support
- Screen Dimension and Appearance
- Video Attributes

#### Colors

| Name  | Description                                                               |
|-------|---------------------------------------------------------------------------|
| ct    | Terminal type: color (ON) or monochrome (OFF)                             |
| bgbla | Screen background color                                                   |
| fgblu | Foreground color blue; Natural color definition CD=BL (*)                 |
| fggre | Foreground color green; Natural color definition CD=GR (*)                |
| fgmag | Foreground color pink; Natural color definition CD=PI (*)                 |
| fgred | Foreground color red; Natural color definition CD=RE (*)                  |
| fgcya | Foreground color turquoise; Natural color definition CD=TU (*)            |
| fgwhi | Foreground color white; Natural color definition CD=NE (*)                |
| fgyel | Foreground color yellow; Natural color definition CD=YE (*)               |
| ctres | Foreground color for reverse video; Natural attribute definition AD=V (*) |
| bgblu | Background color blue                                                     |
| bggre | Background color green                                                    |
| bgmag | Background color pink                                                     |
| bgred | Background color red                                                      |
| bgcya | Background color turquoise                                                |
| bgwhi | Background color white                                                    |
| bgyel | Background color yellow                                                   |

\* For detailed information on the Natural definitions AD and CD, see the appropriate session parameters AD and CD described in the *Natural Reference* documentation.

#### **Cursor Keys and Modes**

Cursor keys can be set in two modes: application mode or normal (numeric) mode. In application mode, the numeric keypad keys are assigned different tasks than when in normal mode.

| Name | Description                            |
|------|----------------------------------------|
| kd   | Cursor key down (in normal mode)       |
| kl   | Cursor key left (in normal mode)       |
| kr   | Cursor key right (in normal mode)      |
| ku   | Cursor key up (in normal mode)         |
| @7   | Cursor key end                         |
| kh   | Cursor key home                        |
| CKNO | Normal cursor key mode                 |
| СКАР | Application cursor key mode            |
| cm   | Cursor motion                          |
| CNL  | Cursor next line                       |
| ve   | Cursor visible                         |
| vi   | Cursor invisible                       |
| DK   | Cursor key down (in application mode)  |
| LK   | Cursor key left (in application mode)  |
| RK   | Cursor key right (in application mode) |
| UK   | Cursor key up (in application mode)    |

#### **Description and Comments**

These fields can be used to describe the terminal entry or to add some comments.

## **Editing Keys**

| Name | Description                |
|------|----------------------------|
| bc   | Backspace key              |
| bcvt | Alternative backspace key  |
| bt   | Backtab key                |
| cr   | Carriage return key        |
| dc   | Delete character key       |
| KDEL | Delete to end of field key |

| Name | Description                          |
|------|--------------------------------------|
| ESC  | Escape key                           |
| ETO  | Escape timeout value in milliseconds |
| %1   | Help key                             |
| kI   | Insert or overstrike mode key        |
| NLFF | Next line first field key            |
| kN   | Page down (next) key                 |
| PD   | Alternative page down (next) key     |
| kP   | Page up (previous) key               |
| PU   | Alternative page up (previous) key   |
| &2   | Refresh key                          |
| ta   | Tab key                              |

## Initialization and Reset

| Name | Description                                      |
|------|--------------------------------------------------|
| TICL | Clear screen after initialization                |
| TIRA | Reset attributes after initialization            |
| TIGR | Enable line graphics after initialization        |
| TICI | Cursor invisible after initialization            |
| TICV | Cursor visible after initialization              |
| TIAK | Application keypad after initialization          |
| TINK | Numeric keypad after initialization              |
| TIAC | Application cursor key mode after initialization |
| TINC | Normal cursor key mode after initialization      |
| TIDB | Dark background after initialization             |
| TILB | Light background after initialization            |
| TIIM | Insert mode after initialization                 |
| TIOM | Overstrike mode after initialization             |
| ti   | Additional initialization sequence               |
| TECL | Clear screen after termination                   |
| TERA | Reset video attributes after termination         |
| TENL | Cursor next to line after termination            |
| TECV | Cursor visible after termination                 |
| TECI | Cursor invisible after termination               |
| TEAK | Application keypad after termination             |
| TENK | Numeric keypad after termination                 |

| Name | Description                                   |
|------|-----------------------------------------------|
| TEAC | Application cursor key mode after termination |
| TENC | Normal cursor key mode after termination      |
| TEDB | Dark background after termination             |
| TELB | Light background after termination            |
| te   | Additional sequence after termination         |

## Keypad Keys for Mathematical Operations

| Keypad | Description        |
|--------|--------------------|
| KP01   | Single null        |
| KP1    | One                |
| KP2    | Two                |
| KP3    | Three              |
| KP4    | Four               |
| KP5    | Five               |
| KP6    | Six                |
| KP7    | Seven              |
| KP8    | Eight              |
| KP9    | Nine               |
| KPADD  | Add                |
| KPSUB  | Subtract           |
| KPDIV  | Divide             |
| KPMUL  | Multiply           |
| KPTS   | Thousand separator |
| KPDP   | Decimal point      |
| KPRES  | Result             |

## Line Graphics

| Name | Description                         |
|------|-------------------------------------|
| eA   | Enable line graphics                |
| as   | Graphics mode on                    |
| ae   | Graphics mode off                   |
| G1   | Single upper-right corner character |
| GD1  | Double upper-right corner character |
| G2   | Single upper-left corner character  |

| Name | Description                         |
|------|-------------------------------------|
| GD2  | Double upper-left corner character  |
| G3   | Single lower-left corner character  |
| GD3  | Double lower-left corner character  |
| G4   | Single lower-right corner character |
| GD4  | Double lower-right corner character |
| GH   | Single horizontal bar character     |
| GDH  | Double horizontal bar character     |
| GV   | Single vertical bar character       |
| GDV  | Double vertical bar character       |

## Miscellaneous

| Name | Description                                                                                                    |
|------|----------------------------------------------------------------------------------------------------|
| bl   | Audio bell                                                                                                    |
| vb   | Visual bell                                                                                                    |
| cl   | Clear screen                                                                                                    |
| ce   | Clear to end of line                                                                                                    |
| ks   | Keypad mode application                                                                                                    |
| ke   | Keypad mode numeric                                                                                                    |
| xi   | Scroll glitch                                                                                                    |
| TCS  | External terminal/printer character set, for more information, see <i>Support of Different Character Sets with NATCONV.INI</i> in the <i>Operations</i> documentation. |
| tc   | Terminal copy                                                                                                    |

## Name and Aliases

A name and up to 30 aliases can be defined for each entry.

## PA and PF Keys

| Key | Description       |
|-----|-------------------|
| PA1 | Attention key PA1 |
| PA2 | Attention key PA2 |
| PA3 | Attention key PA3 |
| PF1 | Function key PF1  |
| PF2 | Function key PF2  |
|     |                   |

| Key  | Description       |
|------|-------------------|
| PF47 | Function key PF47 |
| PF48 | Function key PF48 |

## Right-To-Left Support

| Name | Description                                  |
|------|----------------------------------------------|
| RTLF | Right-to-left language toggle key for fields |
| RTLS | Right-to-left screen toggle key              |
| RTLM | Set RTL input mode                           |
| LTRM | Set LTR input mode                           |

## Screen Dimension and Appearance

| Name | Description                                                               |
|------|---------------------------------------------------------------------------|
| li   | Number of screen rows (if not specified, take the current screen size)    |
| со   | Number of screen columns (if not specified, take the current screen size) |
| DAR  | Dark background, light text                                               |
| LIG  | Light background, dark text                                               |

## **Video Attributes**

| Name | Description                                                  |
|------|--------------------------------------------------------------|
| mb   | Blinking on; Natural attribute definition AD=B (*)           |
| BR   | Blinking off                                                 |
| adc  | Cursive/italics on; Natural attribute definition AD=C (*)    |
| adc0 | Cursive/italics off                                          |
| md   | Intensified (bold) on; Natural attribute definition AD=I (*) |
| HR   | Intensified off                                              |
| mr   | Reversed on; Natural attribute definition AD=V (*)           |
| mr0  | Reversed off                                                 |
| us   | Underlined on; Natural attribute definition AD=U (*)         |
| ue   | Underlined off                                               |
| me   | Reset attributes; Natural attribute definition AD=D (*)      |
| so   | Standout mode on                                             |
| se   | Standout mode off                                            |
| xs   | Standout glitch                                              |

\* For detailed information on the Natural attribute definition AD, see the appropriate session parameter AD described in the *Natural Reference* documentation.

## **Terminal Capabilities - Sorted by Name**

This section lists all terminal capabilities sorted by name. These capabilities correspond to the capabilities in the **Search** menu.

| Name  | Description                                                              |
|-------|--------------------------------------------------------------------------|
| %1    | Help key                                                                 |
| &2    | Refresh key                                                              |
| @7    | Cursor key end                                                           |
| adc   | Cursive/italic on; Natural attribute definition AD=C (*)                 |
| adc0  | Cursive/italic off                                                       |
| ae    | Graphics mode off                                                        |
| as    | Graphics mode on                                                         |
| bc    | Backspace key                                                            |
| bcvt  | Alternative backspace key                                                |
| bgbla | Screen background                                                        |
| bgblu | Background color blue                                                    |
| bgcya | Background color turquoise                                               |
| bggre | Background color green                                                   |
| bgmag | Background color pink                                                    |
| bgred | Background color red                                                     |
| bgwhi | Background color white                                                   |
| bgyel | Background color yellow                                                  |
| bl    | Audio bell                                                               |
| BR    | Blinking off                                                             |
| bt    | Backtab key                                                              |
| ce    | Clear to end of line                                                     |
| СКАР  | Application cursor key mode                                              |
| CKNO  | Normal cursor key mode                                                   |
| cl    | Clear screen                                                             |
| cm    | Cursor motion                                                            |
| CNL   | Cursor next line                                                         |
| со    | Number of screen columns; if not specified, take the current screen size |
| cr    | Carriage return key                                                      |

| Name  | Description                                                               |
|-------|---------------------------------------------------------------------------|
| ct    | Color terminal                                                            |
| ctres | Foreground color for reverse video; Natural attribute definition AD=V (*) |
| DAR   | Dark background, light text                                               |
| dc    | Delete character key                                                      |
| DK    | Cursor key down (in application mode)                                     |
| eA    | Enable line graphics                                                      |
| ESC   | Escape key                                                                |
| ETO   | Escape timeout value                                                      |
| fgblu | Foreground color blue; Natural color definition CD=BL (*)                 |
| fgcya | Foreground color turquoise; Natural color definition CD=TU (*)            |
| fggre | Foreground color green; Natural color definition CD=GR (*)                |
| fgmag | Foreground color pink; Natural color definition CD=PI (*)                 |
| fgred | Foreground color red; Natural color definition CD=RE (*)                  |
| fgwhi | Foreground color white; Natural color definition CD=NE (*)                |
| fgyel | Foreground color yellow; Natural color definition CD=YE (*)               |
| G1    | Single upper-right corner character                                       |
| G2    | Single upper-left corner character                                        |
| G3    | Single lower-left corner character                                        |
| G4    | Single lower-right corner character                                       |
| GD1   | Double upper-right corner character                                       |
| GD2   | Double upper-left corner character                                        |
| GD3   | Double lower-left corner character                                        |
| GD4   | Double lower-right corner character                                       |
| GDH   | Double horizontal bar character                                           |
| GDV   | Double vertical bar character                                             |
| GH    | Single horizontal bar character                                           |
| GV    | Single vertical bar character                                             |
| HR    | Intensified off                                                           |
| kd    | Cursor key down (in normal mode)                                          |
| KDEL  | Delete to end of field key                                                |
| ke    | Keypad mode numeric                                                       |
| kh    | Cursor key home                                                           |
| kI    | Insert or overstrike mode key                                             |
| kl    | Cursor key left (in normal mode)                                          |
| kN    | Page down (next) key                                                      |
| kP    | Page up (previous) key                                                    |

| Name  | Description                                                           |
|-------|-----------------------------------------------------------------------|
| KP01  | Single zero (0) keypad key                                            |
| KP1   | One                                                                   |
| KP2   | Two                                                                   |
| KP3   | Three                                                                 |
| KP4   | Four                                                                  |
| KP5   | Five                                                                  |
| KP6   | Six                                                                   |
| KP7   | Seven                                                                 |
| KP8   | Eight                                                                 |
| KP9   | Nine                                                                  |
| KPADD | Add                                                                   |
| KPDIV | Divide                                                                |
| KPDP  | Decimal point                                                         |
| KPMUL | Multiply                                                              |
| KPRES | Result                                                                |
| KPSUB | Subtract                                                              |
| KPTS  | Thousand separator                                                    |
| kr    | Cursor key right (in normal mode)                                     |
| ks    | Keypad mode application                                               |
| ku    | Cursor key up (in normal mode)                                        |
| li    | Number of screen rows; if not specified, take the current screen size |
| LIG   | Light background, dark text                                           |
| LK    | Cursor key left (in application mode)                                 |
| LTRM  | Set LTR input mode                                                    |
| mb    | Blinking on; Natural attribute definition AD=B (*)                    |
| md    | Intensified (bold) on; Natural attribute definition $AD=I$ (*)        |
| me    | Reset attributes; Natural attribute definition AD=D (*)               |
| mr    | Reversed on; Natural attribute definition $AD=V$ (*)                  |
| mr0   | Reversed off                                                          |
| NLFF  | Next line first field key                                             |
| PA1   | Attention key PA1                                                     |
| PA2   | Attention key PA2                                                     |
| PA3   | Attention key PA3                                                     |
| PD    | Alternative page down (next) key                                      |
| PF1   | Function key PF1                                                      |
| PF2   | Function key PF2                                                      |

## Natural Termcap (NATTERMCAP) Utility

| Name | Description                                      |
|------|--------------------------------------------------|
|      |                                                  |
| PF47 | Function key PF47                                |
| PF48 | Function key PF48                                |
| PU   | Alternative page up (previous) key               |
| RK   | Cursor key right (in application mode)           |
| RTLF | Right-to-left language toggle key for fields     |
| RTLM | Set RTL input mode                               |
| RTLS | Right-to-left screen toggle key                  |
| se   | Standout mode off                                |
| so   | Standout mode on                                 |
| ta   | Tab key                                          |
| tc   | Terminal copy                                    |
| TCS  | External terminal/printer character set.         |
| te   | Additional sequence after termination            |
| TEAC | Application cursor key mode after termination    |
| TEAK | Application keypad after termination             |
| TECI | Cursor invisible after termination               |
| TECL | Clear screen after termination                   |
| TECV | Cursor visible after termination                 |
| TEDB | Dark background after termination                |
| TELB | Light background after termination               |
| TENC | Normal cursor key mode after termination         |
| TENK | Numeric keypad after termination                 |
| TENL | Cursor next to line after termination            |
| TERA | Reset video attributes after termination         |
| ti   | Additional initialization sequence               |
| TIAC | Application cursor key mode after initialization |
| TIAK | Application keypad after initialization          |
| TICI | Cursor invisible after initialization            |
| TICL | Clear screen after initialization                |
| TICV | Cursor visible after initialization              |
| TIDB | Dark background after initialization             |
| TIGR | Enable line graphics after initialization        |
| TIIM | Insert mode after initialization                 |
| TILB | Light background after initialization            |
| TINC | Normal cursor key mode after initialization      |

| Name | Description                                         |
|------|-----------------------------------------------------|
| TINK | Numeric keypad after initialization                 |
| TIOM | Overstrike mode after initialization                |
| TIRA | Reset attributes after initialization               |
| ue   | Underlined off                                      |
| UK   | Cursor key up (in application mode)                 |
| us   | Underline on; Natural attribute definition AD=U (*) |
| vb   | Visual bell                                         |
| ve   | Cursor visible                                      |
| vi   | Cursor invisible                                    |
| xi   | Scroll glitch                                       |
| xs   | Standout glitch                                     |

\* For detailed information on the Natural definitions AD and CD, see the appropriate session parameters AD and CD described in the *Natural Reference* documentation.

## V Object Handler

The Object Handler is designed to process Natural and non-Natural objects for distribution in Natural environments. This is done by unloading the objects in the source environment into work files and loading them from work files into the target environment.

| General Information on the Object<br>Handler                            | Invoking the Object Handler in batch or online mode; applying Natural Security.                           |
|-------------------------------------------------------------------------|----------------------------------------------------------------------------------------------------|
| Functions                                                               | Using the Object Handler menu functions: unload, load, restart load, scan, view, find and administration. |
| Object Specification                                                    | Specifying the objects to be processed with Object Handler menu functions.                                |
| Settings                                                                | Specifying option and parameter settings for Object Handler menu functions.                               |
| Workplans                                                               | Using standard procedures to execute Object Handler functions.                                            |
| Name, Date and Time Specification                                       | Specifying names, dates, times and ranges.                                                                |
| Work Files                                                              | Work files used by the Object Handler.                                                                    |
| Direct Commands                                                         | Using direct commands to perform Object Handler functions.                                                |
| <b>Batch Condition Codes and User Exit</b><br><b>Routines</b>           | Condition codes and user exit routines provided in batch mode.                                            |
| Tools                                                                   | Displaying status information and setting trace and report options.                                       |
| Profile Settings                                                        | Setting up a profile to define individual defaults and standard procedures.                               |
| Migration from<br>NATUNLD/NATLOAD and<br>SYSTRANS to the Object Handler | Migrating from the utilities NATUNLD/NATLOAD and SYSTRANS to the Object Handler.                          |

## 

## General Information on the Object Handler

| Principles of Object Transfer                          | 58 |
|--------------------------------------------------------|----|
| Invoking the Object Handler                            |    |
| Batch or Direct Command Calls                          |    |
| Issuing Object Handler Commands from a Natural Program | 62 |
| Natural Security                                       | 62 |
| Standard PF Keys                                       | 62 |
| Using FDDM System Files                                | 63 |

The Object Handler consists of the utility SYSOBJH which is located in the Natural system library SYSOBJH, and the direct command interface. Additionally, the Application Programming Interface OBJHAPI is provided for executing Object Handler functions from a Natural program.

## **Principles of Object Transfer**

The diagram below illustrates how the Object Handler transfers objects by unloading them from the source environment into work files and loading them from work files into the target environment. If required, an application protocol such as FTP can be used for transferring work files from source to target environments.

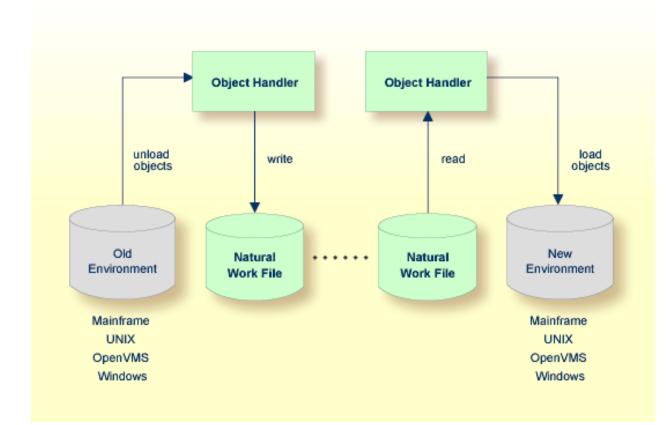

This section covers the following topics:

- Transfer Environment and File Security
- Objects Processed by the Object Handler

## Formatting Options

### Transfer Environment and File Security

An old or a new environment is an FNAT, FUSER or FDIC system file contained in an Adabas database or a VSAM file system on a mainframe, or in the file system on a UNIX, an OpenVMS or a Windows platform. Natural objects on the FNAT or FUSER system file can be contained in libraries as indicated in the following section.

The file security (that is, passwords and cipher codes) relates to the security that has been defined for a system file in an Adabas or a VSAM environment. If file security has been defined for a system file, you need to specify a password, cipher code and/or VSAM name for the source and/or target system file required before you perform an Object Handler function. Otherwise, Adabas or VSAM will issue an appropriate error message. You do not have to provide security information for the default system files assigned to the Natural session at the start of the Object Handler.

### **Objects Processed by the Object Handler**

The Object Handler transfers Natural source objects (also referred to as saved objects) and cataloged objects which are contained in Natural libraries, Natural error messages, Natural command processor sources, Natural-related objects, Adabas FDTs (Field Definition Tables) and external files (external objects).

## **Formatting Options**

You can transfer data of binary or text format, depending on the source and target environment where the objects are processed.

Binary format can be used for source objects and cataloged objects, error messages, Natural command processor sources, Natural-related objects and Adabas FDTs and external files (external objects).

Text format applies to source objects, Natural command processor sources, error messages and Adabas FDTs. You can only transfer text data between mainframe and UNIX/OpenVMS/Windows platforms. You can transfer binary data between identical platforms. Between UNIX or OpenVMS and Windows platforms, you can transfer binary data by using portable work files of internal format.

## Invoking the Object Handler

To invoke the Object Handler you can either use menu functions or direct commands.

#### To invoke the Object Handler online from any Natural library

1 Enter the following system command:

#### SYSOBJH

The Main Menu of the Object Handler appears with the following options:

- Unload
- Load
- Scan
- View
- Administration

See the section *Functions* for descriptions of these functions, and how to process the functions in advanced-user mode or by using wizards.

2 Select a function by choosing one of the following methods:

Enter any character in the input field next to the item that corresponds to the function required.

Or:

Choose the PF key that corresponds to the function required.

Or:

In the Command line, enter the Object Handler command that corresponds to the function required. For information on the commands provided, see the section *Direct Commands*.

To invoke the Object Handler in batch or direct command online mode

Enter the system command SYSOBJH followed by a direct command as described in *Batch or Direct Command Calls* and in *Direct Commands*.

After execution of a direct command, you can enter either another direct command or a period (.) to exit the Object Handler.

## **Batch or Direct Command Calls**

Several commands can be issued to the Object Handler online or in batch mode. The last command in the command sequence must be a period (.), STOP, END, QUIT or FIN, where FIN ends the Natural session.

The section covers the following topics:

- Batch Mode
- Online Mode

#### Batch Mode

The commands to the Object Handler are read from standard input. Each command can be separated into a maximum of 20 command parts/strings by entering input delimiters (session parameter ID) after any keyword or keyword value. Each command part/string must not exceed 248 bytes.

If the command is longer than a single line, at the end of every line except the last that belongs to the command, enter the character defined with the session parameter CF (default is %) This indicates continuation on the next line. However, this is only possible if you specify the command SYSOBJH in a line by itself. That is, you cannot use CF, if you enter SYSOBJH in the same line where a multi-line command starts. In addition, we recommend that you set the LS profile parameter to 250.

#### Example (assuming ID is set to ,):

```
UNLOAD * LIB EXAMPLE, WHERE, WORK $HOME\TEST.SAG
STOP
```

#### **Related Topics:**

- Direct Commands
- Natural in Batch Mode Operations documentation

#### **Online Mode**

The command to the Object Handler in the Command line can consist of up to 20 command parts.

#### Example:

SYSOBJH UNLOAD \* LIB EXAMPLE WHERE TRANSFER WORK \$HOME/TEST.DAT

## **Issuing Object Handler Commands from a Natural Program**

You can issue commands to the Object Handler with a Natural program by using the OBJHAPI Application Programming Interface, which is supplied as a subprogram in the Natural system library SYSOBJH. For the parameters required and examples, see the Natural program DOC-API supplied in the library SYSOBJH.

## **Natural Security**

The use of the Object Handler under Natural Security requires that utility profiles be defined for it in Natural Security. At least, a default profile must be defined. For information on utility profiles, see the section *Protecting Utilities* in the *Natural Security* documentation.

If Natural Security is installed, the Object Handler checks the SYSOBJH utility profiles in Natural Security to find out whether the requested function is allowed.

Should a Natural Security error occur during the load function, the following applies:

- If the Write report option is set, in online mode, the error message is written to the report file and processing continues for the current load command.
- If the Write report option is set, in batch mode, the error message is written to the report file and the Object Handler terminates after the load command where the error occurred has finished processing.
- If the Write report option is not set, an error message is issued and the load command is terminated.

## **Standard PF Keys**

The following PF keys are available on all full-screen maps:

| PF Key | Explanation                                                                                                    |
|--------|----------------------------------------------------------------------------------------------------|
| PF1    | Invokes the help function for the field at which the cursor is positioned.                                                                                                    |
|        | If positioned at the fields <b>Work file</b> , <b>External path</b> , <b>Ext. Path</b> , <b>Object name</b> , <b>Report file</b> or <b>Restart file</b> : invokes an extra window where you can enter a long work file name of up to 253 characters. |
| PF3    | Exits the current screen and returns to the previous screen.                                                                                                    |
| PF6    | Goes to the top of a list.                                                                                                    |

| PF Key | Explanation                                                                                                    |
|--------|----------------------------------------------------------------------------------------------------|
| PF7    | Scrolls up one page in a list.                                                                                                    |
|        | On wizard screens: goes back one screen/step.                                                                                                    |
| PF8    | Scrolls down one page in a list.                                                                                                    |
|        | On wizard screens: goes to the next screen/step.                                                                                                    |
| PF9    | Goes to the bottom of a list.                                                                                                    |
| PF10   | Invokes the <b>Commands</b> menu to select commands for navigation purpose and to assign special settings. See also <i>Commands for Navigation and Special Functions</i> in <i>Direct Commands</i> . |
| PF12   | Cancels the current function.                                                                                                    |
| PF20   | Lists all active programs of the Object Handler. This can be helpful information for reporting technical problems to Software AG.                                                                    |

## **Using FDDM System Files**

Natural DDMs (data definition modules) can be stored in libraries or the system file FDDM. See also: *FDDM - Natural System File for DDMs* in the *Parameter Reference* documentation).

To use the system file FDDM for processing DDMs with the load, unload or find function, the Object Handler provides the option **Use FDDM file for processing DDMs**. This option is set by using **Set additional options** (see the section *Settings*).

Consider the following when selecting Use FDDM file for processing DDMs:

- This option is selected by default if FDDM has been activated in the NATPARM module.
- You cannot process DDMs that are stored in libraries.
- You need to specify the library SYSTEM and the Natural object type V (see *Natural Library Object Details* in the section *Object Specification*.
- If used with the load function, all DDMs are loaded into the system file FDDM. In this case, the parameter NEWLIBRARY is ignored.

## 6 Functions

This section describes the main functions provided by the Object Handler.

You can take advantage of the Object Handler wizards to guide you through the steps required to execute the unload, load and scan functions. The wizards are activated by default. If you prefer the unload, load or scan mode for the experienced user instead, in the **Main Menu**, mark the field next to **Advanced user**. You can also set advanced-user mode as the default by using the appropriate Object Handler profile option. See also the section*Profile Settings*.

**Tip:** You can create standard procedures to define recurring settings and object specifications which automate the processing of the unload, load or scan function, see *Workplans*.

This section covers the following topics:

Wizards Advanced User Restart Load View Find Administration Change the Workplan Library Select System File Select Library List and Select Workplan Select System Error Messages Select Objects

9

Notes:

1. The topic *Change the Workplan Library* is described in the section *Administration*.

2. The topic *List and Select Workplan* is described in *List the Available Workplans in the Workplan Library* in the section *Administration*.

7 Wizards

| Step 1 - Start the Procedure                           | 68 |
|--------------------------------------------------------|----|
| Step 2 - Unload/Load/Scan Objects into/from Work Files | 69 |
| Step 3 - Set Parameters                                | 71 |
| Step 4 - Select Objects                                | 72 |
| Step 5 - Execute Processing                            | 73 |
| Step 6 - Continue Processing                           | 74 |

The Object Handler provides wizards that determine the processing sequence for the following:

- Unloading data from the Natural system environment into Natural work files.
- Loading data from work files into the Natural system environment.
- Scanning the contents of Natural work files.

#### To activate the wizards

In the Main Menu, select the Advanced user field if required (the field is not selected by default).

The wizards provide the keys PF8 and PF7 to navigate between the screens (steps). Use PF12 to cancel the processing sequence.

The steps described in this section show the processing sequence performed with the unload, load or scan wizard.

## Step 1 - Start the Procedure

#### To start the unload, load or scan procedure

1 From the **Main Menu**, choose **Unload**, **Load** or **Scan** by entering any single character next to the function required or by using the corresponding PF key.

The initial **Wizard** screen appears with the following options:

- Unload/Load/Scan objects into/from Natural work file(s).
- Start Object Handler command procedure.
- 2 If you want to unload objects into a work file, load object from a work file or scan objects in a work file, proceed with *Step 2 Unload/Load/Scan Objects into/from Work Files* below.

Or:

If you want to use a command procedure for unloading, loading or scanning objects, choose **Start Object Handler command procedure** and proceed as follows:

- 1. On the initial **Wizard** screen, choose **Start Object Handler command procedure**. The **Procedure** screen appears.
- 2. In the **Name** field, enter the name of a Workplan of the type PROCEDURE by using either of the following options:

- Type in the name of a Workplan of the type PROCEDURE (see also Workplans) that should be used for the transaction.
- Choose Select Workplan or choose PF5 to display a list of available Workplans of the type PROCEDURE. In the line next to the Workplan you want to select, enter the command S or SE. Choose ENTER to execute the command and fill the Name field on the Procedure screen.
- 3. Select List Workplan or choose PF4 if you want to display the Workplan specified.

See also *List the Available Workplans in the Workplan Library* in the section *Administration*.

- 3 Choose ENTER to continue.
- 4 Proceed with *Step 5 Execute Processing*.

## Step 2 - Unload/Load/Scan Objects into/from Work Files

To unload, load or scan objects into/from Natural work files

- 1 On the initial **Wizard** screen, choose **Unload/Load/Scan objects into/from Natural work** file(s).
- 2 Choose ENTER or choose PF8 (Next) to continue. The **Options** screen of the wizard appears with the following fields, commands and alternative PF keys:

| Field           | PF  | Explanation                                                                                                    |
|-----------------|-----|----------------------------------------------------------------------------------------------------|
|                 | Key |                                                                                                    |
| Transfer format |     | Only valid if <b>Use default options</b> (this is the default) has been selected.                                                                                                    |
|                 |     | If selected, the data to be processed is written in Transfer format to/from the work file. See also <i>Work File Format</i> in <i>Work Files</i> .                                                                                                    |
|                 |     | <ul> <li>Unload function:</li> <li>The data to be unloaded is written in Transfer format to the work file. Note that if you want to change the setting of this field for a subsequent unload, you need to return to the Main Menu or enter the command G0 UNLOAD END (see Commands for Navigation and Special Functions in Direct Commands) and restart the unload function.</li> <li>Load and scan functions:</li> <li>The data to be loaded or scanned is expected to be in Transfer format.</li> </ul> |

| Field                  | PF  | Explanation                                                                                                    |
|------------------------|-----|----------------------------------------------------------------------------------------------------|
|                        | Key |                                                                                                    |
| Unicode work file      |     | Only applies to the unload function and if <b>Transfer format</b> has been selected.                                                                                                    |
|                        |     | If this option is selected, all object sources are converted to Unicode/UTF-8<br>(Universal Transformation Format, 8-bit form) before they are written to<br>the work file.                                                                           |
| Use PC File            |     | Only applies if Entire Connection is installed.                                                                                                    |
|                        |     | If selected, the data to be processed is read from or written to an Entire<br>Connection work file.                                                                                                    |
| Portable work file     |     | Not required for the load and scan functions, which automatically choose<br>the appropriate work file type and ignore this option if set.                                                                                                    |
|                        |     | <b>Portable work file</b> is only valid if the following applies:                                                                                                    |
|                        |     | Use default options (this is the default) has been selected.                                                                                                    |
|                        |     | Transfer format has <i>not</i> been selected.                                                                                                    |
|                        |     | If <b>Portable work file</b> has been selected, the work file is written or read in portable format. See also <i>Work File Format</i> in <i>Work Files</i> .                                                                                          |
| Work file              |     | Only valid if <b>Use default options</b> (this is the default) is selected.                                                                                                    |
|                        |     | The name of the work file to be used for the function. If the name exceeds<br>the space available, choose PF11 (WorkF) and enter a longer name of up<br>to 253 characters. Alternatively, position the cursor at this field and<br>choose PF1 (Help). |
|                        |     | See Work Files.                                                                                                    |
|                        |     | Or, if Use PC File has been selected, the name of the path and the Entire<br>Connection work file to be used.                                                                                                    |
|                        |     | See Work Files.                                                                                                    |
| Use default<br>options |     | Default options are used (this is the default). For the options available, see <i>Profile Settings</i> and <i>Set Additional Options</i> in <i>Settings</i> .                                                                                         |
| Set additional         | PF4 | Only valid if <b>Use default options</b> has been selected.                                                                                                    |
| options                |     | Invokes the <b>Options</b> screen of the wizard where you can modify the default settings and enter additional options for the processing sequence. See <i>Set Additional Options</i> in <i>Settings</i> .                                            |
| Use Option<br>Workplan |     | If selected, a Workplan of the type OPTION is used (see <i>Workplans</i> ).                                                                                                    |
| Name                   |     | Only valid if <b>Use Option Workplan</b> has been selected.                                                                                                    |
|                        |     | The name of a Workplan of the type OPTION to be used.                                                                                                    |

| Field         | PF<br>Key | Explanation                                                                                                    |  |  |
|---------------|-----------|----------------------------------------------------------------------------------------------------|--|--|
|               | ittey     |                                                                                                    |  |  |
| List Option   | PF6       | Only valid if <b>Use Option Workplan</b> has been selected.                                                                                                    |  |  |
| Workplan      |           | Displays the contents of the Workplan specified in the field Name.                                                                                                    |  |  |
| Select Option | PF5       | nly valid if <b>Use Option Workplan</b> has been selected.                                                                                                    |  |  |
| Workplan      |           | Displays a selection list of available Workplans of the type OPTION (see<br>also <i>List the Available Workplans in the Workplan Library</i> in<br><i>Administration</i> ). |  |  |

- 3 Select any of the options provided and (if necessary) complete the fields to be used for the processing sequence.
- 4 Choose ENTER or choose PF8 (Next) to continue.

The **Parameters** screen of the wizard appears.

## **Step 3 - Set Parameters**

#### To set parameters for the processing procedure

1 On the **Parameters** screen, select any of the following options and (if necessary) complete the fields to be used for the processing sequence:

| Field                   | PF Key | Explanation                                                                                                    |  |
|-------------------------|--------|----------------------------------------------------------------------------------------------------|--|
| Do not use parameters   |        | If selected (default setting), no parameters are set.                                                                                                    |  |
| Use global parameters   |        | If selected, global parameters are used. See <i>Set Global Parameters</i> in <i>Settings</i> .                                                                                                    |  |
| Set global parameters   | PF4    | Only valid if <b>Use global parameters</b> has been selected.                                                                                                    |  |
|                         |        | If selected, the <b>Parameters</b> screen is invoked. See <i>Set Global</i><br><i>Parameters</i> ( <i>Settings</i> ) and <i>parameter-setting</i> ( <i>Direct Commands</i> )<br>for descriptions of keywords and valid input values. |  |
| Use Parameter Workplan  |        | If selected, a Workplan of the type PARAMETER is used (see <i>Workplans</i> ).                                                                                                    |  |
| Name                    |        | Only valid if <b>Use Parameter Workplan</b> has been selected.                                                                                                    |  |
|                         |        | The name of a Workplan of the type PARAMETER to be used.                                                                                                    |  |
| List Parameter Workplan | PF6    | Only valid if <b>Use Parameter Workplan</b> has been selected.                                                                                                    |  |
|                         |        | If selected, the contents of the Workplan specified in the field <b>Name</b> is displayed.                                                                                                    |  |

| Field                        | PF Key | Explanation                                                                                                    |
|------------------------------|--------|----------------------------------------------------------------------------------------------------|
| Select Parameter<br>Workplan |        | Only valid if the field <b>Use Parameter Workplan</b> has been selected.<br>If selected, a selection list of available Workplans of the type<br>PARAMETER is displayed (see <i>List the Available Workplans in</i><br><i>the Workplan Library</i> in <i>Administration</i> ). |

2 Choose ENTER or choose PF8 (Next) to continue.

The Select Unload/Load/Scan Type screen appears.

## **Step 4 - Select Objects**

To select the type of object you want to process

- 1 On the **Select Unload/Load/Scan Type** screen, choose one of the three options described below. Note that the first option only applies to the load and scan functions. For the keywords and valid values that apply to each object type, see the relevant explanations in the section *Object Specification*.
  - 1. Select Load/Scan all objects to process all objects from the work file.
  - 2. Select a particular type of object:
    - Natural library objects
    - Natural system error messages
    - Natural command processor sources
    - Natural-related objects
    - External objects
    - FDTs

Choose ENTER or choose PF8 (Next) to continue.

Depending on the type of object selected, a screen appears where you can specify selection criteria for the objects to be processed.

Enter selection criteria and choose **Details** (if available) for further object specifications, if required. For information on **Details**, see the relevant explanation in the section *Object Specification*.

3. Select **Use Selection or List Workplan** to use a Workplan of the type SELECTION or LIST. See also *Workplans*.

Choose ENTER or choose PF8 (Next) to continue.

The **Selection or List** screen appears. In the **Name** field, enter the name of a Workplan of the type SELECTION or LIST by using either of the following options:

Type in the name of a Workplan.

Or:

Choose **Select Workplan** or PF5 (SelWP) to display a list of all Workplans available. In the line next to the Workplan you want to select, enter either the command S or SE.

Choose ENTER to execute the command and fill the **Name** field on the **Selection or List** screen. See also *List the Available Workplans in the Workplan Library* in the section *Administration*.

Choose **List Workplan** or PF4 (Li-WP) if you want to display the contents of the Workplan entered in the **Name** field.

2 Choose ENTER or PF8 (Next) to continue.

The wizard displays the processing command generated from the input data.

You can save the command displayed as a Workplan of the type PROCEDURE (see also *Workplans*), by entering the command SAVE or by choosing PF5 (Save).

## Step 5 - Execute Processing

#### To execute the processing procedure

1 On the command execution screen, choose ENTER or choose PF8 (Next) to confirm the settings and to process the objects specified.

If required, choose PF7 (Back) and modify the processing settings before you confirm command execution.

The Object Handler performs the function and displays a confirmation message.

2 Choose ENTER to continue.

A report screen appears with a list of the objects processed.

3 Choose PF3 (Exit) to leave the report screen or choose PF12 (Canc) to terminate the function.

A window appears where you can choose whether to continue processing data.

4 Choose **No** and then ENTER to terminate the function.

Or:

Choose PF12 to terminate the function.

The Main Menu appears.

## **Step 6 - Continue Processing**

#### To continue processing

1 On the report screen, choose PF3 (Exit).

A window appears where you choose whether to proceed with the next processing step.

2 Choose Yes.

A screen appears with the option to reuse or change previous settings.

# 8 Advanced User

| Activating Advanced User | 76 |
|--------------------------|----|
| Processing Objects       | 76 |

This section describes how to invoke advanced-user mode and perform the unload, load and scan functions.

## **Activating Advanced User**

- To activate advanced-user mode
- From the **Main Menu**, select the **Advanced user** field (the field is not selected by default).

Or:

Set advanced-user mode as the default by specifying the Advanced-Mode parameter in your Object Handler profile (see *Profile Settings*).

## **Processing Objects**

**Note:** To load FDTs, see also **FDTs** in the section *Object Specification*.

#### To process objects in advanced-user mode

- 1 In the **Main Menu**, check the **Advanced user** field and select **Unload**, **Load** or **Scan**.
- 2 Choose ENTER to continue.

The Unload/Load/Scan Settings screen appears with the sections Options and Parameters.

- 3 Set the options and parameters as described in the section *Settings*.
- 4 Choose ENTER to continue.

#### The Select Unload/Load/Scan Type screen appears.

- 5 Select the objects you want to process: see also the section *Object Specification*.
- 6 Choose **Details** to specify additional selection criteria: see the relevant sections in *Object Specification*.
- 7 Choose ENTER to continue.
  - If the parameter Display-Cmd-in-Advanced-Mode is set to N (No) in the Object Handler profile (this is the default), or if no such profile exists, the command generated from the input data is executed immediately after you have specified the selection data. See also *Profile Settings*.

The **Display Unload/Load/Scan Report** screen appears with a list of the objects processed if the field **Write report** was selected (this is the default). See also *Work File Options* in the section *Settings*.

If the parameter Display-Cmd-in-Advanced-Mode is set to Y (Yes) in the Object Handler profile (see *Profile Settings*), or if the command SET ADVANCEDCMD ON (see *Commands for Navigation and Special Functions*) was executed earlier, a screen appears, which displays the command generated from the input data.

You can save the command displayed as a Workplan of the type PROCEDURE (see also *Workplans*), by entering the command SAVE or by choosing PF5 (Save).

Choose ENTER to confirm command execution or choose PF3 (Exit) to modify the processing settings before confirming command execution.

The **Display Unload/Load/Scan Report** screen appears with a list of the objects processed if the field **Write report** was selected (this is the default). See also *Work File Options* in the section *Settings*.

# 9 Restart Load

You can use the restart load function to resume load functions that terminated abnormally. If the load function terminates before the work file has been processed completely, with the restart load you can continue from the point of termination.

The restart load requires that restart information is written to Work File 6 or a specified restart file in accordance with the selection criteria, options and parameter settings specified for the load.

#### To set up the environment during the load

1 On the **Load Options** screen:

- Mark the **Write restart information** option.
- In the Restart file field, enter the name of the file to which the restart information data is written.

The Load Options screen is described in Work File and Report Options in the section Settings.

2 Execute the load function.

#### To execute the restart load after an interrupted load

■ In the Command line of the Object Handler screen, enter the following command:

#### GO RESTART

The **Restart Options** screen appears, where you can specify a file by entering a name in the **Restart file** field.

Or:

Use the following direct command:

#### RESTART

The syntax of RESTART is shown in the section *Basic Command Syntax*.

#### **Related Topics:**

*Change the Workplan Library* in the section *Administration*.

GO RESTART in the section Commands for Navigation and Special Functions.

# 10 View

| Natural Library Objects           | 82 |
|-----------------------------------|----|
| Natural System Error Messages     |    |
| Natural Command Processor Sources | 84 |
| FDTs                              | 85 |

This function is used to view all objects contained in your Natural system environment. Depending on the type of object selected, you can also use this function to delete an object if required.

- To invoke the view function
- In the **Main Menu**, choose **View**.

Or:

On any other Object Handler screen, enter the following direct command:

GO VIEW

(See also *Commands for Navigation and Special Functions* in the section *Direct Commands*.)

The Select View Type screen appears with all types of object available for selection.

This section describes how to view the object types listed on the Select View Type screen:

## **Natural Library Objects**

Natural library objects are programming objects and user-defined error messages.

#### To view Natural library objects

1 On the **Select View Type** screen, select **Natural library objects**.

The **View System Files** screen appears with a list of all system files available in the current Natural environment.

For explanations of the screen columns, see the **Select System File** screen with identical columns, which are described in *Select System File*.

2 In the **Cmd** column, enter any single character next to the system file you want to select. The current FUSER or FNAT system file is selected by default.

The **View Libraries** screen appears with a list of all libraries available in the system file specified.

You can start the list of libraries from a particular library, or filter objects by entering a library name or a range of names in the **Library** field. For valid name ranges, see *Name* in the section *Name, Date and Time Specification*.

3

4 In the **Cmd** column, next to the library you want to select, enter one of the following line commands:

| L  |  |  |
|----|--|--|
| ΙT |  |  |
| LI |  |  |
| S  |  |  |
|    |  |  |
| SE |  |  |

The **View Library Objects** screen appears with a list of all objects contained in the library specified.

For explanations of this screen, see the description of the **List** screen, which has identical **columns** described in *Select Objects*.

5 In the **Cmd** column, next to the object you want to view, enter either of the following line commands:

| L   |  |
|-----|--|
| 1 T |  |
| LI  |  |

Or:

If required, next to an object you want to delete, enter the following line command:

DE

Depending on the command entered, either the source code of the object selected is displayed on the screen or a confirmation window appears, which is used to execute the delete function.

## **Natural System Error Messages**

#### To view Natural system error messages

1 On the **Select View Type** screen, select **Natural system error messages**.

The **View System Error Messages** screen appears with a list of all system error messages available in Natural.

For explanations of this screen, see the description of the **List System Error Messages** screen, which has identical **columns**.

- 2 In the **Cmd** column, next to the error message you want to view, enter either of the following line commands:
  - L

LΙ

#### Or:

You can delete an error message by entering the following line command in the **Cmd** column, next to the object required:

DE

Depending on the command entered, either the source code of the error message selected is displayed on the screen or a confirmation window appears, which is used to execute the delete function.

## **Natural Command Processor Sources**

To view Natural command processor sources stored in an Adabas file

1 On the Select View Type screen, select Natural command processor sources.

The View Natural Command Processors screen appears.

2 If the Natural command processor sources required are not stored in the current FUSER system file (LFILE 190 is set as the default; see also the *SYSNCP Utility* documentation), enter the required database ID in the **DBID** field and the file number in the **FNR** field.

If required, enter an Adabas password in the **Password** field and a cipher code in the **Cipher** field.

The **View Libraries** screen appears with a list of all libraries where Natural command processor sources are stored.

- 3 You can start the list of libraries from a particular library, or filter Natural command processor sources by entering a library name or a range of names in the **Library** field. For valid name ranges, see *Name* in the section *Name*, *Date and Time Specification*.
- 4 In the **Cmd** column, next to the library you want to select, enter one of the following line commands:

| L  |  |  |
|----|--|--|
| LI |  |  |
|    |  |  |
| 5  |  |  |
| SE |  |  |

The **View Command Processors** screen appears with a list of all Natural command processor sources contained in the library specified.

For explanations of this screen, see the description of the **List** screen, which has identical **columns**.

5 You can delete an object by entering the following line command in the **Cmd** column, next to the object required:

DE

A confirmation window appears, which is used to execute the delete function.

## **FDTs**

#### To view the FDTs available in an Adabas database

1 On the **Select View Type** screen, select **FDTs**.

The View FDTs screen appears.

2 If the objects required are not stored in the current FNAT or FUSER system file, replace the database ID in the **DBID** field and, if required, the range of file numbers entered in the **FNR from** and **FNR to** fields.

The **View FDTs for DBID** screen appears with a list of all FDTs in the file range and for the database specified.

# 11 Find

This function is used to locate objects in your Natural environment and generate a list of the objects found.

To invoke the find function

• On any Object Handler screen, in the Command line, enter the following:

GO FIND

For information on the columns that appear on the report screen generated by the find function, refer to the section *Object Specification*. For the subcommands provided with G0 FIND, refer to *Commands for Navigation and Special Functions* in the section *Direct Commands*.

# 12 Administration

| List the Available Workplans in the Workplan Library | . 90 |
|------------------------------------------------------|------|
| Create a New Workplan                                | 92   |
| Change the Workplan Library                          | 94   |

This function is used to maintain Object Handler Workplans.

For information on Workplans and the syntax that applies, refer to the sections *Workplans* and *Direct Commands*.

This section describes the options provided on the **Administration** screen. Instructions for modifying a Workplan are provided in *List the Available Workplans in the Workplan Library*.

## List the Available Workplans in the Workplan Library

This function is used to list all Workplans contained in the Workplan library and to select a Workplan for further processing such as editing or executing the Workplan.

#### To list Workplans

• On the **Administration** screen, select **List the available Workplans in the Workplan library** or choose PF4 (List).

The **List Workplans** screen appears with a list of all Workplans contained in the Workplan library.

If the Natural object of the type Text is a Workplan, the type of Workplan and the first 50 bytes of the Workplan description are listed. You can choose PF5 to display additional information.

The **List Workplans** screen is also invoked with the select function, which is provided, for example, on the **Unload/Load/Scan Settings** screen.

The columns displayed on the **List Workplans** screen and the commands that can be executed on a Workplan are described in the following section.

• Columns and Commands on the List Workplans screen

#### Columns and Commands on the List Workplans screen

The columns and commands provided on the **List Workplans** screen are explained in the following table.

You can use the input fields below each column heading to start the list from a particular Workplan or filter Workplans. Valid input values are mentioned in the table below.

| Column      | PF Key | Explanation                                                                                                    |                                                                                                    |  |  |
|-------------|--------|----------------------------------------------------------------------------------------------------|----------------------------------------------------------------------------------------------------|--|--|
| Cmd         |        | The following line commands can be entered in the input field next to the W required:                                                    |                                                                                                    |  |  |
|             |        |                                                                                                    |                                                                                                    |  |  |
|             |        | C or CH                                                                                                    | Checks the syntax.<br>Only applies to Workplans of the types PROCEDURE,<br>SELECTION, PARAMETER and OPTION.                                                                                                    |  |  |
|             |        | DE                                                                                                    | Deletes the Workplan.                                                                                                    |  |  |
|             |        | ED                                                                                                    | Edits the Workplan.                                                                                                    |  |  |
|             |        |                                                                                                    | You can modify the name of a Workplan or its description in the <b>Save Workplan</b> window described in <i>Saving a Workplan</i> .                                                                                            |  |  |
|             |        | EX                                                                                                    | Executes the Workplan. Only applies to Workplans of the type PROCEDURE.                                                                                                    |  |  |
|             |        | LorLI                                                                                                    | Lists the Workplan.                                                                                                    |  |  |
|             |        | S or SE                                                                                                    | Selects the Workplan to be used for the current function.<br>Only applies if the <b>List Workplans</b> screen is invoked with the<br>select function, for example, from the <b>Unload/Load/Scan</b><br><b>Settings</b> screen. |  |  |
| Name        |        | The name of the Workplan.                                                                                                    |                                                                                                    |  |  |
|             |        | You can enter a n<br>Time Specification                                                                                                  | name or a range of names as described in <i>Name</i> in <i>Name, Date and</i>                                                                                                    |  |  |
| Туре        |        | The type of Workplan such as PROCEDURE.                                                                                                  |                                                                                                    |  |  |
|             |        | Valid input values are:                                                                                                    |                                                                                                    |  |  |
|             |        | PROCEDURE or P                                                                                                    |                                                                                                    |  |  |
|             |        | SELECTION or S                                                                                                    |                                                                                                    |  |  |
|             |        | LIST or L                                                                                                    |                                                                                                    |  |  |
|             |        | PARAMETER or A                                                                                                    |                                                                                                    |  |  |
|             |        | OPTION or O                                                                                                    |                                                                                                    |  |  |
|             |        | TEXT or T                                                                                                    |                                                                                                    |  |  |
|             |        | You can also enter<br>for example SL.                                                                                                    | er an asterisk (*) for all types, or any combination of the short types,                                                                                                    |  |  |
| Description |        | The description of the Workplan.                                                                                                    |                                                                                                    |  |  |
|             |        | You can enter a description or a range of descriptions as described in <i>Name</i> in <i>Name</i> , <i>Date and Time Specification</i> . |                                                                                                    |  |  |
| User ID     |        | Only displayed v                                                                                                    | vith PF5.                                                                                                    |  |  |
|             |        | The ID of the user who created the Workplan.                                                                                             |                                                                                                    |  |  |

| Column | PF Key                   | Explanation                                                                                                    |
|--------|--------------------------|----------------------------------------------------------------------------------------------------|
|        |                          | You can enter a user ID or a range of user IDs as described in <i>Name</i> .                                               |
| Date   | Only displayed with PF5. |                                                                                                    |
|        |                          | The date when the Workplan was created.                                                                                    |
|        |                          | You can enter a date or a range of dates as described in <i>Date</i> in <i>Name</i> , <i>Date and Time</i>                 |
|        |                          | Specification.                                                                                                    |
| Time   |                          | Only displayed with PF5.                                                                                                   |
|        |                          | The time when the Workplan was created.                                                                                    |
|        |                          | You can enter a time or a range of times as described in <i>Time</i> in <i>Name</i> , <i>Date and Time Specification</i> . |
|        | PF4                      | Switches from the additional information display (PF5) to the standard display.                                            |
|        | PF5                      | Displays additional information: user ID, date and time.                                                                   |

### **Create a New Workplan**

This function invokes the **Create a new Workplan** screen where you can specify the type of the new Workplan and the format to be used for editing the Workplan.

If you do not select the **Free Format Editing** option (field not marked; this is the default setting), for Workplans of the types OPTION, PARAMETER and SELECTION, screens with input fields are provided.

If you select the **Free Format Editing** option (field marked) or if you create a Workplan of another type, you will obtain a map with an edit area where you can enter the contents of the Workplan; see also *Contents of Workplans* in the section *Workplans*.

For alternative direct command that can be used to set free format editing on and off, see the command SET in *Commands for Navigation and Special Functions* in the section *Direct Commands*.

This section covers the following topics:

- Creating a PROCEDURE Workplan
- Creating a LIST Workplan

Saving a Workplan

#### Creating a PROCEDURE Workplan

You can create a Workplan of the type PROCEDURE from the command generated for the current Object Handler function.

#### To create a PROCEDURE Workplan from a generated command

1 Execute the function you want to use for the Workplan with an Object Handler wizard until the command generated for the function to be executed is displayed on the screen.

Or:

In advanced-user mode, activate the display of the generated command by choosing either of the following methods:

Enter the following Object Handler command:

SET ADVANCEDCMD ON

Or:

In the Object Handler profile, set the parameter Display-Cmd-in-Advanced-Mode to Y (Yes). For details, see *Profile Settings*.

- Execute the function you want to use for the Workplan until the command generated for the function to be executed is displayed on the screen.
- 2 Choose PF5 (Save).

The **Save Workplan** window appears.

3 Enter name and description of the new Workplan and choose ENTER.

The Workplan is saved as a PROCEDURE Workplan in the Workplan library. It contains the command generated for the current function.

#### Creating a LIST Workplan

For details on creating a Workplan of the type LIST, refer to the section Object List - LIST Workplan.

#### Saving a Workplan

#### To save a Workplan

1 When you have finished editing a Workplan, in the Command line, enter the following command:

SAVE

Or:

Choose PF5 (Save).

The Save Workplan window appears.

2 Enter or modify name and description of the Workplan and choose ENTER.

The Workplan is saved under the specified name in the Workplan library.

## Change the Workplan Library

This function is used to change the Workplan library. All Workplans must be stored in a Workplan library.

**Note:** You can also set the default library for Workplans by specifying the Workplan-Library parameter in your Object Handler profile (see *Profile Settings*).

The Change Workplan Library screen provides the following fields:

| Field          | Explanation                                                                                                    |  |
|----------------|----------------------------------------------------------------------------------------------------|--|
| Library        | The name of the Workplan library. Default is the library WORKPLAN.                                                                                                    |  |
| Select library | Displays a list of all Workplan libraries available: see also <i>Select Library</i> .                                                                                    |  |
|                | Equivalent PF key: PF4 (SeLib)                                                                                                    |  |
|                | Specifies the database ID (DBID) and file number (FNR) where the Workplan library is located. If no values are specified, the current FUSER or FNAT system file is used. |  |

## 13 Select System File

You can select the system files to be used for the unload function from a list.

You can produce this selection list from an object specification screen of the unload function when performed in advanced-user mode.

The instructions below are an example of using the function when unloading Natural library objects.

#### To select a system file from a list

1 On the **Unload Natural Library Objects** screen, choose **Select DBID/FNR** or choose PF5 (DBIDs).

The **Select System File** window appears where the system files available in the current Natural environment are listed with their directory path names (**Path**), database IDs (**DBID**) and file numbers (**FNR**).

2 Select the system file you want to use for function processing by entering any single character in the **Sel** column next to the system file required.

If you select FNAT/FUSER (selected by default), all libraries contained in the current FNAT and FUSER system files are used.

The database ID and file number of the system file selected are entered in the **DBID/FNR** fields of the **Unload Natural Library Objects** screen. If you selected the default system file, these fields remain empty.

## 14 Select Library

You can select the library to be used for the unload function from a list.

The selection list is produced with the **Select library** (or **Select**) function, which is provided on the object specification screen of the unload function when performed in advanced-user mode.

The instructions below are examples of selecting single or multiple libraries when unloading Natural library objects.

#### To select a single library from a list

1 On the **Unload Natural Library Objects** screen, choose **Select library** or PF4 (SeLib).

The **Select Library** window appears with a list of all libraries and the database IDs (**DBID**) and file numbers (**FNR**) of the system file where the libraries are stored.

- 2 In the **Cmd** column, next to the library required, enter any single character.
- 3 Choose Enter.

The **Library** field and the **DBID/FNR** fields of the **Unload Natural Library Objects** screen are filled with the specified name and numbers respectively. If no values (or 0) are entered in the **DBID/FNR** fields, the current FUSER and FNAT system files are selected. For Natural command processor sources, the current setting of LFILE 190 is used.

#### To list and select multiple libraries

1 On the **Unload Natural Library Objects** screen, choose **Select library** or PF4 (SeLib).

The **Select Library** window appears with a list of all libraries and the database IDs (**DBID**) and file numbers (**FNR**) of the system file where the libraries are stored.

2 In the **Library** field, enter a name or a range of names to filter the libraries you want to select. If you enter a single library name, the list will start with this library. For valid name ranges, see *Name* in the section *Name, Date and Time Specification*.

Or:

In the **DBID** and **FNR** fields, enter the database ID and file number of the system file that contains the libraries you want to select. If no values (or 0) are entered, the current FUSER and FNAT system files are used. For Natural command processor sources, the current setting of LFILE 190 is used.

Note that **DBID** and **FNR** are read-only fields when the **Select Library** window has been invoked from an **Exceptions** screen.

3 Choose Enter.

The Select Library window now lists all libraries of the specified range.

4 Choose PF4 (Se Rng).

The **Library** field and the **DBID/FNR** fields of the **Unload Natural Library Objects** screen are filled with the specified name (or range) and numbers respectively. If no values (or 0) are entered in the **DBID/FNR** fields, the current FUSER and FNAT system files are selected.

**Note:** If Natural command processor sources (which are stored in Adabas files) are to be unloaded, the libraries are searched on the Adabas file specified by DBID and FNR. If no values (or 0) are specified for DBID and FNR, the current setting of LFILE 190 is used.

# 15 Select System Error Messages

| Columns a | nd Commands |  | 100 |
|-----------|-------------|--|-----|
|-----------|-------------|--|-----|

You can select the Natural system error messages to be unloaded from a list.

You can produce this selection list from an object specification screen of the unload function when performed in advanced-user mode.

#### To select Natural System error messages

On the Unload Natural System Error Messages screen, if required, change the message numbers in the Error number from/to fields (default is the full range of numbers) and select Select system error messages.

The **List System Error Messages** screen appears with a list of all system error messages contained in the system file specified.

This screen is described in the following section.

**Note:** The select function for user-defined error messages is described in the section *Select Objects*.

#### **Columns and Commands**

The columns and commands provided on the **List System Error Messages** screen are explained in the following table.

You can use the input fields below each column heading to start the list from a particular system error message or filter messages. Valid input values are mentioned in the table below.

| system error me    | g line commands can be entered in the input field next to the<br>essage required:                                                                                                    |
|--------------------|----------------------------------------------------------------------------------------------------|
|                    |                                                                                                    |
| L or LI            | Lists the short and long texts of the message.                                                                                                    |
| S or SE<br>UL or U | Selects the message for subsequent unloading.<br><b>Attention:</b><br>Any of these commands only marks the message<br>selected for subsequent processing. To execute the<br>unload function, you need to choose PF2 (Unloa)<br>described below. |
| DE                 | Deletes the message.                                                                                                    |
|                    | UL or U                                                                                                    |

| Column                                                                                                    | PF Key | / Explanation                                       |                                                          |
|----------------------------------------------------------------------------------------------------|--------|-----------------------------------------------------|----------------------------------------------------------|
|                                                                                                    |        | DL                                                  | Only deletes the long text of the message.               |
| Number                                                                                                    |        | The number of the system error message.             |                                                          |
|                                                                                                    |        | You can enter a number or                           | a range of numbers. Valid ranges are:                    |
|                                                                                                    |        | value* All messages                                 | with numbers that begin with <i>value</i> .              |
|                                                                                                    |        | <i>value&gt;</i> All messages Example: 10>          | with numbers greater than or equal to <i>value</i> .     |
|                                                                                                    |        | <i>value</i> < All messages<br>Example: 100         | with numbers less than or equal to <i>value</i> .<br><   |
| S/L                                                                                                    |        | The kind of system error m                          | nessage text:                                            |
|                                                                                                    |        | S Short to                                          | ext.                                                     |
|                                                                                                    |        | L Long te                                           | ext.                                                     |
|                                                                                                    |        | A Short a                                           | nd/or long text.                                         |
| LanguageThe language code of the system error message.<br>You can enter up to 8 valid language codes (for example<br>error messages to be selected. |        | language codes (for example, 1 for English) for the |                                                          |
|                                                                                                    |        | An asterisk (*) selects all la                      | nguage codes.                                            |
| Error Message<br>Text                                                                                                    |        | The short text of the system                        | n error message.                                         |
|                                                                                                    | PF2    | Starts unloading the system                         | n error messages selected for processing.                |
|                                                                                                    |        | As an alternative, in the Cor<br>commands:          | nmand line, you can enter either of the following direct |
|                                                                                                    |        | UNLOAD                                              |                                                          |
|                                                                                                    |        | or<br>UNLD                                          |                                                          |
|                                                                                                    | PF11   | Marks all system error mes                          | sages listed for subsequent unloading with PF2.          |
|                                                                                                    |        |                                                     | nmand line, you can enter either of the following direct |
|                                                                                                    |        | commands:                                           |                                                          |
|                                                                                                    |        | SELECT ALL<br>or                                    |                                                          |
|                                                                                                    |        | SEL ALL                                             |                                                          |

# 16 Select Objects

| Column | s and Commands | on List Screens |  | 104 |
|--------|----------------|-----------------|--|-----|
|--------|----------------|-----------------|--|-----|

You can select the objects to be unloaded from a list. This selection list can also be used for other purposes such as listing the source of an object or deleting it.

The selection list is produced with the **Select objects** (or **Select**) function, which is provided on the object specification screen of the unload function when performed in advanced-user mode.

The selection list is displayed on a List screen, which is described in the following section.

**Note:** The select function for Natural system error messages is described in the section *Select System Error Messages*.

#### **Columns and Commands on List Screens**

The columns and commands provided on a List screen are explained in the following table.

The display of the columns contained on a **List** screen depends on the type of object selected from the **Select Unload Type** menu. The type of object processed is contained in the screen title, for example, **List Library Objects** or **List Command Processors**.

You can use the input fields below each column heading to start the list from a particular object or filter objects. Valid input values are mentioned in the table below.

| Column | PF<br>Key | Explanation                                                                                   |                                                                                                    |  |  |  |  |
|--------|-----------|-----------------------------------------------------------------------------------------------|----------------------------------------------------------------------------------------------------|--|--|--|--|
| Cmd    |           | One of following line commands can be entered in the input field next to the object required: |                                                                                                    |  |  |  |  |
|        |           | LorLI                                                                                         | Lists the source code of the object (not applicable to Natural command processor sources).                                                                                          |  |  |  |  |
|        |           |                                                                                               | For a user-defined error message: lists the short and the long texts of the error message.                                                                                          |  |  |  |  |
|        |           | S or SE<br>UL or U                                                                            | Selects the object for subsequent unloading.                                                                                                    |  |  |  |  |
|        |           |                                                                                               | Attention:<br>Any of these commands only marks the object selected for<br>subsequent processing. To execute the unload function, you<br>need to choose PF2 (Unloa) described below. |  |  |  |  |
|        |           | DE                                                                                            | Deletes the object.                                                                                                    |  |  |  |  |
| Name   |           | The object name.<br>You can enter a na                                                        | me or a range of names: see <i>Name</i> in <i>Name, Date and Time Specification</i> .                                                                                               |  |  |  |  |

| Column                                                                             | PF  | Explanation                                                                                                    |                                                                                                    |  |  |  |
|------------------------------------------------------------------------------------|-----|----------------------------------------------------------------------------------------------------|----------------------------------------------------------------------------------------------------|--|--|--|
|                                                                                    | Кеу | For a user-defined error message, the message number and the language code is displayed                                   |                                                                                                    |  |  |  |
|                                                                                    |     | For example: 10 (Lang =1) denotes message                                                                                 |                                                                                                    |  |  |  |
| Туре                                                                               |     | The type of Natural library object such as Pro                                                                            | gram.                                                                                                    |  |  |  |
|                                                                                    |     | Valid input values are one or more object-type codes, see NATTYPE in the section <i>select-cl</i>                         |                                                                                                    |  |  |  |
| S/C                                                                                |     | The kind of Natural library object: by default<br>objects available are displayed on the screen.                          | , all source (S) objects and/or cataloged (C)                                                                                                  |  |  |  |
|                                                                                    |     | Valid input values are one or more of the follo                                                                           | owing codes:                                                                                                    |  |  |  |
|                                                                                    |     | S Source ob                                                                                                    | jects only.                                                                                                    |  |  |  |
|                                                                                    |     |                                                                                                    | d objects only.                                                                                                    |  |  |  |
|                                                                                    |     |                                                                                                    | ree and cataloged objects if both exist.                                                                                                    |  |  |  |
|                                                                                    |     |                                                                                                    | led objects: source and cataloged objects with date and time.                                                                                  |  |  |  |
|                                                                                    |     | * All source objects and/or cataloged objects.                                                                            |                                                                                                    |  |  |  |
|                                                                                    |     | For a user-defined error message, this column contains the short text of the error message.                               |                                                                                                    |  |  |  |
| Μ                                                                                  |     | The programming mode of the Natural library object. By default, any mode is displayed.                                    |                                                                                                    |  |  |  |
|                                                                                    |     | Valid input values are one or more of the following codes:                                                                |                                                                                                    |  |  |  |
|                                                                                    |     | S Structured mode only.                                                                                                   |                                                                                                    |  |  |  |
|                                                                                    |     | R Reporting mode only.                                                                                                    |                                                                                                    |  |  |  |
|                                                                                    |     | * Any mode, structured and/or reporting.                                                                                  |                                                                                                    |  |  |  |
| For a user-defined error message, this column contains the short text of the error |     | contains the short text of the error message.                                                                             |                                                                                                    |  |  |  |
| Version                                                                            |     | The Natural version under which the Natural library object was saved and/or cataloged (range specification not possible). |                                                                                                    |  |  |  |
| For a user-defined error message, this column contains the short text of the       |     | contains the short text of the error message.                                                                             |                                                                                                    |  |  |  |
| User ID                                                                            |     | 0                                                                                                    | The ID of the user who saved or cataloged the Natural library object.         You can enter a single user ID or a range of user IDs: see Name. |  |  |  |
|                                                                                    |     | For a user-defined error message, this column                                                                             | contains the short text of the error message.                                                                                                  |  |  |  |
| Date                                                                               |     | The date when the Natural library object was a range of dates: see <i>Date</i> in <i>Name</i> , <i>Date</i> and <i>T</i>  |                                                                                                    |  |  |  |
| For a user-defined error message, this column contains the short text of t         |     | contains the short text of the error message.                                                                             |                                                                                                    |  |  |  |

| Column                                                                                 | PF  | Explanation                                                                                                    |
|----------------------------------------------------------------------------------------|-----|----------------------------------------------------------------------------------------------------|
|                                                                                        | Key |                                                                                                    |
| 5 5                                                                                    |     | The time when the Natural library object was saved or cataloged. You can enter a time or a range of times: see <i>Time</i> in <i>Name, Date and Time Specification</i> . |
|                                                                                        |     | For a user-defined error message, this column contains the short text of the error message.                                                                              |
|                                                                                        | PF2 | Starts unloading the objects selected for processing.                                                                                                    |
| As an alternative, in the Command line, you can enter either of the follo<br>commands: |     | As an alternative, in the Command line, you can enter either of the following direct commands:                                                                           |
|                                                                                        |     | UNLOAD                                                                                                    |
|                                                                                        |     | or                                                                                                    |
|                                                                                        |     | UNLD                                                                                                    |
| PF11                                                                                   |     | Marks all objects listed for subsequent unloading with PF2.                                                                                                    |
|                                                                                        |     | As an alternative, in the Command line, enter either of the following direct commands:                                                                                   |
|                                                                                        |     | SELECT ALL                                                                                                    |
|                                                                                        |     | or                                                                                                    |
|                                                                                        |     | SEL ALL                                                                                                    |

## 17 Object Specification

The Object Handler Main Menu provides the **Select Unload/Load/Scan Type** screen where you can select the types of object to be processed or specify a Workplan of the type SELECTION or LIST.

For each type of object selected, you are provided individual object-specification screens. These screens are used to specify selection criteria for the objects to be processed.

This section describes the options provided on each object-specification screen. If a field or function key (PF key) described in this section only appears with a particular function and/or in advanced-user mode, this is indicated by an appropriate remark such as "Only applies to the unload function in advanced-user mode".

All Objects on the Work File Natural Library Objects Natural System Error Messages Natural Command Processor Sources Natural-Related Objects External Objects FDTs Use Selection or List Workplan

# 18 Object Specification - All Objects on the Work File

#### Only applies to the load or scan function.

The option **Load/Scan All Objects on the Work File** is used to select all objects available in the work file for processing. In advanced-user mode, from the **Load/Scan All Objects** screen, you can invoke the **Settings** screen where you can specify option and parameter settings. See the section *Settings*. For descriptions of keywords and valid values, see *select-clause* in the section *Direct Commands*.

# 19 Object Specification - Natural Library Objects

| Natural Library Objects                     | 112 |
|---------------------------------------------|-----|
| Natural Library Object Details              |     |
| Natural Library Object Properties           | 115 |
| Natural Library Object Exceptions           | 117 |
| Natural Library Object Exception Properties | 118 |

This section describes the options provided on the object-specification screens for processing Natural library objects. Natural library objects are programming objects (including Natural DDMs), user-defined error messages and shared resources.

For descriptions of keywords and valid input values, see also *select-clause* in the section *Direct Commands*.

### **Natural Library Objects**

The screen Unload/Load/Scan Natural Library Objects provides the following fields and PF keys:

| Field                   | PF Key                       | Explanation                                                                                                    |
|-------------------------|------------------------------|----------------------------------------------------------------------------------------------------|
| DBID/FNR                |                              | Only applies to the unload function.                                                                                                    |
|                         |                              | The database ID (DBID) and file number (FNR) of the system file where<br>the Natural libraries are stored. If no values (or 0) are specified, the<br>current FUSER or FNAT system file is used.                                                |
| Select DBID/FNR         | PF5                          | Only applies to the unload function.                                                                                                    |
|                         | (advanced-user<br>mode only) | Displays a selection list of system files available.                                                                                                    |
| Library                 |                              | The name of a library or a range of names: see <i>Name</i> in <i>Name, Date and Time Specification</i> .                                                                                                    |
| Select library          | PF4                          | Displays a selection list of all libraries available. See also <i>Select Library</i> .                                                                                                    |
| Object name             |                              | The name of a Natural programming object or shared resource or a range of names: see <i>Name</i> .                                                                                                    |
|                         |                              | Only evaluated if the fields <b>Natural programming objects</b> (default setting) and/or <b>Shared resources</b> are selected on the screen <b>Natural Library Objects</b> , <b>Details</b> . See also <i>Natural Library Object Details</i> . |
| Select objects          |                              | Only applies to the unload function in advanced-user mode.                                                                                                    |
|                         |                              | If no library range is specified, a selection list of all Natural objects available is displayed (see also <i>Select Objects</i> ).                                                                                                    |
| Error number<br>from/to |                              | A valid range (1 - 9999) of user-defined error messages delimited by<br>the first and the last message number.                                                                                                    |
|                         |                              | Only evaluated if the field <b>Error messages</b> (default setting) is selected<br>on the screen <b>Natural Library Objects</b> , <b>Details</b> (see also <i>Natural</i><br><i>Library Object Details</i> ).                                  |
| Details                 | PF6                          | Invokes the screen <b>Natural Library Objects</b> , <b>Details</b> where you can enter more detailed object specifications. See <i>Natural Library Object Details</i> .                                                                        |

| Field          | PF Key | Explanation                                                                                                    |
|----------------|--------|----------------------------------------------------------------------------------------------------|
| Settings       | PF7    | Only applies to functions executed in advanced-user mode.                                                                                                    |
|                |        | Invokes the <b>Unload/Load/Scan Settings</b> screen where you can specify option and parameter settings: see <i>Settings</i> .                                                              |
| Work file PF11 |        | The name of the work file to be used for the function.                                                                                                    |
|                | PF1    | If the name exceeds the space available, choose PF11 (WorkF) and enter<br>a longer name of up to 253 characters. Alternatively, position the cursor<br>at this field and choose PF1 (Help). |
|                |        | See also <i>Work Files</i> .                                                                                                    |

#### **Natural Library Object Details**

The screen **Unload/Load/Scan Natural Library Objects**, **Details** is used to specify further selection criteria for Natural library objects.

For descriptions of keywords and valid input values, see also *select-clause* in the section *Direct Commands*.

The screen **Unload/Load/Scan Natural Library Objects**, **Details** provides the following fields and PF keys:

| Field                                   | PF<br>Key | Explanation                                                                                                    |  |
|-----------------------------------------|-----------|----------------------------------------------------------------------------------------------------|--|
| Library                                 |           | The name of a library or a range of names: see <i>Name</i> in <i>Name, Date and Time Specification</i> .                       |  |
|                                         |           | Ranges are not allowed if the Use Predict set option is selected.                                                              |  |
| Select                                  | PF4       | Displays a selection list of all libraries available. See also <i>Select Library</i> .                                         |  |
| (Library)                               |           |                                                                                                    |  |
| DBID/FNR                                |           | See DBID/FNR in Natural Library Objects above.                                                                                 |  |
| , , , , , , , , , , , , , , , , , , , , |           | Natural programming objects including Natural DDMs (data definition modules).                                                  |  |
| Natural programming                     |           |                                                                                                    |  |
| objects                                 |           | If the FDDM system file has been activated, see also <b>Use FDDM file for processing DDMs</b> in the section <i>Settings</i> . |  |
| Object Types:                           |           | User-defined error messages.                                                                                                   |  |
| Error messages                          |           |                                                                                                    |  |
| Object Types:                           |           | Any non-Natural file that is used in a Natural environment and is                                                              |  |
| Shared resources                        |           | maintained in the Natural library system.                                                                                      |  |

| Field              | PF<br>Key | Explanation                                                                                                    |                                                                                                    |  |
|--------------------|-----------|----------------------------------------------------------------------------------------------------|----------------------------------------------------------------------------------------------------|--|
|                    |           | Note that shared resources<br>on mainframe platforms.                                                                                                    | s are not defined in remote environments located                                                      |  |
| Object name        |           | See Object name in Natur                                                                                                    | ral Library Objects above.                                                                            |  |
| Use Predict set    |           | Only applies to the unloa                                                                                                    | d and find functions and if Predict is installed.                                                     |  |
|                    |           | This option is used to read the names of the objects to be processed from a retained set. A retained set is created with the save set option of the LIST XREF command. |                                                                                                    |  |
|                    |           | If the <b>Use Predict set</b> opti                                                                                                    | ion is selected, the following applies:                                                               |  |
|                    |           | The Object name field<br>This is the default setting                                                                                                    | must contain asterisk (*) indicating all objects.<br>ng.                                              |  |
|                    |           | The Library field must ranges are not allowed.                                                                                                    | contain the name of a single library. Name                                                            |  |
|                    |           | The <b>Set number</b> field n                                                                                                    | nust be filled.                                                                                       |  |
|                    |           | For detailed information o                                                                                                    | n Predict sets, refer to the <i>Predict</i> documentation.                                            |  |
| Set number         |           |                                                                                                    |                                                                                                    |  |
|                    |           | A one- or two-digit numb                                                                                                    | nber that identifies the retained set to be used.                                                     |  |
| Set library        |           | Only applies if <b>Use Predi</b>                                                                                                    |                                                                                                    |  |
|                    |           | The name of the library to be searched for a Predict set. If you do not specify a name, the library entered in the <b>Library</b> field is used by default.            |                                                                                                    |  |
| Set user           |           | Only applies if Use Predi                                                                                                    | <b>ct set</b> is selected.                                                                            |  |
|                    |           |                                                                                                    | reated the retained set. If no ID is entered, the rem variable *USER (see the <i>System Variables</i> |  |
| Programming Object |           | The kind of Natural prog                                                                                                    | gramming object:                                                                                      |  |
| Options:           |           |                                                                                                    |                                                                                                    |  |
| S/C-Kind           |           | S                                                                                                    | Source objects only.                                                                                  |  |
|                    |           | С                                                                                                    | Cataloged objects only.                                                                               |  |
|                    |           | A or *                                                                                                    | All source objects and/or cataloged objects.<br>This is the default setting.                          |  |
|                    |           | W                                                                                                    | All STOWed objects: source and cataloged objects with identical date and time.                        |  |
|                    |           | В                                                                                                    | Both source and cataloged objects if both exist.                                                      |  |
|                    |           |                                                                                                    |                                                                                                    |  |
|                    |           |                                                                                                    | or the unload function only. Though $\mathbb{W}$ and $\mathbb{B}$                                     |  |
|                    |           | can also be entered for th                                                                                                    | e load or scan function, they are treated like A.                                                     |  |

| Field                          | PF<br>Key | Explanation                                                                                                    |                                                                                                    |  |
|--------------------------------|-----------|----------------------------------------------------------------------------------------------------|----------------------------------------------------------------------------------------------------|--|
| Programming Object<br>Options: |           | A Natural object-type code such as P for program. For a list of valid codes, see NATTYPE in the section <i>select-clause</i> .                           |                                                                                                    |  |
| Natural types                  |           |                                                                                                    |                                                                                                    |  |
| Select Natural types           | PF6       | Invokes a wind<br>object.                                                                                                    | ow where you can select one or more types of Natural                                                                  |  |
| Properties                     | PF7       |                                                                                                    | a screen where you can specify additional properties of mming objects: see <i>Natural Library Object Properties</i> . |  |
| Error Messages:                |           | A range of user-defined error messages as entered in the Error number from/to fields (see <i>Natural Library Objects</i> above).                         |                                                                                                    |  |
| Error number from/to           |           | Tong to hereb (see Tururur Elorury Objects above).                                                                                                    |                                                                                                    |  |
| Error Messages:                |           | Up to 8 valid language codes (for example, code 1 for English) of the specified error messages.                                                          |                                                                                                    |  |
| Language codes                 |           | An asterisk (*) selects all language codes.                                                                                                    |                                                                                                    |  |
| Error Messages:                |           | The kind of error message text:                                                                                                    |                                                                                                    |  |
| S/L-Kind                       |           |                                                                                                    |                                                                                                    |  |
|                                |           | S                                                                                                    | Short text.                                                                                                    |  |
|                                |           | L                                                                                                    | Long text.                                                                                                    |  |
|                                |           | A                                                                                                    | Short and/or long text. This is the default.                                                                          |  |
|                                |           | В                                                                                                    | Short and long texts if both exist (unload function only).                                                            |  |
| Exceptions                     | PF8       | Invokes an extra screen where you can specify exceptions to the selection of Natural programming objects: see <i>Natural Library Object Exceptions</i> . |                                                                                                    |  |

#### **Natural Library Object Properties**

The screen **Unload/Load/Scan Library Objects**, **Properties** is used to specify properties for the Natural library objects selected for processing.

For descriptions of keywords and valid input values, see also *select-clause* in the section *Direct Commands*.

The screen Unload/Load/Scan Library Objects, Properties provides the following fields:

| Field                                   | Explanation                                                                                                    |                                                                                                    |  |
|-----------------------------------------|----------------------------------------------------------------------------------------------------|----------------------------------------------------------------------------------------------------|--|
| User ID                                 | The ID of the user who saved or cataloged a Natural programming object. Specify a single user ID or a range of user IDs: see <i>Name</i> in <i>Name</i> , <i>Date and Time Specification</i> . |                                                                                                    |  |
| Programming mode                        | The programming mod                                                                                                    | e of the Natural programming objects:                                                                               |  |
|                                         |                                                                                                    |                                                                                                    |  |
|                                         | R                                                                                                    | Reporting mode only.                                                                                                |  |
|                                         | S                                                                                                    | Structured mode only.                                                                                               |  |
|                                         | A                                                                                                    | No mode check performed. This is the default setting.                                                               |  |
| Natural version                         | The Natural version of t                                                                                                    | he Natural programming objects.                                                                                     |  |
|                                         | You can also specify a ra                                                                                                    | nge of versions: see <i>Name</i> .                                                                                  |  |
| DDM DBID                                | The database ID (DBID)                                                                                                    | of the data definition modules (DDMs).                                                                              |  |
|                                         | Valid entries are: 1 to 65                                                                                                    | 535 or 0 (all DBIDs)                                                                                                |  |
| DDM FNR                                 | The file number (FNR) c                                                                                                    | of the DDMs:                                                                                                    |  |
|                                         | Valid entries are: 1 to 65                                                                                                    | 535 or 0 (all FNRs).                                                                                                |  |
| Object Date:                            | Selects all objects, regardless of their date.                                                                                                    |                                                                                                    |  |
| Select all objects (no date check)      |                                                                                                    |                                                                                                    |  |
| Object Date:                            | · · · · · · · · · · · · · · · · · · ·                                                                                                    | save or catalog date and/or time within the                                                                         |  |
| Select objects modified                 | range specified in these fields by entering a precise start date and/or time and/or an end date and/or time.                                                                                   |                                                                                                    |  |
| between/and                             |                                                                                                    |                                                                                                    |  |
|                                         | 1                                                                                                    | ee <i>Date</i> and <i>Time</i> in <i>Name</i> , <i>Date and Time</i><br>es allowed are: TODAY, YESTERDAY, MONTH and |  |
| Object Date:                            | Selects all objects with a                                                                                                    | save or catalog date and/or time that fits the                                                                      |  |
| Select objects modified on              | date/time specified in the                                                                                                    | ese fields by entering a precise date and/or time.                                                                  |  |
| Sciele objects mounied on               | For valid input values, s<br>TODAY and YESTERDAY.                                                                                                    | ee <i>Date</i> and <i>Time</i> . Special dates allowed are:                                                         |  |
| Object Size:                            | Selects all objects, regardless of their size.                                                                                                    |                                                                                                    |  |
| Select all objects (no size check)      |                                                                                                    |                                                                                                    |  |
| Object Size:                            | Selects all objects with a size within the range specified in these fields                                                                                                    |                                                                                                    |  |
| Select objects with size<br>between/and | by entering a start size a                                                                                                    | nd/or an end size.                                                                                                  |  |
| Object Size:                            | Selects all objects with a                                                                                                    | size that fits the size specified in this field.                                                                    |  |
| Select objects with size                |                                                                                                    |                                                                                                    |  |

### Natural Library Object Exceptions

The screen **Unload/Load/Scan Library Objects**, **Exceptions** is used to specify exceptions to the selection of Natural library objects.

All objects that match the selection criteria specified in *Natural Library Objects, Natural Library Object Details* and *Natural Library Object Properties* are checked against the specifications made on the screen Unload/Load/Scan Library Objects, Exceptions. Objects that match *all* specifications defined as exceptions, are exempted from processing.

For descriptions of keywords and valid input values, see also *select-clause* in the section *Direct Commands*.

The screen **Unload/Load/Scan Library Objects, Exceptions** is basically identical to the screen **Unload/Load/Scan Natural Library Objects, Details**. See the relevant section for explanations of the fields, commands and alternative PF keys listed in the table below. The field **Add/change properties for selection** is used to specify additional properties for Natural programming object exceptions: see *Natural Library Object Exception Properties*.

| Field                       | PF Key |
|-----------------------------|--------|
| Library                     | PF4    |
| Select                      |        |
| (Library)                   |        |
| Object Types:               |        |
| Natural programming objects |        |
| Error messages              |        |
| Shared resources            |        |
| Object name                 |        |
| S/C-Kind                    |        |
| Natural types               |        |
| Select Natural types        | PF6    |
| Properties                  | PF7    |
| Error number                |        |
| S/L-Kind                    |        |
| Languages                   |        |

### **Natural Library Object Exception Properties**

The screen **Unload/Load/Scan Library Objects**, **Exceptions** is used to specify exceptions to the properties of the Natural library objects selected for processing.

The screen provides the following fields:

| Field                                                    | Explanation                                                                                                    |
|----------------------------------------------------------|----------------------------------------------------------------------------------------------------|
| User ID                                                  | See User ID in Natural Library Object Properties.                                                                                                    |
| Programming mode                                         | See Programming mode in Natural Library Object Properties.                                                                                                    |
| Natural version                                          | See Natural version in Natural Library Object Properties.                                                                                                    |
| DDM DBID                                                 | See <b>DDM DBID</b> in Natural Library Object Properties.                                                                                                    |
| DDM FNR                                                  | See <b>DDM FNR</b> in Natural Library Object Properties.                                                                                                    |
| Object Date:                                             | Performs no date check. Objects are processed, regardless of their date.                                                                                                    |
| Ignore object date                                       |                                                                                                    |
| Object Date:<br>Exclude objects modified<br>between/and  | <ul> <li>Exempts from processing all objects with a save or catalog date and/or time within the range specified in these fields by entering a precise start date and/or time and/or an end date and/or time.</li> <li>For valid input values, see <i>Date</i> and <i>Time</i> in <i>Name, Date and Time Specification</i>. Special dates allowed are: TODAY, YESTERDAY, MONTH and YEAR.</li> </ul> |
| Object Date:<br>Exclude objects modified on              | <ul> <li>Exempts from processing all objects with a save or catalog date and/or time that fits the date/time specified in these fields by entering a precise date and/or time.</li> <li>For valid input values, see <i>Date</i> and <i>Time</i>. Special dates allowed are: TODAY and YESTERDAY.</li> </ul>                                                                                        |
| Object Size:                                             | Performs no size check. Objects are processed, regardless of their size.                                                                                                    |
| Ignore object size                                       |                                                                                                    |
| Object Size:<br>Exclude objects with size<br>between/and | Exempts from processing all objects with a size within the range specified in these fields by entering a start size and/or an end size.                                                                                                    |
| Object Size:                                             | Exempts from processing all objects with a size that fits the size specified in this field.                                                                                                    |
| Exclude objects with size                                |                                                                                                    |

# 20 Object Specification - Natural System Error Messages

| Natural System Error Messages           | 120 |
|-----------------------------------------|-----|
| Natural System Error Message Details    | 120 |
| Natural System Error Message Exceptions | 121 |

This section describes the options provided on the object-specification screens for processing Natural system error messages from the current FNAT file or from the work file.

For descriptions of keywords and valid input values, see also *select-clause* in the section *Direct Commands*.

### **Natural System Error Messages**

The screen **Unload/Load/Scan Natural System Error Messages** provides the following fields and PF keys:

| Field                                                    | PF Key | Explanation                                                                                                    |  |
|----------------------------------------------------------|--------|----------------------------------------------------------------------------------------------------|--|
| Error number from/to                                     |        | A range of Natural system error messages delimited by the first and the last<br>message number. Select <b>Select system error messages</b> for a list of all system<br>error messages available. |  |
| Details                                                  | PF6    | Invokes the screen <b>Unload/Load/Scan Natural Library Objects</b> , <b>Details</b> where you can enter more detailed object specifications: see <i>Natural System Error Message Details</i> .   |  |
| Settings                                                 | PF7    | Invokes the screen <b>Unload/Load/Scan Settings</b> where you can specify option and parameter settings. See <i>Settings</i> .                                                                   |  |
| Work file         PF11         The name of the work file |        | The name of the work file to be used for the function: see also Work file in                                                                                                    |  |
|                                                          | PF1    | the section <i>Natural Library Objects</i> .                                                                                                    |  |

### Natural System Error Message Details

The screen **Unload/Load/Scan System Error Messages**, **Details** is used to specify further selection criteria for Natural system error messages.

For descriptions of keywords and valid input values, see also *select-clause* in the section *Direct Commands*.

The screen **Unload/Load/Scan System Error Messages**, **Details** provides the following fields and PF keys:

| Field                | PF Key | Explanation                                                                                                    |  |
|----------------------|--------|----------------------------------------------------------------------------------------------------|--|
| Error number from/to |        | See Error number in Natural System Error Messages above.                                                                                                    |  |
| Language codes       |        | See Language codes in Natural Library Object Details .                                                                                                    |  |
| S/L-Kind             |        | See S/L-Kind in Natural Library Object Details .                                                                                                    |  |
| Exceptions           | PF8    | Invokes an extra screen where you can specify exceptions to the selecti<br>of Natural system error messages: see <i>Natural System Error Message</i><br><i>Exceptions</i> . |  |

### **Natural System Error Message Exceptions**

The screen **Unload/Load/Scan System Error Messages**, **Exceptions** is used to specify exceptions to the selection of Natural system error messages.

All Natural system error messages that match the selection criteria specified in *Natural System Error Messages* and *Natural System Error Message Details* are checked against the specifications made on the screen Unload/Load/Scan System Error Messages, Exceptions. Error messages that match *all* specifications defined as exceptions, are exempted from processing.

For explanations of the fields provided on the exceptions screen, see *Natural System Error Message Details* above.

For descriptions of keywords and valid input values, see also *select-clause* in the section *Direct Commands*.

## 21 Object Specification - Natural Command Processors

| Natural Command Processors                  | 124 |
|---------------------------------------------|-----|
| Natural Command Processor Source Exceptions | 125 |

This section describes the options provided on the object-specification screens for processing Natural command processor sources (which are stored in Adabas files).

For descriptions of keywords and valid input values, see also *select-clause* in the section *Direct Commands*.

### **Natural Command Processors**

The screen **Unload/Load/Scan Natural Command Processors** provides the following fields and PF keys:

| Field           | PF Key | ey Explanation                                                                                                    |  |
|-----------------|--------|----------------------------------------------------------------------------------------------------|--|
| Library         |        | The name of a Natural command processor library or a range of names: see <i>Name</i> in <i>Name, Date and Time Specification</i> .                                                 |  |
| Select library  | PF4    | Invokes a selection list of Natural command processor libraries available. See also <i>Select Library</i> .                                                                        |  |
| DBID/FNR        |        | Only applies to the unload function.                                                                                                    |  |
|                 |        | The database ID (DBID) and the file number of the Adabas (FNR) file where the Natural command processor sources are stored.                                                        |  |
|                 |        | If no values are specified, the current setting of LFILE 190 is used. For details, see the <i>SYSNCP Utility</i> in the <i>Utilities</i> documentation.                            |  |
| Password/Cipher |        | Only applies to the unload function.                                                                                                    |  |
|                 |        | The password and cipher code for the Adabas file where the Natural command processor sources are stored.                                                                           |  |
| Object name     |        | The name of a Natural command processor source or a range of names: see <i>Name</i> .                                                                                              |  |
| Select objects  |        | Only applies to the unload function.                                                                                                    |  |
|                 |        | If no library range has been specified and this field is selected, a selection list of Natural command processor sources available is displayed (see also <i>Select Objects</i> ). |  |
| Exceptions      | PF8    | Invokes an extra screen where you can specify exceptions to the selection of Natural command processor sources: see <i>Natural Command Processor Source Exceptions</i> .           |  |
| Settings        | PF7    | Invokes the <b>Unload/Load/Scan Settings</b> screen where you can specify option and parameter settings. See <i>Settings</i> .                                                     |  |
| Work file       | PF11   | The name of the work file to be used for this function: see also Work file in the                                                                                                  |  |
|                 | PF1    | section Natural Library Objects.                                                                                                    |  |

### **Natural Command Processor Source Exceptions**

The screen **Unload/Load/Scan Natural Command Processors**, **Exceptions** is used to specify exceptions to the selection of Natural command processor sources.

All objects that match the selection criteria specified in *Natural Command Processor Sources* are checked against the specifications made on the screen **Unload/Load/Scan Natural Command Processors, Exceptions**. Natural command processor sources that match *all* specifications defined as exceptions, are exempted from processing.

For explanations of the fields provided in the exceptions window, see *Natural Command Processor Sources* above.

For descriptions of keywords and valid input values, see also *select-clause* in the section *Direct Commands*.

# 22 Object Specification - Natural-Related Objects

| Natural-Related Objects           | 128 |
|-----------------------------------|-----|
| Natural-Related Object Details    | 129 |
| Natural-Related Object Exceptions | 130 |

Only applies when processing data in internal format, that is, if **Transfer format** has *not* been selected. See also *Work File Format* in the section *Work Files*.

This section describes the options provided on the object-specification screens for processing Natural-related objects. Natural-related objects are objects that exist in a Natural environment but are not located in Natural libraries and Adabas files, such as the Natural parameter module NATPARM, which is located in Natural path PARM\_PATH.

For descriptions of keywords and valid input values, see also *select-clause* in the section *Direct Commands*.

#### **Natural-Related Objects**

The screen Unload/Load/Scan Natural-Related Objects provides the following fields and PF keys:

| Field               | PF Key | Explanation                                                                                                    |  |
|---------------------|--------|----------------------------------------------------------------------------------------------------|--|
| Natural path        |        | The name of the path where the Natural-related object is located.                                                                                                    |  |
|                     |        | Load and scan:                                                                                                    |  |
|                     |        | The name of a path or asterisk (*) to select all paths.                                                                                                    |  |
|                     |        | Valid input values are:                                                                                                    |  |
|                     |        | NATDIR, NATVERS, NATBIN, NATERR, NATSAG, PARM_PATH, PROFILE_PATH, TEXT_PATH, TMP_PATH.                                                                                               |  |
| Select Natural path | PF4    | Invokes a selection list of Natural paths available.                                                                                                    |  |
| Object name         | PF5    | The name of a Natural-related object.                                                                                                    |  |
|                     | PF1    | Load and scan:<br>A single name or a range of names: see <i>Name</i> in <i>Name, Date and Time</i><br><i>Specification</i> .                                                         |  |
|                     |        | If the name exceeds the space available, choose PF5 (Objct) and enter a longer name of up to 253 characters. Alternatively, position the cursor at this field and choose PF1 (Help). |  |
| Details             | PF6    | Invokes the screen <b>Natural-related Objects</b> , <b>Details</b> where you can enter further object specifications: see <i>Natural-Related Object Details</i> .                    |  |
| Settings            | PF7    | Invokes the screen <b>Unload/Load/Scan Settings</b> where you can specify option and parameter settings. See <i>Settings</i> .                                                       |  |
| Work file           | PF11   | The name of the work file to be used for this function: see also Work file in                                                                                                    |  |
|                     | PF1    | Natural Library Objects in Object Specification.                                                                                                    |  |

#### **Natural-Related Object Details**

The screen **Unload/Load/Scan Natural-related Objects**, **Details** is used to specify further selection criteria for Natural-related objects.

For descriptions of keywords and valid input values, see also *select-clause* in the section *Direct Commands*.

The screen **Unload/Load/Scan Natural-related Objects**, **Details** provides the following fields and PF keys:

| Field                                | PF Key | Explanation                                                          |
|--------------------------------------|--------|----------------------------------------------------------------------|
| Natural path                         |        | See Natural path in Natural-Related Objects above.                   |
| Select Natural path                  | PF4    | Invokes a selection list of Natural paths available.                 |
| Object name                          | PF5    | See <b>Object name</b> in <i>Natural-Related Objects</i> above.      |
| Object Date:                         |        | Selects all objects, regardless of their date.                       |
| Select all objects (no date check)   |        |                                                                      |
| Object Date:                         |        | See <b>Object Date</b> in <i>Natural Library Object Properties</i> . |
| Select objects modified between/and  |        |                                                                      |
| Object Date:                         |        | See <b>Object Date</b> in <i>Natural Library Object Properties</i> . |
| Select objects modified on           |        |                                                                      |
| Object Size:                         |        | Selects all objects, regardless of their size.                       |
| Select all objects (no size check)   |        |                                                                      |
| Object Size:                         |        | Selects all objects with a size within the range specified in        |
| Select objects with size between/and |        | these fields by entering a start size and/or an end size.            |
| Object Size:                         |        | Selects all objects with a size that fits the size specified in      |
| Select objects with size             |        | this field.                                                          |
| Exceptions                           | PF8    | Invokes an extra screen where you can specify exceptions             |
|                                      |        | to the selection of Natural-related objects: see                     |
|                                      |        | Natural-Related Object Exceptions.                                   |

#### **Natural-Related Object Exceptions**

The screen **Unload/Load/Scan Natural-related Objects**, **Exceptions** is used to specify exceptions to the selection of Natural-related objects.

All Natural-related objects that match the selection criteria specified in *Natural-Related Objects* and *Natural-Related Object Details* are checked against the specifications made on the screen **Unload/Load/Scan Natural-related Objects, Exceptions**. Objects that match *all* specifications defined as exceptions, are exempted from processing.

For descriptions of keywords and valid input values, see also *select-clause* in the section *Direct Commands*.

The screen **Unload/Load/Scan Natural-related Objects**, **Exceptions** provides the following fields and PF keys:

| Field                                 | PF Key | Explanation                                                                  |  |
|---------------------------------------|--------|------------------------------------------------------------------------------|--|
| Natural path                          | PF4    | See <b>Natural path</b> in <i>Natural-Related Objects</i> above.             |  |
| Select Natural path                   |        | Invokes a selection list of Natural paths available.                         |  |
| Object name                           | PF5    | See <b>Object name</b> in <i>Natural-Related Objects</i> above.              |  |
| Object Date:                          |        | Performs no date check. Objects are processed, regardless                    |  |
| Ignore object date                    |        | of their date.                                                               |  |
| Object Date:                          |        | See <b>Object Date</b> in <i>Natural Library Object Exception</i>            |  |
| Exclude objects modified between/and  |        | Properties.                                                                  |  |
| Object Date:                          |        | See <b>Object Date</b> in <i>Natural Library Object Exception</i>            |  |
| Exclude objects modified on           |        | Properties.                                                                  |  |
| Object Size:                          |        | Performs no size check. Objects are processed, regardless                    |  |
| Ignore object size                    |        | of their size.                                                               |  |
| Object Size:                          |        | Exempts from processing all objects with a size within the                   |  |
| Exclude objects with size between/and |        | range specified in these fields by entering a start size and/or an end size. |  |
| Object Size:                          |        | Exempts from processing all objects with a size that fits the                |  |
| Exclude objects with size             |        | size specified in this field.                                                |  |

# 23 Object Specification - External Objects

| External Objects           | 132 |
|----------------------------|-----|
| External Object Details    | 133 |
| External Object Exceptions | 134 |

Only applies when processing data in internal format, that is, if **Transfer format** has *not* been selected. See also *Work File Format* in the section *Work Files*.

This section describes the options provided on the object-specification screens for processing external objects. External objects are objects that are located outside Natural and Adabas environments, such as bitmaps.

For descriptions of keywords and valid input values, see also *select-clause* in the section *Direct Commands*.

### **External Objects**

The screen Unload/Load/Scan External Objects provides the following fields and PF keys:

| Field         | PF Key | Explanation                                                                                                    |
|---------------|--------|----------------------------------------------------------------------------------------------------|
| External path | PF4    | The name of the path where the external object is located.                                                                                                    |
|               | PF1    | Load and scan:<br>The name of a path or asterisk (*) to select all paths.<br>If the name exceeds the space available, choose PF4 (Path) and enter a longer name                                                                                                    |
|               |        | of up to 253 characters. Alternatively, position the cursor at this field and choose PF1 (Help).                                                                                                    |
| Object name   | PF5    | The name of an external object.                                                                                                    |
|               | PF1    | Load and scan:<br>A single name or a range of names: see <i>Name</i> in <i>Name, Date and Time Specification</i> .<br>If the name exceeds the space available, choose PF5 (Objct) and enter a longer name<br>of up to 253 characters. Alternatively, position the cursor at this field and choose PF1<br>(Help). |
| Details       | PF6    | Invokes the screen <b>Unload/Load/Scan External Objects</b> , <b>Details</b> where you can enter further object specifications: see <i>External Object Details</i> .                                                                                                    |
| Settings      | PF7    | Invokes the screen <b>Unload/Load/Scan Settings</b> where you can specify option and parameters setting. See the section <i>Settings</i> .                                                                                                    |
|               |        | The name of the work file to be used for this function: see also <b>Work file</b> in <i>Natural</i>                                                                                                    |
|               | PF1    | Library Objects.                                                                                                    |

# **External Object Details**

The screen **Unload/Load/Scan External Objects**, **Details** is used to specify further selection criteria for external objects.

For descriptions of keywords and valid input values, see also *select-clause* in the section *Direct Commands*.

The screen **Unload/Load/Scan External Objects**, **Details** provides the following fields and PF keys:

| Field                                | PF Key | Explanation                                                                                                    |
|--------------------------------------|--------|----------------------------------------------------------------------------------------------------|
| External path                        | PF4    | See External path in External Objects above.                                                                                           |
| Object name                          | PF5    | See <b>Object name</b> in <i>External Objects</i> above.                                                                               |
| Object Date:                         |        | Selects all objects, regardless of their date.                                                                                         |
| Select all objects (no date check)   |        |                                                                                                    |
| Object Date:                         |        | See <b>Object Date</b> in <i>Natural Library Object Properties</i> .                                                                   |
| Select objects modified between/and  |        |                                                                                                    |
| Object Date:                         |        | See <b>Object Date</b> in <i>Natural Library Object Properties</i> .                                                                   |
| Select objects modified on           |        |                                                                                                    |
| Object Size:                         |        | Selects all objects, regardless of their size.                                                                                         |
| Select all objects (no size check)   |        |                                                                                                    |
| Object Size:                         |        | See <b>Object Size</b> in <i>Natural Library Object Properties</i> .                                                                   |
| Select objects with size between/and |        |                                                                                                    |
| Object Size:                         |        | Selects all objects with a size that fits the size specified in                                                                        |
| Select objects with size             |        | this field.                                                                                                    |
| Exceptions                           | PF8    | Invokes an extra screen where you can specify exceptions to the selection of external objects: see <i>External Object Exceptions</i> . |

# **External Object Exceptions**

The screen **Unload/Load/Scan External Objects**, **Exceptions** is used to specify exceptions to the selection of external objects.

All external objects that match the selection criteria specified in *External Objects* and *External Object Details* are checked against the specifications made on the screen Unload/Load/Scan External Objects, Exceptions. Objects that match *all* specifications defined as exceptions, are exempted from processing.

For descriptions of keywords and valid input values, see also *select-clause* in the section *Direct Commands*.

The screen **Unload/Load/Scan External Objects**, **Exceptions** provides the following fields and PF keys:

| Field                                 | PF Key | Explanation                                                                  |
|---------------------------------------|--------|------------------------------------------------------------------------------|
| External path                         | PF4    | See External path in <i>External Objects</i> above.                          |
| Object name                           | PF5    | See <b>Object name</b> in <i>External Objects</i> above.                     |
| Object Date:                          |        | Performs no date check. Objects are processed, regardless                    |
| Ignore object date                    |        | of their date.                                                               |
| Object Date:                          |        | See <b>Object Date</b> in Natural Library Object Exception                   |
| Exclude objects modified between/and  |        | Properties.                                                                  |
| Object Date:                          |        | See <b>Object Date</b> in Natural Library Object Exception                   |
| Exclude objects modified on           |        | Properties.                                                                  |
| Object Size:                          |        | Performs no size check. Objects are processed, regardless                    |
| Ignore object size                    |        | of their size.                                                               |
| Object Size:                          |        | Exempts from processing all objects with a size within the                   |
| Exclude objects with size between/and |        | range specified in these fields by entering a start size and/or an end size. |
| Object Size:                          |        | Exempts from processing all objects with a size that fits                    |
| Exclude objects with size             |        | the size specified in this field.                                            |

# 24 Object Specification - FDTs

This section describes the options provided on the object-specification screen for processing Adabas FDTs (Field Definition Tables).

**Note:** When loading FDTs, all FDT data is written to Work File 5. You can use the contents of this work file as input for the Adabas utility ADAFDU.

For descriptions of keywords and valid input values, see also *select-clause* in the section *Direct Commands*.

The screen **Unload/Load/Scan FDTs** provides the following fields and PF keys:

| Field           | PF Key | Explanation                                                                                                    |
|-----------------|--------|----------------------------------------------------------------------------------------------------|
| DBID            |        | The database ID where the FDT is located.                                                                                      |
|                 |        | Load and scan:                                                                                                    |
|                 |        | A valid DBID or 0 for all DBIDs.                                                                                               |
| FNR             |        | The file number where the FDT is located.                                                                                      |
|                 |        | Load and scan:                                                                                                    |
|                 |        | A valid FNR or 0 for all FDTs.                                                                                                 |
| Password/Cipher |        | Only applies to the unload and load functions.                                                                                 |
|                 |        | The Adabas password and the cipher code of the Adabas file where the FDT is located.                                           |
| Settings        | PF7    | Invokes the <b>Unload/Load/Scan Settings</b> screen where you can specify option and parameter settings. See <i>Settings</i> . |
| Work file       | PF11   | The name of the work file to be used for this function: see also Work file in                                                  |
|                 | PF1    | Natural Library Objects.                                                                                                    |

# 25 Use Selection or List Workplan

This option is used to specify a Workplan of the type SELECTION or LIST. These Workplans specify selection criteria for the objects to be processed. See also the section *Workplans*.

| Field           | PF Key | Explanation                                                                                                    |
|-----------------|--------|----------------------------------------------------------------------------------------------------|
| Name            | PF4    | The name of the Workplan to be processed.                                                                                                   |
| List Workplan   |        | Displays the contents of the Workplan specified in the <b>Name</b> field.                                                                   |
| Select Workplan | PF5    | Displays a list of all Workplans available. See also <i>List the Available Workplans in the Workplan Library</i> in <i>Administration</i> . |
| Settings        | PF7    | Invokes the <b>Unload/Load/Scan Settings</b> screen where you can specify option and parameter settings. See <i>Settings</i> .              |
| Work file       | PF11   | The name of the work file to be used for this function: see also Work file in Natural                                                       |
|                 | PF1    | Library Objects.                                                                                                    |

The screen **Unload/Load/Scan Selection or List** provides the following fields and PF keys:

# 26 Settings

| Settings Screen Fields | 140 |
|------------------------|-----|
| Set Additional Options | 142 |
| Set Global Parameters  | 148 |

The settings option is used to specify option settings for the unload, load, find or scan function and parameter settings for the unload or load function.

#### To invoke the Unload/Load/Scan Settings screen

• On any of the unload, load or scan screens, enter the following internal command:

SETTINGS

See also Commands for Navigation and Special Functions in the section Direct Commands.

Or:

Activate advanced-user mode, choose a function and choose ENTER to start the processing procedure.

Or:

On advanced-user screens, choose PF7 (Setti).

Unless selected by default, to activate the options provided on the **Unload/Load/Scan Settings** screen described below, mark the corresponding input field with any single character.

## **Settings Screen Fields**

The Unload/Load/Scan Settings screen provides the following fields and PF keys:

| Field           | PF<br>Key | Explanation                                                                                                    |
|-----------------|-----------|----------------------------------------------------------------------------------------------------|
| Transfer format |           | <ul> <li>Only valid if Use default options (this is the default) has been selected.</li> <li>If selected, the data to be processed is written/read in Transfer format to/from the work file. See also <i>Work File Format</i> in <i>Work Files</i>.</li> <li>Unload function:</li> <li>The data to be unloaded is written in Transfer format to the work file. Note that if you want to change the setting of this field for a subsequent unload, you need to return to the Main Menu or enter the command G0 UNLOAD END (see Commands for Navigation and Special Functions in Direct Commands) and restart the unload function.</li> <li>Load and scan functions:</li> </ul> |
|                 |           | The data to be loaded or scanned are expected to be in Transfer format.                                                                                                    |

| Field                  | PF<br>Key | Explanation                                                                                                    |
|------------------------|-----------|----------------------------------------------------------------------------------------------------|
| Unicode work file      |           | Only applies to the unload function and if <b>Transfer format</b> has been selected.                                                                                                    |
|                        |           | If this option is selected, all object sources are converted to Unicode/UTF-8<br>(Universal Transformation Format, 8-bit form) before they are written to<br>the work file.                                                                           |
|                        |           | If a Unicode work file is specified, you cannot use the transfer options <b>Use conversion table</b> , <b>Substitute line references</b> and <b>Incorporate free rules</b> .                                                                          |
| Use PC File            |           | Only applies if Entire Connection is installed.                                                                                                    |
|                        |           | If selected, the data to be processed is read from or written to an Entire<br>Connection work file.                                                                                                    |
| Portable work file     |           | Not required for the load and scan functions, which automatically choose<br>the appropriate work file type and ignore this option if set.                                                                                                    |
|                        |           | <b>Portable work file</b> is only valid if the following applies:                                                                                                    |
|                        |           | Use default options (this is the default) has been selected and                                                                                                    |
|                        |           | Transfer format has <i>not</i> been selected.                                                                                                    |
|                        |           | If <b>Portable work file</b> has been selected, the work file is written or read in portable format. See also <i>Work File Format</i> in <i>Work Files</i> .                                                                                          |
| Work file              | PF11      | Only valid if <b>Use default options</b> (this is the default) is selected.                                                                                                    |
|                        | PF1       | The name of the work file to be used for the function. If the name exceeds<br>the space available, choose PF11 (WorkF) and enter a longer name of up<br>to 253 characters. Alternatively, position the cursor at this field and choose<br>PF1 (Help). |
|                        |           | See Work Files.                                                                                                    |
|                        |           | Or, if Use PC File has been selected, the name of the path and the Entire<br>Connection work file to be used.                                                                                                    |
|                        |           | See Work Files.                                                                                                    |
| Use default options    |           | Default options are used (this is the default). See also <i>Profile Settings</i> and <i>Set Additional Options</i> .                                                                                                    |
| Set additional options | PF4       | Only valid if <b>Use default options</b> has been selected.                                                                                                    |
|                        |           | Invokes the <b>Options</b> screen where you can modify the default settings and enter additional options for the processing sequence. For the options available, see <i>Set Additional Options</i> .                                                  |
| Use Option Workplan    |           | A Workplan of the type OPTION is used. See also <i>Workplans</i> .                                                                                                    |
| Name                   |           | Only valid if <b>Use Option Workplan</b> has been selected.                                                                                                    |
|                        |           | The name of a Workplan of the type OPTION to be used.                                                                                                    |

| Field                               | PF<br>Key | Explanation                                                                                                    |
|-------------------------------------|-----------|----------------------------------------------------------------------------------------------------|
| (next to Use Option<br>Workplan)    |           |                                                                                                    |
| List Option Workplan                | PF6       | Only valid if <b>Use Option Workplan</b> has been selected.                                                                                                    |
|                                     |           | Displays the contents of the Workplan specified in the <b>Name</b> field next to <b>Use Option Workplan</b> .                                                                       |
| Select Option                       | PF5       | Only valid if <b>Use Option Workplan</b> has been selected.                                                                                                    |
| Workplan                            |           | Displays a selection list of available Workplans of the type OPTION (see also <i>List the Available Workplans in the Workplan Library</i> in <i>Administration</i> ).               |
| Do not use parameters               |           | If selected (default setting), no parameters are set.                                                                                                    |
| Use global parameters               |           | Global parameters are used. See Set Global Parameters.                                                                                                    |
| Set global parameters               | PF7       | Only valid if <b>Use global parameters</b> has been selected.                                                                                                    |
|                                     |           | Invokes the <b>Parameters</b> screen. See <i>Set Global Parameters</i> and <i>parameter-setting</i> ( <i>Direct Commands</i> ) for descriptions of keywords and valid input values. |
| Use Parameter<br>Workplan           |           | A Workplan of the type PARAMETER is used. See also <i>Workplans</i> .                                                                                                    |
| Name                                |           | Only valid if <b>Use Parameter Workplan</b> has been selected.                                                                                                    |
| (next to Use Parameter<br>Workplan) |           | The name of a Workplan of the type PARAMETER to be used.                                                                                                    |
| List Parameter                      | PF9       | Only valid if <b>Use Parameter Workplan</b> has been selected.                                                                                                    |
| Workplan                            |           | Displays the contents of the Workplan specified in the <b>Name</b> field next to <b>Use Parameter Workplan</b> .                                                                    |
| Select Parameter                    |           | Only valid if <b>Use Parameter Workplan</b> has been selected.                                                                                                    |
| Workplan                            |           | Displays a selection list of available Workplans of the type PARAMETER.<br>See also <i>List the Available Workplans in the Workplan Library</i> in <i>Administration</i> .          |

## **Set Additional Options**

The sections contained in the **Options** screen are described below. Note that not all of the sections may appear on the screen, because they depend on the function used, the settings defined and the products installed.

For descriptions of keywords and valid input values, see also *option-setting* in the section *Direct Commands*.

This section covers the following topics:

- Work File and Report Options
- XREF Options
- Transfer Options
- Replace Options
- Number to Process
- FDIC Settings
- FSEC Settings

### Work File and Report Options

The options provided for work files and reports are described in the following section.

| Field            | Explanation                                                                                                    |
|------------------|----------------------------------------------------------------------------------------------------|
| Use PC File      | Only applies if Entire Connection is installed.                                                                                                    |
|                  | If selected, the data to be processed is read from or written to an Entire Connection work file.                                                                                                    |
| Work file        | Only valid if <b>Use default options</b> (this is the default) is selected.                                                                                                    |
|                  | The name of the work file to be used for the function. If the name exceeds the space available, choose PF11 (WorkF) and enter a longer name of up to 253 characters. Alternatively, position the cursor at this field and choose PF1 (Help). |
|                  | See Work Files.                                                                                                    |
|                  | Or, if Use PC File has been selected, the name of the path and the Entire Connection work file to be used.                                                                                                    |
|                  | See Work Files.                                                                                                    |
| Write report     | Writes a report of the objects processed to Work File 4.                                                                                                    |
|                  | The Write report option is selected by default.                                                                                                    |
|                  | To display the report, enter the internal command SHOW REPORT FILE (see <i>Commands for Navigation and Special Functions</i> in <i>Direct Commands</i> ).                                                                                    |
| Start new report | Only valid if <b>Write report</b> has been selected.                                                                                                    |
|                  | Deletes the contents of Work File 4 before a new report is written. Otherwise, a new report is appended to the existing one.                                                                                                    |
| Report file      | Only valid if <b>Write report</b> has been selected.                                                                                                    |
|                  | The name of the report file: enter the complete path name assigned to Work File 4.                                                                                                    |
|                  | If the name exceeds the space available, choose PF5 (RepoF) and enter a longer name of up to 253 characters. Alternatively, position the cursor at this field and choose PF1 (Help).                                                         |

| Field                             | Explanation                                                                                                    |  |  |  |
|-----------------------------------|----------------------------------------------------------------------------------------------------|--|--|--|
| Write restart<br>information      | Only applies to the load function.<br>When this option is set, restart information is provided for the <b>restart load</b> function.                                                                                           |  |  |  |
|                                   | For details, see <i>Restart Load</i> in <i>Functions</i> .                                                                                                    |  |  |  |
| Restart file                      | Only applies to the load function and if <b>Write restart information</b> has been selected.<br>The name of the work file to be used for the restart data: Work File 6 (default setting) or the <i>restart-file</i> specified. |  |  |  |
|                                   | If the name exceeds the space available, choose PF6 (RestF) and enter a longer name of up to 253 characters. Alternatively, position the cursor at this field and choose PF1 (Help).                                           |  |  |  |
| Use FDDM file for processing DDMs | Only applies in environments where the FDDM system file has been activated in the NATPARM module.                                                                                                    |  |  |  |
|                                   | If this option has been selected (this is the default), the FDDM system file is used for processing DDMs with the load, unload or find function.                                                                               |  |  |  |
|                                   | Specify the library SYSTEM and the Natural object type V (see <i>Natural Library Object Details</i> in <i>Object Specification</i> ) for processing DDMs.                                                                      |  |  |  |
|                                   | If used with the load function, all DDMs are loaded into the FDDM system file. In this case, the parameter NEWLIBRARY is ignored.                                                                                              |  |  |  |
|                                   | See also the syntax diagram of the <i>option-clause</i> in <i>Direct Commands</i> .                                                                                                    |  |  |  |

### **XREF Options**

XREF options are only available when unloading or loading data in internal format, that is, if the field **Transfer format** has *not* been selected. Predict must be installed to process XRef data.

The XREF options provided and the functions to which they apply are described in the following section.

| Field                               | Explanation                                                                                                    | Function       |
|-------------------------------------|----------------------------------------------------------------------------------------------------|----------------|
| <b>Yes (unload XRef data)</b><br>or | Unloads cataloged objects and their cross-reference data, if any. Loads cataloged objects and their cross-reference data if cross-references exist in the work file.               | Unload<br>Load |
| Yes (load XRef data)                |                                                                                                    |                |
| No (ignore XRef data)               | No XRef data is processed.                                                                                                    | Unload<br>Load |
| Force                               | Loads cataloged objects and their cross-reference data only if<br>cross-references exist in the work file and if Predict entries exist for the<br>objects in the FDIC system file. | Load           |

| Field   | Explanation                                                                                    | Function |
|---------|------------------------------------------------------------------------------------------------|----------|
| Doc     | Loads cataloged objects only if Predict entries exist for the objects in the FDIC system file. | Load     |
| Special | Loads cataloged objects and their cross-reference data (if any).                               | Load     |

### **Transfer Options**

Transfer options are only available when processing data in Transfer format, that is, if the field **Transfer format** has been selected.

The transfer options provided and the functions to which they apply are described in the following section.

| Option                        | Explanation                                                                                                    | Function       |
|-------------------------------|----------------------------------------------------------------------------------------------------|----------------|
| Substitute line<br>references | Only applies if source-code line numbers are used for statement references.<br>If line numbers are used as references in the source code, the line numbers of referenced lines and the line number references are replaced with labels. The sources are not modified in the database.                                                                                                    |                |
| Include line<br>numbers       | If you choose this option, the line numbers will be transferred. (By default, line numbers in Natural objects are not transferred.)                                                                                                    | Unload         |
| Incorporate free<br>rules     | If Predict is installed, Predict rules associated with a map are incorporated into the map source.                                                                                                    | Unload         |
| Use conversion<br>table       | <ul> <li>Caution:</li> <li>Use this option only in special cases, such as when performing a non-FTP transfer between environments with different character sets, where no conversion is performed by the transfer tool.</li> <li>Unload:</li> <li>Converts data to EBCDIC format by using the internal Natural conversion table (System table) or a conversion table defined by the user (User table).</li> <li>Load:</li> <li>Converts data to ASCII format by using the internal Natural conversion table (System table) or a conversion table defined by the user (User table).</li> <li>Load:</li> <li>Converts data to ASCII format by using the internal Natural conversion table (System table) or a conversion table defined by the user (User table).</li> </ul> |                |
| System table                  | Only valid if <b>Use conversion table</b> has been selected.<br>Unload:<br>Converts data to EBCDIC format by using the internal Natural conversion table.<br>Load:<br>Converts data to ASCII format by using the internal Natural conversion table.                                                                                                    | Unload<br>Load |

| Option                | Explanation                                                                                                    |                |
|-----------------------|----------------------------------------------------------------------------------------------------|----------------|
| User table            | <ul> <li>Only valid if Use conversion table has been selected.</li> <li>If the name of a conversion program has been entered in the field, data is converted to EBCDIC or ASCII format by using the conversion program defined. To specify an individual conversion program, the program must be located in the library SYSOBJH or one of its steplibs. See the example subprograms OTNCONAE and OTNCONEA in the library SYSOBJH.</li> <li>If no conversion program is specified, by default, the corresponding conversion table in the Natural file NATCONV.INI is used for the unload</li> </ul>                                                                                                    |                |
| Use load code<br>page | <ul> <li>([ISO8859_1-&gt;EBCDIC] ) and the load ([EBCDIC-&gt;ISO8859_1]) functions.</li> <li>If you choose this option, a window appears where you can enter the name of the code page to be used for the load function.</li> <li>If this option is selected, all object sources unloaded into a work file in UTF-8 will be converted with the specified code page when they are loaded into a work file. See also Unicode work file.</li> <li>If you enter *CODEPAGE as the code page name, the value assigned to the system variable *CODEPAGE is used (see the <i>System Variables</i> documentation).</li> <li>If no code page name is specified, the source objects are converted with the code page used when unloading them.</li> <li>If Use load code page is specified, you cannot use the options Use conversion</li> </ul> |                |
| Translate to          | table and Translate to upper case.Translates any source code to be loaded into upper case.                                                                                                    |                |
| upper case            | mansiales any source code to be toaded into upper case.                                                                                                    | Load           |
| Data area format      | Specifies the format in which to unload or load data area sources. Possible                                                                                                    | Unload<br>Load |
|                       | input values are:         N       Converts data areas to the new internal data area format.         0       Converts data areas to the old internal data area format.         If one or more data area sources cannot be converted to the old internal data area format, the Object Handler issues a corresponding message when unloading is complete. In addition, in the Status column of the unload report generated by the unload function, a corresponding remark appears next to the names of the data area sources affected.         *       Does not convert data areas. This is the default.         For details, see Data Area Editor in the Editors documentation.                                                                                                    |                |

#### **Replace Options**

The replace options described below only apply to the load function:

| Do not replace                                                                                                    | not replace Does not replace any objects. This is the default. |  |
|----------------------------------------------------------------------------------------------------|----------------------------------------------------------------|--|
| Replace all                                                                                                    | Replaces all objects.                                          |  |
| <b>Replace obsolete</b> Replaces objects with a date older than the date of the objects in the load file.                  |                                                                |  |
| <b>Replace except newer</b> Replaces all objects except those with a date newer than the date of the object the load file. |                                                                |  |

#### Number to Process

Number to process only applies to the load and scan functions.

In the field **Number to process**, enter a value with a maximum of 5 digits. If a value greater than 0 is specified, the load or scan function stops after the specified number of objects has been processed.

**Note:** If a cataloged Natural object is processed directly after the source object of the same name, they are considered one object.

#### **FDIC Settings**

FDIC settings only apply if Predict is installed.

They specify the Predict file (FDIC) to be used for processing XRef data:

| DBID     | The database ID where the FDIC file is located.                                       |  |
|----------|---------------------------------------------------------------------------------------|--|
| FNR      | The file number where the FDIC file is located.                                       |  |
| Password | l Optional.<br>The Adabas password of the Adabas file where the FDIC file is located. |  |
| Cipher   | Optional.<br>The cipher code of the Adabas file where the FDIC file is located.       |  |

#### **FSEC Settings**

FSEC settings only apply if Natural Security is installed.

FSEC settings are used to specify the Natural Security data file (FSEC) to be used for security checks:

| DBID   | The database ID where the FSEC file is located.                                       |  |
|--------|---------------------------------------------------------------------------------------|--|
| FNR    | The file number where the FSEC file is located.                                       |  |
|        | l Optional.<br>The Adabas password of the Adabas file where the FSEC file is located. |  |
| Cipher | Optional.<br>The cipher code of the Adabas file where the FSEC file is located.       |  |

### **Set Global Parameters**

#### Only applies to the load or unload function.

The fields provided on the **Parameters** screen can be used to change global parameter settings for the objects to be processed with the load or unload function, and to change the target environment for the load function. For example, you can specify new names (or name ranges) under which the selected objects are unloaded to the work file, or you can specify a different library into which the selected objects are loaded from the work file.

If global parameters are specified during the unload function, the parameter settings affect the objects before they are written to the work file. If they are specified during the load function, the parameter settings affect the objects before they are written to the target environment.

The values that can be specified to change parameter settings, are entered next to the required parameters in the fields **Check Value** and **New Value**.

If no value has been entered in **Check Value**, the value entered in **New Value** affects all objects to which the specific parameter setting applies. If a value has been entered in **Check Value**, the value entered in **New Value** only affects objects to which the specific parameter setting and the value entered in **Check Value** apply. If a **Check Value** or **New Value** is not relevant to the type of object to be processed, any value entered in either field will be ignored. For example: Natural system error messages have no library name. Therefore, when processing Natural system error messages, a value entered in **Check Value** or **New Value** for the **Library** field will be ignored.

**Check Value** and **New Value** do not apply to the parameter **Error number difference** and the parameters contained in the section **System files for load** of the **Parameters** screen.

For valid parameter settings, see also *parameter-setting* in the section *Direct Commands*.

The following fields are contained in the **Parameters** screen:

| Field/Section           | Explanation                                                                                                    |  |
|-------------------------|----------------------------------------------------------------------------------------------------|--|
| Object name             | Check Value/New Value:                                                                                                    |  |
|                         | A single object name or a range of names: see <i>Name</i> in <i>Name, Date and Time Specification</i> and <i>Rules for New Values</i> .                                                                                                    |  |
|                         | <b>Note:</b> Not applicable to DDMs on mainframe platforms.                                                                                                    |  |
| Library                 | Check Value/New Value:                                                                                                    |  |
|                         | A single library name or a range of names: see <i>Name</i> and <i>Rules for New Values</i>                                                                                                    |  |
| Date                    | Check Value/New Value:                                                                                                    |  |
|                         | A single date or a range of dates: see <i>Date</i> in <i>Name</i> , <i>Date and Time Specification</i> and <i>Rules for New Values</i> .                                                                                                    |  |
| Time                    | Check Value/New Value:                                                                                                    |  |
|                         | A time or a range of times: see <i>Time</i> in <i>Name</i> , <i>Date and Time Specification</i> and <i>Rules for New Values</i> .                                                                                                    |  |
| User ID                 | Check Value/New Value:                                                                                                    |  |
|                         | A single user ID or a range of user IDs: see <i>Name</i> and <i>Rules for New Values</i> .                                                                                                    |  |
| Lang. codes             | Only applies when processing Natural system error messages or user-defined error messages.                                                                                                    |  |
|                         | Check Value/New Value:                                                                                                    |  |
|                         | Up to 8 valid language codes such as code 4 for Spanish. If more than one language code is specified, <b>Check Value</b> must contain the same number of language codes. In this case, the language code in <b>Check Value</b> is replaced by the language code in the corresponding <b>New Value</b> .             |  |
|                         | Note: <b>New Value</b> does not apply to the long texts of Natural system error messages for which English (code 1) is the only valid language.                                                                                                    |  |
| Error number difference | Only applies when processing Natural system error messages or user-defined error messages.                                                                                                    |  |
|                         | A 4-digit positive or negative value (+/- <i>nnnn</i> ) to be used as a new number range for error messages. Start and end values must be provided in the <b>Error number from/to</b> fields (see <i>Natural Library Objects</i> ) to validate whether the new range can be applied to the selected error messages. |  |
|                         | Example:                                                                                                    |  |
|                         | If <b>Error number from/to</b> selects message numbers 1 to 10 and <b>Error number</b><br><b>difference</b> is set to 2000, the messages will be renumbered from 2001 to 2010. A<br>value of -1000 in <b>Error number difference</b> would cause a validation error.                                                |  |
| FDT DBID/FNR            | Check Value/New Value:                                                                                                    |  |
|                         | A valid database ID (DBID) and/or file number (FNR) for Adabas FDTs.                                                                                                    |  |

| Field/Section                        | Explanation                                                                                                    |
|--------------------------------------|----------------------------------------------------------------------------------------------------|
| Ext. Path                            | Check Value/New Value:                                                                                                    |
|                                      | The name of the path for external objects.<br>If the name exceeds the space available, choose PF6 (CPath) for <b>Check Value</b> or<br>PF7 (NPath) for <b>New Value</b> and enter a longer name of up to 253 characters.<br>Alternatively, position the cursor at either field and choose PF1 (Help). |
| System files for load:               | Only applies to the load function.                                                                                                    |
| Load FNAT                            | The database ID ( <b>DBID</b> ) and file number ( <b>FNR</b> ) of the target FNAT system file.                                                                                                    |
| DBID                                 | This system file is used for all library objects whose library name starts with SYS,                                                                                                    |
| FNR                                  | but not SYSTEM.                                                                                                    |
| System files for load:<br>Load FUSER | Only applies to the load function.                                                                                                    |
|                                      | The database ID ( <b>DBID</b> ) and file number ( <b>FNR</b> ) of the target FUSER system file.                                                                                                    |
| DBID                                 | This system file is used for all library objects whose library name does not start with SYS, and for the library SYSTEM.                                                                                                    |
| FNR                                  |                                                                                                    |
| System files for load:               | Only applies to the load function.                                                                                                    |
| Load FNAT/FUSER                      | Invokes the <b>Select System File</b> window with a list of all system files available in                                                                                                    |
| Select                               | your Natural environment: see Select System File.                                                                                                    |
| System files for load:               | Only applies to the load function.                                                                                                    |
| Load NCP                             | The database ID ( <b>DBID</b> ) and file number ( <b>FNR</b> ) of the target Adabas file into                                                                                                    |
| DBID                                 | which the Natural command processor sources are to be loaded.                                                                                                    |
| FNR                                  |                                                                                                    |

This section covers the following topic:

Rules for New Values

#### **Rules for New Values**

The following applies to New Value for Object name, Library, Date/Time and User ID.

If **New Value** contains a range with an asterisk (\*) such as ABC\*, the number of characters before the asterisk (\*) determines the number of characters to be replaced in **Check Value**. This is also valid if **Check Value** is shorter than the range specified in **New Value** (see the second example in *Examples* below).

#### **Examples:**

- 1. If **Object name** is ABCDEFG and **New Value** is set to ZYX\*, the resulting object name is ZYXDEFG.
- 2. If **Object name** is AB and **New Value** is set to ZYX\*, the resulting object name is ZYX.

3. If **Date/Time** is 2005-03-26 and **New Value** is set to 2006\*, the resulting object date is 2006-03-26.

# 27 Workplans

| Creating, Selecting and Modifying Workplans | 154 |
|---------------------------------------------|-----|
| Contents of Workplans                       | 154 |
| Examples of Workplans                       | 155 |
| Referencing Workplans                       | 156 |

Workplans define individual standard procedures for command execution, object selection and parameter or option settings which can be used to further automate function processing.

Workplans are Natural objects of the type Text. They are, by default, stored in the library WORKPLAN located in the current FUSER system file.

## **Creating, Selecting and Modifying Workplans**

You can use the **administration** function (see the relevant section) to create a Workplan, select a Workplan from a list, modify a Workplan, or change the default library for Workplans. The default library can also be changed by specifying the Workplan-Library parameter in your Object Handler profile (see *Profile Settings*).

## **Contents of Workplans**

A Workplan consists of a header (generated by the Object Handler) and an associated instructional or textual part. Instructional parts contain Object Handler commands and parameter and/or option settings. Textual parts contain plain text only. Header and instructional or textual parts can contain comments (for example, the short description of the Workplan) that must start with the delimiter characters /\* and are restricted to one line.

There are six types of Workplan: PROCEDURE, SELECTION, LIST, PARAMETER, OPTION and TEXT.

The table below lists the valid headers (to be entered if creating a Workplan outside the Object Handler) for the corresponding types of Workplan and describes the contents of the instructional or textual part. Additionally, it provides cross references to the clauses that apply when specifying Object Handler direct commands. The Object Handler direct commands provided are explained in the section *Direct Commands*.

| Valid Headers  | Contents                                                                                                    | Related Topic in <i>Direct</i> |
|----------------|----------------------------------------------------------------------------------------------------|--------------------------------|
|                |                                                                                                    | Commands                       |
| TYPE PROCEDURE | An Object Handler command procedure.<br>This Workplan can contain any combination of Object<br>Handler commands available for PROCEDURE. Enter a<br>sequence of commands separated by semicolons (;). | Basic Command Syntax           |
| TYPE SELECTION | Selection criteria for objects.<br>This Workplan can be used in Object Handler Workplan<br>commands.                                                                                                  | select-clause                  |

| Valid Headers  | Contents                                                                                                    | Related Topic in Direct        |  |
|----------------|----------------------------------------------------------------------------------------------------|--------------------------------|--|
|                |                                                                                                    | Commands                       |  |
| TYPE LIST      | A list of objects.                                                                                                    | select-clause                  |  |
|                | This Workplan can be used in Object Handler Workplan commands.                                                                                          | Object List - LIST<br>Workplan |  |
| TYPE PARAMETER | Parameters for the unload or load function.                                                                                                    | parameter-setting              |  |
|                | This Workplan can be used to change attributes for the<br>objects to be processed such as the name of a new target<br>library where objects are loaded. |                                |  |
|                | TYPE PARAMETER can be used in Object Handler<br>Workplan commands.                                                                                      |                                |  |
| TYPE OPTION    | Options for the unload or load function, for example, report settings.                                                                                  | option-setting                 |  |
|                | This Workplan can be used in Object Handler Workplan commands.                                                                                          |                                |  |
| TYPE TEXT      | Comments or any other text that can be used for documentation purpose.                                                                                  | Not applicable                 |  |

## **Examples of Workplans**

The following table lists examples of instructional parts contained in a Workplan.

| Workplan Type | Instruction                 | Explanation                                                                                                    |
|---------------|-----------------------------|----------------------------------------------------------------------------------------------------|
| PROCEDURE     | FINDLIB * LIB TEST          | Check whether the library TEST exists.                                                                                                    |
| PROCEDURE     |                             | Unload from the library TEST into Work File 1 all<br>Natural programming objects and shared resources<br>starting with A, and all user-defined error messages;<br>write the report into Work File 4. |
| SELECTION     | * LIB TEST                  | Process all objects from the library TEST.                                                                                                    |
| TEXT          | This is a Workplan comment. | Any text.                                                                                                    |

This section covers the following topic:

Example of Workplan Contents

#### **Example of Workplan Contents**

The following is an example listing of a PROCEDURE Workplan where the UNLOAD command is executed:

```
TYPE PROCEDURE /* VERSION=03.01 NATURAL VERSION=06.93.09 PL=0 AUTHOR=SAG ↔
DATE=2010-07-20 09:40:12
/* unload from library TEST with target library PROD01
UNLOAD * LIB TEST OBJTYPE N
WITH NEWLIBRARY PROD01
WHERE REPORT MYREP01
```

## **Referencing Workplans**

You can reference a Workplan by using Object Handler menu functions or direct commands (see also the section *Direct Commands*).

The following syntax applies when referencing a Workplan with the Object Handler direct commands described in the section *Direct Commands*.

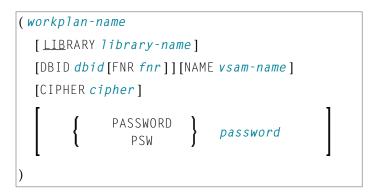

The syntactical options are explained in the following section:

### Keyword Explanation

## Keyword Explanation

The table below describes the keywords and values that apply to the syntax for referencing Workplans.

| Keyword       | Values                                                                                                    | Default Value                 |
|---------------|----------------------------------------------------------------------------------------------------|-------------------------------|
| workplan-name | The name of the Natural text member in the Workplan library to be used as the Workplan.                           | No default                    |
| LIBRARY       | The name of the library where the Workplan is located.                                                            | WORKPLAN                      |
| DBID          | The ID of the Adabas database where the Workplan library is located.                                              | 0<br>(current FNAT/FUSER)     |
| FNR           | The number of the Adabas file where the Workplan library is located.                                              | 0<br>(current FNAT/FUSER)     |
| NAME          | Only applies to objects on mainframes.<br>The name of a valid VSAM file where the Workplan library is<br>located. | blank<br>(current FNAT/FUSER) |
| CIPHER        | Only applies to objects on mainframes.<br>An 8-digit cipher code.                                                 | blank<br>(current FNAT/FUSER) |
| PASSWORD      | Only applies to objects on mainframes.<br>An 8-character Adabas password.                                         | blank<br>(current FNAT/FUSER) |

# 28 Name, Date and Time Specification

| Name | 160 |
|------|-----|
| Date | 161 |
| Time | 162 |

You can use a name, a date, a time or a range of names, dates and times to select Natural library objects, Natural command processor sources, Natural-related objectsexternal files (external objects).

### Name

You can specify a name or a range of names.

In the list of options below, *value* is any combination of one or more characters:

|             | Input         | Items Selected                                                                                                    |
|-------------|---------------|----------------------------------------------------------------------------------------------------|
|             | value         | All items with names equal to <i>value</i> .                                                                            |
|             | *             | All items.                                                                                                    |
|             | >             |                                                                                                    |
|             | ?             | All items with any single character for each question mark (?) entered.                                                 |
| Leading     | value*        | All items with names that start with <i>value</i> .                                                                     |
| Characters  |               | Example: AB*<br>Selected: AB, AB1, ABC, ABEZ<br>Not selected: AA1, ACB                                                  |
| Wildcard    | value?        | All items with names that start with <i>value</i> and end with any single character for each question mark (?) entered. |
|             |               | Example: ABC?<br>Selected: ABCA, ABCZ<br>Not selected: AXC, ABCAA                                                       |
|             | value?value?  | All items that match <i>value</i> combined with asterisk (*) and question                                               |
|             | value*value?  | mark (?) in any order.                                                                                                  |
|             | *value?value* | Example: A?C*Z<br>Selected: ABCZ, AXCBBBZ, ANCZ<br>Not selected: ACBZ, ABDEZ, AXCBBBZA                                  |
| Start Value | value>        | All items with names greater than or equal to <i>value</i> .                                                            |
|             |               | Example: AB><br>Selected: AB, AB1, BBB, ZZZZZZ<br>Not selected: AA1, AAB                                                |
| End Value   | value<        | All items with names less than or equal to <i>value</i> .                                                               |
|             |               | Example: AX<<br>Selected: AB, AWW, AX<br>Not selected: AXA, AY                                                          |

**Note:** The parameter specification option **New Value** only allows leading characters (asterisk (\*) notation). See *Rules for New Values* in *Set Global Parameters* in the section *Settings*.

## Date

All date values within the Object Handler are specified in international date format.

You can specify a date, a range of dates, a special date or a range of special dates. A date must be specified in the format *YYYY-MM-DD* (*YYYY* = year, *MM* = month, *DD* = day).

In the list of options below, the underlined portion of a keyword represents its valid abbreviation, and *value* is any combination of one or more digits:

|                   | Input Value                                                 | Items Selected                                                                                         |
|-------------------|-------------------------------------------------------------|----------------------------------------------------------------------------------------------------|
| Date              | YYYY-MM-DD       All items with a date equal to YYYY-MM-DD. |                                                                                                    |
|                   |                                                             | Example: 2003-02-15                                                                                    |
| Leading           | value*                                                      | All items with a date that starts with <i>value</i> .                                                  |
| characters        |                                                             | Example: 2002*                                                                                         |
|                   |                                                             | Selected: 2002-01-01, 2002-12-31                                                                       |
|                   |                                                             | Not selected: 2001-12-31, 2003-01-01                                                                   |
| Start value       | value>                                                      | All items with a date greater than <i>value</i> .                                                      |
|                   |                                                             | Example: 2002-05>                                                                                      |
|                   |                                                             | Selected: 2002-05-01, 2002-12-31, 2003-01-01, 2003-12-31                                               |
|                   |                                                             | Not selected: 2002-04-31, 2001-12-31                                                                   |
|                   |                                                             | Special dates can be used as <i>value</i> (see below).                                                 |
| End value         | value<                                                      | All items with a date less than <i>value</i> .                                                         |
|                   |                                                             | Example: 2003-02<                                                                                      |
|                   |                                                             | Selected: 2002-05-01, 2002-12-31, 2003-01-01, 2003-01-31                                               |
|                   |                                                             | Not selected: 2003-02-01, 2003-05-18                                                                   |
|                   |                                                             | Special dates can be used as <i>value</i> (see below).                                                 |
| Special Dates     |                                                             |                                                                                                    |
| <u>TO</u> DAY     |                                                             | All items with the date of the current day.                                                            |
| (+/-nnnn)         |                                                             | The day can be followed by + <i>nnnn</i> or - <i>nnnn</i> where <i>nnnn</i> has a maximum of 4 digits. |
|                   |                                                             | The resulting date is computed as the date of the current day plus or minus <i>nnnn</i> days.          |
|                   |                                                             | Example: If the current date is 2003-03-01, TODAY +5 results in 2003-03-06.                            |
| <u>YES</u> TERDAY |                                                             | All items with the date of the day before the current day.                                             |
| <u>MON</u> TH     |                                                             | All items with the date range of the current month.                                                    |
|                   |                                                             | Example: The current month is 2003-02.                                                                 |

|                                                           | Input Value | Items Selected                                                                                     |
|-----------------------------------------------------------|-------------|----------------------------------------------------------------------------------------------------|
| Selected: 2003-02-01, 2003-02<br>Not selected: 2003-03-01 |             | Selected: 2003-02-01, 2003-02-30<br>Not selected: 2003-03-01                                       |
|                                                           |             | FMDATE: Starts with the first day of the current month.                                            |
|                                                           |             | TODATE: Ends with the last day of the current month.                                               |
|                                                           |             | If the values of FMDATE and TODATE are identical, the selection is restricted to one day.          |
| <u>YEA</u> R                                              |             | All items with the date range of the current year.                                                 |
|                                                           |             | Example: The current year is 2003.<br>Selected: 2003-01-01, 2002-12-31<br>Not selected: 2002-31-12 |
|                                                           |             | FMDATE: Starts with the first day of the current year.                                             |
|                                                           |             | TODATE: Ends with the last day of the current year.                                                |
|                                                           |             | If the values of FMDATE and TODATE are identical, the selection is restricted to one year.         |

**Note:** The parameter specification option **New Value** only allows leading characters (asterisk (\*) notation). See *Rules for New Values* in *Set Global Parameters* in the section *Settings*.

## Time

You can specify a time or a range of times. The time must be specified in the format *HH*:*II*:*SS*(*HH* = hours, *II* = minutes, *SS* = seconds).

In the list of options below, *value* is any combination of one or more digits:

|                    | Input Value | Items Selected                                                                              |
|--------------------|-------------|---------------------------------------------------------------------------------------------|
| Time               | HH:II:SS    | All items with a time equal to <i>HH</i> : <i>II</i> : <i>SS</i> .                          |
|                    |             | <b>Example:</b> 14:15:16                                                                    |
| Leading characters | value*      | All items with a time that starts with <i>value</i> .                                       |
|                    |             | Example: 13:*<br>Selected: 13:00:00, 13:10:53, 13:59:59<br>Not selected: 12:59:59, 14:00:00 |

# 29 Work Files

| Work File Assignment | 164 |
|----------------------|-----|
| Work File Format     | 165 |

This section describes work files and valid formats that apply to the unload, load and scan functions of the Object Handler.

See also *Work File Options* in the section *Settings*.

**Note:** Whenever the name of the work file exceeds the space available, choose PF11 and enter a longer name of up to 253 characters. Alternatively, position the cursor at the field **Work file** and choose PF1 (Help).

### Work File Assignment

The following table lists the work files used by the Object Handler.

| File        | Explanation                                                                                                    |
|-------------|----------------------------------------------------------------------------------------------------|
| Work File 1 | Used for the unload, load and scan functions.                                                                                                    |
|             | Contains the data unloaded.                                                                                                    |
| Work File 3 | An internal report file.                                                                                                    |
| Work File 4 | Used when the option <b>Write report</b> (see <i>Work File and Report Options</i> in <i>Settings</i> ) is set. <b>Write report</b> is the default setting for object processing. |
|             | Contains report data.                                                                                                    |
| Work File 5 | The target file for the Adabas FDTs (Field Definition Tables) loaded.                                                                                                    |
| Work File 6 | Used for the load function if the option Write restart information (see <i>Set Additional Options</i> in <i>Settings</i> ) is set.                                               |
|             | Contains restart information.                                                                                                    |
| Work File 7 | Only used if Entire Connection is installed and if <b>Use PC File</b> is selected on the <b>Options</b> screen (see also <i>Set Additional Options</i> ).                        |
|             | Work File 7 must be defined as Entire Connection work file to be used for the unload, load and scan functions.                                                                   |
|             | Contains the data unloaded.                                                                                                    |
| Work File 8 | Only used if Entire Connection is installed and if <b>Use PC File</b> is selected on the <b>Options</b> screen (see also <i>Set Additional Options</i> ).                        |
|             | Work File 8 must be defined as Entire Connection work file to be used for the unload, load and scan functions.                                                                   |
|             | Used as internal file for processing Entire Connection commands.                                                                                                    |
|             | Note:                                                                                                    |

| File         | Explanation                                                                                                    |
|--------------|----------------------------------------------------------------------------------------------------|
|              | The number of the work file can be changed with user exit routine <b>OBJHEX03</b> (see <i>Batch Condition Codes and User Exit Routines</i> ) or with the options PCCOMMANDFILENUMBER, PCCOM and PCCFN (see <i>option-setting</i> ) when using a Workplan of the type PROCEDURE. |
| Work File 9  | An internal work file.                                                                                                    |
| Work File 10 | The trace work file. Used when the trace mode is set.                                                                                                    |
|              | See SET TRACE WORKFILE in Commands for Navigation and Special Functions in Direct Commands.                                                                                                    |

## Work File Format

There are two file formats for unloading objects in the source environment into work files and for loading them from work files into the target environment: an internal format and the Transfer format. Work files must be of internal format to transfer binary data. Work files must be of Transfer format to transfer text data.

This section covers the following topics:

- Internal Format
- Transfer Format

#### Internal Format

The internal format is an internal record layout for work files that are used to transfer Natural sources and cataloged objects, error messages, command processors, Adabas FDTs (Field Definition Tables) and non-Natural objects from one environment to another.

Use work files of internal format to transfer objects between identical platforms. Use portable work files of internal format if you want to transport objects between different UNIX, OpenVMS or Windows platforms, for example, from a little-endian machine to a big-endian machine. See also **Portable work file** in the sections *Settings, Portable Natural Generated Programs (Programming Guide)* and DEFINE WORK FILE (*Statements* documentation).

The Object Handler uses internal format by default. When using the internal format (**Transfer format** option not selected), Work File 1 must be of binary format. To achieve this, omit the file extension or use the file extension .sag.

With the internal format activated, Natural objects are read from the source environment and written to a Natural work file by using the unload function of the Object Handler. This work file can be transported to another environment with standard file transfer services. In the target environment, the objects can then be read from the work file and loaded into the local file or database system with the load function of the Object Handler.

**Note:** Work files created by the utility NATUNLD on the server, must be processed in internal format. The work files must be created on a server of the same platform where NATUNLD was applied.

#### **Transfer Format**

See also **Transfer format** in the section *Settings*.

The Transfer format is a general record layout for work files that contain load or unload data. This format is platform-independent and can be used to transfer the sources of Natural objects, Natural command processor sources, error messages and Adabas FDTs from one hardware platform to another and between UNIX, OpenVMS, mainframe and Windows platforms.

With the option **Transfer format** set, the unload function of the Object Handler reads Natural objects from a hardware platform and then restructures them.

Formatted records are written to a Natural work file that can be transported to another platform with standard file transfer services. On the target platform, the load function of the Object Handler then reads the objects from the work file and loads them into the local file or database system. The objects read from the work file are restructured according to the structure of the new hardware platform.

#### **Specifying Work Files**

If Transfer format is specified (option **Transfer format** set), Work File 1 must be of text (ASCII) format. To achieve this, a file extension must be used, but not the file extension .sag.

#### Handling Sources in Unicode/UTF-8

Transfer format is also used to unload or load sources of Natural objects in Unicode/UTF-8 (Universal Transformation Format, 8-bit form). If you specify the corresponding unload option (WORKFILETYPE set to UTF-8 in command mode or **Unicode work file** in menu mode), all object sources will be unloaded into a work file in UTF-8. If you specify the corresponding load option (LOAD-CODE-PAGE in command mode or **Use load code page** in menu mode), all object sources in UTF-8 will be converted with the specified code page when they are loaded into a Natural system file.

#### Work Files from SYSTRANS

Use Transfer format to process work files created by the utility SYSTRANS. Work files that contain object sources encoded in UTF-8 cannot be processed with SYSTRANS.

# **30** Direct Commands

The Object Handler provides direct commands for the following purposes:

- To execute an Object Handler function such as unloading or loading objects in batch mode or in direct command online mode without using Object Handler menus (see also *Batch or Direct Command Calls*).
- To execute or reference a Workplan (see also the section *Workplans*).
- To be used as an instruction in a Workplan.
- To navigate through screens.
- To perform special functions.

This section describes the basic command syntax and the individual clauses, parameter and option settings available to perform these tasks. In addition, you can view examples that illustrate the use of direct commands.

The symbols used in the syntax diagrams shown in this section are explained in *System Command Syntax* in the *System Commands* documentation.

This section covers the following topics:

Basic Command Syntax select-clause Object List - LIST Workplan parameter-setting option-setting Examples of Using Direct Commands Commands for Navigation and Special Functions

# 31 Basic Command Syntax

This section describes the Object Handler direct commands provided for executing Object Handler functions and Workplans of the type PROCEDURE. It also describes the commands used for migrating from the old utility SYSTRANS to the Object Handler.

For explanations of the variable values contained in the syntax diagrams shown in this section, refer to the relevant sections in the *Object Handler* documentation. For explanations of the symbols used in the syntax diagrams, see *System Command Syntax* in the *System Commands* documentation.

EXECUTE (procedure-workplan)

Executes a Workplan of the type PROCEDURE. See also the section *Workplans*.

UNLOAD select-clause [parameter-setting] [option-setting]

Unloads the objects defined in the *select-clause* with the parameters defined in *parameter-setting* with the options defined in *option-setting*.

LOAD select-clause [parameter-setting] [option-setting]

Loads the objects defined in the *select-clause* with the parameters defined in *parameter-setting* with the options defined in *option-setting*.

```
LOADALL [parameter-setting] [option-setting]
```

Loads all objects from a work file with the parameters defined in *parameter-setting* with the options defined in *option-setting*.

SCAN select-clause [option-setting]

Scans a work file for the objects defined in the *select-clause* with the options defined in *option-setting*.

SCANALL [option-setting]

Scans a work file for all objects with the options defined in *option-setting*.

FIND select-clause [option-setting]

Finds the objects defined in the *select-clause* with the options defined in *option-setting* and writes a report of the objects found into Work File 3. In addition, a report of the objects found can be written to Work File 4 or a specified report file.

FINDLIB select-clause [option-setting]

Finds the libraries for Natural objects or Natural command processor sources defined in the *select-clause* with the options defined in *option-setting* and writes a report of the objects found into Work File 3. In addition, a report of the objects found can be written to Work File 4 or a specified report file.

DELETE select-clause [option-setting]

Deletes the objects defined in the *select-clause* with the options defined in *option-setting*. **Restriction:** It is not possible to delete an FDT.

```
UNDELI select-clause [option-setting]
```

Unloads delete instructions for the objects defined in the *select-clause* with the options defined in *option-setting*.

```
RESTART [restart-file]
```

Continues an interrupted load function. This is only possible if information was written to a restart file during the aborted load. Restart load information can be written to Work File 6 or a specified restart file. See also RESTART in the section *option-setting* (*Direct Commands*) and *Restart Load*.

DISPLAY STATISTICS

Displays statistics information about the objects processed.

NATUNLD natun1d-direct-command

Executes an Object Handler command in the syntax of the old utility NATUNLD. See also *Migration from NATUNLD/NATLOAD and SYSTRANS to the Object Handler*.

NATLOAD natload-direct-command

Executes an Object Handler direct command issued in the syntax of the old utility NATLOAD. See also *Migration from NATUNLD/NATLOAD and SYSTRANS to the Object Handler*.

SYSTRANS systrans-direct-command

Executes an Object Handler direct command issued in the syntax of the old utility SYSTRANS. See also *Migration from NATUNLD/NATLOAD and SYSTRANS to the Object Handler*.

# 32 select-clause

| <ul> <li>Syntax of select-clause</li> <li>SELECTION or LIST Workplan</li> </ul> | 174 |
|---------------------------------------------------------------------------------|-----|
| Natural Library Object and DDM Selection                                        |     |
| Natural-Related Object Selection                                                |     |
| Natural System Error Message Selection                                          |     |
| Natural Command Processor Selection                                             |     |
| External File Selection                                                         |     |
| FDT Selection                                                                   |     |
| Application Selection                                                           |     |
| Object Selection for Delete Instructions                                        | 191 |

The *select-clause* comprises either a Workplan of the type SELECTION or LIST, or selection specifications for the objects, FDTs or applications to be processed.

This section describes the syntax that applies to the *select-clause*. The keywords and variable values contained in the syntax diagrams represent the parameters that can be used to specify object selection criteria. If indicated, a variable value must be supplied with a keyword.

## Syntax of select-clause

The *select-clause* consists of one of the following options:

```
(selection-workplan)
(list-workplan)
object-selection
delete-instruction-selection
```

The *selection-workplan* and *list-workplan* options are explained in *SELECTION* or *LIST Workplan* below.

The use of *object-selection* depends on the object type, DDM, FDT or application you want to process, for each of which the appropriate syntax and keywords are explained in the remainder of this section.

The *delete-instruction-selection* options are explained in *Delete Instructions for Selected Objects*.

# SELECTION or LIST Workplan

A Workplan of the type SELECTION contains a header (TYPE SELECTION) and a selection from one of the following types of object or file: Natural library objects, Natural-related objects, Natural system error messages, Natural command processor sources, external files (external objects) or Adabas FDTs (Field Definition Tables).

A Workplan of the type LIST contains a header (TYPE LIST) and a selection list of objects as described in the section *Object List - LIST Workplan*. Such an object list can be used for the UNLOAD, LOAD or FIND command only.

For further information on using Workplans, see the section Workplans.

# Natural Library Object and DDM Selection

This selection is used to select Natural objects for processing including Natural DDMs, user-defined error messages and shared resources.

The appropriate syntax is shown and explained in the following section.

Syntax of Natural Library Object and DDM Selection

#### Syntax of Natural Library Object and DDM Selection

```
object-name
LIBRARY library-name
[DBID dbid FNR fnr]
[OBJTYPE group-type]
   SETNO set-number [SETUSER set-user] [SETLIBRARY set-library]
[<u>NATT</u>YPE object - type]
[SCKIND object-kind]
[MODE object-mode]
[FMNUM error-number-from]
[TONUM error-number-to]
[<u>SLKIND</u> message-type]
[LANGUAGE languages]
[DDMDBID ddm-dbid] [DDMFNR ddm-fnr]
[NATVERS natural - version]
   DATE date
  [FMDATE date-from] [TODATE date-to]
  [SIZE size]
  [FMSIZE size-from] [TOSIZE size-to]
[USERID user-id]
[TID terminal-id]
[except-clause]
```

except-clause

| EXCEPT                       |                                                 |   |
|------------------------------|-------------------------------------------------|---|
| (object-name                 |                                                 |   |
| [ <u>LIB</u> RARY library-na | me]                                             |   |
| [OBJTYPE group-type          | ]                                               |   |
| [ <u>SC</u> KIND object-kind | ]                                               |   |
| [ <u>NATT</u> YPE object-typ | e]                                              |   |
| [MODE object-mode]           |                                                 |   |
| [ <u>SL</u> KIND message-typ | e]                                              |   |
| [FMNUM error-number          | -from][TONUM error-number-to]                   |   |
| [LANGUAGE languages          | ]                                               |   |
| [DDMDBID ddm-dbid][          | DDMFNR ddm-fnr]                                 |   |
| [NATVERS natural - ve        | rsion]                                          |   |
| [                            | DATE date<br>[FMDATE date-from][TODATE date-to] | ] |
| [                            | SIZE size<br>[FMSIZE size-from][TOSIZE size-to] | ] |
| [ <u>USER</u> ID user-id]    |                                                 |   |
| [TID terminal-id]            |                                                 |   |
| )                            |                                                 |   |

**Note:** For the command FINDLIB, only the following keywords are processed: LIBRARY, DBID and FNR.

#### Keyword Explanation of Natural Library Object and DDM Selection

The keywords and valid values for the objects to be processed are described in the following section.

| Keyword     | Valid Values                                                                                                    | Default Value |
|-------------|----------------------------------------------------------------------------------------------------|---------------|
| object-name | A valid object name or a range of names.<br>If <i>object-name</i> contains blank characters, it must be enclosed in double quotation marks (" "). | none          |
|             | See also <i>Name</i> in <i>Name, Date and Time Specification</i> .                                                                                |               |
| LIBRARY     | A valid library name or a range of names.                                                                                                    | none          |
|             | If SETNO is specified, a range of names is not allowed.                                                                                           |               |
|             | See also <i>Name</i> .                                                                                                    |               |
| DBID        | A valid database ID.                                                                                                    | 0             |

| Keyword    | Valid Values                                                                                                    | Default Value                |
|------------|----------------------------------------------------------------------------------------------------|------------------------------|
|            |                                                                                                    | (current<br>FNAT/FUSER)      |
| FNR        | A valid file number.                                                                                                    | 0<br>(current<br>FNAT/FUSER) |
| OBJTYPE    | Types of object are:                                                                                                    | *                            |
|            | E Natural error messages                                                                                                    |                              |
|            | N Natural programming objects                                                                                                    |                              |
|            | R Shared resources                                                                                                    |                              |
|            | * Asterisk (all)                                                                                                    |                              |
|            | or a valid combination.                                                                                                    |                              |
| SETNO      | Only applies to the unload and find functions and if Predict is installed.<br>Not applicable to application objects (see also <i>Selecting Application Objects</i> ).                             | none                         |
|            | A one- or two-digit number that identifies the retained set to be used for the names of the objects to be processed. A retained set is created with the save set option of the LIST XREF command. |                              |
|            | If SETNO is specified, the value specified for <i>object-name</i> is ignored.                                                                                                    |                              |
|            | For detailed information on Predict sets, refer to the <i>Predict</i> documentation.                                                                                                    |                              |
| SETUSER    | Only applies to the unload and find functions and if Predict is installed.<br>Not applicable to application objects (see also <i>Selecting Application Objects</i> ).                             | *USER                        |
|            | The ID of the user who created the Predict set. If no ID is specified, the value of the system variable *USER (see also the <i>System Variables</i> documentation) is used.                       |                              |
| SETLIBRARY | Only applies to the unload and find functions and if Predict is installed.<br>Not applicable to application objects (see also <i>Selecting Application Objects</i> ).                             |                              |
|            | The name of the library to be searched for a Predict set. If you do not specify SETLIBRARY, the library specified with LIBRARY is used instead.                                                   |                              |
| NATTYPE    | One or more single-character codes for Natural object types:                                                                                                    | *                            |
|            | P Program                                                                                                    |                              |
|            | N Subprogram                                                                                                    |                              |
|            | S Subroutine                                                                                                    |                              |
|            | C Copycode                                                                                                    |                              |

| Keyword | Valid Values                                                                                                    | Default Value        |
|---------|----------------------------------------------------------------------------------------------------|----------------------|
|         | H Helproutine                                                                                                    |                      |
|         | T Text                                                                                                    |                      |
|         | 7 Function                                                                                                    |                      |
|         | 8 Adapter                                                                                                    |                      |
|         | G Global data area                                                                                                    |                      |
|         | L Local data area                                                                                                    |                      |
|         | A Parameter data area                                                                                                    |                      |
|         | M Map                                                                                                    |                      |
|         | 4 Class                                                                                                    |                      |
|         | 3 Dialog                                                                                                    |                      |
|         | 5 Natural command processor                                                                                                    |                      |
|         | V DDM                                                                                                    |                      |
|         | * All object types                                                                                                    |                      |
| SCKIND  | The kind of Natural programming objects.                                                                                                    | A                    |
| JUNIND  | Valid input values are:                                                                                                    |                      |
|         | S Source objects: objects that are only stored in source form.                                                                                                    |                      |
|         | C Cataloged objects: objects that are only stored in cataloged form.                                                                                                |                      |
|         | A All source and cataloged objects.                                                                                                    |                      |
|         | W All STOWed objects: source and cataloged objects with identical date and time.                                                                                    |                      |
|         | B Source and cataloged objects if both exist.                                                                                                    |                      |
|         | <b>Note:</b> W and B are valid for the UNLOAD and FIND commands only. For                                                                                           |                      |
|         | LOAD and SCAN, W and B are valid entries, but they are treated like A (all objects). If data is processed in Transfer format, only S (source objects) or A applies. |                      |
| MODE    | The programming mode of the Natural programming objects.<br>Valid input values are:                                                                                 |                      |
|         | A Any.                                                                                                    |                      |
|         | R All objects in reporting mode.                                                                                                    |                      |
|         | S All objects in structured mode.                                                                                                    |                      |
| FMNUM   | A start number of Natural error messages.                                                                                                    | 1                    |
|         | Valid range: 1 to 9999.                                                                                                    |                      |
| TONUM   | An end number of Natural error messages.                                                                                                    | 9999                 |
|         | Valid range: 1 to 9999.                                                                                                    | or value of<br>FMNUM |

| Keyword  | Valid Values                                                                                                    | Default Value                                           |
|----------|----------------------------------------------------------------------------------------------------|---------------------------------------------------------|
|          | The value must be greater than or equal to the value of FMNUM, if specified.                                                                                                    | (if specified)                                          |
| SLKIND   | The kind of Natural error message text.<br>Valid input values are:                                                                                                    | A                                                       |
|          | S Short text.<br>Cannot be applied to the DELETE command (see <i>Basic Command Syntax</i> ).                                                                                            |                                                         |
|          | L Long text.                                                                                                    |                                                         |
|          | A Short and/or long text.                                                                                                    |                                                         |
|          | B Short and long text, if both exist.                                                                                                    |                                                         |
| LANGUAGE | Up to 8 valid language codes (for example, code 1 for English) of user-defined error messages. An asterisk (*) selects all language codes.                                              | *                                                       |
| DDMDBID  | The valid database ID (1 to 65535) of a DDM.                                                                                                    | 0                                                       |
|          | UNLOAD, LOAD and SCAN: 0 denotes that no check is performed. DDMs are processed, regardless of their database ID (DBID).                                                                |                                                         |
| DDMFNR   | The valid file number (1 to 65535) of a DDM.                                                                                                    | 0                                                       |
|          | UNLOAD, LOAD and SCAN: 0 denotes that no check is performed. DDMs are processed, regardless of their file number (FNR).                                                                 |                                                         |
| NATVERS  | The Natural version of Natural programming objects. You can also specify a range of versions: see <i>Name</i> .                                                                         | blank<br>(no check)                                     |
| DATE     | The save or catalog date of Natural programming objects, and the date of shared resources.                                                                                              | blank<br>(no check)                                     |
|          | You can add a time by inserting a blank between date and time. For the format and ranges allowed, see <i>Date</i> and <i>Time</i> in <i>Name</i> , <i>Date and Time Specification</i> . |                                                         |
|          | Special terms allowed are YESTERDAY and TODAY. See Special Dates in Date.                                                                                                    |                                                         |
| FMDATE   | A start value:                                                                                                    | blank                                                   |
|          | The date on or after which Natural programming objects were cataloged or saved, and the date of shared resources. The format is identical to DATE. See <i>Date</i> .                    | (no check)                                              |
|          | Special terms allowed are YEAR, MONTH, YESTERDAY and TODAY. See Special Dates in Date.                                                                                                  |                                                         |
| TODATE   | An end value:                                                                                                    | blank                                                   |
|          | The date on or before which Natural programming objects were cataloged or saved, and the date of shared resources. The format is identical to DATE. See <i>Date</i> .                   | (no check)<br>or high value<br>(if FMDATE<br>specified) |
|          |                                                                                                    | specifica                                               |

| Keyword | Valid Values                                                                                                    | Default Value                                                |
|---------|----------------------------------------------------------------------------------------------------|--------------------------------------------------------------|
|         | Special terms allowed are YEAR, MONTH, YESTERDAY and TODAY. See <i>Special Dates</i> in <i>Date</i> .                                                                                                    |                                                              |
| SIZE    | The size of Natural programming objects and shared resources (up to 7 digits).                                                                                                    | 0<br>(no check)                                              |
| FMSIZE  | A start value:<br>The minimum size of Natural programming objects and shared resources<br>(up to 7 digits).                                                                                                    | 0<br>(no check)                                              |
| TOSIZE  | An end value:<br>The maximum size of Natural programming objects and shared resources<br>(up to 7 digits).                                                                                                    | 0<br>(no check)<br>or high value<br>(if FMSIZE<br>specified) |
| USERID  | The ID of the user who saved or cataloged the Natural programming objects.                                                                                                    | blank<br>(no check)                                          |
| TID     | <ul> <li>You can also specify a range of user IDs: see <i>Name</i>.</li> <li>The ID of the terminal where the Natural programming objects were saved or cataloged (provided by the Natural system variable *INIT-ID).</li> <li>You can also specify a range of terminal IDs: see also <i>Name</i>.</li> </ul> | blank<br>(no check)                                          |
| EXCEPT  | All items that match the selection criteria entered before EXCEPT are checked against <i>all</i> parameters contained within the parentheses following the keyword EXCEPT. If they match all these parameters too, they are not processed.                                                                    | not applicable                                               |

#### Notes:

- 1. Parameters that are irrelevant for OBJTYPE are ignored. For example: DATE, SIZE and USERID have no meaning for Natural error messages.
- 2. DBID and FNR are ignored by the LOAD or SCAN command. These parameters must instead be specified in the *parameter-setting* clause as described for LOADFNAT... and LOADFUSER... in *Keyword Explanation of parameter-clause*.
- 3. If an object for shared resources contains blank characters, it must be enclosed in double quotation marks (" ").

# **Natural-Related Object Selection**

This selection is used to select Natural-related objects for processing.

The appropriate syntax is shown and explained in the following section.

Syntax of Natural-Related Object Selection

#### Syntax of Natural-Related Object Selection

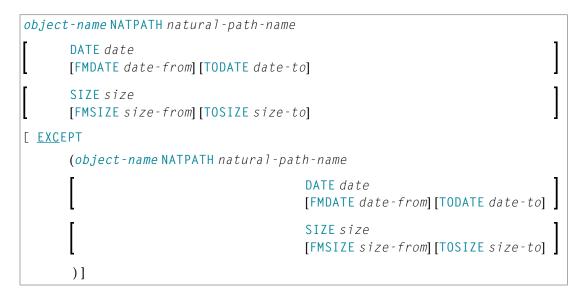

#### Keyword Explanation of Natural-Related Object Selection

The keywords and valid input values for the objects to be processed are described in the following section.

| Keyword     | Valid Values                                                                                                    | Default Value |
|-------------|----------------------------------------------------------------------------------------------------|---------------|
| object-name | The name of a Natural-related object. If <i>object-name</i> contains blank characters, it must be enclosed in double quotation marks (" "). | none          |
|             | See also <i>Name</i> in <i>Name</i> , <i>Date and Time Specification</i> .                                                                  |               |
| NATPATH     | NATDIR                                                                                                    | none          |
|             | NATGUI_BMP                                                                                                    |               |
|             | TMP_PATH                                                                                                    |               |
|             | NATBIN                                                                                                    |               |
|             | PROFILE_PATH                                                                                                    |               |
|             | PARM_PATH                                                                                                    |               |
|             | NATERR                                                                                                    |               |

| Keyword | Valid Values                                                                                                    | Default Value                                                 |
|---------|----------------------------------------------------------------------------------------------------|---------------------------------------------------------------|
| DATE    | <ul> <li>The modification date of Natural-related objects.</li> <li>You can add a time by inserting a blank between date and time. For the format and ranges allowed, see <i>Date</i> and <i>Time</i> in <i>Name, Date and Time Specification</i>.</li> <li>Special terms allowed are: YESTERDAY and TODAY.</li> <li>See <i>Special Dates</i> in <i>Date</i>.</li> </ul> | blank<br>(no check)                                           |
| FMDATE  | <ul> <li>A start value:</li> <li>The date on or after which Natural-related objects were modified.</li> <li>The format is identical to DATE. See <i>Date</i>.</li> <li>Special terms allowed are: YEAR, MONTH, YESTERDAY and TODAY. See <i>Special Dates</i> in <i>Date</i>.</li> </ul>                                                                                  | blank<br>(no check)                                           |
| TODATE  | <ul> <li>An end value:</li> <li>The date on or before which Natural-related objects were modified.</li> <li>The format is identical to DATE. See <i>Date</i>.</li> <li>Special terms allowed are: YEAR, MONTH, YESTERDAY and TODAY. See <i>Special Dates</i> in <i>Date</i>.</li> </ul>                                                                                  | blank<br>(no check)<br>or high value<br>(if FMDATE specified) |
| SIZE    | The size of Natural-related objects (up to 10 digits).                                                                                                    | 0<br>(no check)                                               |
| FMSIZE  | A start value:<br>The minimum size of Natural-related objects (up to 10 digits).                                                                                                    | 0<br>(no check)                                               |
| TOSIZE  | An end value:<br>The maximum size of Natural-related objects (up to 10 digits).                                                                                                    | 0<br>(no check)<br>or high value<br>(if FMSIZE specified)     |
| EXCEPT  | See EXCEPT in Natural Library Object and DDM Selection.                                                                                                    |                                                               |

**Note:** The NATPATH clause in the EXCEPT part is evaluated by the LOAD or SCAN command only.

# **Natural System Error Message Selection**

This selection is used to select Natural system error messages for processing.

The appropriate syntax is shown and explained in the following section.

Syntax of Natural System Error Message Selection

#### Syntax of Natural System Error Message Selection

| ERROR NATERROR                                    |                                                     |
|---------------------------------------------------|-----------------------------------------------------|
| [DBID dbid FNR fnr]                               |                                                     |
| [FMNUM error-number-from] [TONUM error-number-to] |                                                     |
| [ <u>SL</u> KIND message-type]                    |                                                     |
| [ <u>LANG</u> UAGE 1anguages]                     |                                                     |
| [ EXCEPT                                          |                                                     |
|                                                   | (                                                   |
|                                                   | [FMNUM error-number-from][TONUM<br>error-number-to] |
|                                                   | [ <u>SL</u> KIND message-type]                      |
|                                                   | [ <u>LANG</u> UAGE languages]                       |
|                                                   | )]                                                  |
|                                                   |                                                     |

### Keyword Explanation of Natural System Error Message Selection

The keywords and valid input values for the Natural system error messages to be processed are described in the following section.

| Keyword  | Valid Values                                                                             | Default Value                       |
|----------|------------------------------------------------------------------------------------------|-------------------------------------|
| DBID     | Only applies to system error messages on mainframes.                                     | 0                                   |
|          | A valid database ID.                                                                     | (current FNAT)                      |
| FNR      | Only applies to system error messages on mainframes.                                     | 0                                   |
|          | A valid file number.                                                                     | (current FNAT)                      |
| FMNUM    | A start number of system error messages.                                                 | 1                                   |
|          | Valid range: 1 to 9999.                                                                  |                                     |
| TONUM    | An end number of system error messages.                                                  | 9999                                |
|          | Valid range: 1 to 9999.                                                                  | or value of FMNUM<br>(if specified) |
|          | The value must be greater than or equal to the value of FMNUM if specified.              |                                     |
| SLKIND   | See SLKIND in Natural Library Object and DDM Selection.                                  | A                                   |
| LANGUAGE | Up to 8 valid language codes (for example, code 1 for English) of system error messages. | *                                   |
|          | An asterisk (*) selects all language codes.                                              |                                     |
| EXCEPT   | See EXCEPT in Natural Library Object and DDM Selection.                                  |                                     |

**Note:** DBID and FNR are ignored by the LOAD or SCAN command. These parameters must instead be specified in the *parameter-setting* clause as described for LOADFNAT... in *Keyword Explanation of parameter-clause*.

### **Natural Command Processor Selection**

This selection is used to select Natural command processor sources for processing.

The appropriate syntax is shown and explained in the following section.

Syntax of Natural Command Processor Source Selection

#### Syntax of Natural Command Processor Source Selection

```
      object-name
      PROCESSOR ncp-library-name

      [
      DBID ncp-dbid FNR ncp-fnr [file-options]

      [EXCEPT
      (object-name

      [LIBRARY ncp-library-name]
      )]
```

file-options

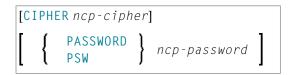

**Note:** For the command FINDLIB, only the following keywords are processed: PROCESSOR, DBID, FNR, CIPHER and PASSWORD or PSW.

#### Keyword Explanation of Natural Command Processor Source Selection

The keywords and valid input values for the Natural command processor sources to be processed are described in the following section.

| Keyword     | Valid Values                                                                                               | Default Value         |
|-------------|----------------------------------------------------------------------------------------------------|-----------------------|
| object-name | The name of a valid Natural command processor source or a range of names.                                  | none                  |
|             | See also <i>Name</i> in <i>Name, Date and Time Specification</i> .                                         |                       |
| PROCESSOR   | A valid library name or a range of names.                                                                  | none                  |
|             | See also <i>Name</i> .                                                                                     |                       |
| DBID        | The valid database ID of the Adabas file where the Natural command processor sources are stored.           | Value of<br>LFILE 190 |
| FNR         | The valid file number of the Adabas file where the Natural command processor sources are stored.           | Value of<br>LFILE 190 |
| CIPHER      | The 8-digit cipher code of the Adabas file where the Natural command processor sources are stored.         | blank                 |
| PASSWORD    | The 8-character Adabas password of the Adabas file where the Natural command processor sources are stored. | blank                 |
| or<br>PSW   |                                                                                                    |                       |
| EXCEPT      | See EXCEPT in Natural Library Object and DDM Selection.                                                    |                       |

Note: DBID, FNR, CIPHER and PASSWORD or PSW are ignored by the LOAD or SCAN command.
 These parameters must instead be specified in the *parameter-setting* clause as described for LOADNCP... in *Keyword Explanation of parameter-clause*.

# **External File Selection**

This selection is used to select external files (external objects) for processing.

The appropriate syntax is shown and explained in the following section.

Syntax of External File Selection

#### Syntax of External File Selection

| [  | DATE date [FMDATE date-from][TODATE date-to]]    |
|----|--------------------------------------------------|
| [  | SIZE size<br>[FMSIZE size-from][TOSIZE size-to]] |
| )] |                                                  |

### Keyword Explanation of External File Selection

The keywords and valid input values for the external files to be processed are described in the following section.

| Keyword            | Valid Values                                                                                                    | Default Value                                                 |
|--------------------|----------------------------------------------------------------------------------------------------|---------------------------------------------------------------|
| external-file-name | The name of an external file.                                                                                                    | none                                                          |
|                    | If <i>external</i> - <i>file</i> - <i>name</i> contains blank characters, it must be enclosed in double quotation marks (" ").                                                           |                                                               |
|                    | See also <i>Name</i> in <i>Name, Date and Time Specification</i> .                                                                                                    |                                                               |
| РАТН               | The name of the path where the external file is located.                                                                                                    | none                                                          |
| DATE               | The modification date of external files.<br>You can add a time by inserting a blank between date and                                                                                     | blank<br>(no check)                                           |
|                    | time. For the format and ranges allowed, see <i>Date</i> and <i>Time</i> in <i>Name</i> , <i>Date and Time Specification</i> .                                                           |                                                               |
|                    | Special terms allowed are YESTERDAY and TODAY. See Special Dates in Date.                                                                                                    |                                                               |
| FMDATE             | A start value:<br>The date on or after which external files were modified. The<br>format is identical to DATE. See <i>Date</i> .                                                         | blank<br>(no check)                                           |
|                    | Special terms allowed are YEAR, MONTH, YESTERDAY and TODAY. See Special Dates.                                                                                                    |                                                               |
| TODATE             | An end value:<br>The date on or before which external files were modified.<br>The format is identical to DATE. See <i>Date</i> .<br>Special terms allowed are YEAR, MONTH, YESTERDAY and | blank<br>(no check)<br>or high value<br>(if FMDATE specified) |
|                    | TODAY. See Special Dates.                                                                                                    |                                                               |
| SIZE               | The size of external files (up to 10 digits).                                                                                                    | 0<br>(no check)                                               |
| FMSIZE             | A start value:<br>the minimum size of external files (up to 10 digits).                                                                                                    | 0<br>(no check)                                               |
| TOSIZE             | An end value:<br>The maximum size of external files (up to 10 digits).                                                                                                    | 0<br>(no check)                                               |

| Keyword | Valid Values                                            | Default Value                          |  |
|---------|---------------------------------------------------------|----------------------------------------|--|
|         |                                                         | or high value<br>(if FMSIZE specified) |  |
| EXCEPT  | See EXCEPT in Natural Library Object and DDM Selection. |                                        |  |

**Note:** The NATPATH clause in the EXCEPT part is only evaluated by the LOAD and SCAN commands.

## **FDT Selection**

This selection is used to select Adabas FDTs (Field Definition Tables) for processing.

For loading FDTs, see also **FDTs** in the section *Object Specification*.

The appropriate syntax is shown and explained in the following section.

Syntax of FDT Selection

#### Syntax of FDT Selection

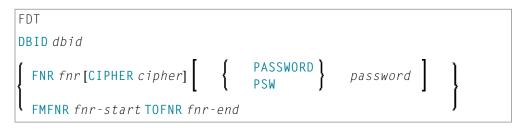

#### **Keyword Explanation of FDT Selection**

The keywords and valid input values for the FDTs to be processed are described in the following section.

| Keyword   | Valid Values                                | Default Value |
|-----------|---------------------------------------------|---------------|
| DBID      | The database ID of the FDT.                 | none          |
| FNR       | The file number of the FDT.                 | none          |
| CIPHER    | The 8-digit Adabas cipher code of the FDT.  | none          |
| PASSWORD  | The 8-character Adabas password of the FDT. | none          |
| or<br>PSW |                                             |               |
| FMFNR     | Only applies to the FIND or UNLOAD command. | none          |
|           | A start value:                              |               |

| Keyword | Valid Values                                                                                     | Default Value |
|---------|--------------------------------------------------------------------------------------------------|---------------|
|         | The file number (FNR) of an FDT.                                                                 |               |
| TOFNR   | Only applies to the FIND or UNLOAD command.<br>An end value:<br>The file number (FNR) of an FDT. | none          |

## **Application Selection**

This selection applies to applications created and maintained in Natural Studio's application workspace and the libraries or objects that belong to these applications.

The appropriate syntax is shown and explained in the following section.

- Selecting Base and Compound Applications
- Selecting Application Libraries
- Selecting Application Objects

#### **Selecting Base and Compound Applications**

This selection only applies to the find function.

#### Syntax

| <u>APPL</u> ICATION <u>APNAME</u> application-name   |
|------------------------------------------------------|
| [APTYPE application-type]                            |
| [ <u>COMPA</u> PPLICATION compound-application-name] |
| [ EXCEPT                                             |
| ( <u>APN</u> AME application-name                    |
| [ <u>APT</u> YPE application-type]                   |
| )]                                                   |

#### **Selecting Application Libraries**

This selection only applies to the find function.

#### Syntax

| <u>APPL</u> ICATION    | <u>APLIBRARY</u> application-library-name        |
|------------------------|--------------------------------------------------|
| [ <u>BASEA</u> PPLICA] | [ION base-application-name]                      |
| [ <u>COMPA</u> PPLICA  | TION compound-application-name]                  |
| [                      | DBID dbid [FNR fnr]                              |
| ]                      | EXCEPT                                           |
|                        | (APLIBRARY application-library-name              |
|                        | [ <u>BASEA</u> PPLICATION base-application-name] |
|                        | )]                                               |

#### Selecting Application Objects

This selection only applies to the find and unload functions.

#### Syntax

| APPLICATION APOBJECTS a         | pplication-object-name                  |
|---------------------------------|-----------------------------------------|
| [BASEAPPLICATION base-app       | plication-name]                         |
| [COMPAPPLICATION compound       | d-application-name]                     |
| [ <u>LIB</u> RARY library-name] |                                         |
| [object-specification]          |                                         |
| [                               | EXCEPT                                  |
|                                 | (APOBJECT application-object-name       |
|                                 | [ <u>LIB</u> RARY library-name]         |
|                                 | [BASEAPPLICATION base-application-name] |
|                                 | [object-specification]                  |
|                                 | )]                                      |

#### **Keyword Explanation of Application Selection**

The keywords and valid input values for the applications, application libraries or application objects to be processed are described in the following section.

| Keyword              | Valid Values                                                                                                    |                                                                                                    | Default Value     |  |
|----------------------|----------------------------------------------------------------------------------------------------|----------------------------------------------------------------------------------------------------|-------------------|--|
| APNAME               | ME A valid name of a Natural application or a range of names.<br>See also <i>Name</i> in <i>Name, Date and Time Specification</i> . |                                                                                                    | *                 |  |
|                      |                                                                                                    |                                                                                                    |                   |  |
| APTYPE               | A valid application type:                                                                                                    |                                                                                                    | *                 |  |
|                      |                                                                                                    |                                                                                                    |                   |  |
|                      | BB                                                                                                    | ase application                                                                                                    |                   |  |
|                      |                                                                                                    | ompound application                                                                                                    |                   |  |
|                      |                                                                                                    | ll: base and/or compound applications                                                                                                    |                   |  |
| COMPAPPLICATION      | Only applies if                                                                                                    | APTYPE is set to * or B.                                                                                                    | none              |  |
|                      |                                                                                                    | compound application to which the specified base ongs or a range of names.                                                                                                    |                   |  |
|                      | application(s) a                                                                                                    | ications that belong to the specified compound<br>are selected; base applications that do not belong<br>application are not selected.                                                                            |                   |  |
| EXCEPT               | See EXCEPT in                                                                                                    | Natural Library Object and DDM Selection.                                                                                                    | not<br>applicable |  |
| APLIBRARY            | The valid name of a library that belongs to a Natural base or compound application or a range of names.                             |                                                                                                    | *                 |  |
|                      | See also <i>Name</i>                                                                                                    | in Name, Date and Time Specification.                                                                                                    |                   |  |
| BASEAPPLICATION      |                                                                                                    | e of a Natural base application to which an<br>rary or application object belongs.                                                                                                    | *                 |  |
|                      | See also <i>Name</i>                                                                                                    | in Name, Date and Time Specification.                                                                                                    |                   |  |
| DBID                 | The valid data                                                                                                    | oase ID of an application library.                                                                                                    | 0<br>(no check)   |  |
| FNR                  |                                                                                                    |                                                                                                    | 0<br>(no check)   |  |
| APOBJECT             | The valid name of an application object that belongs to a base or compound application, or a range of names.                        |                                                                                                    | *                 |  |
|                      | See also <i>Name</i>                                                                                                    | in Name, Date and Time Specification.                                                                                                    |                   |  |
| LIBRARY              | A valid library                                                                                                    | name or a range of names.                                                                                                    | *                 |  |
|                      |                                                                                                    | et to D (see <i>Natural Library Object and DDM</i><br>Ibrary name is ignored.                                                                                                    |                   |  |
|                      | See also Name                                                                                                    | in Name, Date and Time Specification.                                                                                                    |                   |  |
| object-specification | application obj<br>library objects                                                                                                  | idditional selection criteria can be specified for<br>ects as shown in the <b>syntax</b> diagram for Natural<br>and DDMs: all items listed below LIBRARY<br>e can also be applied to application objects whereas | not<br>applicable |  |

| Keyword | eyword Valid Values                                                              |  |
|---------|----------------------------------------------------------------------------------|--|
|         | <i>object - name</i> in the EXCEPT clause is irrelevant for application objects. |  |

## **Object Selection for Delete Instructions**

This selection is used to specify delete instructions for Natural library objects, DDMs, user-defined error messages and Natural system error messages. The delete instructions are executed when a work file of internal format is loaded in the target environment with the DELETEALLOWED option specified.

The appropriate syntax is shown and explained in the following section.

- Syntax of Delete Instructions for Natural Library Objects and DDMs
- Syntax of Delete Instructions for User-Defined Error Messages
- Syntax of Delete Instructions for Natural System Error Messages

#### Syntax of Delete Instructions for Natural Library Objects and DDMs

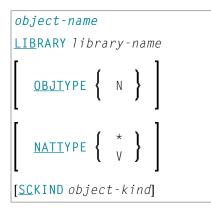

#### Keyword Explanation of Delete Instructions for Natural Library Objects and DDMs

The keywords and valid values for the objects to be processed are described in the following section.

| Keyword     | Valid Values                                                                              | Default Value |
|-------------|-------------------------------------------------------------------------------------------|---------------|
| object-name | A valid object name or a start value ( <i>value</i> *) for a range of names such as ABC*. | none          |
| LIBRARY     | A valid library name. A range specification is <i>not</i> allowed.                        | none          |
| OBJTYPE     | A valid object-type code:<br>N Natural programming objects                                | *             |
| ΝΑΤΤΥΡΕ     | A Natural object type. Valid input values are:                                            | *             |

| Keyword | Valid Values                                                                                                    | Default Value |
|---------|----------------------------------------------------------------------------------------------------|---------------|
|         | * All object types<br>V DDMs                                                                                                    |               |
| SCKIND  | <ul> <li>The kind of Natural programming objects.</li> <li>Valid input values are:</li> <li>Source objects. If used in the <i>except-clause</i> (see <i>Syntax of Natural Library Object and DDM Selection</i>): objects that are stored only in source form.</li> </ul> | A             |
|         | <ul> <li>C Cataloged objects. If used in the <i>except-clause</i>: objects that are stored only in cataloged form.</li> <li>A All source and cataloged objects.</li> </ul>                                                                                               |               |

#### Syntax of Delete Instructions for User-Defined Error Messages

```
*
LIBRARY library-name
OBJTYPE E
FMNUM error-number-from
[TONUM error-number-to]
[SLKIND message-type]
[LANGUAGE languages]
```

*library-name* denotes the name of a single library; a range specification is not allowed.

For explanations of the other elements used in this syntax, see *Keyword Explanation of Natural Library Object and DDM Selection*.

#### Syntax of Delete Instructions for Natural System Error Messages

ERROR NATERROR FMNUM error-number-from [TONUM error-number-to] [SLKIND message-type] [LANGUAGE languages]

For explanations of the elements used in this syntax, see *Keyword Explanation of Natural System Error Message Selection*.

# Object List - LIST Workplan

| Syntax of object-type-and-location | 194 |
|------------------------------------|-----|
| Syntax of object-name-description  | 195 |
| Example of an Object List          | 197 |

An object list is a Workplan of the type LIST, which specifies object selection criteria for the objects to be processed in the UNLOAD, LOAD, FIND or DELETE command. An object list can be used as an alternative to the *select-clause* and the SELECTION Workplan.

The following syntax applies to an object list:

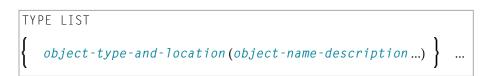

The syntactical options are explained in the following section. The keywords and variable values contained in the syntax diagrams shown in this section represent parameters that are used to specify object selection criteria. If indicated, a variable value must be supplied with a keyword. Each syntax element (except for the ones enclosed in parentheses) must start on a new line and end on the same line.

For explanations of the keywords contained in the syntax diagrams, refer to the section *select-clause*.

## Syntax of object-type-and-location

The syntax diagrams that apply to object-type-and-location are shown in the following section.

- Natural Objects and DDMs
- Natural System Error Messages
- Natural Command Processor Sources
- Natural-Related Objects
- External Files (External Objects)
- FDTs

#### Natural Objects and DDMs

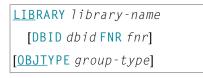

**Note:** No ranges are allowed for *library-name*.

#### Natural System Error Messages

<u>E</u>RROR NATERROR [DBID dbid FNR fnr]

#### **Natural Command Processor Sources**

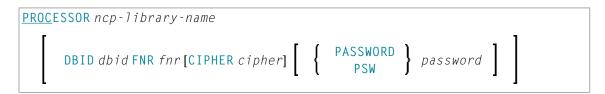

**Note:** No ranges are allowed for *ncp-library-name*.

#### **Natural-Related Objects**

```
NATPATH natural - path - name
```

#### **External Files (External Objects)**

PATH external-path-name

FDTs

FDT

## Syntax of object-name-description

The syntax diagrams that apply to object - name - description are shown in the following section:

- Natural Objects
- Natural System Error Messages
- Natural Command Processor Sources
- Natural-Related Objects
- External Files (External Objects)

FDTs

#### **Natural Objects**

```
object-name [SCKIND object-kind]
error-number [SLKIND message-type] [LANGUAGE languages]
FMNUM error-number-from TONUM error-number-to [SLKIND message-type] [LANGUAGE
languages]
```

#### Natural System Error Messages

```
error-number[SLKIND message-type][LANGUAGE languages]
FMNUM error-number-from TONUM error-number-to[SLKIND message-type][LANGUAGE
languages]
```

#### **Natural Command Processor Sources**

object-name

#### **Natural-Related Objects**

related-object-name

#### External Files (External Objects)

external-file-name

#### FDTs

| DBID dbid FNR fnr [CIPHER cipher] | [ { | PASSWORD<br>PSW | password |  |
|-----------------------------------|-----|-----------------|----------|--|
|-----------------------------------|-----|-----------------|----------|--|

## **Example of an Object List**

The follwing is an example of a Workplan of the type LIST:

```
TYPE LIST
  LIBRARY LIB-1 OBJTYPE N
                            /* process Natural objects from library 'LIB-1'
                             /* all sources objects whose names start with 'A'
  ( A* SCKIND S
                            /* source and/or cataloged object of 'B1'
 Β1
 CDE> SCKIND C )
                           /* all cataloged objects with names greater than/equal ↔
to 'CDE'
  /*
                             /* comment line
                             /* process Natural objects from library 'LIB-2'
 LIBRARY LIB-2
                             /* including error messages and shared resources
                             /* all source and/or cataloged objects
  ( *
                             /* including shared resources
  FMNUM 1 TONUM 100
                             /* error messages from 1 to 100
  )
```

# 34 parameter-setting

| Syntax of parameter-clause              | 200 | ) |
|-----------------------------------------|-----|---|
| Keyword Explanation of parameter-clause | 201 | 1 |

The *parameter-setting* clause is used to change attributes for the LOAD or UNLOAD command for the objects to be processed and to define target destinations for the LOAD command (for example, FNAT).

The following syntax applies to the *parameter-setting* clause:

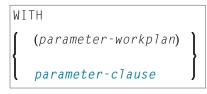

For an explanation of the syntax that applies to *parameter-workplan*, refer to *Referencing Workplans* in the section *Workplans*.

This section covers the following topics:

## Syntax of parameter-clause

The syntax of the *parameter-clause* is shown in the following diagram. If indicated, a variable value must be supplied with a keyword.

```
[NAME old-name] <u>NEWN</u>AME
       new-name
       [LIBRARY old-library-name]
       NEWLIBRARY new-library-name
       LOADFNATDBID fnat-dbid LOADFNATFNR fnat-fnr
       LOADFUSERDBID fuser-dbid LOADFUSERFNR fuser-fnr
       LOADNCPDBID ncp-file-dbid LOADNCPFNR ncp-file-fnr
       [LOADNCPCIPHER ncp-file-cipher]
                     LOADNCPPASSWORD
                                            ncp-file-password
                     LOADNCPPSW
       [FDTDBID old-fdt-dbid FDTFNR old-fdt-fnr] NEWFDTDBID new-fdt-dbid NEWFDTFNR
       new-fdt-fnr
[ERRNUMDIFF modification-of-error-message-range]
       [LANGUAGE old-language]
       NEWLANGUAGE new-language
       [DATE old-date] NEWDATE
       new-date
```

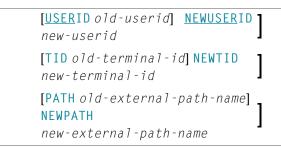

# Keyword Explanation of parameter-clause

The keywords and variable values (if relevant) of the *parameter-clause* are explained in the following section.

| Keyword                             | Values                                                                                                    | Restricted to Command |
|-------------------------------------|----------------------------------------------------------------------------------------------------|-----------------------|
| NAME                                | The object name to be checked if NEWNAME is specified.                                                                     |                       |
| NEWNAME                             | A new object name.                                                                                                    |                       |
|                                     | <b>Note:</b> Not applicable to DDMs on mainframe platforms.                                                                |                       |
| LIBRARY                             | The library name to be checked if NEWLIBRARY is specified.                                                                 |                       |
| NEWLIBRARY                          | A new library name.                                                                                                    |                       |
|                                     | Note for the LOAD function:                                                                                                |                       |
|                                     | NEWLIBRARY does <i>not</i> affect the library name used in the delete instruction                                          |                       |
|                                     | of a work file that is processed with the DELETEALLOWED option.                                                            |                       |
| LOADFNATDBID                        | The database ID (DBID) of FNAT libraries.                                                                                  | LOAD                  |
| LOADFNATFNR                         | The file number (FNR) of FNAT libraries.                                                                                   | LOAD                  |
| LOADFUSERDBID                       | The DBID of FUSER libraries.                                                                                               | LOAD                  |
| LOADFUSERFNR                        | The FNR of FUSER libraries.                                                                                                | LOAD                  |
| LOADNCPDBID                         | The DBID of the Adabas file for Natural command processor sources.                                                         | LOAD                  |
| LOADNCPFNR                          | The FNR of the Adabas file for Natural command processor sources.                                                          | LOAD                  |
| LOADNCPCIPHER                       | The cipher code of the Adabas file for Natural command processor sources.                                                  | LOAD                  |
| LOADNCPPASSWORD<br>or<br>LOADNCPPSW | Only applies to objects on mainframes.<br>The Adabas password of the Adabas file for Natural command processor<br>sources. | LOAD                  |
| FDTDBID                             | The DBID of the Adabas FDT (Field Definition Table) to be checked if NEWFDTDBID is specified.                              |                       |
| NEWFDTDBID                          | A new DBID of the FDT.                                                                                                    |                       |
| FDTFNR                              | The DBID of the FDT to be checked if NEWFDTFNR is specified.                                                               |                       |
|                                     |                                                                                                    |                       |

| Keyword     | Values                                                                                                    | Restricted to Command |
|-------------|----------------------------------------------------------------------------------------------------|-----------------------|
| NEWFDTFNR   | A new FNR of the FDT.                                                                                                    |                       |
| ERRNUMDIFF  | A number (positive or negative) that is to be added to the Natural error messages during the UNLOAD or LOAD command.                                                                                                    |                       |
|             | ERRNUMDIFF can only be specified if FMNUM and TONUM (see <i>select-clause</i> ) have been specified as selection criteria. Otherwise, it is not possible to check for valid results.                                                                     |                       |
| LANGUAGE    | Up to 8 valid language codes (for example, code 1 for English) of Natural error messages to be checked if NEWLANGUAGE (see below) is specified.                                                                                                    |                       |
|             | If <i>language</i> contains more than one language code, <i>new-language</i> must contain the same numbers of language codes. Each <i>language</i> language code is replaced by the language code in the corresponding position of <i>new-language</i> . |                       |
|             | If <i>language</i> is not specified, <i>new-language</i> must not contain more than one language code.                                                                                                    |                       |
| NEWLANGUAGE | Up to 8 valid language codes (for example, code 4 for Spanish) for new user-defined error messages. This option does not apply to the long texts of Natural system error messages for which English (language code 1) is the only valid language.        |                       |
|             | See also LANGUAGE above.                                                                                                    |                       |
| DATE        | An object date.                                                                                                    |                       |
|             | You can add a time by inserting a blank between date and time. For the format and ranges allowed, see <i>Date</i> and <i>Time</i> in <i>Name</i> , <i>Date and Time Specification</i> .                                                                  |                       |
| NEWDATE     | A new object date.                                                                                                    |                       |
|             | NEWDATE can be a date followed by a time value. You can add a time by inserting a blank between date and time. See also <i>Date</i> and <i>Time</i> in <i>Name</i> , <i>Date and Time Specification</i> .                                                |                       |
| USERID      | The user ID to be checked if NEWUSERID is specified.                                                                                                    |                       |
| NEWUSERID   | A new user ID.                                                                                                    |                       |
| TID         | Only applies to objects on mainframes.<br>The terminal ID to be checked if NEWTID is specified.                                                                                                    |                       |
| NEWTID      | Only applies to objects on mainframes.<br>A new terminal ID.                                                                                                    |                       |
| РАТН        | The path name to be checked if NEWPATH is specified.                                                                                                    |                       |
| NEWPATH     | A new path name.                                                                                                    |                       |

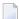

Notes:

- 1. Parameters not applicable to the selection criterion processed are ignored.
- 2. LOADFNAT..., LOADFUSER... and LOADNCP... are used for the LOAD command only, and ignored otherwise.
- 3. LOADFNAT... is used for libraries starting with SYS (except SYSTEM).
- 4. LOADFUSER... is used for libraries not starting with SYS (but including SYSTEM).
- 5. LOADNCP... is used for Natural command processor sources.

## 35 option-setting

| Syntax of option-setting              | 206 |
|---------------------------------------|-----|
| Keyword Explanation of option-setting | 208 |

The *option-setting* clause is used to change the default values of Object Handler command options.

The syntax that applies to the *option-setting* clause is shown and explained in the following section. The keywords and variable values contained in the syntax diagrams shown represent the parameters that are used to specify the default values. If indicated, a variable value must be supplied with a keyword.

## Syntax of option-setting

The syntax diagram that applies to *option-workplan* is shown and described in *Referencing Workplans* in the section *Workplans*.

The syntax of the *option-clause* is shown in the following section.

Syntax of option-clause

#### Syntax of option-clause

```
ALL
                      OBSOLETE
<u>REPL</u>ACE
                      EXCEPT
transfer-options
internal-format-options
NOREPORT
NEWREPORT [file-name]
<u>REPORT</u> [file-name]
BATCHREPORT
                                  A
REPORT-OPTION-1
                                  Ε
                                  S
                                  S
REPORT - FORMAT
                                  Т
NORESTART
<u>RESTART</u> [restart-file]
```

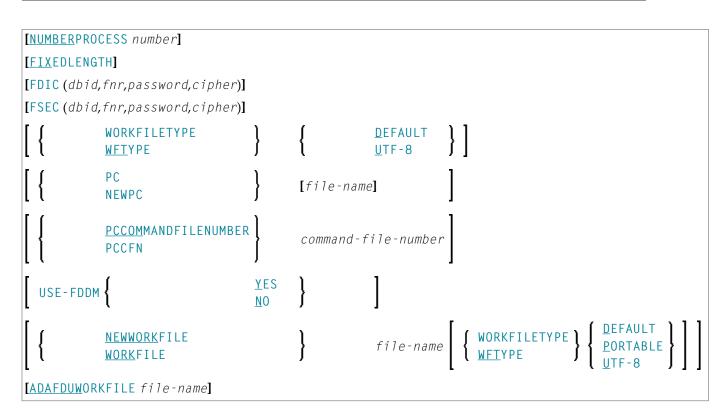

#### Separators

Commas must be used as separators between the values following the FDIC and FSEC keywords, or if a value is missing. For example: FDIC (10,21,,2a).

If the session parameter ID (see *ID* - *Input Delimiter Character* in the *Parameter Reference* documentation) has been set to a comma, use a slash (/) as the separator between values.

```
transfer-options
```

```
      TRANSFER

      CONVERSION-TABLE
      SYSTEM-TABLE
USER-TABLE
[conversion-program]

      [SUBSTITUTE]

      [INCLUDE-LINE-NUMBERS]

      [UPPERCASE-TRANSLATION]

      [INCORPORATE-FREE-RULES]

      [LOAD-CODE-PAGE code-page-name]

      [DA-FORMAT data-area-format]
```

internal-format-options

| )]]             | ON              | 11 |  |
|-----------------|-----------------|----|--|
|                 | OFF             |    |  |
| XREF            | DOC             | }  |  |
|                 | FORCE           |    |  |
| Ll              | <u>SP</u> ECIAL | ]] |  |
| [DELETEALLOWED] |                 |    |  |

## Keyword Explanation of option-setting

The keywords and the variable values (if relevant) of *option-setting* are explained in the following section:

| Option      | Explanation                                                                                                   | Explanation F                                                                                                    |                 |
|-------------|----------------------------------------------------------------------------------------------------|----------------------------------------------------------------------------------------------------|-----------------|
| REPLACE     | Replaces existing objects according to the option specified:                                                  |                                                                                                    | LOAD<br>LOADALL |
|             | ALL                                                                                                    | All objects (default setting).                                                                                                    |                 |
|             | OBSOLETE                                                                                                    | All objects with a date older than the date of the object in the load file.                                                               |                 |
|             | EXCEPT                                                                                                    | All objects except those with a date newer than the date of the object in the load file.                                                  |                 |
| TRANSFER    | Set Transfer                                                                                                  | mode.                                                                                                    | UNLOAD<br>LOAD  |
|             |                                                                                                    | ead and written in Transfer format. For valid options, <b><i>Explanation of transfer-options</i></b> .                                    | SCAN            |
| NOREPORT    | Specifies the                                                                                                 | Specifies the report file setting:                                                                                                    |                 |
|             |                                                                                                    | No data is recorded to a report file. This is the default setting for the FIND and FINDLIB commands.                                      |                 |
| NEWREPORT   | Specifies the                                                                                                 | Specifies the report file setting:                                                                                                    |                 |
|             |                                                                                                    | is recorded and written to Work File 4 or $file$ - name. file will be overwritten.                                                        |                 |
| REPORT      | Specifies the                                                                                                 | report file setting:                                                                                                    |                 |
|             | This is the d                                                                                                 | is recorded and written to Work File 4 or <i>file-name</i> .<br>efault setting for the commands UNLOAD, LOAD,<br>CAN, SCANALL and DELETE. |                 |
| BATCHREPORT | Specifies the report setting for batch processing or when usin the OBJHAPI Application Programming Interface: |                                                                                                    |                 |

| Option                           | Explanation                                                                                                    | Restricted to<br>Command |
|----------------------------------|----------------------------------------------------------------------------------------------------|--------------------------|
|                                  | Report data is either written to SYSOUT or output on the screen respectively (report data is <i>not</i> written to a file).                                                                                                    |                          |
| REPORT-OPTION-1<br>or<br>REPOPT1 | Specifies the report option to be used when a direct command is executed and a report is to be written:                                                                                                    | UNLOAD<br>LOAD<br>SCAN   |
| or                               | A Display all report items (default).                                                                                                    | DELETE                   |
| REP-OPT-1                        | E Display only error messages. This includes messages from<br>Natural Security and messages that have incurred during the<br>execution of a LOAD command, for instance "not replaced".                                                                                                    |                          |
|                                  | <ul> <li>S For batch mode only. The error report is split into two parts:<br/>Report items except error messages are written to the default<br/>report device (REPORT(0)/CMPRINT), error messages<br/>(including messages from Natural Security and messages that<br/>have incurred during the execution of a LOAD command) are<br/>written to the second report device (REPORT(1)/CMPRT01).<br/>Note that in online mode S has the same effect as A.</li> </ul> |                          |
| REPORT-FORMAT<br>or<br>REPFRMT   | Specifies the report format to be used when a direct command is executed and a report is to be written:                                                                                                    | UNLOAD                   |
|                                  | S Display the source data in the unload report, i.e. the data of the unloaded object before parameters (e.g. the library name) are changed (default setting).                                                                                                    |                          |
|                                  | ↑ Display the target data in the unload report, i.e. the data after<br>parameters (e.g. the library name) have been changed.                                                                                                    |                          |
| NORESTART                        | No restart information is written to a file.                                                                                                    | LOAD                     |
| RESTART                          | Restart information is written to Work File 6 or <i>restart-file</i> .                                                                                                    | LOAD                     |
| NUMBERPROCESS                    | Specifies the number of objects to be processed.                                                                                                    | LOAD                     |
|                                  | The LOAD or SCAN command stops execution after the number specified.                                                                                                    | SCAN                     |
| FIXEDLENGTH                      | Sets the format of the unload work file to a maximum record length of fixed size.                                                                                                    | UNLOAD                   |
|                                  | Every data record contains 256 bytes if written in internal format, or 100 bytes in Transfer format.                                                                                                    |                          |
| FDIC                             | Specifies the system file FDIC to be used for processing:                                                                                                    | UNLOAD                   |
|                                  | the database ID ( <i>dbid</i> ), file number ( <i>fnr</i> ), password ( <i>password</i> ) and cipher code ( <i>cipher</i> ) of the Adabas file.                                                                                                    | LOAD<br>DELETE           |
|                                  | If no values (or 0) are specified, the current FDIC system file is used.                                                                                                    |                          |

| Option                        | Explanation                                                                                                    | Restricted to Command            |
|-------------------------------|----------------------------------------------------------------------------------------------------|----------------------------------|
| FSEC                          | <ul> <li>Specifies the system file FSEC to be used for processing:</li> <li>the database ID (<i>dbid</i>), file number (<i>fnr</i>), password (<i>password</i>) and cipher code (<i>cipher</i>) of the Adabas file.</li> <li>If no values (or 0) are specified, the current FSEC system file is used.</li> </ul>                                                                                                    | UNLOAD<br>LOAD<br>DELETE         |
| USE-FDDM                      | Specifies that the FDDM system file is used for processing: see <i>Keyword Explanation of USE-FDDM</i> below.                                                                                                    | UNLOAD<br>LOAD<br>FIND<br>DELETE |
| NEWWORKFILE<br>or<br>WORKFILE | Specifies the work file to be used.       UN         The UNLOAD or LOAD data is transferred into/from Natural Work       LC         File 1. If NEWWORKFILE is specified, the data overwrites the       SC         contents of the existing work file or fills a new work file from the       top. Otherwise, the data is appended.                                                                                                    |                                  |
| WORKFILETYPE<br>or<br>WFTYPE  | <ul> <li>Not required by the LOAD and SCAN commands, which automatically choose the appropriate work file type and ignore this keyword if specified.</li> <li>The work file type of Natural Work File 1 when data is read and written in internal format:</li> </ul>                                                                                                    | UNLOAD<br>LOAD<br>SCAN           |
|                               | DEFAULT       Default binary work file.         PORTABLE       Portable work file.         UTF-8       Unicode/UTF-8 encoded binary work file.         UTF-8       Unicode/UTF-8 encoded binary work file.         UTF-8       Inicode/UTF-8 is specified.         If UTF-8 is specified.       If UTF-8 is specified.         If UTF-8 is specified, you cannot use the options         CONVERSION-TABLE, SUBSTITUTE and         INCORPORATE-FREE-RULES. |                                  |
| ADAFDUWORKFILE                | If WORKFILETYPE has not been specified, the current type is used.<br>The complete path name assigned to the work file (Natural Work<br>File 5) into which Adabas FDT data is loaded.                                                                                                    | LOAD                             |
| PC<br>NEWPC                   | <ul> <li>Only applies if Entire Connection is installed.</li> <li>Writes data to or reads data from an Entire Connection work file.</li> <li><i>file-name</i> denotes the complete path name assigned to the Entire Connection work file. If your system environment does not accept a backslash (\) separator, use a slash (/) instead. If you do not</li> </ul>                                                                                         | UNLOAD<br>LOAD<br>SCAN           |

| Option                    | Explanation                                                                                                    | Restricted to<br>Command |
|---------------------------|----------------------------------------------------------------------------------------------------|--------------------------|
|                           | specify <i>file-name</i> , Entire Connection prompts you for the name of a work file.                                                                                    |                          |
|                           | If NEWPC is specified, the data unloaded overwrites the contents<br>of the existing work file or fills a new work file from the top.<br>Otherwise, the data is appended. |                          |
|                           | See also Work File Assignment in Work Files.                                                                                                    |                          |
| PCCOMMANDFILENUMBER<br>or | Only applies if Entire Connection is installed.                                                                                                    | UNLOAD<br>LOAD           |
| PCCOM<br>or               | Specifies the number of the work file that is used for processing<br>Entire Connection commands.                                                                         | SCAN                     |
| PCCFN                     | The default value is 8 for Work File 8, which must be defined as Entire Connection work file.                                                                            |                          |
|                           | See also Work File Assignment in Work Files.                                                                                                    |                          |

The keywords and the variable values (if relevant) of *transfer-options* and *internal-format-options* are explained in the following section:

- Keyword Explanation of transfer-options
- Keyword Explanation of internal-format-options
- Keyword Explanation of USE-FDDM

### Keyword Explanation of transfer-options

When using the TRANSFER keyword, you can specify the following options:

| Option           | Explanation                                                                                                    | Restricted to Command  |
|------------------|----------------------------------------------------------------------------------------------------|------------------------|
| CONVERSION-TABLE | Converts data processed in Transfer format by using either of<br>the following conversion tables:<br>SYSTEM-TABLE:<br>The internal Natural conversion table.<br>USER-TABLE:<br>A user-defined conversion table if <i>conversion-program</i> has<br>been specified. This program must be stored in the library<br>SYSOBJH or one of its steplibs; see the example programs<br>OTNCONAE and OTNCONEA in the library SYSOBJH. | UNLOAD<br>LOAD<br>SCAN |

| Option                     | Explanation                                                                                                    | Restricted to Command |  |
|----------------------------|----------------------------------------------------------------------------------------------------|-----------------------|--|
|                            | If no <i>conversion-program</i> is specified, the corresponding conversion table is used in NATCONV.INI ([ISO8859_1->EBCDIC] or [EBCDIC->ISO8859_1]).                                                                                                  |                       |  |
| SUBSTITUTE                 | Replaces line references by labels during the unload in Transfer format.                                                                                                    | UNLOAD                |  |
|                            | This option only applies if your source-code line numbers are<br>used for statement references. If so, the line numbers of<br>referenced lines and the line number references are replaced<br>by labels. The sources are not modified in the database. |                       |  |
| INCLUDE-LINE-NUMBERS       | Transfers line numbers during the unload in Transfer format.<br>By default, line numbers in Natural objects are <i>not</i> unloaded.                                                                                                    | UNLOAD                |  |
| UPPERCASE-TRANSLATION      | Translates any source code into upper case during the load in<br>Transfer format.<br>By default, source code in Natural objects is <i>not</i> translated.                                                                                              | LOAD                  |  |
| INCORPORATE - FREE - RULES | Incorporates source text of Predict free rules associated with a map into a map source during the unload in Transfer format if Predict is installed.                                                                                                   | UNLOAD                |  |
| LOAD - CODE - PAGE         | Specifies the code page to be used for converting object sources<br>encoded in Unicode/UTF-8 (Universal Transformation Format,<br>8-bit form).                                                                                                    |                       |  |
|                            | If you use this option, all object sources unloaded into a work<br>file in UTF-8, will be converted with the specified code page<br>when they are loaded into a work file.                                                                             |                       |  |
|                            | If you specify *CODEPAGE as <i>code-page-name</i> , the value assigned to the system variable *CODEPAGE is used (see the <i>System Variables</i> documentation).                                                                                       |                       |  |
|                            | If <i>code-page-name</i> is not specified, the source objects are converted with the code page used when unloading them.                                                                                                    |                       |  |
|                            | If LOAD-CODE-PAGE is specified, you cannot use the options<br>CONVERSION-TABLE and UPPERCASE-TRANSLATION.                                                                                                    |                       |  |
| DA-FORMAT                  | Specifies format conversion of data area sources: see <b>Data area format</b> in <i>Transfer Options</i> in <i>Settings</i> .                                                                                                    | UNLOAD<br>LOAD        |  |

### Keyword Explanation of internal-format-options

| Option    | Explanation                           |                                                                                                    | Restricted to Command |  |
|-----------|---------------------------------------|----------------------------------------------------------------------------------------------------|-----------------------|--|
| XREF      | Only applies if Predict is installed. |                                                                                                    |                       |  |
|           | Loads or unloa<br>one of the follo    | nds XRef data of cataloged Natural objects. You can specify owing values:                                                                                                    |                       |  |
|           | ON                                    | UNLOAD:<br>Unloads cataloged objects and their cross-reference<br>data (if any).                                                                                                    |                       |  |
|           |                                       | LOAD:<br>Loads cataloged objects and their cross-reference<br>data if cross-references exist in the work file.                                                                        |                       |  |
|           | OFF                                   | No XRef data is processed. This is the default.                                                                                                    |                       |  |
|           | DOC                                   | Only applies to LOAD.                                                                                                    |                       |  |
|           |                                       | Loads cataloged objects only if Predict entries exist<br>for the objects in the FDIC system file.                                                                                     |                       |  |
|           | FORCE                                 | Only applies to LOAD.                                                                                                    |                       |  |
|           |                                       | Loads cataloged objects and their cross-reference<br>data only if cross-references exist in the work file and<br>if Predict entries exist for the objects in the FDIC<br>system file. |                       |  |
|           | SPECIAL                               | Only applies to LOAD.                                                                                                    |                       |  |
|           |                                       | Loads cataloged objects and their cross-reference data (if any).                                                                                                    |                       |  |
| DELETEALL |                                       | e instructions from work files created by the utility<br>nen loading objects in internal format.                                                                                      | LOAD                  |  |

When using *internal-format-options*, you can specify the following:

### Keyword Explanation of USE-FDDM

Only applies when processing Natural library objects on UNIX, OpenVMS or Windows platforms.

Specifies that the FDDM system file is used for processing.

If the FDDM file has been activated in the NATPARM module, the default setting is YES.

The following applies when specifying the values YES or NO:

| Value Explanation |                                                                                                    |  |  |  |
|-------------------|----------------------------------------------------------------------------------------------------|--|--|--|
| YES               | UNLOAD, FIND and DELETE:                                                                                                    |  |  |  |
|                   | If the parameter NATTYPE is set to V, DDMs are only processed from the library SYSTEM located in the FDDM file or the file specified by the database ID (DBID) and the file number (FNR). |  |  |  |
|                   | No DDMs are processed if the parameter NATTYPE is set to *, or if NATTYPE is a combination of any Natural object types that does not include the type V.                                  |  |  |  |
|                   | LOAD:                                                                                                    |  |  |  |
|                   | DDMs are loaded into the library SYSTEM located in the FDDM file.                                                                                                    |  |  |  |
|                   | See also NATTYPE in Natural Library Object and DDM Selection in select-clause.                                                                                                    |  |  |  |
| NO                | UNLOAD, FIND and DELETE:                                                                                                    |  |  |  |
|                   | DDMs are processed from the libraries specified.                                                                                                    |  |  |  |
|                   | LOAD:                                                                                                    |  |  |  |
|                   | DDMs are loaded into the libraries specified.                                                                                                    |  |  |  |

## Examples of Using Direct Commands

| Unloading Objects for the Same Platform                       | 216 |
|---------------------------------------------------------------|-----|
| <ul> <li>Unloading Objects for Different Platforms</li> </ul> |     |
| Loading Objects in Internal Format                            | 217 |
| Loading Objects in Transfer Format                            | 218 |

This section provides examples for using Object Handler direct commands.

**Tip:** For additional examples, you can view the command generated for an Object Handler function. This command is automatically displayed when you use a wizard. In advanced-user mode, you can activate the display of the command by either entering the Object Handler command SET ADVANCEDCMD ON or setting the parameter Display-Cmd-in-Advanced-Mode to Y (Yes) in the Object Handler profile (see also *Profile Settings*).

## **Unloading Objects for the Same Platform**

This section contains examples of how to unload objects in internal format to a work file in order to load them on the same platform, within either a local mainframe, UNIX, OpenVMS or Windows environment:

Unload all Natural programming objects (source objects only) from library ABC:

UNLOAD \* LIB ABC OBJTYPE N SCKIND S

Unload all Natural programming objects (cataloged objects only) from library ABC:

UNLOAD \* LIB ABC OBJTYPE N SCKIND C

Unload all Natural programming objects (cataloged objects and source objects) from library ABC:

```
UNLOAD * LIB ABC OBJTYPE N SCKIND A
```

Unload all Natural programming objects (source objects only) from library ABC to load in library ABCNEW:

UNLOAD \* LIB ABC OBJTYPE N SCKIND S WITH NEWLIBRARY ABCNEW

• On a mainframe: Unload all DDMs whose names start with EMP and which point to database 88:

UNLOAD EMP\* LIB \* OBJTYPE D DDMDBID 88

On UNIX, OpenVMS or Windows: Unload all DDMs whose names start with EMP and which point to database 88:

UNLOAD EMP\* LIB \* OBJTYPE N NATTYPE V DDMDBID 88

On UNIX, OpenVMS or Windows: Unload all DDMs whose names start with EMP from library VLIB to load in library VLIBNEW: UNLOAD EMP\* LIB VLIB OBJTYPE N NATTYPE V WITH NEWLIBRARY VLIBNEW

Unload all user-defined error messages from library ERRLIB to load in library NEWERR:

UNLOAD \* LIB ERRLIB OBJTYPE E SLKIND A WITH NEWLIBRARY NEWERR

On Windows: Unload all Natural programming objects (cataloged objects and source objects) from library ABC to a portable work file on a PC:

UNLOAD \* LIB ABC OBJTYPE N WHERE WORKFILE C:\WF1.SAG WORKFILETYPE PORTABLE

or

UNLOAD \* LIB ABC OBJTYPE N WHERE WORK C:\WF1.SAG WFT P

### **Unloading Objects for Different Platforms**

This section contains command examples of how to unload objects in Transfer format to a work file in order to load them on a different platform such as unloading in a mainframe and loading in a UNIX, an OpenVMS or a Windows environment.

Unload all Natural programming objects (source objects only) from library ABC:

UNLOAD \* LIB ABC OBJTYPE N WHERE TRANSFER

Unload all Natural programming objects (source objects only) and user-defined error messages from library ABC:

UNLOAD \* LIB ABC WHERE TRANSFER

Unload all Natural programming objects (source objects only) from library ABC with fixed record length:

UNLOAD \* LIB ABC OBJTYPE N WHERE TRANSFER FIXEDLENGTH

### Loading Objects in Internal Format

This section contains command examples of how to load objects from a work file in internal format.

Load all objects to library LIBNEW and replace any that already exist:

LOADALL WITH NEWL LIBNEW WHERE REPLACE ALL

Load all object with target library TGTLIB to the new target library NEWTGT:

LOAD \* LIB TGTLIB WITH NEWLIBRARY NEWTGT

Load the user-defined error messages 1000 to 1500 from library ERRLIB only:

LOAD \* LIB ERRLIB OBJTYPE E FMNUM 1000 TONUM 1500

## Loading Objects in Transfer Format

This section contains command examples of how to load objects from a work file in Transfer format.

Load all objects to library LIBNEW and replace any that already exist:

LOADALL WITH NEWL LIBNEW WHERE TRANSFER REPLACE ALL

■ Load all object with target library TGTLIB to new target library NEWTGT:

LOAD \* LIB TGTLIB WITH NEWLIBRARY NEWTGT WHERE TRANSFER

## **37** Commands for Navigation and Special Functions

The Object Handler commands in CUI (character user interface) environments are mainly provided for navigation purpose and special function settings such as specifying trace files.

An Object Handler command is entered in the Command line of any Object Handler screen. If you want to execute a Natural system command from an Object Handler screen, enter two slashes (//) before the command. Note that any Natural system command terminates the Object Handler.

To invoke the Commands menu of the Object Handler

■ Choose PF10 (Cmds).

Or:

On any Object Handler screen, in the Command line, enter the following:

CMDS

The Object Handler commands are listed below. An underlined portion of a keyword represents an acceptable abbreviation, Sub denotes subcommand.

| Command        | Sub 1    | Sub 2           | Explanation                                                                                          |
|----------------|----------|-----------------|----------------------------------------------------------------------------------------------------|
| CANCEL         |          |                 | Cancels the current function and displays the Object Handler <b>Main Menu</b> .                      |
| <u>Ch</u> ange | WORKPLAN | <u>L</u> IBRARY | Invokes the administration function and displays a screen where you can change the Workplan library. |
| <u>Cl</u> ear  |          |                 | Resets the current contents of the input fields in the map to the default values.                    |
| <u>CMD</u> S   |          |                 | Invokes the <b>Commands</b> screen.                                                                  |
| or             |          |                 |                                                                                                    |

| Command          | Sub 1           | Sub 2                   | Explanation                                                                                                    |  |
|------------------|-----------------|-------------------------|----------------------------------------------------------------------------------------------------|--|
| <u>COMMAND</u> S |                 |                         |                                                                                                    |  |
| BYE              |                 |                         | Terminates the Object Handler.                                                                                     |  |
| EXIT             |                 |                         |                                                                                                    |  |
| QUIT             |                 |                         |                                                                                                    |  |
| •                |                 |                         |                                                                                                    |  |
| FIN              |                 |                         | Terminates the Object Handler and ends the Natural session.                                                        |  |
| <u>G</u> 0       | <u>H</u> OME    |                         | Displays the Object Handler Main Menu.                                                                             |  |
| <u>G</u> 0       | <u>U</u> NLOAD  |                         | Invokes the unload function.                                                                                       |  |
| <u>G</u> 0       | <u>U</u> NLOAD  | END                     | Ends the current unload function.                                                                                  |  |
|                  |                 | <u>e</u> rror           | Invokes the unload function for Natural system error messages.                                                     |  |
|                  |                 | E <u>X</u> TERNAL       | Invokes the unload function for external objects.                                                                  |  |
|                  |                 | <u>F</u> DT             | Invokes the unload function for FDTs.                                                                              |  |
|                  |                 | <u>L</u> IBRARY         | Invokes the unload function for Natural library objects.                                                           |  |
|                  |                 | N <u>C</u> P            | Invokes the unload function for Natural command processor sources.                                                 |  |
|                  |                 | <u>r</u> elated         | Invokes the unload function for Natural-related objects.                                                           |  |
|                  |                 | <u>S</u> ELECTION<br>or | Displays a screen where you can enter or select the SELECTION or LIST Workplan to be used for the unload function. |  |
|                  |                 | LIST                    |                                                                                                    |  |
| <u>G</u> 0       | <u>L</u> OAD    |                         | Invokes the load function.                                                                                         |  |
| <u>G</u> 0       | LOAD            | ALL                     | Invokes the load function for all objects contained in the work file.                                              |  |
|                  |                 | END                     | Ends the current load function.                                                                                    |  |
|                  |                 | <u>e</u> rror           | Invokes the load function for Natural system error messages.                                                       |  |
|                  |                 | E <u>X</u> TERNAL       | Invokes the load function for external objects.                                                                    |  |
|                  |                 | <u>F</u> DT             | Invokes the load function for FDTs.                                                                                |  |
|                  |                 | <u>L</u> IBRARY         | Invokes the load function for Natural library objects.                                                             |  |
|                  |                 | N <u>C</u> P            | Invokes the load function for Natural command processor sources.                                                   |  |
|                  |                 | <u>r</u> elated         | Invokes the load function for Natural-related objects.                                                             |  |
|                  |                 | <u>s</u> election       | Displays a screen where you can enter or select the SELECTION                                                      |  |
|                  |                 | or                      | or LIST Workplan to be used for the load function.                                                                 |  |
|                  |                 | <u>lis</u> t            |                                                                                                    |  |
| <u>G</u> 0       | <u>res</u> tart |                         | Displays a screen where you can specify the file to be used for<br>the restart load function.                      |  |
| <u>G</u> 0       | <u>s</u> can    |                         | Invokes the scan function.                                                                                         |  |

| Command    | Sub 1               | Sub 2             | Explanation                                                                                                    |  |
|------------|---------------------|-------------------|----------------------------------------------------------------------------------------------------|--|
| <u>G</u> 0 | <u>s</u> can        | ALL               | Invokes the scan function for all objects contained in the work file.                                            |  |
|            |                     | END               | Ends the current scan function.                                                                                  |  |
|            |                     | <u>E</u> RROR     | Invokes the scan function for Natural system error messages.                                                     |  |
|            |                     | <u>e</u> xternal  | Invokes the scan function for external objects.                                                                  |  |
|            |                     | <u>F</u> DT       | Invokes the scan function for FDTs.                                                                              |  |
|            |                     | <u>L</u> IBRARY   | Invokes the scan function for Natural library objects.                                                           |  |
|            |                     | N <u>C</u> P      | Invokes the scan function for Natural command processor sources.                                                 |  |
|            |                     | <u>r</u> elated   | Invokes the scan function for Natural-related objects.                                                           |  |
|            |                     | <u>s</u> election | Displays a screen where you can enter or select the SELECTION                                                    |  |
|            |                     | or                | or LIST Workplan to be used for the scan function.                                                               |  |
|            |                     | <u>LIS</u> T      |                                                                                                    |  |
| <u>G</u> 0 | ADMIN               |                   | Invokes the administration function.                                                                             |  |
| <u>G</u> 0 | ADMIN               | <u>CH</u> ANGE    | Displays a screen where you can change the Workplan library.                                                     |  |
|            |                     | <u>CR</u> EATE    | Opens a menu with which you can create a Workplan.                                                               |  |
|            |                     | <u>L</u> IST      | Generates a list of Workplans available in the Workplan library.                                                 |  |
| <u>G</u> 0 | VIEW                |                   | Invokes the view function.                                                                                       |  |
| <u>G</u> 0 | VIEW                | <u>e</u> rror     | Invokes the view function for Natural system error messages.                                                     |  |
|            |                     | <u>E</u> DT       | Invokes the view function for FDTs.                                                                              |  |
|            |                     | <u>L</u> IBRARY   | Invokes the view function for Natural library objects.                                                           |  |
|            |                     | N <u>C</u> P      | Invokes the view function for Natural command processor sources.                                                 |  |
| <u>G</u> 0 | EIND                |                   | Invokes the find function.                                                                                       |  |
| <u>G</u> 0 | EIND                | <u>E</u> RROR     | Invokes the find function for Natural system error messages.                                                     |  |
|            |                     | <u>F</u> DT       | Invokes the find function for FDTs.                                                                              |  |
|            |                     | <u>L</u> IBRARY   | Invokes the find function for Natural library objects.                                                           |  |
|            |                     | N <u>C</u> P      | Invokes the find function for Natural command processor sources.                                                 |  |
|            |                     | <u>s</u> election | Displays a screen where you can enter or select the SELECTION or LIST Workplan to be used for the find function. |  |
|            |                     | or                | of LIST workplan to be used for the find function.                                                               |  |
|            |                     | <u>LIS</u> T      |                                                                                                    |  |
| HELP       |                     |                   | Invokes the Object Handler help function.                                                                        |  |
| INIT       |                     |                   | Reinitializes the Object Handler utility.                                                                        |  |
| READ       | <u>PROF</u> ILE     |                   | Updates Object Handler settings as defined in the text member<br>PROFILE (see also <i>Profile Settings</i> ).    |  |
| SET        | <u>ADV</u> ANCEDCMD | ON                | Activates the display of commands generated by the Object<br>Handler in advanced-user mode.                      |  |

| Command               | Sub 1              | Sub 2            | Explanation                                                                                                   |
|-----------------------|--------------------|------------------|----------------------------------------------------------------------------------------------------|
|                       |                    | OFF              | Deactivates the display of commands generated by the Object<br>Handler in advanced-user mode.                 |
| EXECUTIONMSG ON       |                    | ON               | Activates a window that displays the processing status.                                                       |
|                       |                    | OFF              | Deactivates a window that displays the processing status.                                                     |
|                       | FREE               | ON               | Activates free format editing.                                                                                |
|                       |                    | OFF              | Deactivates free format editing.                                                                              |
|                       | INPUT-MODE,        | W                | Select wizard mode.                                                                                           |
|                       | IM                 | A                | Select advanced user mode.                                                                                    |
|                       | TRACE              | ON               | Activates trace mode: a trace of each Object Handler action is output to the screen.                          |
|                       |                    | OFF              | Deactivates trace mode.                                                                                       |
|                       |                    | <u>WORK</u> FILE | Activates trace mode: a trace of each Object Handler action is output to Work File 10.                        |
|                       | TRACEFILE          |                  | Displays a screen where you can specify the name of the trace file (Work File 10).                            |
| SETTINGS              |                    |                  | Displays a screen where you can specify the unload, load or scan settings.                                    |
| <u>SH</u> OW          | <u>LA</u> ST       | <u>M</u> essage  | Displays the last interface return code and message issued by the processing interface of the Object Handler. |
| or<br><u>DI</u> SPLAY |                    | <u>r</u> esult   | Displays the last result issued by the processing interface of the Object Handler.                            |
|                       | <u>Pr</u> ofile    |                  | Displays the text member PROFILES (if available).                                                             |
|                       | <u>re</u> port     |                  | Displays the report created last.                                                                             |
|                       | <u>STATI</u> STICS |                  | Displays statistics information about the objects processed.                                                  |
|                       | <u>st</u> atus     |                  | Displays the current Object Handler status (contents of global variables).                                    |
|                       | TRACE              | FILE             | Displays the contents of the trace file (Work File 10).                                                       |

## 

## **Batch Condition Codes and User Exit Routines**

| Condition Codes Returned in Batch | 224 |
|-----------------------------------|-----|
| Applying User Exit Routines       | 224 |
| User Exit Routines Available      | 225 |

This section describes the condition codes returned for Object Handler functions in batch mode and the user exit routines available for function processing.

## **Condition Codes Returned in Batch**

Object Handler processing in batch mode terminates with one of the following condition codes:

| Condition Code | Explanation                                                         |
|----------------|---------------------------------------------------------------------|
| 0              | Object Handler process terminated successfully.                     |
| 30             | An internal Object Handler error occurred.                          |
| 40             | An error was detected in the Object Handler command.                |
| 50             | An error occurred during Object Handler processing.                 |
| 60             | A Natural Security error occurred during Object Handler processing. |
| 99             | A Natural error occurred during Object Handler processing.          |

## **Applying User Exit Routines**

The Object Handler user exit routines are supplied as source objects in the Natural system library SYSOBJH. These source objects are named SRC-EX*nn*, where *nn* denotes the number of the user exit routine.

- To activate a user exit routine
- CATALOG or STOW source object SRC-EXnn under the name OBJHEXnn in the Natural system library SYSOBJH.

Different names are used to guarantee that the source object (possibly modified according to your requirements) and the cataloged object of the user exit routine are not overwritten by an update installation.

For detailed descriptions of the user exit routines, see the source objects of SRC-EX*nn* in the library SYSOBJH.

## **User Exit Routines Available**

The following user exit routines are available:

- OBJHEX01 for Processing Failures
- OBJHEX02 for Object Rejection
- OBJHEX03 for Default Option Values

### **OBJHEX01 for Processing Failures**

Whenever a condition code is set to a value greater than 0 (zero) in batch mode, the user exit routine OBJHEX01 (if available) will be invoked before the Object Handler stops processing. With this user exit routine, you can specify whether to continue or terminate Object Handler processing. In the case of termination, you can change the condition code. For further details, see the source of the user exit routine SRC-EX01 in the Natural system library SYSOBJH.

### **OBJHEX02** for Object Rejection

If the Object Handler load function was executed successfully in batch mode (with Condition Code 0), but one or more objects were rejected during loading (for example, not replaced), before the Object Handler stops processing, the user exit routine OBJHEX02 (if available) is invoked. With OBJHEX02, you can specify whether to continue or terminate Object Handler processing. In the case of termination, you can set a condition code. For further details, see the source of the user exit routine SRC-EX02 in the Natural system library SYSOBJH.

### **OBJHEX03 for Default Option Values**

You can apply user exit routine OBJHEX03 to set default options for processing Object Handler commands. This user exit is invoked before an Object Handler command is processed. For further details, see the source object of the user exit routine SRC-EX03 in the Natural system library SYSOBJH.

## 39 Tools

| Status      | 228 |
|-------------|-----|
| Last Result | 228 |
| Traces      | 228 |
| Reports     | 229 |

The Object Handler provides special features to display status information and reports and to check or modify trace settings.

## Status

Displays the Object Handler functions currently used, the user environment, the Workplan library and the setting of the trace option described below.

#### To display the status

■ In the Command line of any Object Handler screen, enter the following:

#### SHOW STATUS

See also the SHOW command described in *Commands for Navigation and Special Functions* in the section *Direct Commands*.

## Last Result

Displays the last internal command issued by the processing interface of the Object Handler and possible return codes and messages.

#### To display the last result

■ In the Command line of any Object Handler screen, enter the following:

SHOW LAST RESULT

See also the SHOW command described in *Commands for Navigation and Special Functions* in the section *Direct Commands*.

## Traces

Activates or deactivates the trace function. Traces record internal Object Handler program flows to provide control information for error diagnoses. The trace option is set off by default.

#### To change the setting

■ Use the command SET TRACE as described in *Commands for Navigation and Special Functions* in the section *Direct Commands*.

## Reports

Lists the objects loaded, unloaded or scanned, and records errors that may interrupt processing. See also *Work File Options* in the section *Settings*. The report option is set on by default and is displayed after the unload, load or scan function has been executed.

#### To display the contents of the latest report file

■ In the Command line of any Object Handler screen, enter the following:

SHOW REPORT

See also the SHOW command described in *Commands for Navigation and Special Functions* in the section *Direct Commands*.

## 40 Profile Settings

| Editing PROFILES        | 232 |
|-------------------------|-----|
| Parameter Specification | 233 |

Natural provides the option to customize the default settings of your current Object Handler utility environment. For this purpose, Natural provides the text member PROFILE in the Natural system library SYSOBJH. PROFILE is used to specify environment-specific default values for flags and options that appear when entering the corresponding Object Handler screens.

#### To activate individual profile settings

- 1 Save the text object PROFILE under the name PROFILES in the library SYSOBJH.
- 2 In the text object PROFILES, set the parameters required and save the modifications.
- 3 Invoke the Object Handler to activate PROFILES.

If activated, the following Natural confirmation message appears: Defaults from SYSOBJH profile (PROFILES) read.

#### To deactivate individual profile settings

Delete the text object PROFILES from the library SYSOBJH.

## **Editing PROFILES**

The following section provides general instructions for editing the text object PROFILES.

Empty lines or lines that start with an asterisk (\*) or /\* are considered comments and therefore ignored.

Each line is limited to 250 bytes.

This section covers the following topic:

General and User-Specific Settings

#### **General and User-Specific Settings**

You can specify general profile settings that apply to all users, and individual profile settings that apply only to single users.

Parameters used for general settings are entered within the general block delimited by [General-Start] and [General-End].

Parameters used for individual settings are entered within any number of user-specific blocks, each of which is delimited by [User-Start UID-EXAM] and [User-End UID-EXAM] where UID-EXAM represents the user ID as assigned by the Natural system variable \*USER (see the *System Variables*)

documentation). Each user-specific block only applies to the user whose ID is entered within the block delimiters.

Parameter settings made in a user-specific block override respective parameter settings made in the general block.

#### **Example of a User-Specific Block**

```
[User-Start SAG]
Advanced-Mode Y
Option-Write-Report N
[User-End SAG]
```

In the example above, regardless of the corresponding settings made in the general block, for User SAG, the field **Advanced mode** appears activated (selected) in the **Main Menu** and the field **Write report** appears deactivated (not selected) on the Object Handler **Options** screen.

## **Parameter Specification**

The table below lists the parameters contained in PROFILE, the possible values that can be entered and the Object Handler functions to which the parameters apply. In addition, the table provides a brief description of the parameters or a reference to the corresponding Object Handler documentation section. Default parameter values are underlined.

| Parameter                    | Possible Values    | Function       | Description/<br>Documentation Section   |
|------------------------------|--------------------|----------------|-----------------------------------------|
| Advanced-Mode                | <u>ℕ</u> (No)      | Unload         | Advanced User in                        |
|                              | or                 | Load           | Functions                               |
|                              | Y (Yes)            | Scan           |                                         |
| Display-Cmd-in-Advanced-Mode | N                  | Unload         | Displays the Object                     |
|                              | or                 | Load           | Handler command                         |
|                              | Υ                  | Scan           | generated for a function                |
|                              |                    |                | executed in                             |
|                              |                    |                | advanced-user mode.                     |
| Display-ExecutionMsg         | N                  | Unload         | Activates a window that                 |
|                              | or                 | Load           | displays the processing                 |
|                              | Y                  | Scan           | status.                                 |
| Workplan-Library             | WORKPLAN           | Unload         | Workplans and                           |
|                              | or                 | Load           | Change the Workplan                     |
|                              | any other Workplan | Scan           | <i>Library</i> in <i>Administration</i> |
|                              | library            | Administration |                                         |
| Workplan-Library-DBID        | 0 (current         | Unload         | Change the Workplan                     |
|                              | FNAT/FUSER)        | Load           | Library                                 |
|                              | or                 | Scan           |                                         |

| Parameter                      | Possible Values                                       | Function                                 | Description/                                                    |
|--------------------------------|-------------------------------------------------------|------------------------------------------|-----------------------------------------------------------------|
|                                |                                                       |                                          | Documentation Section                                           |
|                                | any other Adabas<br>database ID (DBID)                | Administration                           |                                                                 |
| Workplan-Library-FNR           | <ul> <li></li></ul>                                   | Unload<br>Load<br>Scan<br>Administration | Change the Workplan<br>Library                                  |
| TRACE                          | N<br>or<br>Y                                          | Unload<br>Load<br>Scan                   | <i>Traces</i> in <i>Tools</i>                                   |
| TRACE-TARGET                   | S (Screen)<br>or<br>W (Work file)                     | Unload<br>Load<br>Scan                   | Traces                                                          |
| Option-Replace                 | N<br>or<br>Y<br>or<br>0 (Obsolete)<br>E (Except)      | Load                                     | <i>Replace Options</i> in <i>Settings</i>                       |
| Option-TRANSFER-FORMAT         | N<br>or<br>Y                                          | Unload<br>Load<br>Scan                   | <b>Work File Format</b> in Work<br>Files                        |
| Option-TR-INCLUDE-LINE-NUMBERS | N<br>or<br>Y                                          | Unload                                   | <b>Include line numbers</b> in <i>Transfer Options</i>          |
| Option-TR-SUBSTITUTE           | N<br>or<br>Y                                          | Unload                                   | Substitute line numbers<br>in Transfer Options                  |
| Option-TR-TRANSLATE-TO-UPPER   | N<br>or<br>Y                                          | Load                                     | <b>Translate to upper case</b> in <i>Set Additional Options</i> |
| Option-TR-USE-CONVERSION-TABLE | N<br>or<br>S (System table)<br>or<br>U (User table)   | Unload<br>Load                           | <b>Use conversion table</b> in <i>Transfer Options</i>          |
| Option-TR-CONV-TABLE-NAME-LOAD | <u>OTNCONEA</u><br>or<br>a user-written<br>subprogram | Load                                     | Use conversion table                                            |
| Option-TR-CONV-TABLE-NAME-UNLD | OTNCONAE<br>or                                        | Unload                                   | Use conversion table                                            |

| Parameter                 | Possible Values                                               | Function               | Description/<br>Documentation Section                               |
|---------------------------|---------------------------------------------------------------|------------------------|---------------------------------------------------------------------|
|                           | a user-written<br>subprogram                                  |                        |                                                                     |
| Option-Write-Report       | N<br>or<br>Y                                                  | Unload<br>Load<br>Scan | Reports in Tools<br>Write report in Work File<br>and Report Options |
| Option-Write-Restart-Info | N<br>or<br>Y                                                  | Load                   | Write restart information<br>in Work File and Report<br>Options     |
| USE-OPTION-WORKPLAN       | N<br>or<br>Y                                                  | Unload<br>Load<br>Scan | Workplans                                                           |
| OPTION-WORKPLAN-Name      | OPTIONWP<br>or<br>any other Workplan of<br>the type OPTION    | Unload<br>Load<br>Scan | Workplans                                                           |
| USE-PARAMETER-WORKPLAN    | N<br>or<br>Y                                                  | Unload<br>Load         | Workplans                                                           |
| PARAMETER-WORKPLAN-Name   | PARAWPLN<br>or<br>any other Workplan of<br>the type PARAMETER |                        | Workplans                                                           |
| WORK-FILE-1-Name          | The complete path<br>name assigned to Work<br>File 1.         | Unload<br>Load<br>Scan | Work Files                                                          |
| Report-File-Name          | The complete path<br>name assigned to Work<br>File 4.         | Unload<br>Load<br>Scan | Write report in Work File<br>and Report Options                     |
| Restart-File-Name         | The complete path<br>name assigned to Work<br>File 6.         | Load                   | Write restart information<br>in Work File and Report<br>Options     |
| Trace-File-Name           | The complete path<br>name assigned to Work<br>File 10.        | All functions          | Traces in Tools                                                     |

# 41 Migration from NATUNLD/NATLOAD and SYSTRANS to

## the Object Handler

| Converting Individual Commands            | 238 |
|-------------------------------------------|-----|
| Processing SYSTRANS Commands with OBJHAPI | 240 |
| Unsupported SYSTRANS Options              | 240 |

You can migrate from the old utilities NATUNLD/NATLOAD and SYSTRANS to the Object Handler by using the two methods described in this section.

## **Converting Individual Commands**

You can convert NATUNLD/NATLOAD or SYSTRANS direct commands to the corresponding Object Handler commands by using the Object Handler commands provided for migration. These migration commands automatically convert the command syntax used by the old utilities to the command syntax used by the Object Handler.

#### To convert a single command

1 Use one of the following Object Handler direct commands:

#### NATUNLD

followed by a NATUNLD direct command.

Or:

NATLOAD

followed by a NATLOAD direct command.

Or:

SYSTRANS

followed by a SYSTRANS direct command.

The specified utility command is converted to the corresponding Object Handler command.

2 Specify any subsequent command for the Object Handler in the syntax that applies to the utility NATUNLD, NATLOAD or SYSTRANS respectively.

The syntax of this utility remains valid for the duration of the Object Handler session.

#### Example of a NATUNLD Command:

The following is an example of two consecutive NATUNLD utility commands and their corresponding Object Handler commands.

| Old NATUNLD commands:                        | NATUNLD ALL * FM LIB1 TO LIB2         |
|----------------------------------------------|---------------------------------------|
|                                              | ALL PG* FM LIB2                       |
| New Object Handler command:                  | SYSOBJH NATUNLD ALL * FM LIB1 TO LIB2 |
| Subsequent Object Handler command in NATUNLD | ALL PG* FM LIB2                       |
| syntax:                                      |                                       |

#### **Example of a SYSTRANS Command:**

The following is an example of two consecutive SYSTRANS utility commands and their corresponding Object Handler commands.

| Old SYSTRANS commands:                                | TRANSCMD EXECUTE UNLOAD N FROM LIB1 NAME ETID                |
|-------------------------------------------------------|--------------------------------------------------------------|
|                                                       | END                                                          |
| New Object Handler command:                           | SYSOBJH SYSTRANS EXECUTE UNLOAD N FROM LIB1<br>NAME ETID END |
| Subsequent Object Handler command in SYSTRANS syntax: | END                                                          |

#### **Example of SYSTRANS Batch Processing:**

The following is an example of processing a SYSTRANS utility command in batch by using map input data, and the corresponding Object Handler command and input data.

Old SYSTRANS batch sequence:

SYSTRANS U N,N,N,Y,N,N,N,N N SRCLIB1,PGM1,\*,TGTLIB1

New Object Handler batch sequence:

SYSOBJH SYSTRANS U N,N,N,Y,N,N,N,N N SRCLIB1,PGM1,\*,TGTLIB1

## Processing SYSTRANS Commands with OBJHAPI

You can use the OBJHAPI Application Programming Interface (supplied in the Natural system library SYSOBJH) to execute an Object Handler command in the syntax of the SYSTRANS utility.

If you use OBJHAPI for this purpose, you have to specify the parameter P-EXTENSIONS-EXEC-SYSTRANS-CMD in the program that invokes OBJHAPI. For details, see the example program DOC-API supplied in the library SYSOBJH.

## **Unsupported SYSTRANS Options**

The Object Handler does not support the following SYSTRANS direct command options: WORK-FILE-INPUT, SPECIAL-CONVERSION, RULE-LOAD and UNLOAD-RULES.

# VI SYSERR Utility

When you develop a Natural application, you may want to separate error or information messages from your Natural code and manage them separately. This makes it easy for you, for example, to standardize messages, to have predefined message ranges for different types of message, to translate messages into other languages or to attach to a message a long text that explains it in more detail.

The SYSERR utility provides the option to write application-specific messages. In addition, you can use the SYSERR utility to customize the texts of the existing Natural system messages.

General Information on Messages Invoking SYSERR Functions Parameters Direct Commands Upper Case Conversion- ERRUPPER Replacing Characters - ERRCHAR Generating Message and Text Files Managing Messages in Different Libraries Application Programming Interface USR0020P

## 

## **General Information on Messages**

This section contains information on the types of message and message languages that can be managed with the SYSERR utility and how messages are issued and retrieved in your Natural system environment.

The following graphic illustrates the features of the SYSERR utility and how messages are processed within Natural:

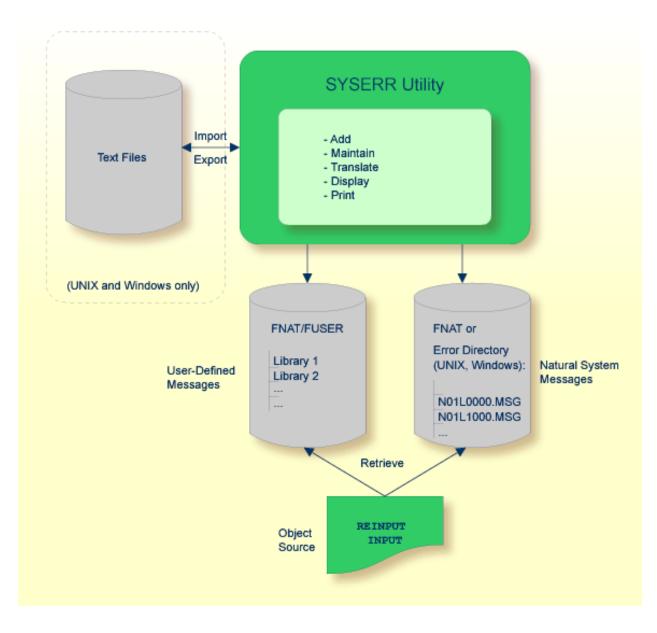

## **Message Types**

There are two types of message: Natural (system) messages and user-defined messages:

Natural system messages are issued by the Natural nucleus and Natural utilities. Natural system messages are delivered by Software AG and stored as message files in the Natural Err directory. Natural system messages begin with NAT, followed by a four-digit number, for example, NAT0230.

User-defined messages are issued by applications written by a user. User-defined messages are stored as message files in libraries (including SYS-libraries) in the system file FUSER or FNAT.

A message can be translated into different languages. Each language is stored in a separate message file. A maximum of 9999 messages can be stored per library and message file.

There are four types of message text:

- Natural system short message
- Natural system long message
- User-defined short message
- User-defined long message

A short message is the one-line message which is displayed in the message line when the corresponding error situation occurs.

A long message is a detailed explanation of the corresponding short message and includes instructions for solving problems.

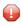

**Caution:** Keep in mind that any modifications of Natural system messages can result in wrong messages or a loss of modifications when a new Natural version is released.

## **Message Languages**

Messages can be created in up to 60 languages as described for the system variable \*LANGUAGE in the *System Variables* documentation.

The following rules and restrictions apply:

- Natural system short messages must be entered in English first, and can then be translated into any other language.
- Natural system long messages can be entered in English, but cannot be translated into other languages.

- User-defined short messages can be entered in any language, and then be translated into any other language.
- User-defined long messages can be entered in any language, but only if the corresponding short message in the same language already exists.

### **Issuing Messages**

This section contains information on the Natural statements INPUT and REINPUT that are used to issue a Natural system short message or a user-defined short message in a Natural program.

- To issue a Natural system short message in a program
- Specify one of the following Natural statements:

INPUT WITH TEXT \*-nnnn

or

REINPUT WITH TEXT \*-nnnn

where *nnnn* is the number of the requested message (you can omit leading zeros).

#### To issue a user-defined short message in a program

Specify one of the following Natural statements:

INPUT WITH TEXT \*nnnn

or

#### REINPUT WITH TEXT \*nnnn

where *nnnn* is the number of the requested message (you can omit leading zeros).

#### **Dynamic Replacement of Message Text**

A message text can contain variable parts that are identified by the notation : *n*:, where *n* represents occurrences 1 to 7. These variable parts are replaced by a value at runtime.

For details, see *operand3* in the section *INPUT Syntax 1* - *Dynamic Screen Layout Specification* and *operand3* in the section *REINPUT* in the *Statements* documentation.

## **Retrieving Natural System Short Messages**

When a program references a Natural system short message, Natural looks for the requested message number in the Natural Err directory in the following order:

- 1. Under the current language code as determined by the system variable \*LANGUAGE,
- 2. Under language code 1 (English).

If neither of the above is found, a program references a message that does not exist and you only receive the message number prefixed with NAT, for example, NAT0230.

### **Retrieving User-Defined Short Messages**

When a program references a user-defined short message, Natural first looks for the requested message number *nnnn* under the current language code as determined by the system variable \*LANGUAGE (see the *System Variables* documentation). If that message does not exist, Natural looks for the requested message number *nnnn* under language code 1 (English). If that message does not exist either, Natural looks for message number *n*000 (where *n* is the first digit of the requested message number) under language code 1.

These three search steps are first performed in the current library. If nothing is found there, further libraries are searched in the same way until a corresponding message is found.

The sequence of libraries for the search is as follows:

- 1. The current library as determined by the system variable \*LIBRARY-ID,
- 2. The steplibs; if Natural Security is installed, the sequence in which the steplibs are specified in the Natural Security profile of the current library,
- 3. The default steplib as determined by the system variable \*STEPLIB,
- 4. The library SYSTEM in the system file FUSER (\*),
- 5. The library SYSTEM in the system file FNAT (\*).

(\*) If the name of the current library begins with SYS, SYSTEM FNAT is searched before SYSTEM FUSER.

## **Obtaining Message Information**

When you receive a short message, you may be looking for additional information on the problem situation.

- With the system command HELP, you can display Natural system long messages or user-defined long messages.
- With the system command LASTMSG, you can list the short test of the message(s) that occurred last and additional information on the error situation. The information displayed includes associated error messages that possibly preceded the last message.

Both commands are described in the System Commands documentation.

## 43 Invoking SYSERR

#### To invoke the SYSERR utility

Enter the following system command:

#### SYSERR

The main menu of the SYSERR utility is displayed:

```
16:10:42
                   ***** NATURAL SYSERR UTILITY *****
                                                              2008-09-18
                               - Menu -
               Code Function
               - - - -
                                  AD
                    Add new messages
                DE Delete messages
                DI Display messages
                MO
                    Modify messages
                ΡR
                    Print messages
                    Scan in messages
                SC
                SE
                    Select messages from a list
                ΤR
                    Translate messages into another language
                ?
                    Help
                    Exit
                .
               - - -
                         Code .. ___
                    Message type .... US
                    Library ..... SYSTEM
                    Message number .. 1____ - 9999
                    Language codes .. 1___
Please enter code.
Command ===>
Enter-PF1---PF2---PF3---PF4---PF5---PF6---PF7---PF8---PF9---PF10--PF11--PF12---
     Help
                Exit
                                                                  Canc
```

From the main menu of the SYSERR utility, you can execute all SYSERR functions available for creating and maintaining messages. The individual functions are explained in the section *Functions*. The parameters that apply with the functions are explained in general in the section *Parameters*, any restrictions that apply to the use of these parameters are described for each function concerned in the section *Functions*.

The SYSERR utility provides an extensive online help system. To obtain field-specific help information, either enter a question mark in the relevant field and press ENTER or place the cursor in the field and press PF1.

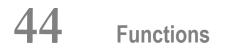

| Adding Messages                           | 252 |
|-------------------------------------------|-----|
| Deleting Messages                         |     |
| Displaying Messages                       | 256 |
| Modifying Messages                        |     |
| Printing Messages                         | 260 |
| Scanning Messages                         | 262 |
| Selecting Messages from a List            | 264 |
| Translating Messages into other Languages |     |

You invoke a SYSERR utility function by entering the code that corresponds to the required function and one or more parameters in the input fields of the SYSERR main menu. This section describes the functions provided in the menu and the parameters that can be specified for each function. For general instructions on the use of parameters, see the section *Parameters*.

## **Adding Messages**

#### To add new messages

1 If you want to prevent lower- to upper-case translation for the messages to be created, enter the following terminal command:

%L

Any lower-case characters you type when adding message text, will then *not* be converted to upper-case characters for the duration of the current Natural session.

For detailed information on %L, see the *Terminal Commands* documentation.

2 Invoke the SYSERR main menu and enter the following values:

| Field          | Input Value                                                                                                    |
|----------------|----------------------------------------------------------------------------------------------------|
| Code           | AD                                                                                                    |
| Message type   |                                                                                                    |
|                | NS Natural system short messages                                                                                                    |
|                | NL Natural system long messages                                                                                                    |
|                | US User-defined short messages                                                                                                    |
|                | UL User-defined long messages                                                                                                    |
|                | A long message can only be added if the corresponding short message already exists, as the long message is intended to be an explanation of the short message.                                                                                                    |
| Library        | Any existing Natural library.                                                                                                    |
| Message number | Two numbers of up to four digits corresponding to the first and last numbers of the range of messages to be added. If you only want to add one message, either enter the number of the new message in the left <b>Message number</b> field and clear the right field, or enter the number in both fields. |
| Language codes | The code of the language for which the message is to be added. If the message type is NS or NL, the language code must be 1 for English. For other message types, the first language code entered in the field is used; all others are ignored.                                                           |

3 Press Enter.

An **Add Short Message** screen similar to the example below is displayed:

The **Number** field indicates the message number (in the example above, 1004), which is prefixed with the library ID (in the example above, SYSERR).

4 In the input line next to the message number, type in a short message text and press ENTER.

Or:

If the line labeled **Sample** contains a sample message text as shown in the example above, copy this text into the input line by entering . C and then pressing ENTER. If the sample message text contains the string 0000, this string is replaced by the new message number as illustrated in the following example:

```
***** NATURAL SYSERR UTILITY *****
15:57:14
                                                            2008-11-28
                        - Add Short Message -
Number
           Short Message (Language code=1)
_ _ _ _ _ _ _ _ _ _ _ _ _ _ _ _
            SYSERR1004 Message sample number 1004
            ....+....1....+....2....+....3....+....4....+....5....+..
Sample ..... Message sample number 0000
Message has been added.
Enter-PF1---PF2---PF3---PF4---PF5---PF6---PF7---PF8---PF9---PF10--PF11--PF12---
Mod
               Exit
                                    -
                                        + Long
                                                             Canc ↩
ب
```

For instructions on creating a sample message, see the SAMPLE command described in *Direct Commands*.

5 Press PF9 to add a corresponding long message text.

An **Add Long Message** screen similar to the example below appears:

| 11:21:59      | - Add Long | Message | SYSERR1004 | Language | 1 -  | 2003-09-16 |
|---------------|------------|---------|------------|----------|------|------------|
| 1 Tx. Message |            |         |            |          |      |            |
| 2.            |            |         |            |          |      |            |
| 3.            |            |         |            |          |      |            |
| 4 Ex          |            |         |            |          |      |            |
| 5.            |            |         |            |          |      |            |
| 6 .<br>7 .    |            |         |            |          |      |            |
| 8.            |            |         |            |          |      |            |
| 9.            |            |         |            |          |      |            |
| 10 .          |            |         |            |          |      |            |
| 11 .          |            |         |            |          |      |            |
| 12 .          |            |         |            |          |      |            |
| 13 .          |            |         |            |          |      |            |
| 14 .          |            |         |            |          |      |            |
| 15.           |            |         |            |          |      |            |
| 16 .<br>17 .  |            |         |            |          |      |            |
| 18 Ac         |            |         |            |          |      |            |
| 19 .          |            |         |            |          |      |            |
| 20 .          |            |         |            |          |      |            |
|               |            |         |            |          |      |            |
| Enter-PF1PF2  |            | PF5F    | PF6PF7     | PF8PF9   |      |            |
| Add           | Exit       |         | -          | +        | Сору | Canc       |

- 6 Enter text in the three input areas: **Tx.** (text), **Ex.** (explanation) and **Ac.** (action).
- 7 Press ENTER to save the long message.
- 8 Press PF9 to return to the short message or to add the next short message in ascending order if you selected a range of message numbers.
- 9 Press PF3 or PF12 to return to the SYSERR main menu.

Or:

Press PF8 or PF7 to add the next short message in ascending or descending order if you selected a range of message numbers.

## **Deleting Messages**

#### To delete messages

■ In the fields of the SYSERR main menu, enter the following values:

| Field          | Input Value                                                                                                    |
|----------------|----------------------------------------------------------------------------------------------------|
| Code           | DE                                                                                                    |
| Message type   |                                                                                                    |
|                | NS Natural system short messages                                                                                                    |
|                | NL Natural system long messages                                                                                                    |
|                | US User-defined short messages                                                                                                    |
|                | UL User-defined long messages                                                                                                    |
|                | It is possible to delete a long message without deleting the corresponding short message, but not vice versa. If you try to delete a short message for which a long message exists, you are asked to confirm the deletion of both. |
| Library        | Any existing Natural library.                                                                                                    |
| Message number | Two numbers of up to four digits corresponding to the first and last numbers of the range of messages to be deleted.                                                                                                    |
| Language codes | The code(s) of the language(s) in which the messages are to be deleted. To indicate that the messages specified are to be deleted in all languages available, enter an asterisk (*).                                               |

## **Displaying Messages**

## To display messages

1 In the fields of the SYSERR main menu, enter the following values:

| Field          | Input Value                                                                                                    |
|----------------|----------------------------------------------------------------------------------------------------|
| Code           | DI                                                                                                    |
| Message type   |                                                                                                    |
|                | NS Natural system short messages                                                                                                    |
|                | NL Natural system long messages                                                                                                    |
|                | US User-defined short messages                                                                                                    |
|                | UL User-defined long messages                                                                                                    |
| Library        | Any existing Natural library.                                                                                                    |
| Message number | Two numbers of up to four digits corresponding to the first and last numbers of the range of messages to be displayed.                                                                          |
| Language codes | The code of the language in which the messages are to be displayed. Only one language code is accepted. If more than one code is specified, only the first one is used; all others are ignored. |

#### 2 Press Enter.

For short messages, a **Display Short Messages** screen similar to the example below appears:

| 15:41:11                                                                  | ***** NATURAL SYSERR UTILITY ***** 2008<br>- Display Short Messages -                                                                                                    | 8-11-28      |
|---------------------------------------------------------------------------|----------------------------------------------------------------------------------------------------|--------------|
| Number                                                                    | Short Message (English)                                                                                                    |              |
| NAT0001<br>NAT0002<br>NAT0003<br>NAT0004<br>NAT0005<br>NAT0006<br>NAT0007 | Missing/invalid syntax; undefined variable name/keyword.<br>No file is available with specified name or number.<br>Invalid character string for file name or file number.<br>DEFINE DATA must be the first statement if present.<br>Closing parenthesis missing in arithm/logical expression.<br>ESCAPE statement used when no processing loop active.<br>Invalid THRU or TO clause in READ LOGICAL or HISTOGRAM. |              |
| Enter-PF1F<br>+                                                           | PF2PF3PF4PF5PF6PF7PF8PF9PF10PF11F<br>Exit +                                                                                                    | PF12<br>Canc |

Press PF8 to page forwards.

For long messages, the **Display Long Message** screen is displayed where the messages are displayed one after another by pressing PF8 to page forwards or PF7 to page backwards. The **Display Long Message** screen is similar to the **Modify Long Message** screen shown in *Modifying Messages*.

## **Modifying Messages**

#### To modify messages

1 If you want to prevent lower- to upper-case translation for the messages to be modified, enter the following terminal command:

%L

Any lower-case characters you type when editing message text, will then *not* be converted to upper-case characters for the duration of the current Natural session.

For detailed information on %L, see the *Terminal Commands* documentation.

2 In the fields of the SYSERR main menu, enter the following values:

| Field          | Input Value                                                                                                    |
|----------------|----------------------------------------------------------------------------------------------------|
| Code           | мо                                                                                                    |
| Message type   |                                                                                                    |
|                | NS Natural system short messages                                                                                                    |
|                | NL Natural system long messages                                                                                                    |
|                | US User-defined short messages                                                                                                    |
|                | UL User-defined long messages                                                                                                    |
| Library        | Any existing Natural library.                                                                                                    |
| Message number | Two numbers of up to four digits corresponding to the first and last numbers of the range of messages to be modified.                                                                          |
| Language codes | The code of the language in which the messages are to be modified. Only one language code is accepted. If more than one code is specified, only the first one is used; all others are ignored. |

#### 3 Press Enter.

A **Modify Short Message** screen similar to the example below is displayed:

```
***** NATURAL SYSERR UTILITY *****
18:52:33
                                                                      2003-09-16
                          - Modify Short Message -
             Short Message (English)
Number
                                                  . . . . . . . . . . . . . . . .
- - - - - - -
SYSERR1004
             Message sample number 1004
              ....+....1....+....2....+....3....+....4....+....5....+..
1 Tx. Input missing.
2
      .
3
4 Ex. Input value missing in field XYZ.
      Enter an alphanumeric value.
5
6
7
       .
8
18 Ac. Enter value in field XYZ.
19
       .
20
      .
Enter-PF1---PF2---PF3---PF4---PF5---PF6---PF7---PF8---PF9---PF10--PF11--PF12---
Mod
                  Exit - +
                                                             Сору
                                                                          Canc
```

For reference purposes, the long message is displayed in the bottom half of the screen.

When you modify long messages, the **Modify Long Message** screen is displayed:

```
18:54:02 - Modify Long Message SYSERR1004 (English) -
                                                                  2003-09-16
1 Tx. Input missing.
 2
 3
 4 Ex. Input value missing in field XYZ.
 5
      Enter an alphanumeric value.
 6
 7
       .
 8
 9
10
11
12
13
14
15
16
17
18 Ac. Enter value in field XYZ.
19
20
      .
Enter-PF1---PF2---PF3---PF5---PF6---PF7---PF8---PF9---PF10--PF11--PF12---
Mod
                                              +
                                                          Сору
                 Exit
                                 -
                                                                      Canc
```

- 4 Press ENTER to save any modifications.
- 5 Press PF8 or PF7 to modify the next message in ascending or descending order if you selected a range of numbers.

## **Printing Messages**

#### To print messages

1 In the fields of the SYSERR main menu, enter the following values:

| Field        | Input Value                      |
|--------------|----------------------------------|
| Code         | PR                               |
| Message type |                                  |
|              | NS Natural system short messages |
|              | NL Natural system long messages  |
|              | US User-defined short messages   |
|              | UL User-defined long messages    |
| Library      | Any existing Natural library.    |

| Field | Input Value                                                                                                    |
|-------|----------------------------------------------------------------------------------------------------|
| •     | Two numbers of up to four digits corresponding to the first and last numbers of the range of messages to be printed.                                                                          |
|       | The code of the language in which the messages are to be printed. Only one language code is accepted. If more than one code is specified, only the first one is used; all others are ignored. |

2 Press Enter.

A print window similar to the example below opens:

```
+----Print Natural System Messages-----+
!
!
   Language code .... 1
!
   Long texts, too .. N
   Message number ... 1____ -
                              25
!
!
   Lines per page ... 60_
   Left margin ..... 10
1
   Top margin ..... 0_
   Bottom margin .... 0_
   Printer ID ..... PRT1
```

3 Specify the options provided in the print window and the logical printer name.

See the DEFINE PRINTER statement in the *Natural Statements* documentation for details on logical printer names.

4 Press ENTER to output the selected messages on a printer.

#### To print all Natural system messages

- In the fields of the SYSERR main menu, enter the following values:
  - Code PR,
  - Message type NS or NL,
  - Message number range 1 9999,
  - Language code 1 (English) or 2 (German).

A library ID is not required and possible entries are ignored.

## **Scanning Messages**

This function is used to scan messages for a specific string of characters. Only short messages can be scanned.

#### To scan messages

1 In the fields of the SYSERR main menu, enter the following values:

| Field          | Input Value                                                                                                    |
|----------------|----------------------------------------------------------------------------------------------------|
| Code           | SC                                                                                                    |
| Message type   |                                                                                                    |
|                | NS Natural system short messages                                                                                             |
|                | US User-defined short messages                                                                                               |
| Library        | Any existing Natural library.                                                                                                |
| Message number | Two numbers of up to four digits corresponding to the first and last numbers of the range of messages to be scanned.         |
| Language codes | Specify a maximum of nine language codes from the ranges 1 - 9, A - Z and a - y, or enter an asterisk (*) for all languages. |

2 Press Enter.

A scan window similar to the example below opens:

| Or/And/Not | + |
|------------|---|
| OR_        |   |
|            | ļ |
|            |   |
|            |   |

In the fields provided, you can specify the search criteria to be used for scanning:

| Scan value(s) | s) In the four empty fields, enter up to four character strings to be searched for. The scar finds the specified terms in both upper and lower case.                                                      |                                                                                                    |  |
|---------------|----------------------------------------------------------------------------------------------------|----------------------------------------------------------------------------------------------------|--|
| Or/And/Not    | You can perform a                                                                                                    | Boolean search query by entering one of the following operators:                                                 |  |
|               | OR                                                                                                    | Searches for one or more of the character strings entered in <b>Scan value(s)</b> . This is the default setting. |  |
|               | AND                                                                                                    | Searches for all of the character strings entered in Scan<br>value(s).                                           |  |
|               | NOT                                                                                                    | Searches for none of the character strings entered in <b>Scan value(s)</b> .                                     |  |
|               | The operator is ign                                                                                                    | ored if you only fill one of the <b>Scan value(s)</b> fields.                                                    |  |
| Absolute      | If you mark this field, the string of characters is found even if it is part of a word.<br>example, if you scan for the value meter, the search would also find words such a<br>parameter and millimeter. |                                                                                                    |  |
|               | If you remove the mark, the search is restricted to match entire words only.                                                                                                    |                                                                                                    |  |
| Immediate     | If you mark this field, messages are displayed individually, one after another. Otherwise, a list of messages is displayed after the search is completed.                                                 |                                                                                                    |  |
|               | If you specify more than one language or an asterisk (*) in the <b>Language codes</b> field, <b>Immediate</b> must be marked.                                                                             |                                                                                                    |  |

3 Specify search criteria as shown in the following example:

| + |               |            |
|---|---------------|------------|
| ! | Scan value(s) | Or/And/Not |
| ! |               |            |
| ! | BUFFER        | AND        |
| ! | P00L          |            |
| ! |               |            |
| ! |               |            |
| ! |               |            |
| ! | Absolute X    |            |
| ! | Immediate     |            |
| ! | _             |            |
|   |               |            |
|   |               |            |

In the example above, the scan finds all short messages that contain both the words  ${\tt buffer}$  and  ${\tt pool}$  .

4 Press Enter.

All messages to which the specified search criteria apply are listed on the screen as shown in the following example:

```
      11:32:27
      ***** NATURAL SYSERR UTILITY ***** 2008-11-28

      Scan in Short Messages -

      Number
      Short Message (English)

      NAT0777
      Buffer pool full.

      NAT0777
      Buffer pool full.

      End of scan reached.
      Enter-PF1---PF2---PF3---PF4---PF5---PF6---PF7---PF8---PF9---PF10--PF11--PF12---+

      +
      Exit
      +

      Crit
      Canc
```

The word in which the search string is found is highlighted.

From this screen, you can display the search criteria used for the current scan by pressing PF10.

## Selecting Messages from a List

This function is used to display a range of messages and select single ones for further processing. Only short messages can be displayed.

#### To select messages

1 In the fields of the SYSERR main menu, enter the following values:

| Field          | Input Value                                                                                                    |  |
|----------------|----------------------------------------------------------------------------------------------------|--|
| Code           | SE                                                                                                    |  |
| Message type   |                                                                                                    |  |
|                | NS Natural system short messages                                                                                                    |  |
|                | US User-defined short messages                                                                                                    |  |
| Library        | Any existing Natural library.                                                                                                    |  |
|                | If an asterisk (*) is appended to the library ID, a list of all libraries available is displayed for selection.                                                           |  |
| Message number | <b>T</b> Two numbers of up to four digits corresponding to the first and last numbers of the range of messages to be displayed for selection.                             |  |
| Language codes | The code of the language in which the messages are to be displayed.                                                                                                    |  |
|                | If more than one code is specified, only the short message text of the first one is displayed. Enter an asterisk (*) to display the languages available for each message. |  |

#### 2 Press Enter.

A **Select Messages** screen similar to the example below is displayed:

| 17:08:13                                                                                            | ***** NATURAL SYSERR UTILI<br>- Select Messages                                                                                                    |                                                                                                    | 2008-1                               | 11-28                                               |
|----------------------------------------------------------------------------------------------------|----------------------------------------------------------------------------------------------------|----------------------------------------------------------------------------------------------------|--------------------------------------|-----------------------------------------------------|
|                                                                                                    |                                                                                                    |                                                                                                    | Languages                            |                                                     |
| Se Number                                                                                           | Short Message (English)                                                                                                    |                                                                                                    | short                                | long                                                |
| NAT0001<br>NAT0002<br>NAT0003<br>NAT0004<br>NAT0006<br>NAT0007<br>NAT0008<br>NAT0009<br>NAT0010<br> | Missing/invalid syntax; undefin<br>No file is available with speci<br>Invalid character string for fi<br>DEFINE DATA must be the first s<br>Closing parenthesis missing in<br>ESCAPE statement used when no p<br>Invalid THRU or TO clause in RE<br>Invalid search syntax.<br>Invalid relational operator in<br>Error in value specification in | fied name or numb<br>le name or file n<br>tatement if prese<br>arithm/logical ex<br>rocessing loop ac<br>AD LOGICAL or HIS<br>a relational expr | 1<br>1<br>1<br>1<br>1<br>1<br>1<br>1 | 1<br>1<br>1<br>1<br>1<br>1<br>1<br>1<br>1<br>1<br>1 |
| Enter-PF1PF2-<br>Help                                                                               | PF3PF4PF5PF6PF7<br>Exit                                                                                                    | - PF8PF9PF10++                                                                                                    |                                      | 12<br>inc                                           |

3 In the **Se** column, enter one of the following line commands:

| Command | dExplanation                                                                                                    |  |
|---------|----------------------------------------------------------------------------------------------------|--|
| DE      | Deletes the message.                                                                                                    |  |
| DI      | Converts the <b>Select Messages</b> screen to the <b>Display Short Messages</b> screen shown in <i>Displaying Messages</i> . Additionally, places the message selected with this command at the top of the list and reduces the number of messages displayed as described for . X. |  |
| LA      | Shows the codes of the languages for which translations exist.                                                                                                    |  |
| МО      | Modifies the message.                                                                                                    |  |
| PR      | Outputs the message on a printer.                                                                                                    |  |
| SH      | Displays the short message.<br>This command is only available if an asterisk (*) has been entered in the <b>Language codes</b><br>field of the SYSERR main menu.                                                                                                    |  |
| TR      | Translates the message into another language.                                                                                                    |  |

| Command | Explanation                                                                                                    |
|---------|----------------------------------------------------------------------------------------------------|
| . X     | Defines a shorter message range by placing a selected message at the top of the list and thus reducing the number of messages displayed:                                                                                                    |
|         | The message selected with this command is placed at the top of the list and any messages that were listed above this message are removed from the display. The message range in the SYSERR main menu is reset accordingly and starts with the message selected here on the <b>Select Messages</b> screen. |
| . Y     | Defines a shorter message range by listing messages only up to a selected message:<br>All messages that were listed below the message selected with this command are removed                                                                                                    |
|         | from the display. The message range in the SYSERR main menu is reset accordingly and ends with the message selected here on the <b>Select Messages</b> screen.                                                                                                    |

4 Press ENTER to continue.

## **Translating Messages into other Languages**

This function is used to translate short messages from one language to one or more other languages. To translate long messages into other languages, proceed as described in *Adding Messages*.

#### To translate short messages

1 In the fields of the SYSERR main menu, enter the following values:

| Field          | Input Value                                                                                                    |  |
|----------------|----------------------------------------------------------------------------------------------------|--|
| Code           | TR                                                                                                    |  |
| Message type   |                                                                                                    |  |
|                | NS Natural system short messages                                                                                                    |  |
|                | US User-defined short messages                                                                                                    |  |
| Library        | Any existing Natural library.                                                                                                    |  |
| Message number | <b>Pr</b> Two numbers of up to four digits corresponding to the first and last numbers of the range of messages to be displayed for selection. |  |
| Language codes | Specify a maximum of nine language codes. The language codes are single alphanumeric characters in the ranges 1 - 9, A - Z and a - y.          |  |

2 Press Enter.

A **Translate Short Message** screen similar to the example below appears:

| 13:42:31          | ***** NATURAL SYSERR UTILITY *****<br>- Translate Short Message - | 2009-01-16 |
|-------------------|-------------------------------------------------------------------|------------|
| Number            | SYSERR0001<br>145                                                 |            |
| Languages         | 145                                                               |            |
| English<br>Common | +1+2+3+4+<br>Short message English (1)                            |            |
| German<br>French  |                                                                   |            |
| Spanish           | Short message Spanish (4)                                         |            |
| Italian           | Short message Italian (5)                                         |            |
|                   |                                                                   |            |
|                   |                                                                   |            |
|                   |                                                                   |            |
|                   | ····+····1····+····2····+····3····+····4····+··                   | +          |
|                   | age English (1)<br>n: English long message                        |            |
| 18 Action: En     | glish long message                                                |            |
|                   | F2PF3PF4PF5PF6PF7PF8PF9PF                                         |            |
| Mod Help          | Exit - + 01                                                       | pts Canc   |

The **Languages** field displays the language codes in which the message already exists (in the example above: 1, 4 and 5).

The section below **Number** and **Languages** lists all languages for which a language code was entered earlier in the **Language codes** field of the SYSERR main menu (in the example above: 1, 2, 3, 4, 5). English (1), Spanish (4) and Italian (5) translations already exist whereas new translations can be entered for German (2) and French (3).

For reference purposes, the bottom section of the screen displays three lines of the long message that corresponds to the language that is listed first in the languages/short messages section (in the example above, English). Lines 1, 4 and 18 are displayed by default. You can display any other line of the long message by overwriting any of the three line numbers (1, 4 or 18) with another line number and pressing ENTER.

- 3 Enter the translation in the input line next to the new language specified.
- 4 Press Enter.

#### To modify translations of short messages

1 On the **Translate Short Message** screen, press PF10.

An **Options** window similar to the example below opens:

```
+---- Options -----+
! !
! Modification of all fields allowed ..... N
!
! Currently recognized language codes ..... 123456789
!
!
```

2 In the upper field, replace N (default) by Y and enter the required language code(s) in the lower field. You can specify up to nine new language codes for translation.

#### To copy a translation into an empty input line

- 1 On the **Translate Short Message** screen, enter . C in the first two positions of an empty line.
- 2 Place the cursor anywhere in the line of a short message that already exists for another language. (You can only copy text that appears in display mode.)
- 3 Press ENTER.

# 45 Parameters

| Message Type   | 272 |
|----------------|-----|
| Library        |     |
| Message Number | 272 |
| Language Codes | 272 |

This section describes the parameters that can be specified for a function in the SYSERR main menu. Any restrictions that apply to the use of parameters with a particular function are described in the section *Functions*.

## Message Type

Specifies the type of message to be processed. The table below lists the message types available:

| Туре | Explanation                   |  |
|------|-------------------------------|--|
| NS   | Natural system short messages |  |
| NL   | Natural system long messages  |  |
| US   | User-defined short messages   |  |
| UL   | User-defined long messages    |  |

## Library

Specifies the library for which messages are to be created or maintained. The specification of a library is not required when accessing Natural system messages (Message types NS and NL); any input values in the **Library** field are ignored.

## Message Number

Specifies the first and last number of a message range. The maximum message number for a library and language is 9999. The message number 0000 is not allowed. To specify only one message number, either enter the number of the message in the left **Message number** field and clear the right field, or enter the number in both fields.

## Language Codes

Specifies a maximum of 9 from 60 language codes available. The language codes are single alphanumeric characters in the ranges 1 - 9, A - Z and a - y. To view or select language codes, enter a question mark (?) in the first position of the **Language codes** field and press ENTER. For more information, see the system variable \*LANGUAGE in the *System Variables* documentation.

# 46 Direct Commands

From the SYSERR main menu, you can execute the following commands by entering them in the command line:

| Command | Explanation              |                                                                                                    |
|---------|--------------------------|----------------------------------------------------------------------------------------------------|
| EXPORT  | the full path of a file. | nverts it into a text file. Note that you always need to specify<br>e formats and generating message and text files, see the relevant                                                                                                    |
|         | From (application)       | The message file/application (library) from which the<br>text file will be generated.User-defined messages: The default values entered<br>in the export window are taken from the values<br>entered in the fields <b>Message type</b> , <b>Library</b> and<br> |
|         | To (text file)           | The name of the text file that will be generated automatically.                                                                                                    |

| Command | Explanation                                                                                                    |                                                                                                    |  |
|---------|----------------------------------------------------------------------------------------------------|----------------------------------------------------------------------------------------------------|--|
| IMPORT  | Imports a text file and converts it into a message file. Note that you always need to specify the full path of a file.                                                                                                    |                                                                                                    |  |
|         | For further information on file formats and <b>generating message and text files</b> , see the relevant section.                                                                                                    |                                                                                                    |  |
|         | From (text file)                                                                                                    | The name of the text file from which the message file will be generated.                                                                                                    |  |
|         | To (application)                                                                                                    | The message file/application (library) into which the text file will be generated.                                                                                                    |  |
|         |                                                                                                    | User-defined messages: The default values entered<br>in the import window are taken from the values<br>entered in the fields <b>Message type</b> , <b>Library</b> and<br><b>Language codes</b> in the SYSERR main menu. The<br>message file generated contains all messages,<br>regardless of any range specifications. |  |
|         |                                                                                                    | Natural system messages: The file name must be NnnLmmmm.MSG.                                                                                                    |  |
| LAYOUT  |                                                                                                    | gorize messages. Overlapping of ranges is possible. A number is within the range specified in the layout.                                                                                                    |  |
| NEXT    | Searches for the next free message number within the message number range specified. Free means that this message number is available and has not yet been assigned to a message file in any language.                                                                                             |                                                                                                    |  |
| NEXTTAB | Same as NEXT, but returns a list of message numbers from which you can select a number.                                                                                                    |                                                                                                    |  |
| RESTART | Re-initializes SYSERR (and its default values) without leaving the utility.                                                                                                    |                                                                                                    |  |
| SAMPLE  | Invokes the <b>Edit SAMPLE message</b> window where you create or modify a sample messag to be used as a master for creating new short messages.                                                                                                    |                                                                                                    |  |
|         | To create or modify a sample message, proceed as follows:                                                                                                    |                                                                                                    |  |
|         | In the editor area of the Edit SAMPLE message window, type in the message to or modify the existing text. If you enter the string 0000 (combined with text or string 0000 is replaced by the number of the new message when copying the n also Step 4 of Adding Messages in the section Functions. |                                                                                                    |  |
|         | In the <b>Read or Write sample</b> field, enter a W to save your entries.                                                                                                    |                                                                                                    |  |
|         | In the Library field, enter the name of the library for which the sample message is to be used.<br>If you leave the Library field blank, the sample applies to Natural system messages.                                                                                                    |                                                                                                    |  |
|         | Press PF3 to exit the Edit SAMPLE message window.                                                                                                    |                                                                                                    |  |
|         | You can define one sample message for each language and library.                                                                                                    |                                                                                                    |  |

| Command  | Explanation                                                                                                    |
|----------|----------------------------------------------------------------------------------------------------|
| SHIFT    | If activated, automatically shifts the text of a short message to the left margin when confirming a modification or adding a new message.                                                                                                    |
| TRACE    | Counts the number of database accesses. When the message number specified has been reached, a window is displayed. The default number is 900. If set to 0, the trace facility is shut off. The commands TRACE ON and TRACE OFF can be entered directly in the command line. TRACE ON sets the access counter to 900; TRACE OFF sets the access counter to 0. |
| USEREXIT | Invokes the USEREXIT program in the Natural system library SYSERR.                                                                                                    |

# 47 Upper Case Conversion - ERRUPPER

Natural system messages are provided in lower case. If your terminals cannot display lower-case characters correctly, convert the messages from lower to upper case by executing the program ERRUPPER in the Natural system library SYSERR.

However, once the messages have been converted to upper case, you cannot convert them back to lower case. To recover lower-case messages, you have two options:

- Reload the messages by using the Object Handler.
- Unload the lower-case messages to a free language code by using the Object Handler before conversion so that a backup always exists.

For detailed information, see the *Object Handler* documentation.

# **48** Replacing Characters - ERRCHAR

If your terminal does not display certain characters correctly, it is possible to search for these characters and replace them by new characters of your choice. This is done by executing the program ERRCHAR in the Natural system library SYSERR. However, it is only possible to replace characters in Natural system short messages. When using ERRCHAR, you scan for a specific character and replace the hexadecimal code that represents this character with another hexadecimal code.

After executing the program ERRCHAR, the **ERRCHAR** menu is displayed with the following functions:

- Scan for a given character
- Scan and Replace characters
- Display one message in hexadecimal format
- ASCII character table for your terminal
- Translate using character set ERRCSET

The following input fields are provided in the **ERRCHAR** menu:

| Field          | Explanation                                                                                                    |
|----------------|----------------------------------------------------------------------------------------------------|
| Message Number | The range of messages to be included in the search or search/replace operation.                                                                                                    |
| Language Code  | The language code of Natural system short messages to be included in the search or search/replace operation.                                                                       |
| Scan Value     | The hexadecimal value to be scanned for.                                                                                                    |
| Replace Value  | The hexadecimal value to replace all scan values found. Use the function <b>ASCII character table for your terminal</b> to determine which characters your terminal can represent. |

## 

## Generating Message and Text Files

| Storing a Message File    | 282 |
|---------------------------|-----|
| Creating a Text File      |     |
| Generating a Message File |     |
| Recreating a Text File    | 284 |

You can create messages as text files in any environment outside Natural and convert them into message files to be maintained with the SYSERR utility. Message files are created and maintained with the import and export functions of the SYSERR utility.

Message files are created in a platform-independent format, which is portable across any Naturalsupported UNIX, OpenVMS and Windows platforms. For example, a message file created in a Natural for Windows environment, can be copied onto a UNIX or an OpenVMS platform without manual conversion; the necessary endian conversion is performed by Natural. For further information, see *Portable Natural System Files* in the *Operations* documentation and *Transferring Natural Generated Programs* in the *Programming Guide*.

## Storing a Message File

The message files must be stored with the file extension .MSG in the Natural Err directories.

User-defined message files are stored in the Err subdirectory of the library in the FNAT or FUSER system file from which the application is executed, the steplib, or the SYSTEM library.

For Natural system messages, the message files must be stored in the Err subdirectory in the Natural root directory. Natural system messages are stored in eight message files.

## **Creating a Text File**

For Natural system or user-defined messages, the import function of the SYSERR utility generates a message file from one text file.

To create such a text file, you must use a specific layout, as shown in the following example:

#### Example:

NAT 0010 0100 0010E NO MESSAGE TEXT DEFINED! 0020E MISSING/INVALID SYNTAX; UNDEFINED VARIABLE-NAME. 0025E ERROR IN ENTRY FOR NUMBER OF RECORDS TO BE PROCESSED. 0050E INCORRECT FIELD SPECIFICATION IN 'WHERE' CLAUSE. #PLEASE CHECK PROGRAM #FOR ERRORS 0100E FUNCTION NOT AVAILABLE.

#### **Explanation:**

| NAT        | The prefix of the message number to be displayed with the message. The default prefix is NAT for Natural system messages and the library ID for user-defined messages.                                                                                                    |
|------------|----------------------------------------------------------------------------------------------------|
| or         | way for tvatural system messages and the notary 1D for user-defined messages.                                                                                                    |
| library-ID |                                                                                                    |
| 0010       | The four-digit starting number of a range of messages.                                                                                                    |
| 0100       | The four-digit ending number of a range of messages. All message numbers that are defined<br>in this text file must be within this range.                                                                                                    |
| 0010E      | <ul> <li>NO MESSAGE TEXT DEFINED!</li> <li>This is the short message for message number 0010. The E is mandatory and means error. This message will be issued with the following Natural statement:</li> <li>REINPUT *0010</li> <li>Explanatory long messages must be placed immediately below this short message; each of these additional lines must start with a hash/number (#) sign. Up to 20 additional lines of long message text are allowed for each short message.</li> </ul> |

## **Generating a Message File**

The SYSERR utility provides the option to generate a message file from a text file.

For user-defined messages, one output message file can be created in one language for each library. Each message file must be stored in the Err subdirectory of that library.

#### **Naming Conventions**

For user-defined messages, the name of the message file must be:

#### N*nn*APMSL.MSG

where *nn* is the language code (01 - 60), for example 01 for English.

For Natural system messages, the name of the message file must be:

#### N*nnLmmmm*.MSG

where *nn* is the language code to be used and *mmm* the starting number of the message range. The ranges of message numbers are fixed, as defined during Natural system installation, for example:

 N01L0000
 Messages 1 - 1999

 N01L2000
 Messages 2000 - 2999

#### To generate a message file

1 Enter the IMPORT command of the SYSERR utility.

The Import Text File to Message File window is displayed.

2 In the **From** input field, specify the name of the input text file from which all information is to be read. The full path name of the file must be specified. In the **To** input fields, specify the language and the library of the message file to be generated.

### **Recreating a Text File**

The SYSERR utility provides the option to recreate a text file for message text maintenance. This is done by reconverting a messages file into a text file.

#### To recreate a message text file

1 Enter the EXPORT command of the SYSERR utility.

The Export Text File from Message File window is displayed.

2 In the **From** input fields, specify the language and the library of the message(s) to be used as input. In the **To** input field, specify the name of the text file to be created. The text file created will have the same format as an input text file.

# **50** Managing Messages in Different Libraries

You can transfer messages between different libraries by using either the EXPORT and IMPORT commands as described in *Direct Commands*, or the *Object Handler* as described in the relevant documentation.

You can also use the Object Handler to move, rename, find, list or delete messages in different libraries.

## 51 Application Programming Interface USR0020P

The application programming interface USR0020P in the Natural system library SYSEXT is provided to read messages from the FNAT or FUSER system file. Thus, it is possible, for example, to have long messages displayed in an application (as part of your own user-defined help system) without having to use the Natural system library SYSERR.

Log on to the Natural system library SYSEXT and, in the command line, enter the command MENU. In the list provided, mark the program USR0020P with a question mark (?). A window is then displayed, in which you can select the function to be executed for the program. If you enter an I, further information on the use of USR0020P is displayed.

# **VII** SYSEXT Utility - Natural Application Programming

## Interfaces

# 52 SYSEXT Utility - Natural Application Programming

## Interfaces

| Introduction to SYSEXT              | 292   |
|-------------------------------------|-------|
| Invoking and Terminating SYSEXT     | 293   |
| SYSEXT Utility Screen               | . 295 |
| Performing SYSEXT Utility Functions | 295   |
| Using a Natural API                 |       |

The utility SYSEXT is used to locate and test Natural Application Programming Interfaces (APIs) contained in the current system library SYSEXT.

A Natural API is a Natural subprogram (cataloged object) that is used for accessing and possibly modifying data or performing services that are not accessible by Natural statements. Natural APIs refer to Natural, a subcomponent or a subproduct.

#### **Related Topics:**

- Application Programming Interfaces Natural Security documentation
- Natural Functions System Functions documentation

## Introduction to SYSEXT

For each Natural API, the utility SYSEXT provides a functional description, one example program and API-specific keywords.

The following diagram is an overview of the Natural objects and major features SYSEXT provides:

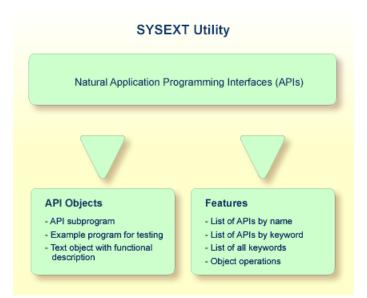

#### **Objects Provided for Natural APIs**

The types of Natural object typically provided for each Natural API are listed in the following section. Additional objects that might exist for a particular API are not covered.

All API-related objects are contained in the library SYSEXT on the system file FNAT.

In the following table, *nnnn* denotes the 4-digit number to identify the API as well as the corresponding example program and text object.

| Object Name | Explanation                                                                                                    |
|-------------|----------------------------------------------------------------------------------------------------|
| USRnnnnN    | The API subprogram (cataloged object) that performs the designated function.                                                                                              |
| USRnnnnP    | An example program (source object) that can be used to test the effect of the API.                                                                                        |
|             | The example program invokes the corresponding subprogram USRnnnN.                                                                                                    |
| USRnnnnT    | A text object that contains a description of the corresponding API. The description comprises purpose, function and calling conventions of the API and relevant keywords. |
|             | You can display a text object by using the line command D as described in <i>Line Commands</i> in <i>Performing SYSEXT Utility Functions</i> .                            |
|             | You can search for a text object by specifying a keyword as described in <i>Keyword Search</i> in <i>Performing SYSEXT Utility Functions</i> .                            |

## Invoking and Terminating SYSEXT

This section provides instructions for invoking and terminating the SYSEXT utility.

#### To invoke SYSEXT

• Enter the following system command:

#### SYSEXT

A SYSEXT utility screen similar to the example below appears with a list of all available Natural APIs:

| 15:07:28<br>User SAG                                                                                                    | **** NATURAL SYSEXT UTILITY ****<br>- Menu - Libr                                                                                                    | 2006-01-26<br>∩ary SYSEXT ⊷     |
|----------------------------------------------------------------------------------------------------|----------------------------------------------------------------------------------------------------|---------------------------------|
| <ul> <li>USR0010P USR0</li> <li>USR0011P USR0</li> <li>USR0020P USR0</li> <li>USR0040P USR0</li> <li>USR0050P USR0</li> <li>USR0080P USR0</li> <li>USR0120P USR0</li> <li>USR0210P USR0</li> <li>USR0220P USR0</li> <li>USR0221P USR0</li> <li>USR0320P USR0</li> <li>USR0320P USR0</li> <li>USR0330P USR0</li> </ul> | erface Comment<br>OO10N Get 'SYSPROF' Information<br>OO11N Information about logical file<br>OO20N Read any error text from FNAT / FUSER<br>OO40N Get type of last error<br>OO50N Get 'SYSPROD' Information<br>OO60N Copy LFILE definition from 'FNAT' to 'FUS<br>OO80N Handle Type/Name of Editor Contents<br>O120N Read NATURAL Short Error Message<br>O210N Save, cat or stow NATURAL object<br>O220N Read NATURAL Long Error Message<br>O221N Read NATURAL Long Error Message<br>O221N Read NATURAL Long Error Message<br>O221N Read NATURAL Long Error Message<br>O330N Read NATURAL Object Directory<br>O360N Modify User Short Error Message | NAT<br>NAT<br>NAT<br>NAT<br>NAT |
| Keyword                                                                                                    |                                                                                                    | ب<br>ب                          |
| Command ===>                                                                                                    |                                                                                                    | ę                               |
|                                                                                                    | PF3PF4PF5PF6PF7PF8PF9PF10P<br>Exit +                                                                                                    | F11PF12<br>Canc                 |

The list is sorted by the names of the example programs (USR*nnnn*P). If required, press PF8 to scroll down one page in the list or PF7 to go to the beginning of the list.

#### To terminate SYSEXT

■ On the SYSEXT utility screen, press PF3 or PF12.

#### Or:

In the command line, enter a period (.) or enter EXIT.

## **SYSEXT Utility Screen**

The field and columns contained on the SYSEXT utility screen are explained in the following table:

| Column    | Explanation                                                                                                    |  |
|-----------|----------------------------------------------------------------------------------------------------|--|
| Cmd       | The input field for a line command to be executed on a text object or an example program: see <b>Line Commands</b> in <i>Performing SYSEXT Utility Functions</i> .                                                      |  |
| Source    | The name of the example program (source object USR <i>nnnn</i> P) that can be used to invoke the API.                                                                                                    |  |
| Interface | The name of the API subprogram USRnnnN.                                                                                                    |  |
| Comment   | t A brief description of the purpose of the API.                                                                                                    |  |
| Prod      | The product code of Natural (NAT) or a Natural add-on product affected by the API.<br>For example: NAT = Natural, NDB = Natural for DB2, NVS = Natural for VSAM, PRD = Predict,<br>RPC = Natural Remote Procedure Call. |  |
| Keyword   | The input field for a keyword relevant to an API: see <b>Keyword Search</b> in <i>Performing SYSEXT Utility Functions</i> .                                                                                             |  |

## **Performing SYSEXT Utility Functions**

The SYSEXT utility functions can be used to perform operations on the text objects and example programs referenced in the API list on the SYSEXT utility screen. In addition, you can use the keyword search function to shorten the list of APIs or list all keywords available for the APIs.

The section below covers the following topics:

- Line Commands
- Keyword Search

#### Line Commands

Line commands are used to perform object operations. You enter a line command in the **Cmd** column next to the API required. For a list of valid line commands, enter a question mark (?) in this column.

The following line commands are available on the SYSEXT utility screen:

| Line Com | nand Function                                                                                                    |
|----------|----------------------------------------------------------------------------------------------------|
| E        | Edit example program USRnnnnP.                                                                                            |
| L        | List example program USRnnnnP.                                                                                            |
| R        | Run example program USRnnnnP.                                                                                             |
| Х        | Execute example program USRnnnnP.                                                                                         |
| D        | List text object USR <i>nnn</i> T for a description of the corresponding API.                                             |
|          | The description comprises purpose, function and calling conventions of the API and keywords that are relevant to the API. |
| К        | List keywords relevant to the specified API.                                                                              |
| •        | Terminate the SYSEXT utility.                                                                                             |

#### **Keyword Search**

Keywords help you find the Natural APIs relevant to your current task. You can use the keyword search function to list APIs by keyword or list the keywords relevant to a specific API.

#### To list APIs by keyword

- Choose any of the following methods:
  - Enter a single keyword:

On the SYSEXT utility screen, in the Keyword field, type in a keyword and press ENTER.

A list of all APIs to which the specified keyword applies appears.

- Select a single keyword from a list of valid keywords:
  - 1. On the SYSEXT utility screen, in the Keyword field, enter an asterisk (\*) and press ENTER.

The **List Keywords** window with a list of all keywords available for all APIs appears as shown in the **example** below.

If required, press PF8 to scroll down the list of keywords or press PF7 to go to the beginning of the list.

2. In the M column, next to the desired keyword, type in any character and press ENTER.

Or: In the **Direct** field, enter the desired keyword and press ENTER.

A list of all APIs to which the specified keyword applies appears.

- Select multiple keywords from a list of valid keywords:
  - 1. On the SYSEXT utility screen, in the Keyword field, enter an asterisk (\*) and press ENTER.

The **List Keywords** window with a list of all keywords available for all APIs appears as shown in the **example** below.

If required, press PF8 to scroll down the list of keywords or press PF7 to go to the beginning of the list.

2. In the M column, next to the desired keywords, type in an asterisk (\*) and press ENTER.

The **Keyword** window appears with a list of all APIs to which the first keyword selected applies (here: \*LANGUAGE) as shown in the example below:

11:08:58 \*\*\*\*\* NATURAL SYSEXT UTILITY \*\*\*\*\* ب 2005-11-10 User SAG - Menu -Library ↩ SYSEXT 4 Cm +-----List Keywords-----+ +-----Keyword \*LANGUAGE-----+ ↔ Prod \_ ! !! ب ! NAT \_ ! M Keyword ! ! Object ب ! NAT \_ ! \_ \*DATX ! ! USR0020P ب ! NAT \_!\_\*ERROR-NR ! ! USR0120P ب ! NAT \_ ! \_ \*ERROR-TA ! ! USR0320P ب ! NAT \_ ! \* \*LANGUAGE ! ! USR1027P ب ! NAT \_ ! \_ \*LEVEL ! ! USR1030P ب ! NAT \_ ! \_ \*STEPLIB ! ! USR2034P ! ~ NAT \_ ! \* \*TIMESTMP ! ! USR3320P ب ! NVS \_ ! \_ \*TIMX !! ب ! NAT \_ ! \_ ABEND !! ب ! NAT \_ ! !! ب ! NAT \_ ! Direct ... \_\_\_\_\_ ! ! ! ~ R NAT \_ ! !! ! ~ NAT +----+ +------·+ + Keyword .. \*\_\_\_\_\_ ÷ Command ==>ب Enter-PF1---PF2---PF3---PF4---PF5---PF6---PF7---PF8---PF9---PF10--PF11--PF12---Help Exit -- + ب Canc

- 3. Press ENTER to open the **Keyword** window for the next keyword selected (here: \*TIMESTMP).
- 4. Press ENTER or PF3 to return to the List Keywords window.
- 5. Press PF3 to leave all windows and return to the SYSEXT utility screen.

#### To list keywords relevant to a specific API

Next to the API required, enter the line command K. The Keywords window appears for the specified API with a list of all keywords that are relevant to this API as shown in the example below:

| 11:24:27<br>User SAG                                                                                                    | **** NATURAL SYSEXT UTILITY ***** 2005-1<br>- Menu - Library SYSE                                                                                                    |                                                                            |
|----------------------------------------------------------------------------------------------------|----------------------------------------------------------------------------------------------------|----------------------------------------------------------------------------|
| Cmd Source<br>K USR0010P<br>_ USR0011P<br>_ USR0020P<br>_ USR0040P<br>_ USR0050P<br>_ USR0060P<br>_ USR0070P<br>_ USR0080P<br>_ USR0100P<br>_ USR0120P<br>_ USR0210P<br>_ USR0220P<br>_ USR0320P<br>_ USR0330P | Interface Comment<br>USR0010 +Keywords for USR0010P+<br>USR0011 ! ! file<br>USR0020 ! DBID ! FNAT / FUSER<br>USR0040 ! ENVIRONMENT !<br>USR0050 ! FILE !<br>USR0060 ! FNAT ! m 'FNAT' to 'FUSER'<br>USR0070 ! FNR ! YSTEM'<br>USR0080 ! FUSER ! r Contents<br>USR0100 ! SYSPROF !<br>USR0120 ! ! Message<br>USR0210 ! ! object<br>USR0220 ! ! essage<br>USR0320 + | Prod<br>NAT<br>NAT<br>NAT<br>NAT<br>NAT<br>NAT<br>NAT<br>NAT<br>NAT<br>NAT |
| Keyword<br>Command ===><br>Enter-PF1PF                                                                                                    | 2PF3PF4PF5PF6PF7PF8PF9PF10PF11PF12                                                                                                    | <u>;</u>                                                                   |

If required, press PF8 to scroll down one page in the list. Press PF7 to go to the beginning of the list.

## **Using a Natural API**

If you want to use a Natural API contained in the system library SYSEXT, perform one of the following steps:

- Define the system library SYSEXT in the system file FNAT as a steplib library for the user library that contains the Natural objects that use this API. Thus, no API-specific actions are required when upgrading your Natural version.
- Copy the required API to the system library SYSTEM in the system file FNAT. Thus, you only need to check a single library for APIs when upgrading your Natural version.
- Copy the required API to the system library SYSTEM in the system file FUSER (not recommended).
- Copy the required API to the user library (or one of its steplibs) in the system file FUSER which contains the Natural objects that use this API (not recommended).

An API can only be used in the Natural version with which it is delivered. It is strongly recommended to store the APIs only in the FNAT system file. This will ensure that the right version is always executed.

#### To make use of an interface

- 1 In the calling program, use the DEFINE DATA statement to specify the parameters listed in the text object USR*nnn*T of that API. In the example program USR*nnn*P, the parameters are defined within the DEFINE DATA LOCAL statement. Alternatively, you can specify the parameters outside the calling program in a separate LDA (Local Data Area) or PDA (Parameter Data Area), with a DEFINE DATA LOCAL USING statement referencing that data area.
- 2 Enter the following statement:

CALLNAT 'USRnnnnN' parameters

For further information, see the CALLNAT statement in the Statements documentation.

Note: Non-standard usage is always documented in the respective text object USRnnnnT.

# VIII SYSEXV Utility

# 53 SYSEXV Utility

| Executing Example Programs of Current Versions     | 304 |
|----------------------------------------------------|-----|
| Executing Example Programs of Non-current Versions | 304 |
| Terminating the SYSEXV Utility                     | 305 |

The utility SYSEXV gives you access to examples of new features available in the current and in some earlier versions of Natural. All programs are available as source objects and display a detailed functionality description when they are executed. Example programs for non-current Natural versions are also available.

This chapter covers the following topics:

### **Executing Example Programs of Current Versions**

#### To execute an example program of a current version

1 Enter the following system command:

SYSEXV

Or:

Log on to the SYSEXV library:

LOGON SYSEXV

and continue by entering

VERSION

As a result, a menu is displayed from which you can choose a Natural version.

2 Choose a version from the menu.

As a result, a commented menu is displayed from which you can choose an example program relevant to the selected version.

3 Choose a program.

As a result, the program is executed.

## **Executing Example Programs of Non-current Versions**

#### To execute an example program of a non-current version

1 Log on to the SYSEXV library:

LOGON SYSEXV

2 List the text object A - README.

**Note:** Do not modify the text object A-README.

A-README lists and comments example programs for non-current versions.

3 Choose a program and execute it.

## Terminating the SYSEXV Utility

- To terminate the SYSEXV utility
- In the SYSEXV utility menu, choose Exit.

Or:

Press PF3 or PF12.

# IX

## SYSMAIN Utility - Object Maintenance

The SYSMAIN utility is used to perform object maintenance functions such as copy, move, replace and delete.

| General Information                                   | Basic SYSMAIN functionality.                                                                                                    |
|-------------------------------------------------------|----------------------------------------------------------------------------------------------------|
| Invoking and Terminating SYSMAIN                      | Invoking and terminating the SYSMAIN utility.                                                                                                    |
| Description of Functions                              | Explanations of the functions provided by SYSMAIN.                                                                                                    |
| Listing and Finding Objects                           | Listing and finding objects for a single library or multiple libraries.                                                                                  |
| Copying, Moving and Renaming Objects                  | Copying and moving objects from a source library to a target<br>library in menu mode. Giving the copied objects a new name<br>in the target environment. |
| Deleting Objects                                      | Deleting objects from a source library in menu mode.                                                                                                    |
| Importing Objects                                     | Copying objects from an external source to a Natural library in menu mode.                                                                               |
| Using the Fields in an<br>Object-Specification Window | Specifying selection criteria for the objects to be processed in menu mode.                                                                              |
| Using SYSMAIN with Subprogram                         | Performing SYSMAIN utility functions with a subprogram online, or in batch mode.                                                                         |
| XRef Considerations                                   | Processing cross-reference (XRef) data with SYSMAIN.                                                                                                    |

## 54 General Information

The SYSMAIN utility is used to maintain Natural objects in a Natural environment.

The following diagram is a basic illustration of the SYSMAIN functionality:

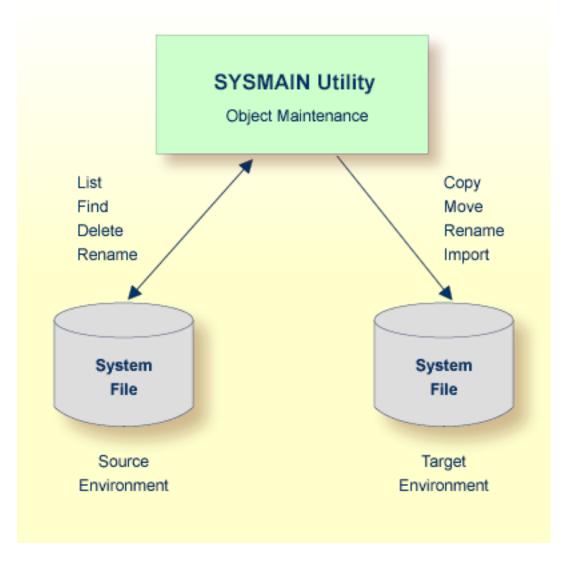

The SYSMAIN utility copies, moves or imports objects from a source environment to a target environment and performs object operations (for example, delete) in a source environment. A source or a target environment is a library in an FNAT or FUSER system file.

The SYSMAIN utility functions are available online and in batch mode.

The Natural objects that can be maintained with the SYSMAIN utility are programming objects and data definition modules (DDMs). Programming objects comprise the following object types: program, subprogram, subroutine, map, text, data area (local, parameter and global), copycode, helproutine, dialog, class, function and adapter.

# 55 Invoking and Terminating SYSMAIN

| Invoking SYSMAIN    | 3 | 12 | 2 |
|---------------------|---|----|---|
| Terminating SYSMAIN | 3 | 1; | 3 |

This section describes how to invoke and terminate the SYSMAIN utility either in menu mode or by using a subprogram.

## **Invoking SYSMAIN**

The following instructions describe the methods of invoking the SYSMAIN utility by using menu functions or a subprogram.

#### To invoke SYSMAIN from the Natural main menu

1 Select Services and then select SYSMAIN or enter S.

Or:

Select **Direct** and, in the **Direct Command** window, enter the following system command:

SYSMAIN

A SYSMAIN menu similar to the example below appears:

| 2007-04-04<br>19:56:22<br>User: SAG |              | NATURAL<br>V 6.3.2 Software AG 2007                                                                                        | 7  | Library: SYSTEM<br>Mode : STRUCTURED<br>Work Area : empty |
|-------------------------------------|--------------|----------------------------------------------------------------------------------------------------|----|-----------------------------------------------------------|
| ¦Library<br>¦                       | Direct       | Services                                                                                                    | 0S | Fin ↔                                                     |
|                                     |              | ++<br> L List  <br> F Find  <br> C Copy  <br> M Move  <br> D Delete  <br> R Rename  <br> I Import  <br> T Terminate <br>++ |    |                                                           |
| List all fil                        | es in Libraı | Ŷ                                                                                                    |    |                                                           |

The current setting of the system variable \*LIBRARY-ID is passed to SYSMAIN and used as the default source library for processing objects (in the example above: SYSTEM).

2 Select a function or enter the one-letter code that corresponds to the function required (for example, ∟ for List).

Except for **Import** and **Terminate**, a selection window similar to the example below appears:

```
+----- LIST -----+
|X Programming Objects|
| Views (DDM) |
+----+ +
```

3 If you want to process any object types except DDMs, mark **Programming Objects** by choosing UP ARROW if required (marked by default).

Or:

If you want to process DDMs only, mark Views (DDM) by choosing DOWN ARROW.

To invoke SYSMAIN with a subprogram in online or in batch mode

Use a Natural program with a CALLNAT statement that invokes and executes the MAINUSER subprogram, which issues commands to SYSMAIN. See also Using SYSMAIN with Subprogram.

### **Terminating SYSMAIN**

- To terminate SYSMAIN
- From the SYSMAIN menu, choose **Terminate**.

Or:

Choose ESC repeatedly.

Or:

When using the MAINUSER subprogram, in the command string, specify a period (.). See also *Using SYSMAIN with Subprogram*.

# 56 Description of Functions

The functions SYSMAIN provides in menu mode or as a command in the MAINUSER subprogram are described in the following table. For each function provided in menu mode, there is a corresponding command with the same name. Exception: **Terminate**.

| Lists a Natural object or a range of objects for a specified library and provides the option<br>to view the sources of these objects. In addition, this function can be used to produce a<br>list of all libraries contained in the current Natural system environment. |
|----------------------------------------------------------------------------------------------------|
|                                                                                                    |
| Locates and lists a Natural object or a range of objects in a single library or a range of libraries and provides the option to view the sources of these objects.                                                                                                    |
| Copies a Natural object from a source library to a target library. The object remains unchanged in the source library.                                                                                                    |
| If the target library already contains an object with the same name as the object to be copied, the specified object is not copied. You can use the replace option (see <i>Using the Replace Option</i> ) if you want to overwrite an object in the target library.     |
| Transfers a Natural object from a source library to a target library. The object is deleted from the source library and added to the target library.                                                                                                    |
| If the target library already contains an object with the same name as the object to be moved, the specified object is not moved. You can use the replace option (see <i>Using the Replace Option</i> ) if you want to overwrite the object in the target library.      |
| Deletes a Natural object from a source library.                                                                                                    |
| In menu mode, you can use the confirm option to confirm the deletion or cancel it.                                                                                                    |
| Gives an object a new name using either of the following methods:                                                                                                    |
| 1. Rename the object or a range of objects in the source library.                                                                                                    |
| 2. Copy the object or a range of objects from the source to the target library and rename them in the target library.                                                                                                    |
|                                                                                                    |

| Function/Command Explanation                                                                                                    |                                                                                                    |
|----------------------------------------------------------------------------------------------------|----------------------------------------------------------------------------------------------------|
|                                                                                                    | If the library already contains an object with the same name as the object to be renamed, the original object is not renamed. You can use the replace option (see also <i>Using the Replace Option</i> ) if you want to overwrite the original object.                                                                                                    |
| ImportThe import function is used to copy objects (files) from an external source<br>library. Alternatively, you can use the unload and load functions of the Ob<br>(see the relevant documentation).The following must be considered before attempting to import objects: |                                                                                                    |
|                                                                                                    | <b>FILEDIR.SAG:</b><br><i>FILEDIR.SAG</i> contains internal library information required by Natural such as the object name, programming mode (structured or reporting), object kind (source object and/or cataloged object) and user ID. When you import objects, the file directory <i>FILEDIR.SAG</i> of the target library is automatically updated to contain information on the newly imported objects. |
|                                                                                                    | Be aware that Natural will <i>not</i> update the file directory <i>FILEDIR.SAG</i> if you use a non-Natural function or facility to copy objects to a Natural library. As a result, you cannot access the objects contained in this library.                                                                                                    |
| Terminate                                                                                                    | The objects to be imported with SYSMAIN must have been created with Natural.<br>Terminates the SYSMAIN utility.                                                                                                    |
| reminate                                                                                                    | reminates the 51 SwiAin utility.                                                                                                    |

Instructions for executing a SYSMAIN function with either menu functions or commands issued to SYSMAIN with the MAINUSER subprogram are provided in the relevant sections of this documentation. Because of the similarities between the processing of programming objects and DDMs, the instructions for the menu functions only refer to the selection of programming objects.

## 57 Listing and Finding Objects

This section provides instructions for using the list and find functions in menu mode.

#### To find or list single or multiple objects

1 In the SYSMAIN menu, select List (or enter L), or Find (or enter F) and then select Programming Objects.

An object-specification window similar to the example below appears:

+---- LIST | OBJECT: \* | LIBRARY: SYSTEM CODE: X (S)ource | DBID: 99 FNR: 51 X (C)ataloged | USER ID: | DATE: - - :

- 2 Enter the selection criteria required to select the objects you want to process. For explanations of the fields contained in this window and valid input values, see *Using the Fields in an Object-Specification Window*.
- 3 The following step applies to the list function only:
  - If you entered a name range in the LIBRARY field, all libraries within the range specified and available in the system file specified are listed for selection. In the example below, TEST\* was entered to list all libraries whose names begin with TEST:

```
LIST ______
Library dbid/fnr |
TEST 99/51 |
TESTLIB1 99/51 |
TESTLIB2 99/51 |
TESTLIB3 99/51 |
*** ENTER==>1ist *** |
*** ESC==>exit *** |
```

Choose UP ARROW or DOWN ARROW to scroll up or down the list and select the library required with ENTER.

Or:

Choose ESC if you want to exit the window without any action.

When you selected a library, the object-specification screen appears with this library entered in the **LIBRARY** field.

4 When you have finished entering selection criteria in the object-specification window and confirm your entries with ENTER, an **OBJECT TYPE** window similar to the example below appears:

| +OBJECT TYPE+       |
|---------------------|
| ¦X ==> select ALL ¦ |
| ¦ Program ¦         |
| ¦ Subroutine ¦      |
| ¦ Copycode ¦        |
| ¦ Map ¦             |
| ¦ Text ¦            |
| ¦ Helproutine ¦     |
| ¦ Subprogram ¦      |
| ¦ Global Data ¦     |
| ¦ Local Data ¦      |
| ¦ Parameter Data¦   |
| ¦ Dialog ¦          |
| ¦ Class ¦           |
| ¦ Function ¦        |
| ¦ Adapter ¦         |
| ++                  |

5 If you want to process objects of all types listed in this window, mark **select ALL** with an X (marked by default).

Or:

If you want to process only objects of one or more specific types, enter X in the input fields next to the types required and confirm with ENTER.

A result window appears, which lists a single object or all objects within the name range specified in the **OBJECT** field similar to the example below:

| + · | 10 Ok     | oject(s) in  | Lib: TI | ESTLIB+     |
|-----|-----------|--------------|---------|-------------|
| ł   | Object    | Туре         | S/C     | User ID ¦   |
| ł   |           |              |         |             |
| ł   | EMPL-LDA  | Local        | S       | SAG ¦       |
| ł   | MAP2      | Мар          | S       | SAG ¦       |
| ł   | MAP3      | Мар          | S/C     | SAG ¦       |
| ł   | PGM1      | Program      | S       | SAG ¦       |
| ł   | PGM2      | Program      | S       | SAG ¦       |
| ł   | PGM3      | Program      | S       | SAG ¦       |
| ł   | SUBPGM2   | Subprogram   | S/C     | SAG ¦       |
| ł   | SUBPGM3   | Subprogram   | S/C     | SAG ¦       |
| ł   |           |              |         |             |
| ł   | *** ENTER | R==>list *** | ESC==2  | >exit *** ¦ |
| + • |           |              |         | +           |

The window title indicates the number of objects found (in the example above: 10) and the library in which the search was made (in the example above: TESTLIB). For each object listed, the window displays the object name, the object type, the object kind available (S denotes source object, C denotes cataloged object) and the ID of the user who saved and/or cataloged the object. The object list is sorted in alphabetical order of object names.

The following applies to the find function only:

If you entered a name range in the **LIBRARY** field, a result window appears for each library where the objects requested are found. Choose ESC to open one result window after the other, in alphabetical order of the library names.

6 If you want to view the source code of an object and if a source object exists for this object, select the object required from the list and choose ENTER.

A **List** window appears, which displays the source code of the object selected similar to the example of program PGM3 shown below:

+----- List: PGM3 ------| 0020 \* EXAMPLE: 'PGM3': AT BREAK STATEMENT 0030 \* | 0040 \* PURPOSE: DEMONSTRATE NATURAL SYSTEM FUNCTIONS WITH AT BREAK ! 0050 \* CONDITION. INCLUDE USER-SUPPLIED TEXT. 0060 \* | 0070 \* HIGHLIGHTS: AT BREAK STATEMENT, NATURAL SYSTEM FUNCTIONS OLD, MIN, AVER, MAX, SUM, TOTAL, COUNT : 0080 \* Ł | 0100 DEFINE DATA | 0110 LOCAL 0120 1 EMPLOY-VIEW VIEW OF EMPLOYEES ł ; 0130 2 NAME | 0140 2 CITY ; 0150 2 SALARY (1) 

Choose ESC to exit this window.

## **58** Copying, Moving and Renaming Objects

This section provides instructions for using the copy, move and rename functions in menu mode.

#### To copy, move or rename single or multiple objects

1 In the SYSMAIN menu, select **Copy** (or enter C), **Move** (or enter M) or **Rename** (or enter R) and then select **Programming Objects**.

An object-specification window similar to the example below appears:

```
-----+
            - Source -
OBJECT:
LIBRARY: SYSTEM CODE: X (S)ource
DBID: 99 FNR: 51 X (C)ataloged
                XREF: n
USER ID:
       - -
DATE:
             :
            - Target -
OBJECT:
LIBRARY:
                REPLACE:
DBID:
         FNR:
```

- 2 In the **Source** section, enter all object selection criteria required for specifying the source environment. For explanations of the fields contained in this window and valid input values, see *Using the Fields in an Object-Specification Window*.
- 3 Confirm your entries in the **Source** section with ENTER:
  - If you entered single names in the OBJECT and LIBRARY fields and a matching object is found, skip to Step 10.

- If you entered a name range in the LIBRARY field, all libraries within the range specified are listed for selection (see the example window shown earlier).
- 4 Select the library required.

The object-specification screen appears with the selected library entered in the **LIBRARY** field of the **Source** section.

- 5 Choose ENTER to continue:
  - If you entered a single name in the OBJECT field and a matching object is found, skip to Step 10.
  - If you entered a name range in the OBJECT field, the OBJECT TYPE window appears (shown and described earlier).
- 6 Select one or more object types required.
- 7 If you use the copy or move function, a window similar to the example below appears:

```
+

¦X Select the specified Object(s) for copy |

¦ Copy ALL specified Object(s) |

+
```

If you do not want to select all matching objects individually from a list and/or rename them in the target library, mark **Copy ALL specified Object(s)** by choosing DOWN ARROW, then skip to **Step 10**.

Or:

If you want to select all matching objects individually from a list and/or rename them in the target library, mark **Select the specified Object(s) for copy** by choosing UP ARROW if required (marked by default):

- If a single object is found, skip to **Step 10**.
- If multiple objects are found, a selection window appears that looks similar to the result window shown and explained earlier.
- 8 Select the objects you want to process by entering X in the input fields of the **X** column next to the objects required. If both the source object and the cataloged object exist for a selected object, you can process only the source object or the cataloged object by replacing the S or the C respectively in the **S/C** column with a blank character and choosing ENTER.
- 9 Once you have selected the objects required, a window similar to the one below appears.

Copy or move function:

- If you want to use the same object names for both the source and the target library, mark the first option by choosing UP ARROW if required (marked by default).
- Or:

If you want to rename each object in the target library, mark the second option by choosing DOWN ARROW.

Rename function:

```
+

¦X Rename every single Object with a new name 

¦ Rename all selected Objects with one new name* 

+-----
```

- If you want to rename each object individually, mark the first option by choosing UP ARROW if required (marked by default).
- Or:

If you want to rename a range of objects with a new name range, mark the second option by choosing DOWN ARROW.

10 If the **XREF** option has been set to Y (Yes), a window similar to the example below appears:

```
+---- XREF
--- PREDICT (FDIC) Files ---
- Source - - Target -
DBID: 0 DBID: 0
FNR: 0 FNR: 0
PASSWORD: PASSWORD:
CIPHER: CIPHER:
```

- 11 If required, replace the current database ID (DBID) and/or file number (FNR) and enter a password and a cipher code. For further information, see *XREF Considerations*.
- 12 The object-specification screen appears, which now looks similar to the example shown below:

```
COPY ----+

3 Object(s) selected

- Source -

OBJECT: PRO*

LIBRARY: TESTLIB CODE: (S)ource

DBID: 99 FNR: 51 (C)ataloged

USER ID: XREF: ON

DATE: - - : TYPE: all

-Target -

OBJECT: PRO*

LIBRARY: TESTLIB2 REPLACE: n

DBID: 99 FNR: 51
```

- If multiple objects were found, a message indicates the number of objects selected for processing (in the example above: 3).
- If an object name range was specified in the Source section and the rename option (see Step 9) was *not* selected, the OBJECT field of the Target section has turned into a read-only field, which contains the same name range (in the example above: PRO\*).

If a single object was selected for processing, the name of this object is entered in the **OBJECT** field of the **Target** section. You can replace the name in this field.

If an object name range was specified in the **Source** section and the rename option (see **Step 9**) was selected, the name of each object selected appears in the **OBJECT** field of the **Target** section field. You can then replace the name of each current object in this field.

When using the rename function (see **Step 9**), you can also replace multiple objects by specifying name ranges as shown in the example below:

```
RENAME

3 Object(s) selected

- Old object name -

OBJECT: PRO*

LIBRARY: TESTLIB2 CODE: (S)ource

DBID: 99 FNR: 51 (C)ataloged

USER ID: XREF: ON

DATE: - : TYPE: P

- New object name -

OBJECT: PGM*

LIBRARY: TESTLIB2 REPLACE: n

DBID: 99 FNR: 51
```

In the example above, all objects whose names begin with PRO are replaced with objects whose names begin with PGM.

13 Confirm your entries in the **Target** section with ENTER.

If the target library already contains objects with the same names specified and if the **REPLACE** option is set to N, for each object found a window similar to the one below appears:

```
+----+
| Object(s) already exist, do you want to overwrite source ? Y/N |
+-----+
```

- Enter Y (Yes) to confirm the object replacement.
- Or: Enter N (No) to reject the object replacement.

See also *Using the Replace Option*.

14 When the copy, move or rename function completed successfully, an appropriate confirmation message appears in the object-specification window.

## 59 Deleting Objects

This section provides instructions for using the delete function in menu mode.

#### To delete single or multiple objects

1 In the SYSMAIN menu, select **Delete** or enter D and then select **Programming Objects**.

An object-specification window similar to the example below appears:

DELETE DELETE DELETE DELETE DELETE DELETE DELETE DEJECT: LIBRARY: SYSTEM CODE: X (S)ource DBID: 99 FNR: 51 X (C)ataloged USER ID: XREF: n DATE: - - : CONFIRM: y

- 2 Enter the selection criteria required for specifying the objects to be deleted. For explanations of the fields contained in this window and valid input values, see *Using the Fields in an Object-Specification Window*.
  - **Note:** Since XRef data is always deleted when you delete an object, you can ignore the **XREF** setting.
- 3 Confirm your object specifications with ENTER:
  - If you entered single names in the OBJECT and LIBRARY fields and a matching object is found, skip to Step 9.

- If you entered a name range in the LIBRARY field, all libraries within the range specified are listed for selection (see the example window shown earlier).
- 4 Select the library required.

The object-specification screen appears with the selected library entered in the **LIBRARY** field.

- 5 Choose ENTER to continue:
  - If you entered a single name in the OBJECT field and a matching object is found, skip to Step 9.
  - If you entered a name range in the OBJECT field, the OBJECT TYPE window appears (shown and described earlier).
- 6 Select one or more object types required.

A window similar to the example below appears:

```
+

X Select the specified Object(s) for delete |

Delete ALL specified Object(s) |

+
```

7 If you do not want to select all matching objects individually from a list, mark **Delete ALL specified Object(s)** by choosing DOWN ARROW, then skip to **Step 9**.

Or:

If you want to select all matching objects individually from a list, mark **Select the specified Object(s) for delete** by choosing UP ARROW if required (marked by default):

- If a single object is found, skip to **Step 9**.
- If multiple objects are found, a selection window appears that looks similar to the result window shown and explained earlier.
- 8 Select the objects you want to delete.
- 9 If the **CONFIRM** option is set to Y (Yes; this is the default setting), a window similar to the one below appears :

+----+ ¦ Are you sure you want to delete this Object ? Y/N | +-----+

- Enter Y (Yes) to confirm each object replacement.
- Or:

Enter  $\mathbb{N}$  (No) to reject each object replacement.

10 When the delete function completed successfully, an appropriate confirmation message appears in the object-specification window.

## 60 Importing Objects

This section provides instructions for importing external objects (files) in menu mode.

For the points that must be considered before importing objects, see the description of the **import** function.

#### To import single or multiple objects

1 In the SYSMAIN menu, select **Import** or enter 1.

An object-specification window similar to the example below appears:

- 2 In the **Source** section, enter all object selection criteria required for specifying the source environment. For explanations of the fields contained in this window section and valid input values, see *Using the Fields in an Object-Specification Window*.
- 3 Confirm your entries with ENTER:

- If you entered a single name in the OBJECT field and a matching object is found, skip to Step 5.
- If you entered a name range in the OBJECT field, all objects within the range specified are listed similar to the example shown below:

For explanations of the columns contained in this window, see the **result window** shown and explained earlier.

4 Select the objects you want to import.

The object-specification window appears, which indicates the number of objects selected.

5 In the **Target** section, enter all specifications required. For explanations of the fields contained in this window section and valid input values, see *Using the Fields in an Object-Specification Window*.

If the target library already contains objects with the same names as the objects to be imported and if the **REPLACE** option is set to N, a confirmation window appears. Proceed as described earlier in **Step 13** of *Copying, Moving or Renaming Objects*.

6 When the import function completed successfully, an appropriate confirmation message similar to the example below appears:

```
IMPORT

3 Object(s) sele+-----+(s) imported

3 Object(s) imported |

+-----+

PATH: /NAT/nathome/sag/

OBJECT: STPVERS CODE: Source

TYPE: Subprogram

- Target -

LIBRARY: TESTLIB USER ID: SAG REPLACE: n

DBID: 99 MODE: X Structured

FNR: 51 Report
```

# 61 Using the Fields in an Object-Specification Window

| Specifying a Range of Names | 33 | 38 |
|-----------------------------|----|----|
| Using the Replace Option    | 33 | 39 |

This section describes the fields and input options provided in an object-specification window, in which you can specify selection criteria for the objects to be processed with a SYSMAIN function.

If a field only applies to a particular function, this is indicated by an appropriate remark.

| Field   | Explanation                                                                                                    |  |  |
|---------|----------------------------------------------------------------------------------------------------|--|--|
| OBJECT  | The name of the object to be processed or a range of names.                                                                                                    |  |  |
|         | The default setting is asterisk (*) which means that all objects are selected for processing.<br>For valid name ranges, see <i>Specifying a Range of Names</i> .                                                                                                    |  |  |
| LIBRARY | The name of a source or a target library or a range of names.                                                                                                    |  |  |
|         | The source library contains the object to be processed. The target library is an existing or a new library to which the object is to be copied or moved, or where the object is renamed or imported. For valid name ranges, see <i>Specifying a Range of Names</i> .                                                                                                    |  |  |
| DBID    | The database ID of a source or a target library.                                                                                                    |  |  |
|         | The source database contains the library and system file where the object to be processed is<br>stored. The target database contains the library and system file to which the object is to be<br>copied or moved, or where the object is renamed.<br>Valid database IDs are 1 to 65535. If no value (or 0) is specified, the current FUSER or FNAT<br>system file is used. |  |  |
| FNR     | The file number of a source or a target system file (FNAT or FUSER).                                                                                                    |  |  |
|         | The source file contains the library where the object to be processed is stored. The target file contains the library to which the object is to be copied or moved, or where the object is renamed or imported.<br>Valid file numbers are 1 to 65535. If no value (or 0) is specified, the current FUSER or FNAT system file is used.                                      |  |  |
| USER ID | Not applicable to the import function.                                                                                                    |  |  |
|         | The ID of the user who last saved and/or cataloged the object to be processed.                                                                                                    |  |  |
| DATE    | Not applicable to the import function.                                                                                                    |  |  |
|         | Selects all objects that were saved and/or cataloged on or after the date and/or time entered in these fields. By default, no date or time is entered.                                                                                                    |  |  |
|         | A start date must be specified in the following format: YYYY-MM-DD (YYYY = year, MM = month, DD = day). Example: 2007-01-31.                                                                                                    |  |  |
|         | A start time must be specified in the following format: <i>HH</i> : <i>II</i> ( <i>HH</i> = hours, <i>II</i> = minutes) Example: 09:15.                                                                                                    |  |  |
| CODE    | Not applicable to the import function.                                                                                                    |  |  |
|         | Selects the object kind:                                                                                                    |  |  |
|         | (S)ource The source (saved) object only.                                                                                                    |  |  |
|         |                                                                                                    |  |  |

| Field                                                                                                    | Explanation                                                                                                    |                                                     |                                                                                                    |  |
|----------------------------------------------------------------------------------------------------|----------------------------------------------------------------------------------------------------|-----------------------------------------------------|----------------------------------------------------------------------------------------------------|--|
|                                                                                                    | (C)ataloged                                                                                                    |                                                     | The cataloged object only.                                                                            |  |
|                                                                                                    |                                                                                                    |                                                     |                                                                                                    |  |
| By default, both the source object and the cataloged object a<br>Find or list function only:<br>The source code of an object can only be displayed if a sour<br>( <b>C</b> )ataloged or if the result window only contains cataloged<br>objects from this list to display their source codes. |                                                                                                    |                                                     | isplayed if a source object exists. If you select<br>ontains cataloged objects, you cannot select any |  |
| XREF                                                                                                    | Not applicable to the find,                                                                                            | , list or import fu                                 | inction.                                                                                              |  |
|                                                                                                    | Indicates whether cross-rea<br>for programming objects (                                                               |                                                     | ata stored on Predict system files is to be processed o DDMs).                                        |  |
|                                                                                                    | Possible input values are:                                                                                             |                                                     |                                                                                                    |  |
|                                                                                                    | N                                                                                                    |                                                     | o. XRef data is not processed. This is the default etting.                                            |  |
|                                                                                                    | Y                                                                                                    | Ye                                                  | es. All XRef data is processed.                                                                       |  |
|                                                                                                    | See also <i>XRef Considerations</i> .                                                                                  |                                                     |                                                                                                    |  |
| ТҮРЕ                                                                                                    | Not applicable to the find o                                                                                           | or list function.                                   |                                                                                                    |  |
| A read-only field that indicates the object types as selected from the field contains either all indicating all object types, an object type function only) or one or more object-type codes such as P for programmer of the selection.                                                       |                                                                                                    | bject types, an object type such as Program (import |                                                                                                    |  |
|                                                                                                    |                                                                                                    |                                                     |                                                                                                    |  |
| REPLACE                                                                                                    | Not applicable to the find, list or delete function.                                                                   |                                                     |                                                                                                    |  |
|                                                                                                    | Specifies whether the repla                                                                                            | ace option is act                                   | ivated:                                                                                               |  |
|                                                                                                    | Y A                                                                                                    | An object is auto                                   | matically replaced.                                                                                   |  |
|                                                                                                    | N         An object is only replaced after prior confirmation. This is the default setting.                            |                                                     |                                                                                                    |  |
|                                                                                                    | See also <i>Using the Replace Option</i> .                                                                             |                                                     |                                                                                                    |  |
| CONFIRM                                                                                                    | Only applies to the delete function.                                                                                   |                                                     |                                                                                                    |  |
|                                                                                                    | Indicates whether a confirmation window appears before the selected objects are deleted.<br>Possible input values are: |                                                     |                                                                                                    |  |
|                                                                                                    |                                                                                                    |                                                     |                                                                                                    |  |

| Field | Explanation                                                                                                    |                                                                                                    |  |
|-------|----------------------------------------------------------------------------------------------------|----------------------------------------------------------------------------------------------------|--|
|       | Y                                                                                                    | A confirmation window appears, where you can enter $Y$ to confirm the deletion or enter $N$ to cancel it. This is the default setting. |  |
|       | N                                                                                                    | All objects are deleted immediately, without prior confirmation window. This is the default setting.                                   |  |
| PATH  | Only applies to the import fu                                                                                                    | nction.                                                                                                    |  |
|       | The complete OpenVMS path name of the directory from which the import function is to be executed.                                                                                                    |                                                                                                    |  |
|       | The path name can be an OpenVMS logical name such as SYS\$LOGIN. When you choose ENTER, the logical name is replaced by the full path name. The path name can also contain the name of a concealed device. |                                                                                                    |  |
| MODE  | Only applies to the import fu                                                                                                    | unction.                                                                                                    |  |
|       |                                                                                                    |                                                                                                    |  |
|       | Specifies the Natural programming mode to be set for the programming object to be imported:                                                                                                    |                                                                                                    |  |
|       | Structured                                                                                                    | Structured mode is used.                                                                                                    |  |
|       | Report                                                                                                    | Reporting mode is used.                                                                                                    |  |
|       | For further information, see <i>Natural Programming Modes</i> in the <i>Programming Guide</i> .                                                                                                    |                                                                                                    |  |

## Specifying a Range of Names

All SYSMAIN functions provide the option to specify either a name or a range of names for the libraries or the objects to be selected.

The valid asterisk (\*) notations for name ranges are listed below where *value* denotes any combination of one or more characters:

| Input        | Objects or Libraries Selected                                                                         |  |
|--------------|----------------------------------------------------------------------------------------------------|--|
| *            | All objects or libraries.                                                                             |  |
| value*       | All objects or libraries with names that start with <i>value</i> .                                    |  |
|              | Example: AB*                                                                                          |  |
|              | Selected: AB, AB1, ABC, ABEZ                                                                          |  |
|              | Not selected: AA1, ACB                                                                                |  |
| value*value* | All objects or libraries that match <i>value</i> combined with one or two asterisks (*) in any order. |  |
|              | Example: A*C*                                                                                         |  |

| Input | Objects or Libraries Selected                                  |  |
|-------|----------------------------------------------------------------|--|
|       | Selected: ABCZ, AXXCBBBZ, ANCZ<br>Not selected: ABDEZ, ACBBBZA |  |

#### **Renaming Multiple Objects**

If you want to rename multiple objects, *value*\* must be specified in both the source environment and the target environment; you cannot specify a single name for the source environment and a range of names for the target environment, or vice versa.

If *value*\* is used, the number of characters before the asterisk (\*) in the source environment determines the number of characters to be replaced. For example, if you specify ABC for the source environment and WXYZ for the target environment, each object in the target environment that starts with ABC will be replaced by an object name that starts with WXYZ. The remainder of each name (after the first four characters, in this example) is retained.

### **Using the Replace Option**

If the target library already contains an object with the same name as the object to be copied, moved, renamed or imported, the specified object is not processed and processing continues with the next object. You can use the replace option to override this default feature and overwrite the object in the target library. If an object is replaced, it is also deleted from the Natural buffer pool; any existing cross-reference records are also deleted.

#### To activate or deactivate the replace option in menu mode

■ In the **REPLACE** field of a SYSMAIN object-specification window:

Enter N to activate the replace option.

You are prompted to confirm each object replacement.

Or:

Enter Y to deactivate the replace option (this is the default setting).

All objects are replaced without prior confirmation message.

To activate the replace option using a command in the MAINUSER subprogram

■ In the command string, specify the keyword REPLACE as described in *Using SYSMAIN with Subprogram*.

## 

## Using SYSMAIN with Subprogram

| Invoking and Executing MAINUSER           | 342 |
|-------------------------------------------|-----|
| <ul> <li>Using Commands</li> </ul>        |     |
| LIST and FIND Command Syntax              |     |
| COPY and MOVE Command Syntax              |     |
| <ul> <li>DELETE Command Syntax</li> </ul> |     |
| <ul> <li>RENAME Command Syntax</li> </ul> |     |
| IMPORT Command Syntax                     |     |
| where-clause                              |     |
| ■ with-clause                             |     |
| Keywords and Variables in Commands        | 346 |

The MAINUSER subprogram is an Application Programming Interface, which allows you to perform SYSMAIN utility functions from any user-written object (subroutine, program or subprogram) as an alternative to using SYSMAIN utility menus. Upon completion of the SYSMAIN function, the utility is terminated and control is returned to the object from which the request was issued. MAINUSER can be used in either online or batch mode. An example of a callable routine is the MAINCALL program, which is supplied in the SYSMAIN system library.

This section provides instructions for using MAINUSER and the syntax that applies when specifying commands for executing SYSMAIN utility functions.

## Invoking and Executing MAINUSER

#### To invoke and execute MAINUSER

■ Issue a CALLNAT statement that contains the following syntax elements:

CALLNAT 'MAINUSER' command error message library

where the variable values denote the following parameters:

| Parameter | Natural Data<br>Format/Length | Explanation                                                                                                    |  |
|-----------|-------------------------------|----------------------------------------------------------------------------------------------------|--|
| command   | A250                          | The command string to be executed by SYSMAIN: see <i>Using Commands</i> .                                                                                     |  |
| error     | N4                            | The return code issued by SYSMAIN at the end of processing to indicate a normal end of processing or an error.                                                |  |
| message   | A72                           | The message corresponding to the error given online.                                                                                                    |  |
| library   | A8                            | The name of the library containing the utility SYSMAIN; by default, this is the library SYSMAIN. (This parameter is provided for compatibility reasons only.) |  |

## **Using Commands**

SYSMAIN functions can be executed by using commands issued as a parameter of the MAINUSER subprogram.

A *command* consists of keywords and variable values. For each SYSMAIN function to be performed, the keywords and variable values are shown in the corresponding syntax diagrams below and explained in the section *Keywords and Variables in Commands*. The symbols in the syntax diagrams

correspond to the syntax symbols used for system commands. These symbols are explained in *System Command Syntax* in the *System Commands* documentation.

The sequence of the command syntax is not completely fixed. The following rules apply:

- SYSMAIN function, object type and object name must be the first three parameters of the command string.
- A period (.) indicates the end of a command. If this character is detected anywhere within a command string, all subsequent data is ignored.
- In the syntax diagrams, FM or IN is shown instead of the FROM keyword to make the diagrams easier to read; however, FROM can always be used as a synonym for FM or IN and vice versa.
- The syntax of the *where-clause* and the *with-clause* is identical for each command.

## LIST and FIND Command Syntax

The following command syntax applies to the list and find functions:

| <pre>{ LIST<br/>EIND }</pre> | name | <b>IN</b> [ <u>LIB</u> RARY] <i>lib-name</i> | [where-clause][with-clause] |
|------------------------------|------|----------------------------------------------|-----------------------------|
|------------------------------|------|----------------------------------------------|-----------------------------|

#### Examples of LIST and FIND

LIST VIEW \* IN TESTLIB L SAVED TEST\* IN TESTLIB TYPE PNS FNR 6 L SA TEST\* IN TESTLIB FNR 6 DBID 2 TYPE PM FMDATE 2007-01-01 FIND PROG1 IN \* DBID 1 FNR 6 F STOWED MAINMENU IN SYS\* WHERE DBID 1 FNR 5 FIND ALL PROG2 IN PROD\* FNR 27 DBID 1

## **COPY and MOVE Command Syntax**

The following command syntax applies to the copy and move functions:

| <pre>{ COPY CATAL<br/>MOVE }<br/>ALL<br/>CATAL<br/>SAVEL<br/>STOW<br/>VIEW<br/>RESOLUTION</pre> | D name | [ FM [ <u>LIB</u> RARY] <i>1ib-name</i> ]<br>TO [ <u>LIB</u> RARY] <i>1ib-name</i> | [where-clause]<br>[where-clause]<br>[with-clause] |  |
|-------------------------------------------------------------------------------------------------|--------|------------------------------------------------------------------------------------|---------------------------------------------------|--|
|-------------------------------------------------------------------------------------------------|--------|------------------------------------------------------------------------------------|---------------------------------------------------|--|

#### Examples of COPY and MOVE

| COPY PROG1 FM TESTORD TO ORDERS DBID 1 FNR 6 REP                  |  |  |  |  |  |
|-------------------------------------------------------------------|--|--|--|--|--|
| C PGM* FM TESTLIB TO PRODLIB WITH REP TYPE PNS                    |  |  |  |  |  |
| C VIEW PERS FM OLDLIB FNR 10 TO NEWLIB FNR 16 REPLACE             |  |  |  |  |  |
| MOVE VIEW PERSONNEL FM OLDLIB FNR 20 TO NEWLIB FNR 24             |  |  |  |  |  |
| M PROG1 TO NEWLIB                                                 |  |  |  |  |  |
| M STOWED * FM OLDLIB TO NEWLIB WHERE DBID 100 FNR 160 WITH XREF Y |  |  |  |  |  |

## **DELETE Command Syntax**

The following command syntax applies to the delete function:

| DELETE | ALL<br>CATALOGED<br>SAVED<br>STOWED<br>VIEW<br>RESOURCE | name [ IN[ <u>LIB</u> RARY] lib-name ] [where-clause][with-clause] |
|--------|---------------------------------------------------------|--------------------------------------------------------------------|
|--------|---------------------------------------------------------|--------------------------------------------------------------------|

#### Examples of DELETE

DELETE SA \* IN LIBTEST TYPE GLA

D \* IN TESTORD TYPE PM

D VIEW FINANCE IN TESTLIB DBID 12 FNR 27

## **RENAME** Command Syntax

The following command syntax applies to the rename function:

| <u>r</u> ename | ALL<br>CATALOGED<br>SAVED<br>STOWED<br>VIEW<br>RESOURCE | name | AS new-name[with-clause]<br>FM[LIBRARY]lib-name[where-clause]<br>T0[LIBRARY]lib-name[where-clause] |
|----------------|---------------------------------------------------------|------|----------------------------------------------------------------------------------------------------|
|----------------|---------------------------------------------------------|------|----------------------------------------------------------------------------------------------------|

#### **Examples of RENAME**

```
RENAME PGM1 AS PROG1
```

```
R PGM1 AS PROG1 FM TESTLIB DBID 1 FNR 5 TO PRODLIB DBID 2 FNR 6
```

### **IMPORT Command Syntax**

The command syntax that applies to the import function is shown in the following section.

For the points that must be considered before importing objects, see the description of the **import** function.

| <u>i</u> mport | ALL<br>CATALOGED<br>SAVED<br>STOWED<br>VIEW | name | FM [PATH] path-name                                         |
|----------------|---------------------------------------------|------|-------------------------------------------------------------|
|                | <u>VIEW</u><br><u>RES</u> OURCE             | ]    | TO [ <u>LIB</u> RARY] lib-name [where-clause] [with-clause] |

#### **Examples of IMPORT**

IMPORT ALL PGM\* FM D: [NAT-PROGRAMS] TO IMP-LIB

I RES res1.bmp FM D:[RESOURCES] TO IMP-LIB

### where-clause

```
[WHERE] [DBID dbid] [FNR fnr]
      [DIC (dbid,fnr,password,cipher)]
      [SEC (dbid,fnr,password,cipher)]
```

#### Separators

Commas must be used as separators between the values following the DIC and SEC keywords, or if a value is missing. For example: DIC (10,,secret,2a). If the ID session parameter (see also *ID* - *Input Delimiter Character* in the *Parameter Reference*) has been set to a comma, use a slash (/) as the separator between values.

### with-clause

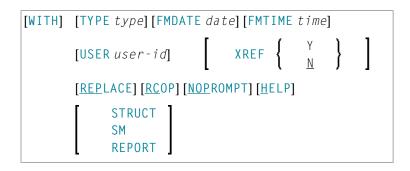

### **Keywords and Variables in Commands**

This section explains the keywords and corresponding variable values (if required) used in a command.

Keywords are listed alphabetically. Letters in italics represent variable values that must be supplied with a keyword. For each variable value, the Natural data format and length is indicated.

| Keyword                      | Value                       | Natural<br>Data<br>Format/<br>Length | Explanation                                                                                                    |
|------------------------------|-----------------------------|--------------------------------------|----------------------------------------------------------------------------------------------------|
| ALL                          | name                        | A9                                   | Only applies to programming objects.<br>The name of the object to be processed or a range of names; see<br><i>Specifying a Range of Names</i> . Any saved (source) objects and/or<br>cataloged objects are processed.                                                                                                    |
| CATALOGED                    | name                        | A9                                   | Only applies to programming objects.<br>The name of the cataloged object to be processed or a range of<br>names; see <i>Specifying a Range of Names</i> .                                                                                                    |
| SAVED                        | name                        | A9                                   | Only applies to programming objects.<br>The name of the saved (source) object to be processed or a range of names; see <i>Specifying a Range of Names</i> .                                                                                                    |
| STOWED                       | name                        | A9                                   | Only applies to programming objects.<br>The name of an object (or a range of names) for which the saved<br>(source) <i>and</i> the cataloged object are to be processed (see also<br><i>Specifying a Range of Names</i> ). Only an object that exists as both a<br>saved (source) object <i>and</i> a cataloged object is processed.<br>The exceptions to this are copycode and text, neither of which can<br>be cataloged. However, they are included in processing when this<br>option is specified. |
| VIEW                         | name                        | A32                                  | Only applies to DDMs.<br>The name of the DDM to be processed or a range of names; see<br><i>Specifying a Range of Names</i> .                                                                                                    |
| RESOURCE                     | name                        | A255                                 | Only applies to shared resources.<br>The name of the shared resource to be processed or a range of names; see <i>Specifying a Range of Names</i> .                                                                                                    |
| FROM<br>or<br>FM<br>or<br>IN | lib-name<br>or<br>path-name | A8<br>or<br>A253                     | Specifies a source library or a source path.<br>The source library or path contains the object to be processed.                                                                                                    |
| ТО                           | lib-name                    | A8                                   | Specifies a target library.                                                                                                    |
| AS                           | new-name                    | A8<br>or<br>A32<br>or<br>A255        | The new name to be given to an object when it is renamed with the RENAME command. Format/length A8 applies to programming objects, A32 to DDMs and A255 to shared resources.                                                                                                    |

| Keyword | Value        | Natural<br>Data<br>Format/<br>Length | Explanation                                                                                                    |
|---------|--------------|--------------------------------------|----------------------------------------------------------------------------------------------------|
| LIBRARY | lib-name     | A8                                   | An optional keyword that indicates the name ( <i>1ib-name</i> ) of a source<br>or a target library. If you omit the keyword and respective value,<br>the library where you logged on before you invoked SYSMAIN is<br>used for processing.                                                       |
|         |              |                                      | The source library contains the object to be processed. The target<br>library is the library to which the object is to be copied or moved,<br>or where the object is renamed.                                                                                                    |
|         |              |                                      | <i>1ib-name</i> must be specified immediately after the FROM/FM/IN or<br>T0 keyword. If LIBRARY is used, it must be entered between<br>FROM/FM/IN or T0 and <i>1ib-name</i> .                                                                                                    |
| PATH    | path-name    | A253                                 | Only applies to the IMPORT command.                                                                                                    |
|         |              |                                      | An optional keyword that indicates the name ( <i>path-name</i> ) of a source path. For a valid path name, see <b>PATH</b> in <i>Using the Fields in an Object-Specification Window</i> .                                                                                                    |
|         |              |                                      | <i>path-name</i> must be specified immediately after the FROM/FM/IN or<br>TO keyword. If PATH is used, it must be entered between<br>FROM/FM/IN or TO and <i>path-name</i> .                                                                                                    |
| WHERE   | where-clause | -                                    | An optional keyword that indicates the start of a <i>where-clause</i> .                                                                                                    |
|         |              |                                      | The <i>where-clause</i> must always follow the FROM/FM/IN or TO keyword and the library name ( <i>lib-name</i> ) or path name ( <i>path-name</i> ) if relevant; the sequence of the keywords and values within the clause can be specified in any order.                                         |
| DBID    | dbid         | N5                                   | The database ID (DBID) of a source or a target system file.                                                                                                    |
|         |              |                                      | The source system file contains the object to be processed. The target system file is the system file to which the object is to be copied or moved, or where the object is renamed if relevant.                                                                                                  |
|         |              |                                      | Valid DBIDs are 1 to 65535.                                                                                                    |
|         |              |                                      | If no DBID or <b>FNR</b> (file number) is specified, the following applies:<br>The DBID and FNR of the system file where the current library<br>resides are always used.<br>For example: if you specify a library contained in the FUSER system<br>file, the DBID and FNR of this file are used. |
| FNR     | fnr          | N5                                   | The file number (FNR) of a source or a target system file.                                                                                                    |
|         |              |                                      | The source system file contains the object to be processed. The target system file is the system file to which the object is to be copied or moved, or where the object is renamed if relevant.                                                                                                  |

| Keyword | Value                             | Natural<br>Data<br>Format/<br>Length | Explanation                                                                                                    |
|---------|-----------------------------------|--------------------------------------|----------------------------------------------------------------------------------------------------|
|         |                                   |                                      | Valid FNRs are 1 to 65535.                                                                                                    |
|         |                                   |                                      | If no DBID (database ID) or FNR is specified, the following applies:<br>The DBID and FNR of the system file where the current library<br>resides are always used.<br>For example: if you specify a library contained in the FUSER system<br>file, the DBID and FNR of this file are used. |
| DIC     | dbid<br>fnr<br>password<br>cipher | A80                                  | Specifies the environment of the FDIC source and/or target system file: database ID ( <i>dbid</i> ), file number ( <i>fnr</i> ), Adabas password ( <i>password</i> ) and Adabas cipher code ( <i>cipher</i> ).                                                                            |
| SEC     | dbid<br>fnr<br>password<br>cipher | A80                                  | Specifies the environment of the FSEC source and/or target system file: database ID ( <i>dbid</i> ), file number ( <i>fnr</i> ), Adabas password ( <i>password</i> ) and Adabas cipher code ( <i>cipher</i> ).                                                                            |
| WITH    | with-clause                       | -                                    | An optional keyword that indicates the start of a <i>with-clause</i> .                                                                                                    |
|         |                                   |                                      | The keywords and values of the $with-clause$ can be specified in any order, and the $with-clause$ can be placed in any location within the command string, except in the first three positions.                                                                                           |
| ΤΥΡΕ    | type                              | A20                                  | The type(s) of object to be processed as listed in <i>TYPE Specification</i> below.                                                                                                    |
| FMDATE  | date                              | A10                                  | The start date of a time period:<br>All objects which were saved or cataloged on or after the specified<br>date are processed.                                                                                                    |
|         |                                   |                                      | A date must be specified in a valid Natural date format. The default format is the international format $YYYY-MM-DD(YYYY = year, MM = month, DD = day)$ , for example, 2007-05-20.                                                                                                    |
| FMTIME  | time                              | A5                                   | Only applies if FMDATE is specified.                                                                                                    |
|         |                                   |                                      | Specifies a start time:<br>All objects which were saved or cataloged at or after the specified<br>time (and date) are processed.                                                                                                    |
|         |                                   |                                      | A time must be specified in the format <i>HH</i> : <i>I I</i> ( <i>HH</i> = hours, <i>I I</i> = minutes), for example, 11:33.                                                                                                    |
| USER    | user-id                           | A8                                   | A user ID:<br>All objects that were saved or cataloged by the specified user are<br>processed.                                                                                                    |
| XREF    | N                                 | A1                                   | Only applies to programming objects and if Predict is installed.                                                                                                    |
|         | or<br>Y                           |                                      |                                                                                                    |
|         | '                                 |                                      |                                                                                                    |

| Keyword            | Value | Natural<br>Data<br>Format/<br>Length | Explanation                                                                                                    |  |
|--------------------|-------|--------------------------------------|----------------------------------------------------------------------------------------------------|--|
|                    |       |                                      | Indicates whether cross-reference (XRef) data stored on Predict system files is to be processed.                                                                                                    |  |
|                    |       |                                      | You can specify one of the following values:                                                                                                    |  |
|                    |       |                                      | N       XRef data is not processed, except when using the DELETE command. If a cataloged object is deleted, SYSMAIN always deletes any existing XRef data for this object.                                     |  |
|                    |       |                                      | Y     All XRef data is processed.                                                                                                    |  |
|                    |       |                                      | See also <i>XRef Considerations</i> .                                                                                                    |  |
| REPLACE            | -     | -                                    | Activates the replace option used in a <i>with-clause</i> .<br>An object is automatically replaced.<br>See also <i>Using the Replace Option</i> .                                                              |  |
| RCOP               | -     | -                                    | Specifies that a copy of the object being renamed is to be made.                                                                                                    |  |
| NOPROMPT           | -     | -                                    | Not applicable in batch mode.<br>Disables (NOPROMPT) the SYSMAIN prompts.<br>With NOPROMPT, no confirmation screen is displayed.<br>For example, before any deletion, SYSMAIN prompts you for<br>confirmation. |  |
| HELP               | -     | -                                    | This keyword is provided for compatibility reasons only.                                                                                                    |  |
| STRUCT<br>or<br>SM |       |                                      | Only applies to the IMPORT command.<br>Indicates structured mode described in <i>Natural Programming Modes</i> in the <i>Programming Guide</i> .                                                               |  |
| REPORT             |       |                                      | Only applies to the IMPORT command.<br>Indicates reporting mode described in <i>Natural Programming Modes</i> in the <i>Programming Guide</i> .                                                                |  |
| •                  | -     | -                                    | A period (.) indicates the end of a command. If this character is detected anywhere within a command string, all subsequent data is ignored.                                                                   |  |

## **TYPE Specification**

The following table lists all valid object-type codes for programming objects that can be used with the TYPE keyword:

| Code | Object Type                  |
|------|------------------------------|
| Р    | Program                      |
| N    | Subprogram                   |
| S    | Subroutine                   |
| М    | Мар                          |
| Н    | Helproutine                  |
| 3    | Dialog                       |
| 5    | Processor                    |
| A    | Parameter data area          |
| G    | Global data area             |
| L    | Local data area              |
| С    | Copycode                     |
| Т    | Text                         |
| 4    | Class                        |
| 7    | Function                     |
| V    | View (DDM)                   |
| 8    | Adapter                      |
| *    | All programming object types |

# 63 XRef Considerations

| XREF set to N          | 354 |
|------------------------|-----|
| XREF set to Y          |     |
| FDIC File Security     | 355 |
| XRef Processing Errors |     |

All cross-reference (XRef) data stored in the Predict system file for a cataloged programming object (not applicable to DDMs) can be processed with SYSMAIN.

The Predict system file is determined by the value assigned to the profile parameter FDIC (see *FDIC - Predict System File* in the *Parameter Reference* documentation) in the parameter file or at the start of the Natural session.

You can override the current FDIC settings for the duration of the current SYSMAIN function by replacing the values in the **XREF** window (database ID and file number 0 denote the current FDIC) or by specifying the DIC keyword in the *where-clause* of a command.

The **XREF** field in an object-specification window or the XREF keyword in a command indicates whether SYSMAIN should process XRef data.

If Predict has not been installed, enter N in the **XREF** field (or specify XREF=N) to not process XRef data in Predict files. This is the default setting.

# XREF set to N

No XRef data is processed if the **XREF** field contains an N (or XREF=N).

However, regardless of what setting you choose, XRef data is always deleted when a programming object is deleted.

# XREF set to Y

XRef data is processed if Y is entered in the **XREF** field (or XREF=Y).

If XRef data is to be processed, the following actions are applied during SYSMAIN processing:

- SYSMAIN checks whether XRef data exists in the Predict source system file for the specified programming object.
- If a programming object is to be deleted from the target environment, XRef data is deleted from the Predict target system file.
- If a programming object is copied to a new environment, the XRef data of the programming object is copied from the Predict source system file to the Predict target system file. The library name is changed accordingly and, in the case of the rename function, the object name is also changed.
- If the move function is executed, the XRef data of the programming object is deleted from the Predict source system file.

# **FDIC File Security**

If file security has been defined for the FDIC system file, you need to specify a password and a cipher code for the required source and/or target system file before you perform a SYSMAIN function. Otherwise, an appropriate error message appears. You do not have to provide security information for the default system files assigned to you at the start of the SYSMAIN utility.

# **XRef Processing Errors**

If any of the following inconsistencies occur during SYSMAIN processing of XRef data, all processing for the object or function is terminated and an error message is displayed:

- The value of the XREF option in Natural Security is set to Y and the XREF field contains an N (or XREF=N).
- The XREF field contains a Y (or XREF=Y) and the FDIC file(s) being used are not valid Predict files.

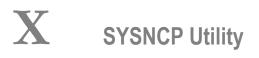

# 64 SYSNCP Utility

| Prerequisites for OpenVMS                          |  |
|----------------------------------------------------|--|
| <ul> <li>Introducing the SYSNCP Utility</li> </ul> |  |
| Invoking SYSNCP                                    |  |
| Processor Selection                                |  |
| Header Records                                     |  |
| Keyword Maintenance                                |  |
| Function Maintenance                               |  |
| Runtime Actions                                    |  |
| Processor Cataloging                               |  |
| Administrator Services                             |  |
| Session Profile                                    |  |

The utility SYSNCP is used to define command-driven navigation systems for Natural applications.

The Natural Command Processor (NCP) consists of two components: maintenance and runtime. The utility SYSNCP is the maintenance part which comprises all facilities used to define and control navigation within an application. The PROCESS COMMAND statement (see the *Statements* documentation) is the runtime part used to invoke Natural programs.

## **Prerequisites for OpenVMS**

This section lists the prerequisites required for installing the command processor under OpenVMS:

- Logical file (LFILE) 190 (NCP Command Proc).
- FDT "SYSTEM-NCP" must be loaded during installation, see the section *Installing and Setting Up Natural on OpenVMS* in the *Installation* documentation.

# Introducing the SYSNCP Utility

Applications which enable users to move from one activity to another activity by using direct commands far exceed in usability the ones which force the user to navigate through menu hierarchies to a desired activity.

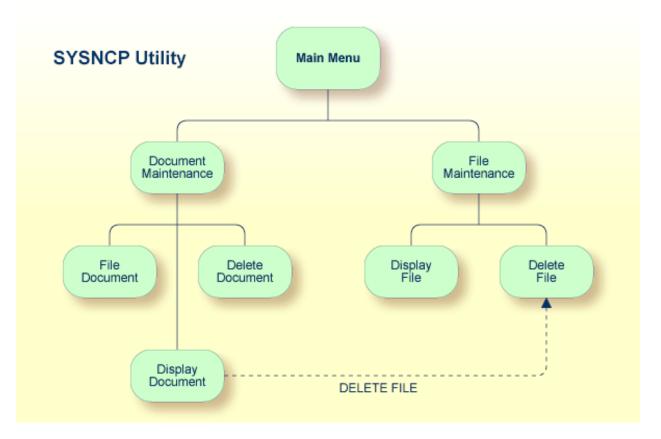

The figure above illustrates the advantage of using direct commands. In an application in which menu hierarchies form the basis for navigation, a user wishing to advance from the Display Document facility to the Delete File facility would have to return to the Main Menu via the document branch and then enter the file branch. This is clearly less efficient than accessing the Delete File facility directly from the Display Document facility.

Below is information on:

- Object-Oriented Data Processing
- Features of the Command Processor
- Components of the Command Processor
- What is a Command?

#### Creating a Command Processor

#### **Object-Oriented Data Processing**

The Natural command processor is used to define and control navigation within an application. It could be used, for example, to define a command DISPLAY DOCUMENT to provide direct access to the Display Document facility. When a user enters this command string in the Command line of a screen (for which this command is allowed), the Natural command processor processes the input and executes the action(s) assigned to the command.

In contrast to menu-driven applications, the command-driven applications implemented with the Natural command processor take a major step toward object-oriented data processing. This approach has the following advantages:

- The design of an application need not depend on the way in which a certain result can be reached, but only on the desired result itself. Thus, the design of an application is no longer influenced by the process flow within its components.
- The processing units of an application become independent of one another, making application maintenance easier, faster and much more efficient.
- Applications can be easily expanded by adding independent processing units. The resulting applications are, therefore, not only easy to use from an end-user's view, but also easier to create from a programmer's view.

The Natural command processor has the following additional benefits:

#### Less Coding

Instead of having to repeatedly program lengthy and identically structured statement blocks to handle the processing of commands, you only have to specify a PROCESS COMMAND statement that invokes the command processor; the actual command handling need no longer be specified in the source code. This considerably reduces the amount of coding required.

#### More Efficient Command Handling

As the command handling is defined in a standardized way and in one central place, the work involved in creating and maintaining the command-processing part of an application can be done much faster and much more efficiently.

#### Improved Performance

The Natural command processor has been designed with particular regard to performance aspects: it enables Natural to process commands as fast as possible and thus contributes to improving the performance of your Natural applications.

#### Features of the Command Processor

The Natural command processor provides numerous features for efficient and user-friendly command handling:

#### Flexible Handling of Commands

You can define aliases (that is, synonyms for keywords), and abbreviations for frequently used commands.

#### Automatic Check for Uniqueness of Abbreviated Keywords

The command processor automatically compares every keyword you specify in SYSNCP with all other keywords and determines the minimum number of characters in each keyword required to uniquely identify the keyword. This means that, when entering commands in an application, users can shorten each keyword to the minimum length required by the command processor to distinguish it from other keywords.

#### Local and Global Validity of Commands

You can specify in SYSNCP whether the action to be performed in response to a specific command is to be the same under all conditions or situation-dependent. For example, you can make the action dependent on which program was previously issued. In addition, you can define a command to be valid under one condition but invalid under another.

#### Error Handling for Invalid Commands

You can attach your own error-handling routines to commands or have error input handled by Natural.

#### Functional Security

With Natural Security, library-specific and user-specific conditions of use can be defined for the tables generated with SYSNCP. Thus, for your Natural applications you can allow or disallow specific functions or keywords for a specific user. This is known as functional security. See also the section *Functional Security* in the *Natural Security* documentation.

## Help Text

In SYSNCP, you can attach help text to a keyword or a command. Then, by specifying a PROCESS COMMAND ACTION TEXT statement, you can return command-specific help text to the program.

#### Online Testing of Command Processing

If the execution of a command does not produce the intended result, you can find out why the command was not processed correctly by using the PROCESS COMMAND statement (see the *Statements* documentation) and the EXAM\* sample test programs (source form) provided in the Library SYSNCP. The endings of the EXAM-\* program names appear as abbreviations at the top border line of the relevant action windows (for example, EXAM-C appears as **C**).

#### To test a command processor at runtime

1 Enter the direct command EXAM to list all test programs. The **Demonstrate PROCESS COMMAND Statement** window is displayed.

- 2 Enter Function Code **O** to open a processor.
- 3 Enter the name of the processor.
- 4 Choose any of the Functions Codes listed (for example, C for CHECK) to apply command actions.
- 5 Enter Function Code **Q** to close the processor.

#### **Components of the Command Processor**

The Natural command processor consists of two parts: a development part and a runtime part:

- The development part is the utility SYSNCP, which is described in this section. With the utility SYSNCP you define commands (as described below) and the actions to be performed in response to the execution of these commands. From your definitions, SYSNCP generates decision tables which determine what happens when a user enters a command. These tables are contained in a Natural member of type Processor.
- The runtime part is the statement PROCESS COMMAND, which is described in the *Statements* documentation. This statement is used to invoke the command processor within a Natural program. In the statement, you specify the name of the processor to be used to handle the command input by a user at this point.

#### What is a Command?

A command is any sequence of values entered in the Command line which is recognized and processed by an application. Commands can contain up to three elements:

#### Function:

One or more valid keywords. For example, MENU or DISPLAY DOCUMENT.

- Parameter Indicator: Optional. A keyword which introduces command data.
- Command Data:

Information to be sent to a function. Command data can be alphanumeric or numeric, for example, the name or the number of the file to be displayed.

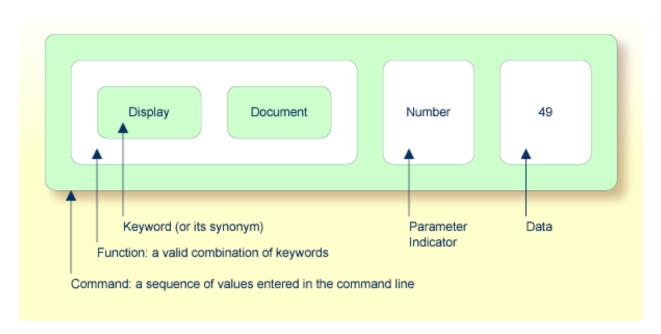

Commands are always executed from a situation within an application; the position where this situation is reached is referred to as a location. Commands take the user from one location to another location; thus, each command can be viewed as a vector:

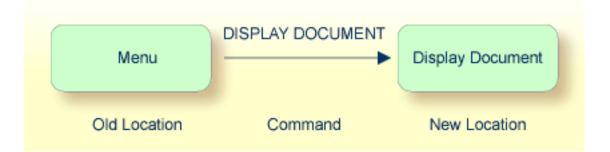

The location from which a certain command can be issued can be restricted on a system-wide or user-specific basis. On a system-wide basis, for example, the functions specified within commands can be local or global. A global function can be issued from *any* location while a local function can only be issued from specified locations. Restrictions can be placed on keywords and functions, however, if Natural Security is active in your environment.

## **Creating a Command Processor**

The utility SYSNCP is used to create and maintain command processors. A command processor contains decision tables which determine what happens when a user enters a valid command.

The creation of a command processor is a cumulative operation involving several steps, from header definition, which establishes general defaults for the processor, to keyword definition, function definition and the linking of actions to functions. Special editors are provided by SYSNCP for the purpose of specifying keywords, functions and actions.

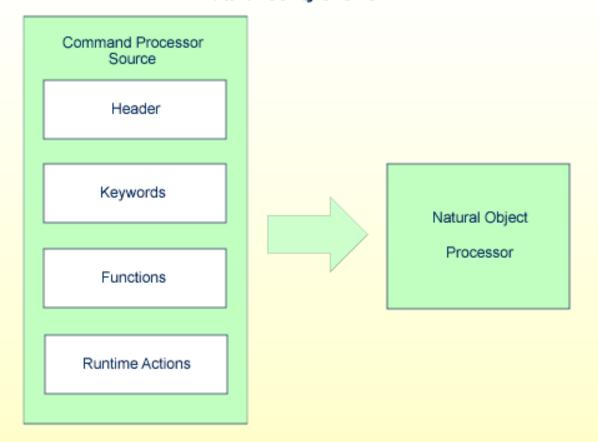

**Natural Utility SYSNCP** 

The end product of command processor development is a complex command processor source, which, when cataloged, generates a Natural object of type Processor. Whenever this object is referenced by the Natural statement PROCESS COMMAND, the runtime system of the Natural command processor is triggered.

The following is a summary of the steps necessary to create a command processor.

#### To create a command processor

#### 1 Verify/Modify the Session Profile.

SYSNCP itself uses a Session Profile which contains various parameters which control how SYSNCP is to perform certain actions and how information is to be displayed. Desired modifications can be made and the resulting profile can be saved with a given user ID. See the section *Session Profile*.

#### 2 Initialize the Command Processor.

The name of the command processor and the library into which it is to be stored are specified.

#### 3 **Define Global Settings (Header).**

Various global settings for the command processor are defined. For example, descriptive text for keywords during editing, minimum and maximum length for keywords, in which sequence keywords are to be processed at runtime, runtime error-handling, and whether PF keys can be used at runtime to invoke functions. See the section *Header Records*.

#### 4 Define Keywords.

Each keyword which is to be processed by the command processor is defined together with an indication as to whether the keyword is to be entered as the first, second or third entry of a command. Keyword synonyms can also be defined as well as parameter indicators. User text can be defined for each keyword. This text can subsequently be read at runtime using the PROCESS COMMAND ACTION TEXT statement. See the section *Keyword Maintenance*.

#### 5 **Define Functions.**

Functions are defined by validating keyword combinations. A function can be defined as local (can only be invoked from a specific location within an application) and/or global (can be invoked from anywhere within an application). See the section *Function Maintenance*.

#### 6 **Define Runtime Actions.**

The actions to be taken by the command processor when a command is issued at runtime are specified. Example actions are: fetch a Natural program, place a command at the top of the Natural stack, place data at the top of the Natural stack, change contents of the Command line. See the section *Runtime Actions*.

#### 7 Catalog Command Processor.

The resulting source is cataloged as a Natural object (type Processor) in the designated Natural library. The command processor can now be invoked by a Natural program using the PROCESS COMMAND statement. See the section *Processor Cataloging*.

# **Invoking SYSNCP**

#### To invoke the SYSNCP utility

■ Enter the system command SYSNCP.

The Processor Source Maintenance menu is displayed:

| 18:22:53<br>User SAG | ***** NATURAL SYSNCP UTILITY *****<br>- Processor Source Maintenance -                                                                                                    | 2000-05-22      |
|----------------------|----------------------------------------------------------------------------------------------------|-----------------|
|                      | Code Function                                                                                                    |                 |
|                      | <pre>S Select Processor<br/>N Create New Processor<br/>H Modify Header<br/>K Define Keywords<br/>F Define Functions<br/>R Define Runtime Actions<br/>C Catalog Processor<br/>A Administrator Services<br/>? Help<br/>. Exit</pre> |                 |
| Code .               | _ Name SAGTEST_ Library SYSNCP                                                                                                    |                 |
|                      | ted.<br>PF4PF5PF6PF7PF8PF9PF10P<br>t Last List Flip                                                                                                    | F11PF12<br>Canc |

From this menu, you can invoke all functions necessary to create and maintain a command processor. To invoke a function, enter the code letter in the Code field.

**Note:** When you invoke the SYSNCP utility or restart SYSNCP, the user exit NCP-USR1 is invoked for dynamic customization purposes: see the program NCP-USR1 delivered in the Natural system library SYSNCP.

## Help

For help on individual input fields (and also on some output fields) in SYSNCP, place the cursor on the field and press PF1.

## **Processor Selection**

The Select Processor function results in a list of all existing command processor sources with related information. If Natural Security is installed, only those sources are listed which can be cataloged to a library to which you are allowed to log on. These restrictions do not apply to those users who have administrator status.

#### To invoke the Select Processor function

- 1 In the Processor Source Maintenance menu, enter Function Code **S**.
- 2 Press ENTER.

The following information is provided for each processor:

| Name    | The name of the command processor.                                                                                                    |  |  |
|---------|----------------------------------------------------------------------------------------------------|--|--|
| Library | The name of the Natural library for which a processor is created. When the processor is cataloged, it is stored in this library.        |  |  |
| User ID | The ID of the user who created the processor.                                                                                           |  |  |
| Date    | The date the processor was created.                                                                                                    |  |  |
| Status  | The stage of development of the processor. For possible status values, see <i>Current Status</i> in the section <i>Header Records</i> . |  |  |
| Cat     | Indicates if the processor has been cataloged.                                                                                          |  |  |

**Note:** With the user exit NCP-SELX (delivered in the Natural system library SYSNCP), you can limit the display to certain processors.

3 In the **Ac** field, enter any character to select a processor.

The Processor Source Maintenance menu is displayed, where the name of the selected processor is automatically placed in the Name field.

If you enter a question mark (?) in the Ac field, a window is be displayed, listing other possible options.

The name and library name of a command processor can be one to eight characters long. It can consist of upper-case alphabetical characters (A - Z), numeric characters (0 - 9) and the special characters: "-", "/ ", "\$", "&", "#", "+" and "\_".

## **Header Records**

The header maintenance facility defines various global settings for a command processor. These definitions are collectively referred to as a header. Seven header maintenance screens are provided for creating and modifying headers. Header settings for a command processor can be updated at any stage of development (see the following section). After the settings have been modified, the status of a command processor is always set to Header (see also *Current Status*).

Below is information on:

- Create New Processor
- Modify Header General Explanations
- Keyword Runtime Options Header 1
- Keyword Editor Options Header 2
- Miscellaneous Options Header 3
- Command Data Handling Header 4
- Runtime Error Handling Header 5
- Statistics Header 6
- Status Header 7

#### **Create New Processor**

#### To create a new command processor

- 1 In the Processor Source Maintenance menu, enter Function Code **N** (Create New Processor), the name of the command processor to be created, and the name of the Natural library in which the command processor is to be later cataloged.
- 2 Press Enter.

The first header maintenance screen is displayed.

The first header maintenance screen and the following ones are filled with default values that can be edited.

#### **Modify Header - General Explanations**

The Modify Header function is used to maintain an existing header; that is, to modify the various header settings for a given command processor.

#### To modify an existing header

- 1 In the Processor Source Maintenance menu, enter Function Code **H** (Modify Header), the name of the corresponding command processor, and the name of the library into which this command processor has been cataloged.
- 2 Press Enter.

The first header maintenance screen is displayed.

- 3 Modify any input field in the header maintenance screens described below.
- 4 Press ENTER to confirm modifications.

Seven different screens are available for the definition and maintenance of a processor header (for the definition of a header, see the previous section).

#### To navigate between the header maintenance screens

■ Use PF8 (forward) or PF7 (backward).

Each of the screens contains the following information:

| Name           | The name of the command processor.                                                                               |                                                                 |  |
|----------------|----------------------------------------------------------------------------------------------------|-----------------------------------------------------------------|--|
| Library        | The name of the library into which the resulting command processor object is to be placed after being cataloged. |                                                                 |  |
| DBID, FNR      | The databa                                                                                                    | se ID and file in which the specified library is located.       |  |
| Created by     | The user II                                                                                                    | O of the Natural user who initialized this command processor.   |  |
| Date           | The date th                                                                                                    | e command processor was initially created.                      |  |
| Current Status | The command processor status:                                                                                    |                                                                 |  |
|                | Init                                                                                                    | The command processor has been initialized.                     |  |
|                | Header                                                                                                    | The header for the command processor has been created/modified. |  |
|                | Keysave                                                                                                    | Keywords have been defined and saved.                           |  |
|                | Keystow                                                                                                    | Keywords have been checked and stowed.                          |  |
|                | Function                                                                                                    | Keyword combinations have been defined.                         |  |
|                | Action                                                                                                    | Runtime actions have been defined.                              |  |
|                | Object                                                                                                    | An object form of the command processor has been created.       |  |
|                | Frozen                                                                                                    | The command processor has been frozen.                          |  |

| Copied | The command processor has been copied. |
|--------|----------------------------------------|
| Error  | An error has been detected.            |

#### Keyword Runtime Options - Header 1

When you select the Modify Header function (as described above), the **Processor Header Maintenance 1** screen is displayed:

16:40:19 \*\*\*\*\* NATURAL SYSNCP UTILITY \*\*\*\*\* 2000-05-04 User SAG - Processor Header Maintenance 1 -Modify ProcessorName SAGCreated by SAGDate 2000-04-29 Name SAGTEST Library SYSNCP DBID 10 FNR 32 Current Status Init ÷ Keyword Runtime Options: First Entry used as ..... Action\_\_\_\_\_ Second Entry used as ..... Object\_\_\_ Third Entry used as ..... Addition\_\_\_\_\_ Minimum Length .....1 Maximum Length ..... 16 Dynamic Length Adjustment .. -Keyword Sequence ..... 123\_\_\_\_ Alternative Sequence ..... Local/Global Sequence ..... LG\_\_\_\_ Processor Header with name SAGTEST for library SYSNCP has been added. Command ===> Enter-PF1---PF2---PF3---PF4---PF5---PF6---PF7---PF8---PF9---PF10--PF11--PF12---Help Cmd Exit Last List Flip - + Canc

Various attributes which are to apply for the keywords defined for the command processor are entered on this screen.

| Field                        | Explanation                                                                                                    |
|------------------------------|----------------------------------------------------------------------------------------------------|
| First Entry used as          | A descriptive text which is to be associated with all keywords which are entered as<br>the first entry (entry type 1) when defining a keyword sequence.                                                                                                    |
|                              | For example, if the first keyword of a keyword sequence is to represent the action to be performed (DISPLAY, DELETE, etc.), the descriptive text "Action" could be entered in this field.                                                                                                    |
|                              | The first four characters of the text entered in this field appear under the column heading <b>Use</b> in the Keyword Editor as described in the section <i>Keyword Maintenance</i> .                                                                                                    |
| Second Entry used as         | A descriptive text which is to be associated with all keywords which are entered as<br>the second entry (entry type 2) when defining a keyword sequence.                                                                                                    |
|                              | If, for example, the second keyword of a keyword sequence is to represent the object<br>to be used (DOCUMENT, FILE, etc.), the descriptive text "Object" could be entered<br>in this field.                                                                                                    |
|                              | The first four characters of the text entered in this field appear under the column heading <b>Use</b> in the Keyword Editor as described in the section <i>Keyword Maintenance</i> .                                                                                                    |
| Third Entry used as          | A descriptive text (TITLE, PARAGRAPH, etc.) which is to be associated with all keywords which are entered as the third entry (entry type 3) when defining a keyword sequence.                                                                                                    |
|                              | The first four characters of the text entered in this field appear under the column heading <b>Use</b> in the Keyword Editor as described in the section <i>Keyword Maintenance</i> .                                                                                                    |
| Minimum Length               | The minimum length permitted when defining a keyword. Valid values are 1 - 16 characters. The default is one character.                                                                                                    |
| Maximum Length               | The maximum length permitted when defining a keyword. Valid values are 1 - 16 characters. The default is 16 characters.                                                                                                    |
| Dynamic Length<br>Adjustment | The following values are permitted:                                                                                                    |
|                              | + At runtime, each keyword must be entered in its entirety.                                                                                                    |
|                              | - At runtime, each keyword can be abbreviated provided that it retains uniqueness with respect to other keywords.                                                                                                    |
|                              | S The number of characters which must be entered for a given keyword is to be specified during keyword definition in the <b>ML field</b> of the Keyword Editor as described in the section <i>Keyword Maintenance</i> .                                                                                                    |
| Keyword Sequence             | The sequence in which keyword entries are to be processed at runtime. Possible values are 1, 2, 3 and P (for parameter indicator); the default sequence is 12, which means first the first keyword entry and then the second keyword entry. See also the <b>field E</b> as described in the section <i>Keyword Maintenance</i> . |
| Alternative Sequence         | An alternative sequence in which keywords are to be processed at runtime in the event that the default sequence (specified above) results in an error during runtime.                                                                                                    |
| Local/Global<br>Sequence     | This option specifies the order of command validation to be performed at runtime.<br>Possible values are:                                                                                                    |

| Field | Explanation                                                                                                    |  |
|-------|----------------------------------------------------------------------------------------------------|--|
|       | <ul> <li>L Command is to be validated as a local command.</li> <li>G Command is to be validated as a global command.</li> <li>The default validation sequence is LG, which means that the command is to be validated first as a local command and then (if necessary) as a global one.</li> </ul> |  |

## Keyword Editor Options - Header 2

Further keyword attributes can be entered on the **Processor Header Maintenance 2** screen:

| Field                                            | Explanation                                                                                                    |
|--------------------------------------------------|----------------------------------------------------------------------------------------------------|
| Header 1 for User Text<br>Header 2 for User Text | These two fields are used to enter a descriptive text which appears in the Keyword Editor above the column reserved for user text. This text is also output during runtime when the TEXT option is specified with the PROCESS COMMAND statement as described in the <i>Statements</i> documentation.                                                                                                    |
| Prefix Character 1                               | This field and the next three are used to attach a hexadecimal prefix to keywords.<br>This enables the processing of internal keywords which cannot be represented<br>by a normal keyboard. When the command processor is cataloged, all prefix<br>characters in keywords are replaced by the hexadecimal values specified.<br>If a non-blank character is entered in one of the Prefix Character fields, the<br>specified character is replaced by the hexadecimal value specified in the<br>Hexadecimal Replacement field. |
| Hex. Replacement 1                               | The value specified in this field replaces the character specified in the field Prefix<br>Character and is used as a prefix for a keyword at runtime.                                                                                                    |
| Prefix Character 2                               | See above Prefix Character 1.                                                                                                    |
| Hex. Replacement 2                               | See above Hex. Replacement 1.                                                                                                    |
| Keywords in Upper Case                           | This option specifies whether keywords are to be translated to upper case in the Keyword Editor and the application:                                                                                                    |
|                                                  | Y Keywords entered in the Keyword Editor are automatically converted to upper case. In the application, end-users can enter the keywords in upper or lower case.                                                                                                    |
|                                                  | N Keywords entered in the Keyword Editor are not converted to upper case.<br>In the application, end-users must enter the keywords <i>exactly</i> as they appear<br>in the Keyword Editor.                                                                                                    |
| Unique Keywords                                  | This option specifies whether keywords within the processor must be unique.                                                                                                    |
|                                                  | Y Each keyword defined must be unique within this processor, regardless of its type.                                                                                                    |
|                                                  | N Each keyword defined for a given keyword type (1, 2, 3 or P) must be unique.                                                                                                    |

## **Miscellaneous Options - Header 3**

| Field                     | Explanation                                                                                                    |  |  |  |
|---------------------------|----------------------------------------------------------------------------------------------------|--|--|--|
| Invoke Action<br>Editor   | This option specifies whether the Runtime Action Editor is to be activated from the Function Editor (see the sections <i>Runtime Action Editor</i> and <i>Define Functions</i> ).                                                                                                    |  |  |  |
|                           | Y The Runtime Action Editor is invoked whenever a valid keyword combination is defined in the Function Editor.                                                                                                    |  |  |  |
|                           | N The Runtime Action Editor is suppressed in the Function Editor.                                                                                                    |  |  |  |
|                           | Note: If you use the user exit NCP-REDM (delivered in the Natural system library                                                                                                    |  |  |  |
|                           | SYSNCP), you should set this option to Y; otherwise, invalid runtime action values cannot be detected in time and can lead to runtime errors.                                                                                                    |  |  |  |
| Catalog User<br>Texts     | This option specifies whether user texts are to be cataloged with the command processor.                                                                                                    |  |  |  |
|                           | Y Text portions of the edit line (Keyword Editor; see the section <i>Define Keywords</i> )<br>and the user text portion of the action line (Runtime Action Editor) are bound to the<br>associated keyword or function when the command processor is cataloged. This<br>text can then be read at runtime using the TEXT option of the PROCESS COMMAND<br>statement.                                                                                                    |  |  |  |
|                           | N Texts are not cataloged with the command processor and cannot be read at runtime.                                                                                                    |  |  |  |
| Security Prefetch         | This option specifies whether security checking is to be performed when the command processor is initially invoked during runtime or at each command evaluation.                                                                                                    |  |  |  |
|                           | Y If Natural Security is installed, security checking is performed for all keywords when the processor is invoked.                                                                                                    |  |  |  |
|                           | N If Natural Security is installed, security checking is performed with the evaluation of each keyword.                                                                                                    |  |  |  |
|                           | If option Y is selected, security checking is performed only once for all keywords when<br>the command processor is invoked. Since the checking procedure takes time, evaluation<br>of the first command is comparatively slow at runtime, while the evaluation of all<br>remaining commands is comparatively fast. Conversely, if option N is selected, the<br>evaluation time for each command is always the same because security is checked for<br>each keyword individually before it is evaluated. |  |  |  |
| Command Log<br>Size       | Commands processed at runtime can be stored in a command log area by the command processor. Specify in the input field the number of KBs storage space allocated to command logging:                                                                                                    |  |  |  |
|                           | 0 No storage space is allocated to command logging. Command logging is inactive.                                                                                                    |  |  |  |
|                           | 1 1 KB of storage space is allocated to command logging. Command logging is active.                                                                                                    |  |  |  |
| Implicit Keyword<br>Entry | This option specifies whether a keyword of type 1 is to be retained as an implicit keyword for all subsequent commands.                                                                                                    |  |  |  |

Miscellaneous options can be entered on the **Processor Header Maintenance 3** screen:

| Field                    | Explanation                                                                                                    |
|--------------------------|----------------------------------------------------------------------------------------------------|
|                          | <ol> <li>If a command is entered which only contains a keyword of type 2, the command<br/>processor assumes the most recently entered keyword of type 1 as implicit keyword.</li> <li>N Option is disabled.</li> </ol> |
| Command<br>Delimiter     | This option specifies the character used to separate commands if more than one command<br>is specified in the Command line. At runtime, only the first command will be executed.                                       |
|                          | For example:                                                                                                    |
|                          | DISPLAY CUSTOMER; MODIFY CUSTOMER; PRINT.                                                                                                    |
| PF-Key may be<br>Command | This option specifies whether commands can be allocated to PF keys: if the command processor receives at runtime a command line which contains all blanks, it checks if a PF key has been pressed by the user.         |
|                          | Possible values are:                                                                                                    |
|                          | A The identifier for this PF key (system variable *PF-NAME) is used as the command.                                                                                                    |
|                          | K The content of the *PF-KEY system variable is used as the command.                                                                                                    |
|                          | Y If *PF-NAME is empty, the content of the *PF-KEY system variable is used instead.                                                                                                    |
|                          | N PF keys cannot be used as command, Natural error NAT6913 is issued with message<br>"Command line not accepted".                                                                                                    |
|                          | For more information on the system variables *PF-NAME and *PF-KEY see the <i>System Variables</i> documentation.                                                                                                    |

## Command Data Handling - Header 4

The attributes to be entered on the **Processor Header Maintenance 4** screen specify how command data are handled for a function; command data are optional.

Options are:

| Field          | Explanation                                                                                                    |  |  |
|----------------|----------------------------------------------------------------------------------------------------|--|--|
| Data Delimiter | Specifies the character to be used to precede data. Default data delimiter is "#".                                                                                                    |  |  |
|                | Example: ADD CUSTOMER #123                                                                                                    |  |  |
| Data Allowed   | Specifies if data input is allowed at runtime.                                                                                                    |  |  |
|                | <ul> <li>N A runtime error occurs if data is found.</li> <li>D Data is dropped if present.</li> <li>S Data is placed at the top of the Natural stack. No verification is performed.</li> </ul> |  |  |

| Field                         | Explanation                                                                                                    |  |
|-------------------------------|----------------------------------------------------------------------------------------------------|--|
|                               | <ul> <li>Y Data is checked and keyword entries of type P (parameter indicator) are evaluated.</li> <li>Example of Y: DISPLAY CUSTOMER NAME=SMITH</li> </ul>                                                         |  |
| Mana than and Itana           |                                                                                                    |  |
| More than one Item<br>Allowed | Only applies if the option Data Allowed is set to Y. Specifies whether more than one data string is permitted.                                                                                                    |  |
|                               | N A runtime error occurs if more than one data string is found.                                                                                                    |  |
|                               | D All data after the first data string are dropped.                                                                                                    |  |
|                               | Y More than one data string is permitted.                                                                                                    |  |
|                               | Example: ADD ARTICLE #111 #222                                                                                                    |  |
|                               | As long as uniqueness is guaranteed, the data delimiter can be omitted.                                                                                                    |  |
|                               | Example: ADD ARTICLE 123                                                                                                    |  |
| Maximum Length<br>of one Item | Only applies if the option Data Allowed is set to Y.<br>Specifies the maximum number of characters allowed for a data string. If the<br>specified maximum is exceeded, a runtime error occurs. Valid range: 1 - 99. |  |
| Item Must be Numeric          | Only applies if the option Data Allowed is set to Y. Specifies whether each data value must be an integer value.                                                                                                    |  |
|                               | <ul><li>Y Data input must be a positive integer value. If not, a runtime error occurs.</li><li>N Data can be of any type.</li></ul>                                                                                 |  |
| Put to Top of Stack           | Only applies if the option Data Allowed is set to Y. Specifies where data is to be placed.                                                                                                    |  |
|                               | Y Data is placed at the top of the Natural stack.                                                                                                    |  |
|                               | 1-9 Data is placed in the <i>n</i> th occurrence of the DDM field RESULT-FIELD. If the occurrence has already been filled as a result of a runtime action, it is overwritten.                                       |  |
| If Error, Drop all Data       | Only applies if the option Data Allowed is set to Y or N. Specifies the reaction to a data evaluation error:                                                                                                    |  |
|                               | Y If an error occurs during evaluation of the data, data is discarded and processing continues.                                                                                                    |  |
|                               | N If an error occurs during data evaluation, control is given to the error handler as described below.                                                                                                    |  |

## Runtime Error Handling - Header 5

The attributes to be entered on the **Processor Header Maintenance 5** screen specify how to handle runtime errors:

| Field                    | Explanation                                                                                                    |  |
|--------------------------|----------------------------------------------------------------------------------------------------|--|
| General Error Program    | The name of the program which is to receive control when an error is detected<br>during runtime processing by the command processor. The Natural stack<br>contains the following information when this program is invoked:    |  |
|                          | Error Number (N4)                                                                                                    |  |
|                          | Line Number (N4)                                                                                                    |  |
|                          | Status (A1)                                                                                                    |  |
|                          | Program Name (A8)                                                                                                    |  |
|                          | Level (N2)                                                                                                    |  |
|                          | If no error program and no specific error handling is specified (see below), the program with the name as contained in the Natural system variable *ERROR-TA is invoked; otherwise, a Natural system error message is issued. |  |
| Keyword not found        | Indicates whether an action has been specified that is to be performed if a keyword could not be found.                                                                                                    |  |
| Keyword missing          | Indicates whether an action has been specified that is to be performed if the keyword type is missing.                                                                                                    |  |
| Keyword Sequence Error   | Indicates whether an action has been specified that is to be performed in the case of a keyword sequence error.                                                                                                    |  |
| Command not defined      | Indicates whether an action has been specified that is to be performed in the case of an undefined command.                                                                                                    |  |
| Data disallowed          | Indicates whether an action has been specified that is to be performed in the case of disallowed data.                                                                                                    |  |
| Data Format/Length Error | r Indicates whether an action has been specified that is to be performed in the case of a format/length error.                                                                                                    |  |
| General Security Error   | Indicates whether an action has been specified that is to be performed if an error is detected during a general security check.                                                                                               |  |
| Keyword Security Error   | Indicates whether an action has been specified that is to be performed if an error is detected during a keyword security check.                                                                                               |  |
| Command Security Error   | r Indicates whether an action has been specified that is to be performed if an error is detected during a command security check.                                                                                             |  |

#### Statistics - Header 6

The **Processor Header Maintenance 6** screen contains only output fields which report statistical data about the keywords specified for a command processor.

The following statistical information is provided:

| Field                              | Explanation                                                                                        |
|------------------------------------|----------------------------------------------------------------------------------------------------|
| Entry n Keywords                   | The number of keywords of type <i>n</i> defined in the command processor (not including synonyms). |
| Entry <i>n</i> Keywords + Synonyms | The sum of keywords of type $n$ and their assigned synonyms.                                       |
| Highest IKN for Entry n            | The largest Internal Keyword Number for the keyword of type <i>n</i> .                             |
| Possible Combinations              | The number of possible combinations for keywords defined.                                          |
| Cataloged Functions                | The number of keyword combinations currently cataloged.                                            |

#### Status - Header 7

The **Processor Header Maintenance 7** screen contains only output fields which report the time and the date when parts of the command processor were executed or modified.

## **Keyword Maintenance**

Keywords are the basic components for defining functions. Before it is possible to define keywords, the header maintenance records must be created (see the section *Header Records*).

- Define Keywords
- Editor Commands
- Positioning Commands
- Line Commands

#### **Define Keywords**

Keywords used in commands are created with the Define Keywords function and the Keyword Editor. The Keyword Editor is similar to existing Natural editors except that lines of the editor are broken up into separate fields. Most of the editor commands (see the relevant section) and the line commands (see the relevant section) which are used in the Natural program editor can also be used in the Keyword Editor.

#### To invoke the Keyword Editor

- 1 In the Processor Source Maintenance menu, enter Function Code K (Define Keywords).
- 2 Press ENTER.

The Keyword Editor screen is displayed.

The Keyword Editor screen is shown below. Several keywords have already been defined to serve as examples for this section.

| 09:42:39<br>Modify Keywords |         | Keyword Editor - 2000-05-04<br>GTEST Library SYSNCP DBID 10 FNR 32 س |
|-----------------------------|---------|----------------------------------------------------------------------|
| I Line E Use Keyword        | IKN     | ML Comment ~                                                         |
| 1 1 Acti MENU               | 1004    | 1                                                                    |
| 2 1 Acti DISPLAY            |         | 2                                                                    |
| 3 S Syno SHOW               | 1002    |                                                                      |
| 4 1 Acti DELETE             | 1001    | 2                                                                    |
| 5 S Syno PURGE              | 1001    | 1                                                                    |
| 6 S Syno ERASE              | 1001    | 1                                                                    |
| 7 1 Acti FILE               | 1003    | 4                                                                    |
| 8 P Parm NAME               | 4002    | 2                                                                    |
| 9 2 Obje FILE               | 2001    | 4                                                                    |
| 10 P Parm NUMBER            | 4001    | 2                                                                    |
| 11 2 Obje DOCUMENT          |         | 2                                                                    |
| 12 1 Acti INFORMATION       | 1005    | 1                                                                    |
| 13                          |         |                                                                      |
| 14                          |         |                                                                      |
| All                         |         |                                                                      |
|                             |         |                                                                      |
| Command ===>                | DEE     |                                                                      |
|                             |         | PF6PF7PF8PF9PF10PF11PF12                                             |
| Heip Umd Exit La            | St List | Flip -1 +1 Top Bot Info Canc                                         |

Enter in the Keyword Editor all the keywords which you want to have in your command language. These can be entered in any order desired, except synonyms, which must immediately follow the keywords they are related to. To each keyword you assign a type which specifies to which part of command syntax the keyword belongs. Rules of command syntax for a command processor are specified in the processor header; see *Keyword Runtime Options - Header 1* in the section *Header Records*. For example, you can specify whether a keyword is to be of type 1 (entered in first position in a command), type 2, type 3, a synonym for another keyword or a parameter indicator.

**Note:** A command language requires a strict syntax because, to date, no computer is capable of understanding semantics. Word type is, therefore, the only practical way to communicate meaning in a command language.

In the example above, the keywords DELETE and DISPLAY are defined as keywords of type 1. As specified in the processor header, these keywords denote actions. The keyword DOCUMENT is defined as a keyword of type 2 and it denotes an object. The keyword FILE, however, is defined

as both type 1 and 2, and it can, therefore, denote an action or an object, depending on where it is positioned in the command. It is possible to compose the two keyword types to make commands, such as DELETE FILE and FILE DOCUMENT.

You can save the keywords you have entered by issuing the SAVE or STOW command from the Command line. In addition to saving the keyword definitions in source form, the STOW command performs a consistency check on them. Once a keyword is stowed successfully, it is given an internal keyword number (IKN) which is used at runtime to evaluate a command. Synonyms are always linked to a master keyword and always take the IKN of their master.

| Field                                                                                                    | Explanation                                                                                                    |  |  |  |
|----------------------------------------------------------------------------------------------------|----------------------------------------------------------------------------------------------------|--|--|--|
| I                                                                                                    | Output field. An information field which can contain the following values:                                                                                                    |  |  |  |
|                                                                                                    | E Indicates that a definition error has been detected.                                                                                                    |  |  |  |
|                                                                                                    | X Line is marked with X.                                                                                                    |  |  |  |
|                                                                                                    | Y Line is marked with Y.                                                                                                    |  |  |  |
|                                                                                                    | Z Line is marked with both X and Y.                                                                                                    |  |  |  |
|                                                                                                    | S Scan value found in this line.                                                                                                    |  |  |  |
| Line                                                                                                    | Output field. The line number of the editor.                                                                                                    |  |  |  |
| E Specifies the entry type for a keyword; that is, the position the keyword is to be command: first, second or third position, synonym or parameter indicator. |                                                                                                    |  |  |  |
|                                                                                                    | For instance, in the <b>Keyword Editor screen</b> example above the keyword DELETE is of entry type 1 and DOCUMENT of type 2. Using these keywords, the command DELETE DOCUMENT can be defined. |  |  |  |
|                                                                                                    | The field takes any of the following characters as input:                                                                                                    |  |  |  |
|                                                                                                    | 1 The keyword defined in this line is to be used as the first titem in a command sequence.                                                                                                    |  |  |  |
|                                                                                                    | 2 The keyword defined in this line is to be used as the second titem in a command sequence.                                                                                                    |  |  |  |
|                                                                                                    | 3 The keyword defined in this line is to be used as the third titem in a command sequence.                                                                                                    |  |  |  |
|                                                                                                    | S The keyword defined in this line is to be used as a synonym for the preceding keyword with titem type 1, 2, 3 or P.                                                                           |  |  |  |
|                                                                                                    | P The keyword defined in this line is to be used as a parameter indicator in a command sequence.                                                                                                |  |  |  |
|                                                                                                    | * No keyword is to be defined in this line. Instead, the line is to be used solely as a comment line.                                                                                           |  |  |  |
|                                                                                                    | ? This symbol is an output value which indicates an invalid keyword specification.                                                                                                    |  |  |  |
| Use                                                                                                    | Output field. The value displayed is determined by the value entered in the preceding field E:                                                                                                  |  |  |  |

Each line in the Keyword Editor contains the following fields:

| Field   | Explanation                                                                                                    |  |
|---------|----------------------------------------------------------------------------------------------------|--|
|         | <ul> <li>1-3 The first four characters of the user text specified in the processor header for the first, second and third keyword entries respectively are displayed. See also <i>Keyword Editor Options - Header 2</i> in the section <i>Header Records</i>.</li> <li>S SYNO, the abbreviation for synonym, is displayed.</li> </ul>                                                                                                    |  |
|         | P PARM, the abbreviation for parameter indicator, is displayed.                                                                                                    |  |
| Keyword | d Enter the keyword to be defined. Embedded blanks are not permitted. If you have specified the processor header that keywords can only be upper case, then keywords are always translat to upper case, regardless of how they are entered. Otherwise, the case remains as entered.                                                                                                    |  |
|         | The maximum and minimum length of keywords depends on the settings specified in the header (default: 1 - 16 characters). Keywords must be unique unless specified otherwise in the header. Keyword prefixes can be used as described in <i>Keyword Editor Options - Header 2</i> in the section <i>Header Records</i> .                                                                                                    |  |
| IKN     | Output field. The Internal Keyword Number (IKN) is an identifier assigned to each valid keyword. IKNs are useful for testing and debugging. They are allocated only when a keyword is successfully stowed (see also the <b>STOW</b> command under <i>Editor Commands</i> ). Each keyword is assigned a unique IKN, except synonyms, which take the IKN of their master term (see the <b>Keyword Editor screen</b> example above: DISPLAY and SHOW).                                                                     |  |
| ML      | Input and output field indicating the minimum length of a keyword. The field is an input<br>if <b>S</b> is specified in the <b>Dynamic Length Adjustment</b> field of the processor header as descr<br>in <i>Keyword Runtime Options - Header 1, Header Records</i> . In this case, you must specify the num<br>of characters which must be entered for the keyword. For all other input, this field contain<br>minimum number of characters of a keyword a user must specify to avoid ambiguity with o<br>keywords.    |  |
|         | For instance, in the <b>Keyword Editor screen</b> example above, keyword MENU requires only input of <b>M</b> while keyword DISPLAY requires input of <b>DI</b> to avoid ambiguity with keyword DELETE.                                                                                                    |  |
| Comment | Enter free text for a keyword. There are no input restrictions. The user text is included in the cataloged command processor if the field <b>Catalog User Texts</b> is set to Y in the header definition as described in "Miscellaneous Options - Header 3", Header Records. It can be read at runtime using the TEXT option of the PROCESS COMMAND statement. The header text appearing at the top of this column is controlled by the header definition fields "Header for User Text 1" and "Header for User Text 2". |  |

## **Editor Commands**

In the Command line of the Keyword Editor, you can enter the following commands:

| Command | Function                                                                                          |
|---------|---------------------------------------------------------------------------------------------------|
| ADD     | Adds ten empty lines to the end of the editor.                                                    |
| CANCEL  | Returns to Processor Maintenance Menu.                                                            |
| CHECK   | Tests the keyword source for consistency.                                                         |
| EXIT    | Returns to Processor Maintenance Menu.                                                            |
| HELP    | Displays valid escape characters and other useful processor settings.                             |
| INFO    | Displays information on the keyword on which your cursor is positioned.                           |
| LET     | Undoes all modifications made to the current screen since the last time ENTER was pressed.        |
| POINT   | Positions the line in which a line command <b>.N</b> is entered to the top of the current screen. |
| RECOVER | Returns keyword source that existed before last SAVE/STOW.                                        |
| RESET   | Deletes the current X and Y line markers.                                                         |
| SAVE    | Keyword source is saved.                                                                          |
| SCAN    | Scans for the next occurrence of the scan value.                                                  |
| STOW    | Keyword source is stowed and Internal Keyword Numbers (IKNs) are generated for valid keywords.    |

#### **Positioning Commands**

Editor positioning commands are the same as the ones provided for the Natural program editor. For more information, see the description of the program editorprogram editor in the *Editors* documentation.

The last line of the editor contains an output field which informs you of where your display is located in the editor. The following output values are displayed:

| Тор | Editor is currently positioned at the top of the keyword source.    |
|-----|---------------------------------------------------------------------|
| Mid | Editor is currently positioned at the center of the keyword source. |
| Bot | Editor is currently positioned at the bottom of the keyword source. |
| Emp | Editor is currently empty.                                          |
| All | The entire source is contained on the current screen.               |

#### Line Commands

Line commands in the Keyword Editor are the same as in the Natural program editor with the exception of the commands .J and .S, which cannot be used.

Each command is entered beginning in the E field; the remaining part of the command is entered in the **Keyword** field, as illustrated in the screen below:

| 09:42:39<br>Modify Keywords                                                                     | - SYSNCP Keyword Editor -<br>Name SAGTEST Library SYSNCP | 2000-05-04<br>DBID 10 FNR 32 |
|-------------------------------------------------------------------------------------------------|----------------------------------------------------------|------------------------------|
| I Line E Use Keyword                                                                            | IKN ML Comment                                           |                              |
| 1 1 Acti MENU<br>2 1 Acti DISPLAY<br>3 S Syno SHOW<br>4 . Acti <b>i(3)</b> TE<br>5 S Syno PURGE | 1004110022100211001210011                                | ب                            |

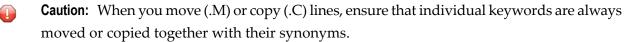

When you delete (.D) lines, the corresponding keywords and any functions containing these keywords will not be deleted from the database until you issue the STOW editor command. As long as you do not issue the STOW command, these functions will still be displayed within the Function Editor.

## **Function Maintenance**

Functions are composed of the keywords entered in the Keyword Editor. Before it is possible to define functions, the keywords must be successfully stowed (see the section *Keyword Maintenance*).

- Define Functions
- Editor Commands
- Direct Command QUICK-EDIT
- Local and Global Functions
- Procedure for Validating Functions

#### **Define Functions**

Use the Define Functions function and the Function Editor to specify functions and compose valid commands which can be accessed from a specific location.

#### To invoke the Function Editor

- 1 In the Processor Source Maintenance menu, enter Function Code F (Define Functions).
- 2 Press Enter.

The Function Editor screen is displayed.

The Function Editor displays all possible combinations of the keywords stowed in the Keyword Editor.

The screen below, shows the Function Editor with keywords used as examples in the **Keyword Editor screen** in the section *Keyword Maintenance*:

| 09:45:<br>User S<br>Edit G | SAG                                                               | ***** NATURAL SYSM<br>- Function<br>s Name SAGTEST | Editor - |              | 000-05-04<br>FNR 32      |
|----------------------------|-------------------------------------------------------------------|----------------------------------------------------|----------|--------------|--------------------------|
| Global                     |                                                                   |                                                    |          |              | <del></del>              |
| I Ac                       | Action                                                            | Object                                             | Addition | Global Local | Any Loc                  |
|                            | DELETE<br>DELETE<br>DELETE<br>DISPLAY<br>DISPLAY<br>DISPLAY       | DOCUMENT<br>FILE<br>DOCUMENT<br>FILE               |          |              | Yes<br>Yes<br>Yes<br>Yes |
| Reposi                     | FILE<br>FILE<br>FILE<br>INFORMATION<br>INFORMATION<br>INFORMATION | DOCUMENT<br>FILE<br>DOCUMENT<br>FILE               |          | Yes          | Yes<br>Yes               |
| Commar<br>Enter-           | nd ===><br>PF1PF2PF3                                              | -<br>-PF4PF5PF6<br>Last List Flip                  |          |              |                          |

You have to validate each keyword combination that you want to designate as a valid function in your application. A keyword combination can be validated as a global function, local function or both. A global function can be invoked from anywhere in an application, whereas a local function can only be invoked from a specific location within an application.

Two fields in the upper left corner of this screen indicate the current validation mode (local or global) and the location for which keyword combinations can currently be validated. In the screen above, the text "Edit Global Combinations" indicates that global mode is active. If the local mode were active, the text "Edit Local Combinations" would appear here. In the screen above, the text "Global" appears below this text. This indicates that global validation can be performed for all of the combinations listed. In local mode, in this field the name of the location appears for which local validation can be performed (for example, "Local DISPLAY FILE").

The Function Editor contains the following columns:

| Column   | Explanation                                                                                                    |  |
|----------|----------------------------------------------------------------------------------------------------|--|
| Ι        | Output field. The following values are output as a result of function editing.                                                                                                    |  |
|          | E Runtime action edited.                                                                                                    |  |
|          | D Referenced locations displayed.                                                                                                    |  |
|          | V Validation issued.                                                                                                    |  |
|          | R Validation removed.                                                                                                    |  |
| Ac       | Action to be taken. The following values can be entered:                                                                                                    |  |
|          | VG Validate as global function.                                                                                                    |  |
|          | VL Validate as local function.                                                                                                    |  |
|          | RG Remove validation as global function.                                                                                                    |  |
|          | RL Remove validation as local function.                                                                                                    |  |
|          | DL Display all functions which reference the specified function as a local function.                                                                                                    |  |
|          | EG Invoke the Runtime Action Editor for a global function (see <i>Runtime Action Editor</i> in the section <i>Runtime Actions</i> ).                                                                    |  |
|          | EL Invoke the Runtime Action Editor for a local function (see <i>Runtime Action Editor</i> in the section <i>Runtime Actions</i> ).                                                                     |  |
|          | +G Invoke global mode, so that you can maintain any global functions.                                                                                                    |  |
|          | +L Invoke local mode for the current line, so that you can maintain local functions for this line.                                                                                                    |  |
|          | IN Information about keywords in this line.                                                                                                    |  |
| Action   | These three columns are used to display all possible combinations of currently defined keywords.                                                                                                    |  |
| Object   | The text which appears at the top of each keyword column is controlled by the fields <b>First Entry</b>                                                                                                 |  |
| Addition | <b>used as</b> , <b>Second Entry used as</b> and <b>Third Entry used as</b> as specified in the processor header (see <i>Keyword Runtime Options - Header 1</i> in the section <i>Header Records</i> ). |  |
| Global   | If the function has been defined as a global command, Yes appears in this field.                                                                                                    |  |
| Local    | If the function has been defined as a local command, Yes appears in this field for the current location (only displayed in local mode).                                                                 |  |
| Any Loc  | Any Location. If the function has been defined as a local command anywhere else within the processor, Yes appears in this field for any other location.                                                 |  |

## **Editor Commands**

| Command    | Function                                                                                                    |  |
|------------|----------------------------------------------------------------------------------------------------|--|
| ANY ON     | Enable the column Any Loc.                                                                                                    |  |
| ANY OFF    | Disable the column Any Loc (the column will be filled with question marks). This allows for faster scrolling in the Function Editor. Moreover, the third repositioning field is available. Also, processing-in-progress information windows will not be displayed. |  |
| FIELD      | Display keyword-specific combinations.                                                                                                    |  |
| GLOBAL     | Activate global mode.                                                                                                    |  |
| LOC        | Position to next location group.                                                                                                    |  |
| LOC+       | Position forward by one location.                                                                                                    |  |
| SINGLE ON  | Display only single-word functions.                                                                                                    |  |
| SINGLE OFF | <sup>7</sup> Display all possible combinations.                                                                                                    |  |
| ТОР        | Position to top of list.                                                                                                    |  |

In the Command line of the Function Editor, you can enter the following commands:

## Direct Command QUICK-EDIT

The direct command QUICK-EDIT enables you to quickly define local/global functions, as well as the corresponding runtime actions, by entering keywords or IKNs directly. This may be helpful for extremely large command processors. Note, however, that the location from which the command can be issued is not verified and navigation may not function correctly at runtime.

## Local and Global Functions

To understand the concept of local and global functions, you have to picture each valid keyword combination as a location in your application (for example, a location called Display File). In the Function Editor, you specify the commands which can be issued from this location, as well as from which locations this location can be reached using the command DISPLAY FILE.

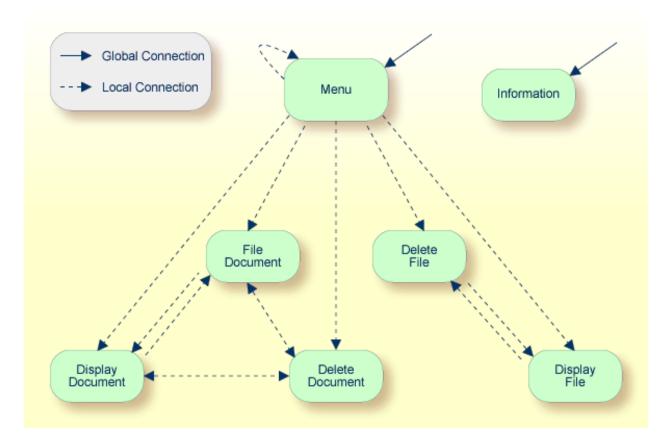

## Local and Global Connections within a Sample Application:

In the sample application above, the Menu and Information locations are the only locations which have been designated as global. Thus, they can be accessed directly from all of the remaining locations in the application. All locations have been designated as local to the location Menu, except Information. The only way to get from the location Display File to Display Document is via Menu.

## **Procedure for Validating Functions**

The Function Editor operates in two modes: global and local. From global mode you can validate global functions and from local mode you can validate global and local functions. Global mode is the default mode. You can determine whether the editor is in global or local mode by the output field above the **I** field in the editor. If the editor is in global mode, then Global is displayed. If the editor is in local mode, then the location for which local functions are to be validated is displayed. Below is a general procedure for validating global and local functions for an application.

## To validate global and local functions

1 With the Function Editor in global mode, enter **VG** (validate global) in the Ac field next to the corresponding action to validate all global functions.

Press ENTER.

The Runtime Action Definition screen appears.

2 Press PF3 to return to the Function Editor.

Yes appears under the column heading Global beside the validated functions.

3 Enter **+L** in the Ac field for each global function validated in the previous step, to switch to local mode.

Press ENTER.

4 Enter VL (validate local) in the Ac field for each function that is to serve as a location for this global function.

Press ENTER.

The Runtime Action Definition screen appears.

5 Press PF3 to return to the Function Editor.

Yes appears under the column heading Local beside the validated functions.

6 To validate local functions for a *local* location: Enter +L (invoke local mode) in the Ac field for each location validated in the previous step, to validate all local functions which are to be used from this location.

Press ENTER.

- 7 Enter VL (validate local) in the **Ac** field for each function that is to serve as a local function for the current location.
- 8 Press PF3 to return to the Function Editor.

Yes appears under the column heading Local beside the validated functions.

**Note:** If in the command processor header (Processor Header Maintenance 3) the field Invoke Action Editor is set to Y, in addition, the window Runtime Action Definition (see *Runtime Action Editor* in the section *Runtime Actions*) is displayed for each action.

## **Runtime Actions**

Once valid keyword combinations have been identified as either local or global functions in the Function Editor, it is possible to link each function with one or more runtime actions. Runtime actions consist of one or more steps which are to be carried out whenever a function is issued.

Below is information on:

Define Runtime Actions

Runtime Action Editor

## **Define Runtime Actions**

There are two different locations in SYSNCP from which you can define runtime actions: the Function Editor (see the section *Function Maintenance*) and the Result Editor. The Result Editor is explained in this section, including how to specify runtime actions for a function.

## To invoke the Result Editor

- 1 In the **Processor Source Maintenance** menu, enter Function Code **R** (Define Runtime Actions).
- 2 Press ENTER.

The Result Editor screen is displayed:

| List d | efined combinations | Name SAGTEST Library SYSNCP DBID 10 | FNF  |
|--------|---------------------|-------------------------------------|------|
|        |                     |                                     |      |
| I Ac L | ocation             | Command                             | Res  |
| <      | Global >            | MENU                                | KR   |
| <      | Global >            | INFORMATION                         | SF   |
| D      | ELETE FILE          | DISPLAY FILE                        | SF   |
| D      | ELETE DOCUMENT      | DISPLAY DOCUMENT                    | SF   |
| D      | ISPLAY FILE         | DELETE FILE                         | SF   |
| D      | ISPLAY DOCUMENT     | DELETE DOCUMENT                     | SF   |
| D      | ISPLAY DOCUMENT     | FILE DOCUMENT                       | SF   |
| F      | ILE DOCUMENT        | DELETE DOCUMENT                     | SF   |
| F      | ILE DOCUMENT        | DISPLAY DOCUMENT                    | SF   |
| М      | ENU                 | DELETE FILE                         | KCS  |
| М      | ENU                 | DELETE DOCUMENT                     | KCCS |
| М      | ENU                 | DISPLAY FILE                        | KRCS |
| Repo _ |                     |                                     | ب    |
| Comman | d ===>              |                                     |      |
| ÷      |                     | PF5PF6PF7PF8PF9PF10PF11             |      |

The Result Editor contains all of the local and global functions specified in the Function Editor. Each line in the editor represents the location from which a command can be issued (Location field), the command itself (Command field) and an abbreviated summary of the action to be carried out when the command is issued (Result field). The fields of the screen are explained in detail in the table below:

| Field    | Explanation                                                                                                    |
|----------|----------------------------------------------------------------------------------------------------|
| Ι        | Output field. Information on the last action carried out on this line.                                                                                                    |
| Ac       | Action to be taken. The following values can be entered:                                                                                                    |
|          | DI Display the runtime action definitions for this function.                                                                                                    |
|          | ED Edit the runtime action definitions for this function.                                                                                                    |
|          | PU Purge this function.                                                                                                    |
| Location | Output field.                                                                                                    |
|          | The location within the application from which the command (see Command field below) can be issued. If the function is global, then < Global > appears in this field (the command can be issued from any location).                                                              |
| Command  | Output field. The command.                                                                                                    |
|          | The contents of the Location and Command fields may be truncated if very long keywords are used.                                                                                                    |
| Result   | Output field.                                                                                                    |
|          | Contains an abbreviated summary of the action to be performed when the command is issued.<br>The first character represents the <b>Keep Location</b> information (see the following section); for all<br>other characters, see the <b>Runtime Action Definition</b> table below. |

## **Runtime Action Editor**

The Runtime Action Editor is used to define the actions to be taken when a command is issued from a specific location. The editor can only be invoked for functions which have been defined as global or local functions. The editor can be invoked either from the Function Editor or the Result Editor.

## To invoke the Runtime Action Editor from the Function Editor

1 In the **Ac** field, enter **EG** (edit global) for global functions.

Or:

In the Ac field, enter EL (edit local) for local functions.

2 Press Enter.

## To invoke the Runtime Action Editor from the Result Editor

- 1 In the **Ac** field, enter **ED**.
- 2 Press ENTER.

The **Runtime Action Definition** window is displayed:

 Runtime Action Definition

 Location .... DISPLAY DOCUMENT

 Command ..... DELETE DOCUMENT

 Keep Location .... S

 Data allowed ..... Y More than one .... N Max. Length ..... 99

 Numeric ..... N TOP of STACK ..... Y Error: Drop ..... Y

 A Runtime Action Definition

Actions are always associated with an origin and a destination. The origin is the location from which the command is issued, and the destination is the command itself. Thus, it is possible to link different actions to a command based on the context in which it is used.

In the Runtime Action Editor, you also specify whether the location is to remain the same after the actions have been carried out, or whether the command itself is to become the new current location.

Actions are specified by entering a single-letter code in the left column of the editor. Enter any parameters accompanying an action in the field next to the code. If the characters "/\*" are entered in this field, all subsequent input is considered a comment. If you omit a required parameter, you will be prompted for input.

The sequence in which actions are performed at runtime is determined by the order of entry in the editor (from top to bottom). Thus, if a FETCH is specified, all of the actions specified below it are not to be performed.

The Runtime Action Editor contains the following fields:

| Field         | Explanation                                                                                                    |
|---------------|----------------------------------------------------------------------------------------------------|
| Location      | Output field. The location from which the command is issued. If the function is defined as global, the field shows < Global >.                                                                                                    |
| Command       | Output field. Command for which actions are to be specified.                                                                                                    |
| Keep Location | Specifies whether the current or a new location is to be active once the actions have been performed. A value in this field only affects commands with a specified EXEC option. Possible values are:                                               |
|               | K Keep current location. The actions to be performed affect the current location only.                                                                                                    |
|               | S Set new location (global/local). Once the actions are performed, the command processor makes the command the new current location. Every command entered subsequently has to be either a local command of this new location or a global command. |
|               | Note: The defined actions themselves have no influence on the location; that is, any action                                                                                                    |
|               | performed does <i>not</i> cause the current location to be changed.                                                                                                    |
| Other Options | All other options are related to the handling of parameters provided with this command sequence. For further information, see <i>Command Data Handling - Header 4</i> in the section <i>Header Records</i> .                                       |
|               | To activate the header defaults of these options, enter an asterisk (*).                                                                                                    |

## To define runtime actions

- 1 Invoke the **Runtime Action Definition** window as described earlier.
- 2 In the field **A**, enter an action code and the corresponding action in the field opposite to it:

| Code   | Runtime Action Definition                                                                                                    |
|--------|----------------------------------------------------------------------------------------------------|
| V      | Default value. No runtime action is specified.                                                                                                    |
| Т      | Text which can be read at runtime using the TEXT or GET option of the PROCESS COMMAND statement.                                                                                                    |
| М      | Modify command line. The data are placed in the command line.                                                                                                    |
| С      | Command. This command is placed at the top of the Natural stack. If an asterisk (*) is specified here, the name of the program which issued this PROCESS COMMAND statement is put on top of the stack (STACK TOP COMMAND '*PROGRAM'). (*) |
| D      | Data. These data are placed on top of the Natural stack. (*)                                                                                                    |
| F      | Natural program name. The program is invoked with a FETCH statement. (*)                                                                                                    |
| S      | Natural STOP statement. The statement is executed at runtime. (*)                                                                                                    |
| Е      | The value specified in this line is to be moved immediately into the system variable *ERROR-NR.                                                                                                    |
| R      | A return code is entered in the DDM field RETURN-CODE as described in PROCESS COMMAND in the <i>Statements</i> documentation.                                                                                                    |
| 1 to 9 | A text string. This value is entered into the multiple DDM field RESULT-FIELD as described in PROCESS COMMAND in the <i>Statements</i> documentation.                                                                                     |

| Code | Runtime Action Definition |
|------|---------------------------|
| *    | Comment line.             |

\* These actions are only performed with the EXEC option of the PROCESS COMMAND statement.

- 3 Press PF3 to leave the **Runtime Action Definition** window.
  - **Note:** The user exit NCP-REAM allows you to use some or all of the above codes. The user exit NCP-REEM allows you to modify the line that follows the heading of the Runtime Action Definition table. The user exit NCP-REDM allows you to define default values for runtime action definitions (if you use this user exit, see also *Invoke Action Editor* in the section *Header Records*). All user exits mentioned above are delivered in the Natural system library SYSNCP.

## **Processor Cataloging**

Once you have specified runtime actions for all of the functions you want to use in your command processor, you should catalog the command processor. Cataloging a command processor generates a Natural object of type Processor.

## To catalog a command processor

- In the Processor Maintenance menu, enter Function Code C (Catalog Processor), the name of the command processor to be cataloged, and the name of the Natural library in which the command processor is to be cataloged.
- 2 Press Enter.

**Note:** If you have Natural Security installed, you have to allow the use of your command processor as described in the *Natural Security* documentation in the section *Functional Security*.

## Note for Windows, UNIX and OpenVMS:

Unlike on mainframes, SYSNCP does not create a report when cataloging a command processor.

## **Administrator Services**

SYSNCP provides facilities for the administration of command processors. Only system administrators, as defined in *Natural Security*, are authorized to access these services.

#### To access the administrative services

- 1 In the **Processor Source Maintenance** menu, enter Function Code **A** (Administrator Services).
- 2 Press Enter.

The Administrator Services screen is displayed:

```
09:49:11
                         ***** NATURAL SYSNCP UTILITY *****
                                                                     2000-05-04
  User SAG
                               - Administrator Services -
                        Code
                               Function
                         S
                               Select Processor
                         С
                               Copy Processor Source
                         D
                               Delete Processor Source
                         Ρ
                               Print Source/Object/NCP-Buffer
                         U
                               Unload Processor to Work File 3
                               Load Processor from Work File 3
                         L
                         F
                               Freeze Processor Source
                         R
                               References from Natural Security
                         ?
                               Help
                               Exit
                          .
                              Name .. SAGTEST_ Library .. SYSNCP__
                 Code .. _
   Command ===>
   ب
Enter-PF1---PF2---PF3---PF4---PF5---PF6---PF7---PF8---PF9---PF10--PF11--PF12---
        Help Cmd Exit Last List Flip
                                                                          Canc ↔
```

**Note:** If you do not have Natural Security installed, be aware that all other users have administrator status.

Below is information on:

- Select Processor
- Copy Processor Source
- Delete Processor Source
- Print Source/Object/NCP Buffer
- Unload Processor
- Load Processor
- Freeze Processor Source
- References from Natural Security

## **Select Processor**

See the section *Processor Selection*.

## **Copy Processor Source**

In copying processor sources, you have the choice of copying the entire processor or only selected sources (header, keywords, functions, runtime action definitions).

#### To copy a command processor

- 1 In the Administrator Services menu, enter Function Code C.
- 2 Press Enter.

The Copy Processor Source window is displayed to provide source and target information:

```
Copy Processor SourceSourceTargetNameSAGTEST_<br/>SYSNCP_-----<br/>SYSNCP_DBID10____10____FNR32____32____Password....Cipher KeyReplaceNO_
```

3 In the Source fields, enter the name of the processor to be copied, and the library, database ID (DBID) and file number (FNR) in which the processor is stored. The default values correspond to the processor specified on the **Administrator Services** menu.

In the **Target** fields, enter the name of the processor to be copied to, and the library, database ID (DBID) and file number (FNR) into which the processor is to be copied.

In the **Cipher Key** field, enter the appropriate password and/or cipher key if the source and/or target file is protected by a password and/or cipher key.

In the **Replace** field, enter YES if you want to overwrite a processor in the target environment. The default for this field is NO.

4 Press ENTER.

The following window is displayed to select sources:

| Mark | Сору                          |                    | Source    | Target         |            |  |
|------|-------------------------------|--------------------|-----------|----------------|------------|--|
| _    | Header                        |                    | <br>yes   | no             |            |  |
| _    | Keywords                      |                    | yes       | no             |            |  |
| -    | Functions<br>Runtime Action D |                    | yes<br>no | no<br>no       |            |  |
|      | Name SAGTEST<br>Name TEST2    | Library<br>Library |           | ID 10<br>ID 10 | FNR<br>FNR |  |

- 5 In the appropriate **Mark** fields, enter any character to select the sources you want to copy.
- 6 Press ENTER.

## **Delete Processor Source**

This function is used to delete processor sources.

- To delete a command processor
- 1 In the Administrator Services menu, enter Function Code D.
- 2 Press Enter.

The Delete Processor Source window is displayed.

3 Specify the name of the processor to be deleted, and the library, database ID and file number in which the processor is stored. If the file is protected by a password and/or cipher key, you also have to enter the appropriate password and/or cipher key.

#### 4 Press ENTER.

The following window is displayed to select the sources to be deleted:

|             | Delete Processor                                              | Sour | ^ce                      |        |
|-------------|---------------------------------------------------------------|------|--------------------------|--------|
| Mark        | Delete                                                        |      | Availabl                 | е      |
| -<br>-<br>- | Header<br>Keywords<br>Functions<br>Runtime Action Definitions | •••  | yes<br>yes<br>yes<br>yes |        |
| Name        | SAGTEST Library SYSNCP                                        | DBID | 10                       | FNR 32 |

To the right of each processor source (header, keywords, functions, runtime action definitions) is a field which indicates whether the source exists. As command processor creation is a cumulative activity, you cannot delete a source without deleting all sources which are based on it. Thus, for example, in the screen above, you cannot delete the source of the functions without also deleting the source of the runtime action definitions.

- 5 In the appropriate **Mark** fields, enter any character to select each source indicated as **Available**.
- 6 Press Enter.

## Print Source/Object/NCP Buffer

In addition to processor sources, you can also print the processor object and the NCP.

## To print a command processor item

- 1 In the Administrator Services menu, enter Function Code P.
- 2 Press Enter.

## The Print Source/Object/NCP-Buffer window is displayed.

- 3 Specify the name of the processor to be printed, and the library, database ID and file number in which the processor is stored. If the file is protected by a password and/or cipher key, you also have to enter the appropriate password and/or cipher key.
- 4 Press Enter.
- 5 The following window is displayed to select items for printing:

## Print Source/Object/NCP-Buffer Mark Print Available \_ \_ \_ \_ \_ \_ \_ \_ \_ \_ \_ \_ \_ \_ Header ..... yes Keywords ..... yes Functions ..... yes Runtime Action Definitions .. yes Processor Object ..... yes NCP-Buffer ..... no Printer ..... Name SAGTEST Library SYSNCP DBID 10 FNR 32

To the right of each processor source (header, keywords, functions, runtime action definitions) is a field which indicates whether the item exists.

Possible input values for the **Printer** field are the logical printer ID, VIDEO or SOURCE; see also DEFINE PRINTER in the *Statements* documentation.

- 6 In the appropriate **Mark** fields, enter any character to select the items you want to have printed and enter the logical printer name or the value VIDEO or SOURCE in the Printer field.
- 7 Press Enter.

## **Unload Processor**

- To unload a command processor
- 1 In the **Administrator Services** menu, enter Function Code **U**.
- 2 Press ENTER. The **Unload Processor to Work File 3** window is displayed:

```
Unload Processor to Work File 3
Source Target
Name ..... SAGTEST_
Library .... SYSNCP_____ SYSNCP___
DBID ..... 10____
FNR ..... 32____
Password ....
Cipher Key ..
Report ..... NO_
```

- 3 In the **Source** fields, enter the name of the processor to be unloaded, the library, database ID, and file number in which the processor can be found; the default value is the processor specified in the **Administrator Services** menu. Enter the appropriate password and/or cipher key if the file is protected by a password and/or cipher key.
- 4 In the **Report** field, enter YES if you want a report to be produced. Default is NO. You do not have to use a file extension. If you wish to use an extension, you must use the file extension ".sag".
- 5 Press Enter.

When the processor is unloaded, all processor sources (header, keywords, functions, runtime action definitions) are written to Work File 3.

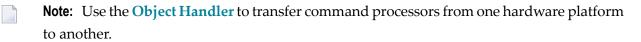

## Load Processor

- To load a command processor
- 1 In the Administrator Services menu, enter Function Code L.
- 2 Press Enter.

The **Load Processor from Work File 3** window is displayed for loading processors from Work File 3 to a Natural library:

```
Load Processor from Work File 3
Replace existing processors .. N
Produce load report ..... NO_
```

- 3 In the **Replace existing processors** field, enter **Y** or **N** (default is N) to specify whether existing processors with the same name are to be replaced by the processor to be loaded.
- 4 In the **Produce load report** field, enter YES (default is N0) if you want a report to be produced.
- 5 Press Enter.

1

**Note:** Input for the processor name and the library into which the processor is to be loaded is taken from the work file.

## **Freeze Processor Source**

You can freeze a processor in its current state to prevent users from modifying it further.

## To freeze a command processor

- 1 In the Administrator Services menu, enter Function Code F.
- 2 Press ENTER. The **Freeze Processor Source** window is displayed.
- 3 Specify the name of the processor to be frozen, and the library, database ID and file number in which the processor is stored. If the file is protected by a password and/or cipher key, you also have to enter the appropriate password and/or cipher key.
- 4 Press Enter.
- 5 In the following window, specify with **Y** or **N** whether modification of the processor sources is to be allowed or not. Default is **Y**.
- 6 Press Enter.

## **References from Natural Security**

This function is only available if Natural Security is active in your environment. It is used to delete functional security references from Natural Security.

If functional security is defined for a processor in Natural Security, references are created automatically. These references are stored in the FNAT/FUSER system files along with the processor sources, not in FSEC.

## To invoke References from Natural Security function

- 1 In the Administrator Services menu, enter Function Code R.
- 2 Press ENTER.

The **Delete References** window appears.

- 3 Specify the name of the processor, and the library, database ID and file number in which the processor is stored. If the file is protected by a password and/or cipher key, you also have to enter the appropriate password and/or cipher key.
- 4 Press ENTER.
- 5 In the following window, you can delete main references, function references and auxiliary references.

For further information on functional security for command processors, refer to the section *Functional Security* in the *Natural Security* documentation.

## **Session Profile**

A session profile is a collection of user-definable defaults which determine how the SYSNCP screens appear or how SYSNCP reacts to input. In a session profile, for example, you can determine which command processor you want as default for a session or which colors you want assigned to screen attributes. In SYSNCP, there is a standard session profile called STANDARD which is issued to all new users. You can create several different session profiles and activate them as required.

Administrators for SYSNCP can access and modify any session profile in SYSNCP. Other users can access all session profiles, but can modify only those session profiles which are created under their user ID or which have the same name as their user ID.

## To define or modify a session profile

■ Issue the PROFILE command from the Command line of the **Processor Source Maintenance** menu.

The first of three session profile maintenance screens is displayed.

Below is information on:

- Session Profile Name
- Session Parameters Profile 1
- Color Attributes Profile 2

Miscellaneous Attributes - Profile 3

## **Session Profile Name**

The standard profile STANDARD or the value of the system variable \*USER is taken as default for the profile name.

If you are defining a new session profile, the parameters/attributes are defaults. You can modify these defaults as required and save them by entering the new name and pressing PF5.

The field Session Profile Name on each profile screen is both an input and output field. Thus, it is possible to define, read or save another profile from any of these screens by entering its name in the Profile Name field and pressing PF5 or PF4, respectively.

## **Session Parameters - Profile 1**

On the first profile maintenance screen, you can modify the following fields:

| Field                     | Explanation                                                                                                    |  |  |  |
|---------------------------|----------------------------------------------------------------------------------------------------|--|--|--|
| Apply Terminal Control 1  | These fields can be used to enter the parameters of a SET CONTROL                                                                  |  |  |  |
| Apply Terminal Control 2  | statement to be issued by SYSNCP at startup.                                                                                       |  |  |  |
|                           | For example, when you enter <b>Z</b> in any of the fields, SYSNCP issues the statement SET CONTROL 'Z'.                            |  |  |  |
| Default Processor Name    | The default command processor name to be used for this session.                                                                    |  |  |  |
| Default Processor Library | The Natural library to be used to store a command processor.                                                                       |  |  |  |
| Cancel Reaction           | Specifies whether a warning is to be issued whenever the requested modification is not completed and the CANCEL command is issued. |  |  |  |
|                           | W Issue warning.                                                                                                    |  |  |  |
|                           | B Back out and cancel without issuing warning.                                                                                     |  |  |  |
| Clear Key Allowed         | Specifies whether clear key is allowed.                                                                                            |  |  |  |
|                           | N Clear key disallowed.                                                                                                    |  |  |  |
|                           | Y Clear key active and has same effect as CANCEL.                                                                                  |  |  |  |
| Default Cursor Position   | Specifies placement of the cursor.                                                                                                 |  |  |  |
|                           | 1 Cursor to be positioned in first field of the screen.                                                                            |  |  |  |
|                           | C Cursor to be positioned in command line.                                                                                         |  |  |  |
| Exec/Display Last Command | Specifies action to be taken as a result of the LAST command:                                                                      |  |  |  |
|                           | E Execute last command issued in command line.                                                                                     |  |  |  |
|                           | D Display last command issued in command line.                                                                                     |  |  |  |

## Color Attributes - Profile 2

On the second profile maintenance screen, you can assign colors to various screen attributes, or overwrite existing color assignments.

By specifying the following color codes, you can assign the following colors:

| Code | Color     |
|------|-----------|
| BL   | Blue      |
| GR   | Green     |
| NE   | Neutral   |
| PI   | Pink      |
| RE   | Red       |
| TU   | Turquoise |
| YE   | Yellow    |

For color assignments to screen attributes, see also the terminal command %= in the *Terminal Commands* documentation.

## Miscellaneous Attributes - Profile 3

The following attributes can be specified on the third profile maintenance screen:

| Field                 | Explanation                                                                                                    |
|-----------------------|----------------------------------------------------------------------------------------------------|
| Message Line Position | The line on which messages are to be displayed. The value 21 is recommended.<br>See also the terminal command %M in the <i>Terminal Commands</i> documentation for<br>more information. |
| Text for PF5 Key      | The PF5 function key is reserved for global (session-wide) use. The text to be displayed on the PF-key line for PF5 can be entered in this field.                                       |
| 5                     | The PF5 function key is reserved for global (session-wide) use. The command to be executed when PF5 is pressed can be entered in this field.                                            |

In addition, the screen displays when and by which user this profile was last modified.

## XI SYSRPC Utility

The utility SYSRPC is used to maintain remote procedure calls on the client side.

Invoking and Terminating SYSRPC Service Directory Maintenance Generating Interface Objects Calculating Size Requirements Parameter Maintenance Server Command Execution Remote Directory Maintenance

## **Related Topics:**

- For information on how to apply the SYSRPC utility functions to establish a framework for communication between server and client systems, refer to the *Natural Remote Procedure Call* (*RPC*) documentation.
- For explanations of expressions relevant to the SYSRPC utility, see also the section Natural RPC Terminology in the Natural Remote Procedure Call (RPC) documentation.
- The use of SYSRPC can be controlled by Natural Security: see *Protecting Utilities* in the *Natural Security* documentation.
- For information on Application Programming Interfaces provided to maintain remote procedure calls, see Application Programming Interfaces for Use with Natural RPC in the Natural Remote Procedure Call (RPC) documentation.

## 65 Invoking and Terminating SYSRPC

| Invoking SYSRPC      | 410 |
|----------------------|-----|
| Terminating SYSRPC   | 410 |
| Invoking Online Help | 411 |

This section provides instructions for starting and terminating the SYSRPC utility and invoking the help function.

## **Invoking SYSRPC**

You can invoke the SYSRPC utility by using a system command.

To invoke SYSRPC

■ In the Command line, enter the following command:

SYSRPC

The **Client Maintenance** menu of the SYSRPC utility appears.

From the **Client Maintenance** menu, you can invoke all functions available for RPC (remote procedure call) maintenance:

- Service Directory Maintenance
- Generating Interface Objects
- Parameter Maintenance
- Server Command Execution

See the relevant sections for descriptions of these functions.

## **Terminating SYSRPC**

- To terminate the SYSRPC utility
- In the **Code** field of the **Client Maintenance** menu, enter a period (.).

Or:

Choose PF3 (Exit).

## Invoking Online Help

- To invoke the online help function
- Choose PF1 (Help).

# 66 Service Directory Maintenance

| Service Directory Concept                        | 414 |
|--------------------------------------------------|-----|
| Invoking Service Directory Maintenance           |     |
| Fields on the Service Directory Screen           |     |
| Commands for Service Directory Maintenance       | 421 |
| Defining Logical Node Names and Logical Services | 424 |

The **Service Directory Maintenance** function is used to maintain a service directory in order to connect the client's calling program to a subprogram on a server.

The service directory information is stored in the NATCLTGS subprogram in the library that is defined with the profile parameter RPCSDIR (see the *Parameter Reference* documentation). If RPCSDIR is set, the **Service Directory Maintenance** function references the library specified with RPCSDIR. If RPCSDIR is not set (this is the default), the library where you are logged on is referenced. In this case, log on to the library (or one of its steplibs) used by the client at runtime before you perform the **Service Directory Maintenance** function.

The name of the library referenced for service directory maintenance is indicated in the upper right corner of the **Service Directory** screen (see *Invoking Service Directory Maintenance*). If RPCSDIR is set, the screen title contains **Central**, which indicates that the library displayed on the screen is *not* the library where you are currently logged on, but the central library specified with RPCSDIR.

## Attention:

If NATCLTGS is stored in the Natural system library SYSRPC, we strongly recommend that you move NATCLTGS to the application library (or one of its steplibs) used by the client.

For further information on how to apply the **Service Directory Maintenance** function, refer to *Specifying RPC Server Addresses* described in *Operating a Natural RPC Environment* in the *Natural Remote Procedure Call (RPC)* documentation.

## **Service Directory Concept**

A service directory has a hierarchical structure with a cascading list to assign subordinate to superior fields. The highest hierarchical level is node and the lowest is program. You cannot enter node, server, library and program in the same line. If you do so, an appropriate error message appears. You need to enter the value of a subordinate field in the lines below the superior field. You can assign several servers to a node, several libraries to a server and several programs to a library.

The node and server names specified in the service directory are either physical names or logical names and logical services:

Physical Nodes and Servers

Location Transparency

## **Physical Nodes and Servers**

Physical node and server names denote the names of real nodes (valid TCP/IP or Entire Net-Work addresses) and servers.

In *Example 1 - Standard View of Service Directory*, two servers are defined for one node. Both servers are connected to the same node: ETB045. The remote CALLNAT to subprogram SUB1 is executed on server NRPC001, whereas subprograms SUB2 and SUB3 are executed on server NRPC002.

The server names specified here must be identical to the server names specified for the server with the profile parameter SRVNAME described in the *Parameter Reference* documentation. Analogously, the node name in the service directory must be identical to the node name specified for the server with the profile parameter SRVNODE in the *Parameter Reference* documentation.

## **Location Transparency**

Location transparency is a concept where physical node names can be replaced by logical node names, and a combination of physical node and server names can be replaced by logical services.

Logical node names and logical services are defined with EntireX and are assigned to physical node and server names at Natural runtime.

In *Example 1 - Standard View of Service Directory*, \*LOCTRAN in the field **Node** indicates that the field **Server** contains the logical service NRPC001-LOGICAL. LOGBROKER=NODE in the field **Node** indicates the logical node name.

## **Related Topics:**

- Defining Logical Node Names and Logical Services.
- Using Location Transparency in the section Operating a Natural RPC Environment in the Natural Remote Procedure Call (RPC) documentation.
- The relevant sections in the EntireX documentation.

## **Invoking Service Directory Maintenance**

## Attention:

The **Service Directory Maintenance** function invokes the Natural editor. As a result, data stored in the source work area may be lost when invoking **Service Directory Maintenance**. An appropriate message will warn you not to delete any existing entries unintentionally: choose PF12 to cancel the function or choose ENTER to confirm the action and clear the source work area.

## To invoke the Service Directory Maintenance function

1 In the **Code** field of the **Client Maintenance** menu, enter the following command:

SM

- 2 Choose Enter.
  - If the service directory already contains service definitions, a window appears with the following message:

#### Existing service definitions found

In the **Code** field of the window, enter an A (default) to keep old definitions and append new ones and choose ENTER.

Or:

In the **Code** field of the window, enter an I to ignore all existing definitions and delete them from the service directory and choose ENTER.

The standard view of the **Service Directory** screen is displayed as shown in the following example:

|          | Node           | Tr. | Server           | Logon    | Library | Program  |
|----------|----------------|-----|------------------|----------|---------|----------|
| 1<br>2   | ETB045         | _ B |                  | N        |         |          |
| 3<br>4   |                |     |                  |          | SYSTEM  | SUB1     |
| 5        |                | · _ | NRPC002          | Y        |         |          |
| 6<br>7   |                |     |                  |          | SYSTEM  | SUB2     |
| 8<br>9   | *LOCTRAN       | · _ |                  |          |         | SUB3     |
| 10<br>11 |                | B   | NRPC001-LOGICAL_ | N        |         |          |
| 12       |                | · _ |                  |          | SYSTEM  | SUB1     |
| 13<br>14 | LOGBROKER=NODE | В   | NRPC002          | _ N<br>N |         |          |
| 15<br>16 |                | · _ |                  | - —      | SYSTEM  | <br>S?B* |
| 10       |                | · _ |                  | - —      |         | 3:0      |

## **Example 1 - Standard View of Service Directory**

The **Service Directory** screen provides a maximum of 500 lines for input.

3 If you choose PF11 or enter the less than (<) sign in the Command line, the extended node/server view of the **Service Directory** screen is displayed similar to the following example:

| 14:                        | *48:33 *                | *** NATURAL R<br>Servi | emote Pı<br>ce Dire |           | 3]] ***  | 2004-04-14<br>SYSRPC ↔ |
|----------------------------|-------------------------|------------------------|---------------------|-----------|----------|------------------------|
| 1                          | No<br>ETB045            |                        | Tr.<br>B            |           | Server   | ى<br>Logon             |
| 2                          |                         |                        |                     | NRPC001   |          | N                      |
| 4<br>5<br>6<br>7           |                         |                        |                     |           |          | Ÿ                      |
| 8<br>9<br>10<br>11         | *LOCTRAN                |                        | В                   | NRPC001-L | OGICAL   | N                      |
| 12<br>13<br>14<br>15<br>16 | LOGBROKER=NODE          |                        |                     | NRPC002   |          | N                      |
|                            | and ==><br>^-PF1PF2PF3- | PF4PF5                 |                     | PF7PF8-   | PF9 PF10 | ىم<br>ىم<br>PF11 PF12  |

## **Example 2 - Extended Node/Server View of Service Directory**

If you choose PF11 or enter the greater than (>) sign in the Command line, the standard view of the **Service Directory** screen is displayed as shown in *Example 1 - Standard View of Service Directory*.

## **Fields on the Service Directory Screen**

The **Service Directory** screen contains the following input fields (one entry per line):

| Field  | Description                                                                                                    |                           |               |  |  |
|--------|----------------------------------------------------------------------------------------------------|---------------------------|---------------|--|--|
| Node   | The name of the node to which the remote CALLNAT is sent. See also <i>Natural RPC Terminology</i> in the <i>Natural Remote Procedure Call (RPC)</i> documentation.                                                                            |                           |               |  |  |
|        | The maximum length of input is as                                                                                                    | follows:                  |               |  |  |
|        | Standard view of the Service Direc                                                                                                    | tory screen:              | 16 characters |  |  |
|        | Extended node/server view of the S                                                                                                    | Service Directory screen: | 32 characters |  |  |
|        | Using the <b>Location Transparency</b> v <i>Keys</i> ):                                                                                                    | 192 characters            |               |  |  |
| Tr.    | The transport protocol:                                                                                                    |                           |               |  |  |
|        | B indicates EntireX Broker ACI prot                                                                                                    | ocol.                     |               |  |  |
| Server | The name of the server to which the remote CALLNAT is sent. See also <i>Natural RPC Terminology</i> in the <i>Natural Remote Procedure Call (RPC)</i> documentation.                                                                          |                           |               |  |  |
|        | The maximum length of input is as                                                                                                    | follows:                  |               |  |  |
|        | Standard view of the <b>Service Directory</b> screen:                                                                                                    |                           | 16 characters |  |  |
|        | Extended node/server view of the Service Directory screen:                                                                                                    |                           | 32 characters |  |  |
|        | Using the <b>Location Transparency</b> window (see <b>PF2</b> in <i>Direct Commands and PF</i> 192 character <i>Keys</i> ):                                                                                                    |                           |               |  |  |
| Logon  | Initiates a Natural logon to the server.                                                                                                    |                           |               |  |  |
|        | This is possible at server or node level and applies to all definitions made at a hierarchically lower level. If the <b>Logon</b> option has been set for a specific server, it applies to all associated library and subprogram definitions. |                           |               |  |  |
|        |                                                                                                    |                           |               |  |  |
|        | Possible values are as follows:                                                                                                    |                           |               |  |  |

| Field   | Description                                                                                                    |                                                                       |  |  |
|---------|----------------------------------------------------------------------------------------------------|-----------------------------------------------------------------------|--|--|
|         | been executed (successfully or not) or at the end of a conversation, previous state. For more information, see <i>Using the Logon Option e Call (RPC)</i> documentation.                      |                                                                       |  |  |
|         | See also <i>Server Command Execution</i> .                                                                                                    |                                                                       |  |  |
| Library | SYSTEM or the name of the library to which your client application is logged on during the execution of the remote CALLNAT.                                                                   |                                                                       |  |  |
| Program | The name of the remote subprogram to be accessed from the client.                                                                                                    |                                                                       |  |  |
|         | You can enter a name or a range of names. Valid names are any combinations of one or more alphanumeric characters with one or more asterisks (*) and/or one or more question marks (?) where: |                                                                       |  |  |
|         | asterisk (*) denotes any string of characters,<br>question mark (?) denotes a single character.                                                                                               |                                                                       |  |  |
|         | Invalid combinations are:                                                                                                    |                                                                       |  |  |
|         | *?                                                                                                    | An asterisk followed by a question mark is converted to ?*.           |  |  |
|         | **                                                                                                    | Two or more consecutive asterisks are converted to a single asterisk. |  |  |

## Selection Criteria for Node and Server

At Natural runtime, the selection of a node and server depends on the value of the fields **Program** and **Library**. Comply with the following conditions:

## Non-conversational CALLNAT

- 1. The **Library** field must contain the name of the current application library or SYSTEM.
- 2. The name of the subprogram specified in the CALLNAT statement must be contained in the **Pro-gram** field, which belongs to the **Library** field in point (1).

## Conversational CALLNAT

- 1. The Library field must contain the name of the current application library or SYSTEM.
- 2. All subprograms specified in the OPEN CONVERSATION statement must be contained in a **Program** field, which belongs to **Library** field in point (1).

The node and server used for a non-conversational or conversational CALLNAT are taken from the superior **Node** and **Server** fields of the **Library** field in point (1).

# **Commands for Service Directory Maintenance**

This section contains information on the commands provided on the Service Directory screen:

- Line Commands
- Direct Commands and PF Keys

#### Line Commands

The line commands provided on the **Service Directory** screen can be used to copy, move or delete single or multiple lines that contain field values.

Enter a line command at the beginning of a line, that is, overwrite the sequential number and choose ENTER.

| Line Com | mand Function                                                                                                    |
|----------|----------------------------------------------------------------------------------------------------|
| A        | Copies or moves the block of lines marked with CC or MM below the line in which the command was entered.                            |
| СС       | Marks the block of lines to be copied.                                                                                              |
| D        | Deletes the marked line.                                                                                                    |
| DD       | Marks and deletes a block of lines.                                                                                                 |
|          | Mark a block of lines by entering this command in the first and the last line of the block and choose ENTER to execute the command. |
| Ι        | Inserts five empty lines below the line in which the command was entered.                                                           |
| MM       | Marks the block of lines to be moved.                                                                                               |
| Р        | Copies or moves the block of lines marked with CC or MM above the line in which the command was entered.                            |

#### To copy or move a block of lines

1 At the beginning of the line where the block starts, overwrite the sequence number with either of the following line commands:

СС

to copy the block or

ΜМ

to move the block.

2 At the beginning of the line where the block ends, overwrite the sequence number with either of the following line commands:

СС

to copy the block or

MM

to move the block.

3 Choose Enter.

The line commands disappear, the sequence numbers are displayed again and the block of lines has been marked.

4 At the beginning of the line below or above which you want to place the marked block of lines, enter either of the following line commands:

А

to copy or move the block below the specified line or

Ρ

to copy or move the block *above* the specified line.

- 5 Note that you can only execute A or P on lines where at least one field is filled.
- 6 Choose Enter.

The block of lines is copied or moved below or above the specified line.

#### **Direct Commands and PF Keys**

The following direct commands and PF keys are provided on the **Service Directory** screen:

| Direct Command     | PF Key | Function                                                                                                    |
|--------------------|--------|----------------------------------------------------------------------------------------------------|
| <u>EXP</u> IRATION |        | The remote directory data is loaded at runtime. The expiration time in seconds determines the period of validity of this data. If directory data is requested after the expiration time set, it will automatically be reloaded. If the expiration time is set to |
|                    |        | 0, the remote directory data will not be reloaded.                                                                                                    |
|                    |        | With the direct command EXPIRATION, you can enter an expiration time in seconds, for example, EXPIRATION 86400. Maximum is an 8-digit number.                                                                                                    |
|                    |        | If you do not provide a parameter with the command, the <b>Expiration Time</b> window appears where you can display or modify the current time.                                                                                                    |
| RESET              |        | Removes the line marks set with a line command as described in <i>Line Commands</i> .                                                                                                    |

| Direct Command | PF Key | Function                                                                                                    |
|----------------|--------|----------------------------------------------------------------------------------------------------|
|                |        | Note that if lines have been marked incorrectly, an appropriate message occurs and                                                                                                    |
|                |        | you have to remove the erroneous line command before you enter RESET.                                                                                                    |
|                | PF1    | Invokes the editor online help.                                                                                                    |
|                | PF2    | Invokes the <b>Location Transparency</b> window where you can define a logical node name or a logical service as described in <i>Defining Logical Node Names and Logical Services</i> .                                                                                                    |
|                | PF3    | Exit. Prompts you to save modifications and exit the <b>Service Directory</b> screen.                                                                                                    |
| FIND           | PF4    | Invokes the <b>Find Item</b> window where you can search for a name:                                                                                                    |
|                |        | <b>Find what</b> Enter an alphanumeric search string of up to 32 characters.                                                                                                    |
|                |        | <b>Case sensitive</b> Replace the default setting N (No) by Y (Yes) to distinguish between uppercase and lowercase characters.                                                                                                    |
|                |        | <b>Whole words only</b> Replace the default setting N (No) by Y (Yes) to search for complete search strings only.                                                                                                    |
|                |        | Choose ENTER to start searching and move from one hit to the next if one exists.<br>Press PF4 to restart searching from the beginning.                                                                                                    |
|                |        | The hits are marked with the cursor.                                                                                                    |
| - H            | PF5    | Scrolls half a page backward/forward.                                                                                                    |
| +H             | PF6    |                                                                                                    |
| - P            | PF7    | Scrolls one page backward/forward.                                                                                                    |
| +P             | PF8    |                                                                                                    |
| ТОР            | PF9    | Scrolls to the beginning of the list.                                                                                                    |
| вот            | PF10   | Scrolls to the end of the list.                                                                                                    |
|                | PF11   | Toggles between the standard view of the <b>Service Directory</b> screen (see <i>Example</i> <b>1</b> - <i>Standard View of Service Directory</i> ) and the extended view of the fields <b>Node</b> and <b>Server</b> (see <i>Example 2 - Extended Node/Server View of Service Directory</i> ). |
| >              | PF11   | Displays the extended view of the fields <b>Node</b> and <b>Server</b> . The extended node/server view does not display the fields <b>Library</b> and <b>Program</b> as shown in <i>Example 2 - Extended Node/Server View of Service Directory</i> .                                            |
| <              | PF11   | Displays the standard view of the <b>Service Directory</b> screen as shown in <i>Example 1</i> - <i>Standard View of Service Directory</i> .                                                                                                    |
| <u>CA</u> NCEL | PF12   | Exits the <b>Service Directory</b> screen without saving any modifications.                                                                                                    |

# **Defining Logical Node Names and Logical Services**

Logical node names or logical services can only be defined for node or server fields that already contain any values.

Note that defining a logical service, the original (physical) node name will be replaced by \*LOCTRAN and it is *not* possible to automatically convert back logical node names or logical services. For instructions on removing logical names and servers, see *To remove a logical node name or logical service*.

### To define a logical service

1 Place the cursor on a **Server** field and choose PF2 (LocTr).

The Location Transparency - Logical Service window appears.

2 If desired, modify the existing values and choose ENTER.

The **Server Type Conversion** window appears as an additional window. Choose either of the following options:

Enter a Y (Yes) and choose ENTER to confirm and execute the conversion.

The value in the field **Node** that relates to the specified server is replaced by the following character string: \*LOCTRAN. This string indicates that a node/server combination was converted to a logical service.

Enter any character except Y or do not enter any value to cancel the conversion.

The physical node and server names are retained.

### To define a logical node name

1 Place the cursor on a **Node** field and choose PF2 (LocTr).

The **Location Transparency - Logical Node Name** window appears with the preset value of LOGBROKER=*name* where *name* denotes the logical EntireX Broker name.

If desired, modify *name* but do not modify the character string LOGBROKER=.

2 Choose ENTER to confirm and execute the conversion.

The physical node name is converted to a logical name.

Or:

Choose PF12 (Canc) to cancel the conversion.

The physical node name is retained.

### To remove a logical node name or logical service

For a logical node name:
 In the Node field, remove the character string LOGBROKER=.

For a logical service:

Delete the logical service and insert physical server(s) by using the **line commands** D and I as described in *Line Commands*.

# 67 Generating Interface Objects

An interface object is a Natural subprogram that is used to connect the client's calling program to a subprogram on a server.

Interface objects are actually not required if automatic Natural RPC (Remote Procedure Call) execution is used with the one important exception described below. However, it can be advantageous to generate interface objects as explained in *Interface Objects and Automatic RPC Execution* in the section *Operating a Natural RPC Environment* in the *Natural Remote Procedure Call (RPC)* documentation.

### Note for EntireX RPC Servers:

It is recommended to generate an interface object if you want to call an EntireX RPC server. In this case, you have to use the appropriate SYSRPC **Interface Object Generation** function described in this section to define the same group structure and attributes (parameter direction) as in the IDL (Interface Definition Language) definition of the subprogram. If the IDL does not contain group structures, it is recommended to use the direct command COMPAT IDL before generating the interface object. For details refer to *Special Considerations for Calling EntireX RPC Servers*.

### Note for Reliable RPC:

It is recommended to generate an interface object if you want to use reliable RPC. If the parameter definitions do not contain group structures, you have to set COMPAT IDL before generating the interface object. (For details refer to *Special Considerations for Reliable RPC*).

You can generate an interface object from new parameter definitions or from existing definitions in a subprogram.

**Caution:** The subprogram used for generating an interface object can no longer be referenced in the local environment on the client side. The function **Interface Object Generation** completely changes the source of the subprogram so that it becomes unusable for local program calls.

The following sections describe the functions and commands provided to generate single or multiple interface objects:

- Generating Single Interface Objects with Parameter Specification
- **Generating Multiple Interface Objects**

# Generating Single Interface Objects with Parameter

# **Specification**

| Using the Interface Object Generation Function | 430 |
|------------------------------------------------|-----|
| Specifying Parameters                          | 433 |
| Examples of Interface Object Generation        | 436 |

The function **Interface Object Generation** provides the option to generate single interface objects online on a separate screen. You either type in the parameter definitions required or read them in from an existing subprogram.

## **Using the Interface Object Generation Function**

Interface objects are generated into the current Natural library in the current system file. Therefore, we strongly recommend that you log on to the application library (or one of its steplibs) used by the client at execution time of the remote CALLNAT.

**Important:** The function **Interface Object Generation** overwrites any data contained in the source work area. When you invoke the function, a corresponding message will warn you not to delete any existing data unintentionally: choose PF12 to cancel or choose ENTER to confirm the action and overwrite the contents of the source work area.

#### To generate a single interface object

- 1 Before you invoke the SYSRPC utility, log on to the library into which you want to generate the interface object.
- 2 In the **Code** field of the **Client Maintenance** menu, enter the following command:

ΙG

3 Choose ENTER.

The Generate Client Stub Routine window appears.

4 In the **Program Name** field, enter the name of the interface object to be generated.

The name of the interface object must be identical to the name of the remote CALLNAT program. The **Library** field is preset to the current library and cannot be changed.

**DBID**, **FNR** are non-modifiable fields that display the database ID (DBID), the file number (FNR) and the type of Natural file (FNAT = system, FUSER = user) for the current library.

In the **Compression** field, enter compression type 0, 1 or 2 (default is 1); see *Using Compression* described in *Operating a Natural RPC Environment* in the *Natural Remote Procedure Call (RPC)* documentation.

- 5 Choose Enter.
  - If the name entered in the Program Name field corresponds to the name of an object that already exists in the assigned library, a window appears with an appropriate message:

Enter an N (No) and choose ENTER if you if you want to cancel the operation. You will return to the **Client Maintenance** menu.

Or:

Enter a Y (Yes) and choose ENTER if you want to continue with generating interface objects.

If the specified name is identical to a cataloged object of the type subprogram, the parameter definitions of the respective subprogram are displayed on the **Interface Object Generation** screen.

If the specified name is identical to an interface object for which also a source object exists, all field attributes (see also *Specifying Parameters*) are retained. Otherwise, all field attributes are set to M (modifiable).

- If the name entered in the Program Name field, does *not* correspond to the name of an object that already exists in the assigned library, an empty Interface Object Generation screen is displayed.
- 6 On the **Interface Object Generation** screen, add or modify the parameters to be used in the interface object as described in *Specifying Parameters*.

The commands provided on the **Interface Object Generation** screen correspond to the commands described in *Commands and PF Keys* in the section *Service Directory Maintenance*.

| Attribute  | Values                                                                                                    |
|------------|----------------------------------------------------------------------------------------------------|
| EXPIRATION | Not applicable to interface object generation.                                                                                                    |
| COMPAT     | IDL   NONE   void                                                                                                    |
|            | IDLGenerate an interface object according to IDL requirements.NONEGenerate an interface object according to Natural requirements.voidShow COMPAT setting.Note:See also: Special Considerations for Reliable RPC and Special Considerations for Calling EntireX RPC Servers . |
| LIMIT      | 32000   1GB   void                                                                                                    |
|            | <ul><li>32000 Sets the upper size limit to 32000 bytes.</li><li>1GB Sets the upper size limit to 1 GB.</li><li>void removes a size limit set with LIMIT 32000 or LIMIT 1GB</li></ul>                                                                                         |

**Exceptions**:

7 Choose ENTER to generate the interface object and to exit. The interface object is generated in the assigned library.

The **SYSRPC** - **Information** window appears which indicates the size the interface object requires for sending data from the client to the server or vice versa. The size includes internal RPC information used for the interface object. The indication of the size helps you configure the middleware layer used; for example, the Broker attribute file when EntireX Broker is used.

The following message appears in the **SYSRPC - Information** window when you generate an interface object from the example subprogram TESTS5 (see *Example 1* below):

```
Interface Object TESTS5 is generated in library SAGTEST (99,49).
It requires:
Send length: 2249 bytes
Receive length: 2221 bytes
```

If dynamic parameters, X-arrays or X-group arrays are used, this message only indicates the minimum length requirements. The actual length requirements can only be determined during program execution and may be different from call to call. If the Send length or the Receive length exceeds the Entire Net-Work limit of 32000 bytes, a window appears with a corresponding warning:

Enter a Y (Yes) to continue, or an N (No) to cancel the generation.

If you enter a Y, this setting is kept for the entire SYSRPC session, that is, you can continue generating interface objects without receiving further warnings.

If the total data (without internal RPC information) sent or received exceeds the limit of 1073739357 bytes (which is 1 GB minus 2467 bytes of internal RPC information), SYSRPC stops processing and issues a corresponding error message. This error message displays the subtotal of the data in bytes that could be transferred at the field up to which the subtotal was calculated. The corresponding field is then marked. In this case, reduce the amount of data before you continue generating the interface object.

If the interface object was generated in the Natural system library SYSRPC, you it object to the application library or steplib using the Natural transfer utility SYSMAIN or the Object Handler. Note that you may have to recatalog the source of the interface object in the target environment.

# **Specifying Parameters**

In the input fields provided on the **Interface Object Generation** screen, you can enter the parameter definitions that are used in the interface object. You can specify a maximum of 5000 parameters. Unless indicated in the table below, input in the fields is mandatory.

| Description                                                                                                    |  |  |  |  |  |
|----------------------------------------------------------------------------------------------------|--|--|--|--|--|
| The level of the field.                                                                                                    |  |  |  |  |  |
| A level can be a number in the range from 01 (highest level) to 99 (lowest level). The leading 0 is optional.                                                                                                    |  |  |  |  |  |
| See also <i>Defining Groups</i> and <i>Example 2</i> for an example of a group definition.                                                                                                    |  |  |  |  |  |
| The attribute of the parameter:                                                                                                    |  |  |  |  |  |
| M (modifiable - INOUT), 0 (output - OUT) or I (input - IN).                                                                                                    |  |  |  |  |  |
| Parameters assigned a level number of 2 or greater are considered to be a part of a group. Parameters within a group must have the same attribute as the immediately preceding group that is assigned one level higher. For nested groups, this is the attribute of the group with the highest level. For an example of a group definition, see <i>Example 2</i> . |  |  |  |  |  |
| If an interface object has been generated from a subprogram, the attribute is $M$ by default, which may need modification.                                                                                                    |  |  |  |  |  |
| If an interface object has been generated from another interface object, the attribute values specified for the original object are retained.                                                                                                    |  |  |  |  |  |
| The generated interface object contains a comment that indicates the attribute specified for the parameter: IN, OUT or INOUT.                                                                                                    |  |  |  |  |  |
| A Natural data format such as N (numeric) and G (group), or K (Kanji). Natural data formats C (attribute control) and Handle are not allowed.                                                                                                    |  |  |  |  |  |
| For a description of Natural data formats, see <i>Format and Length of User-Defined Variables</i> and <i>Special Formats</i> in the section <i>User-Defined Variables</i> in the <i>Programming Guide</i> .                                                                                                    |  |  |  |  |  |
| The length of the parameter or DYNAMIC.                                                                                                    |  |  |  |  |  |
| This field does not apply to the following Natural data formats: D (date), G (group), L (logical) and T (time).                                                                                                    |  |  |  |  |  |
| The Natural data format $A$ is restricted to 1073739357 bytes, Natural data format $B$ is restricted to 536869678 bytes.                                                                                                    |  |  |  |  |  |
| DYNAMIC indicates a dynamic parameter and applies to the Natural data formats A and B.                                                                                                    |  |  |  |  |  |
| Only applies to Natural data formats N (numeric) and P (packed). Optional.                                                                                                    |  |  |  |  |  |
| The precision of the parameter, that is, the number of digits after the decimal point.                                                                                                    |  |  |  |  |  |
|                                                                                                    |  |  |  |  |  |

| Field              | Description                                                                              |
|--------------------|------------------------------------------------------------------------------------------|
| Dimension<br>1/2/3 | Only applies to arrays. Optional.                                                        |
| 1/2/3              | The first, second and third dimension of the parameter.                                  |
|                    | An X-array or an X-group array is specified by entering an asterisk (*) for a dimension. |
|                    | See also <i>Defining X-Arrays and X-Group Arrays</i> .                                   |

The section below contains information on:

- Defining Groups
- Defining X-Arrays and X-Group Arrays
- Special Considerations for Reliable RPC
- Special Considerations for Calling EntireX RPC Servers

## **Defining Groups**

You only need to define a group structure for a client Natural object that calls a non-Natural object located on an EntireX RPC server. The group structure must correspond to the IDL definition in EntireX (see *Special Considerations for Calling EntireX RPC Servers*). A group structure is not required for a client Natural object that calls a subprogram located on a Natural RPC server.

Group arrays and X-group arrays passed from a client Natural object to an interface object must be contiguous. Therefore, we strongly recommend that you always pass a complete array to the object by using asterisk (\*) notation for all dimensions. We also strongly recommend that you use identical data definitions in the client Natural program, the interface object and the server program.

**Caution:** Any group definitions in a subprogram will be ignored when an interface object is generated from this subprogram. In this case, you have to define the group again on the **Interface Object Generation** screen and adapt the dimension of the group elements accordingly. (Dimensions defined within a group are propagated to the parameter definitions at a lower level.) If you generate an interface object from another interface object that contains a group, the group definitions will be retained.

See also *Example 2* for an example of a group definition.

## **Defining X-Arrays and X-Group Arrays**

If any dimension of a parameter is extensible, all other dimensions of the parameter are also extensible. If you define extensible and fixed dimensions for a parameter in a subprogram, the **Interface Object Generation** function issues a warning and automatically changes the fixed dimension to an extensible dimension as demonstrated in *Example 3*. In a group structure, you can define either an extensible or a fixed dimension for each level. There is no automatic change of a fixed dimension to an extensible dimension between levels.

Natural RPC only supports extensible upper bounds. All X-arrays and X-group arrays in the generated DEFINE DATA PARAMETER area of the interface object are therefore defined as (1:\*).

**Caution:** If you generate an interface object from a subprogram that contains an X-array or X-group array with an extensible lower bound, the extensible lower bound will be converted to an extensible upper bound.

For an example of a group with an extensible dimension, see *Example 3*.

### Special Considerations for Reliable RPC

If you want to use reliable RPC and your parameter definitions do not contain group structures, you have to set COMPAT IDL before generating the interface object.

### Special Considerations for Calling EntireX RPC Servers

The attribute definitions on the **Interface Object Generation** screen reflect the perspective of the client. Conversely, the parameter direction in the IDL definition reflects the perspective of the server. This means:

- OUT on the **Interface Object Generation** screen corresponds to IN in the IDL definition.
- IN on the **Interface Object Generation** screen corresponds to 0UT in the IDL definition.

If you want to call an EntireX RPC server and the parameter definitions on the **Interface Object Generation** screen contain group structures, group structure and attribute definitions on the **Interface Object Generation** screen must correspond to the group structure and parameter direction in the IDL definition.

If you want to call an EntireX RPC server and the corresponding IDL file does not contain group structures, it is recommended to set COMPAT IDL before generating the interface object. In this case, the attribute definitions on the **Interface Object Generation** screen must correspond to the parameter direction in the IDL definition.

# **Examples of Interface Object Generation**

This section provides examples of Natural subprograms and the interface objects generated from them.

The parameter definitions indicated below are extracted from example subprograms, which are supplied in the Natural system library SYSRPC.

## Example 1

The following DEFINE DATA PARAMETER area (example subprogram TESTS5) shows four modifiable parameters and the corresponding parameter definitions on the **Interface Object Generation** screen:

| DEFI | NE DATA     |            |
|------|-------------|------------|
| PARA | METER       |            |
| 01   | #IDENTIFIER | (A10)      |
| 01   | #N-OF-ID    | (I4)       |
| 01   | #FREQ       | (P5.2)     |
| 01   | #A100       | (A100/5,4) |

|   | Interface Object Generation |      |      |        |      |             |             |             |  |  |
|---|-----------------------------|------|------|--------|------|-------------|-------------|-------------|--|--|
|   | Level                       | Attr | Туре | Length | Prec | Dimension 1 | Dimension 2 | Dimension 3 |  |  |
| 1 | 01                          | М    | А    | 10     |      |             |             |             |  |  |
| 2 | 01                          | М    | Ι    | 4      |      |             |             |             |  |  |
| 3 | 01                          | М    | Р    | 5      | 2    |             |             |             |  |  |
| 4 | 01                          | М    | А    | 100    |      | 5           | 4           |             |  |  |

## Example 2

The following DEFINE DATA PARAMETER area (example subprogram TESTS6) shows a nested group structure and the corresponding parameter definitions on the **Interface Object Generation** screen:

```
DEFINE DATA
PARAMETER
01 GROUP-1(10)
02 A (A20)
02 B (A20)
02 GROUP-2(20)
03 C (A10/5)
03 D (A10)
01 LINE (A) DYNAMIC
```

|   | Interface Object Generation |      |      |         |      |             |           |           |  |  |  |
|---|-----------------------------|------|------|---------|------|-------------|-----------|-----------|--|--|--|
|   | Level                       | Attr | Туре | Length  | Prec | Dimension 1 | Dimension | Dimension |  |  |  |
|   |                             |      |      |         |      |             | 2         | 3         |  |  |  |
| 1 | 01                          | Μ    | G    |         |      | 10          |           |           |  |  |  |
| 2 | 02                          | М    | А    | 20      |      |             |           |           |  |  |  |
| 3 | 02                          | М    | А    | 20      |      |             |           |           |  |  |  |
| 4 | 02                          | М    | G    |         |      | 20          |           |           |  |  |  |
| 5 | 03                          | М    | А    | 10      |      | 5           |           |           |  |  |  |
| 6 | 03                          | М    | А    | 10      |      |             |           |           |  |  |  |
| 7 | 01                          | М    | А    | DYNAMIC |      |             |           |           |  |  |  |

## Example 3

The following DEFINE DATA PARAMETER area (example subprogram TESTS7) shows a nested group structure with extensible dimensions and the corresponding parameter definitions on the **Interface Object Generation** screen.

```
DEFINE DATA
PARAMETER
01 GROUP-1(10)
02 A (A20)
02 B (A20)
02 GROUP-2(0:*)
03 C (A10/5)
03 D (A10)
01 LINE (A) DYNAMIC
```

|   | Interface Object Generation |      |      |         |      |             |           |           |  |  |  |
|---|-----------------------------|------|------|---------|------|-------------|-----------|-----------|--|--|--|
|   | Level                       | Attr | Туре | Length  | Prec | Dimension 1 | Dimension | Dimension |  |  |  |
|   |                             |      |      |         |      |             | 2         | 3         |  |  |  |
| 1 | 01                          | М    | G    |         |      | 10          |           |           |  |  |  |
| 2 | 02                          | М    | А    | 20      |      |             |           |           |  |  |  |
| 3 | 02                          | М    | А    | 20      |      |             |           |           |  |  |  |
| 4 | 02                          | М    | G    |         |      | *           |           |           |  |  |  |
| 5 | 03                          | М    | А    | 10      |      | 5           |           |           |  |  |  |
| 6 | 03                          | М    | А    | 10      |      |             |           |           |  |  |  |
| 7 | 01                          | М    | А    | DYNAMIC |      |             |           |           |  |  |  |

# 69 Generating Multiple Interface Objects

| Using the SYSRPC SGMASS Command    | 44 | 0 |
|------------------------------------|----|---|
| Name Specification and Compression | 44 | 2 |

You can generate single or multiple interface objects in either online or batch mode by using the function the command SYSRPC SGMASS.

You generate interface object from subprograms.

# Using the SYSRPC SGMASS Command

You can enter the command SYSRPC SGMASS at any NEXT or MORE command prompt for generating interface objects online.

The section below contains information on:

- Syntax of SYSRPC SGMASS
- SYSRPC SGMASS Report

## Syntax of SYSRPC SGMASS

The syntax that applies to SYSRPC SGMASS is illustrated in the diagram below:

```
SYSRPC SGMASS [name] [compression]
```

The syntactical items *name* and *compression* are explained in the section *Name Specification and Compression*.

## SYSRPC SGMASS Report

The command SYSRPC SGMASS produces a report that lists the interface objects generated with the command as shown in the following example:

```
Page
         1
                                                     2006-05-24 16:09:17
   SYSRPC - Interface Object Generation in Library SAGTEST
Generation Criteria:
   Object name or range: RPC*
           Compression: 1
Generation Results:
Number of objects found: 8
    Maximum send length: 200228
 Maximum receive length: 1024192
Object Type Send Length Receive Length Message
. . . . . . . . . . . . . . . . . .
                RPCCALL1 N
                          209
                                         202
RPCCALL2 N
                          219
                                         240
                                               Compression=2
RPCCALL3 N
                          204
                                         193
MORE
```

The report is organized in three sections, which contain the following information:

#### Generation Criteria:

The criteria based on which the interface object(s) were generated: a single object name or a range of names (here: RPC\*) and the compression (here: 1).

#### Generation Results:

The number of objects selected for the interface object generation.

The maximum buffer sizes all generated interface objects require for sending and receiving data from the client.

Object List:

The name and type (here: N for type subprogram) of each generated interface object. The buffer sizes each object requires for sending (**Send Length**) and receiving (**Receive Length**) data from the client. A possible comment on each generation of an interface object in the **Message** column. In the example above, Compression=2 indicates that object RPCCALL2 was not generated with Compression 1 as requested in the command. The object list is sorted in alphabetical order of object names.

If the MORE prompt appears, choose ENTER to scroll to the end of the report.

If the interface object generation fails for single or multiple objects, the report shows the number of objects affected and appropriate error messages.

## Name Specification and Compression

You can specify the objects (subprograms) to be selected for interface object generation and the type of compression to be used:

Name

Compression

#### Name

You can specify an object name or a range of names. The specification of an object name or a range of names is optional.

**Caution:** If you do not specify an object name or a range of names, with few exceptions (see below), all subprograms in the current library will be converted to interface objects.

Valid name specifications are described below where *value* is any combination of one or more alphanumeric characters:

| Input  | Objects Selected                                                   |
|--------|--------------------------------------------------------------------|
| *      | All subprograms.                                                   |
|        | This is the default setting.                                       |
| value  | A subprogram with a name equal to <i>value</i> .                   |
| value* | All subprograms with names that start with <i>value</i> .          |
| value< | All subprograms with names less than or equal to <i>value</i> .    |
| value> | All subprograms with names greater than or equal to <i>value</i> . |

#### **Exceptions to Names**

In the Natural system library SYSRPC, SYSRPC SGMASS exempts from interface object generation all subprograms with names that start with any of the following prefixes: RDS, RPC, NAT, NAD or NSC.

In user libraries, SYSRPC SGMASS exempts from interface object generation the subprogram NATCLTGS.

## Compression

You can specify any of the following compression types: 0, 1, 2. The specification of compression is optional. The default type used for interface object generation is 1.

See also *Using Compression* described in *Operating a Natural RPC Environment* in the *Natural Remote Procedure Call (RPC)* documentation.

# Calculating Size Requirements

| Using the SYSRPC CSMASS Command    | 44 | 6 |
|------------------------------------|----|---|
| Name Specification and Compression | 44 | 8 |

The command SYSRPC CSMASS is used to calculate the buffer size RPC calls without intreface objects require for sending data from the client to the server or vice versa. The indication of the size helps you configure the middleware layer used; for example, the Broker attribute file when EntireX Broker is used.

If desired, you can also perform size calculations for interface objects, even though sizes are already calculated when the interface objects are generated.

SYSRPC CSMASS can be used in online or batch mode.

# Using the SYSRPC CSMASS Command

You can enter the command SYSRPC CSMASS at any NEXT or MORE command prompt for calculating size requirements online.

The section below contains information on:

- Syntax of SYSRPC CSMASS
- SYSRPC CSMASS Report

## Syntax of SYSRPC CSMASS

The syntax that applies to the command SYSRPC CSMASS is illustrated in the diagram below:

SYSRPC CSMASS [name] [compression]

The syntactical items *name* and *compression* are explained in the section *Name Specification and Compression*.

### SYSRPC CSMASS Report

The command SYSRPC CSMASS produces a report that indicates the send and receive length requirements of the subprograms (objects) specified with the command as shown in the following example:

```
Page 1
                                                 2006-05-24 15:54:12
   SYSRPC - Calculation of Buffer Sizes for RPC Without Interface Objects
Calculation Criteria:
   Object name or range: RPC*
          Compression: 1
Calculation Results:
Number of objects found: 8
    Maximum send length: 200228
 Maximum receive length: 1024192
Object Type Send Length Receive Length Message
       ----
              - - - - - - - - -
RPCCALL1 N
                       209
                                     202
RPCCALL2 N
                      219
                                    240 Compression=2
                      204
RPCCALL3 N
                                     193
MORE
```

The report is organized in three sections, which contain the following information:

#### Calculation Criteria:

The criteria based on which the calculation was made: a single object name or a range of names (here: RPC\*) and the compression (here: 1).

#### Calculation Results:

The number of objects selected for the size calculation.

The maximum buffer sizes all selected objects require for sending and receiving data from the client.

Object List:

The name and type (here: N for type subprogram) of each object selected for the calculation. The buffer sizes each object requires for sending (**Send Length**) and receiving (**Receive Length**) data from the client. A possible comment on each object calculation in the **Message** column. In the example above, Compression=2 indicates that object RPCCALL2 was not calculated with Compression 1 as requested in the command. The object list is sorted in alphabetical order of object names.

If the MORE prompt appears, choose ENTER to scroll to the end of the report.

If the size calculation fails for single or multiple objects, the report shows the number of objects affected and appropriate error messages.

# Name Specification and Compression

You can specify the objects (subprograms) to be selected for size calculation and the type of compression to be used:

- Name
- Compression

### Name

You can specify an object name or a range of names. If you do not specify a name or a range of names, the size of all subprograms contained in the current library will be calculated.

Valid name specifications are described below where *value* is any combination of one or more alphanumeric characters:

| Input  | Objects Selected                                                   |  |
|--------|--------------------------------------------------------------------|--|
| *      | All subprograms.                                                   |  |
|        | This is the default setting.                                       |  |
| value  | A subprogram with a name equal to <i>value</i> .                   |  |
| value* | All subprograms with names that start with <i>value</i> .          |  |
| value< | All subprograms with names less than or equal to <i>value</i>      |  |
| value> | All subprograms with names greater than or equal to <i>value</i> . |  |

## Compression

You can specify any of the following compression types: 0, 1, 2. The specification of compression is optional. The default type used for interface object generation is 1.

See also *Using Compression* described in *Operating a Natural RPC Environment* in the *Natural Remote Procedure Call (RPC)* documentation.

# 71 Parameter Maintenance

| Invoking Parameter Maintenance | 450 |
|--------------------------------|-----|
| Specifying Profile Parameters  | 450 |

### Applies to client sessions only.

The **Parameter Maintenance** function is used to dynamically (within a session) modify RPC-specific Natural profile parameters.

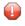

**Caution:** The parameter modifications are only retained as long as the user session is active; they are lost when the session is terminated.

## **Invoking Parameter Maintenance**

To invoke the Parameter Maintenance function

1 In the **Code** field of the **Client Maintenance** menu, enter the following command:

РМ

The **Client Parameter Maintenance** screen appears.

- 2 Modify the values of the input fields: see *Specifying Profile Parameters*.
- 3 Choose PF3 (Exit) to save any modifications and exit the Client Parameter Maintenance screen.

Or:

Choose PF12 (Canc) to exit without saving any parameter modifications.

The Client Maintenance menu appears.

# **Specifying Profile Parameters**

In the input fields provided on the **Client Parameter Maintenance** screen, you can modify the settings of the profile parameters described in the table below:

| Field   | Explanation                                                                                                    |
|---------|----------------------------------------------------------------------------------------------------|
| Timeout | Specifies the number of seconds the client is to wait for an RPC server response.                                                                                                    |
|         | See also the profile parameter TIMEOUT described in the <i>Parameter Reference</i> documentation.                                                                                                    |
|         | Specifies whether an RPC client is to try to execute a service on an alternative server (ON) or not (OFF). See also <i>Using an Alternative Server</i> in the <i>Natural Remote Procedure Call (RPC)</i> documentation. |

| Field                              | Explanation                                                                                                    |
|------------------------------------|----------------------------------------------------------------------------------------------------|
|                                    | See also the profile parameter TRYALT described in the <i>Parameter Reference</i> documentation.                                                                                                    |
| Compression for auto<br>remote RPC | Specifies the compression type for an automatically generated RPC call; see <i>Using Compression</i> described in the <i>Natural Remote Procedure Call (RPC)</i> documentation.<br>See also the profile parameter COMPR described in the <i>Parameter Reference</i> documentation. |
|                                    | For more information on automatic RPC execution, see <i>Working with Automatic Natural RPC Execution</i> in the <i>Natural Remote Procedure Call (RPC)</i> documentation.                                                                                                    |

For further information on parameter settings, see the section *Profile Parameters* in the *Parameter Reference* documentation.

# 72 Server Command Execution

| Using Server Command Execution | 454 |
|--------------------------------|-----|
| Pinging a Server               | 455 |
| Terminating a Server           | 457 |

The SYSRPC utility provides the server execution commands ping and terminate. They are used to control active servers that have been defined in the service directory. The ping command sends an internal message to the server to verify a server connection. Terminate either sends an internal message to the server requesting termination of a single server task, or issues a command to EntireX Broker requesting termination of all server tasks associated with an EntireX Broker service.

The server execution commands reference the service directory in the library that is defined with the RPCSDIR profile parameter (see the *Parameter Reference* documentation). If RPCSDIR is not set (this is the default), the library where you are currently logged on is used. The name of the library is indicated in the upper right corner of the **Server Command Execution** screen shown in the following section.

## **Using Server Command Execution**

### To use Server Command Execution

1 In the **Code** field of the **Client Maintenance** menu, enter the following command:

ХС

2 Choose Enter.

The standard view of the **Server Command Execution** screen appears similar to the following example:

| 10:48:03             | *** Natural Remote Procedure Call ***<br>Server Command Execution | 2010-03-19<br>SYSRPC |
|----------------------|-------------------------------------------------------------------|----------------------|
| Cmd Node<br>1 ETB045 | Server                                                            | Message<br>↔         |
| 2<br>3 *LOCTRAN      | NRPC001                                                           | Natural<br>↔         |
| 4                    | NRPC002                                                           | ¢                    |
| 5                    | NPRC001-LOGICAL                                                   | ب                    |
| 6 LOGBROKER=N        | ODE                                                               | ب                    |
| 7                    | NRPC002                                                           | Ļ                    |

The standard view displays the columns **Node**, **Server** and **Message**. The fields under the column **Message** are truncated and display a maximum of 8 characters.

3 If you choose PF11 or enter the greater than (>) sign in the command line at the bottom of the screen, the extended message view of the **Server Command Execution** screen is displayed similar to the following example:

| 11     | :00:4 | 4 *** N         | atural Remote Procedure Call ***<br>Server Command Execution | 2010-03-19<br>SYSRPC |
|--------|-------|-----------------|--------------------------------------------------------------|----------------------|
|        | Cmd   | Server          | Message                                                      | ب                    |
| 1      |       |                 |                                                              | ¢                    |
| 2      |       | NRPC001         |                                                              | ę                    |
| 3<br>4 |       | NRPC002         | Natural RPC Server 6.3.3 on WNT-x86                          | ب                    |
| 5      |       | NPRC001-LOGICAL |                                                              | Ļ                    |
| 6      |       |                 |                                                              | ب                    |
| 7<br>≁ |       | NRPC002         |                                                              | ب                    |

The extended view allows you to display a maximum of 50 characters of message text in the **Message** column. This view does not display the **Node** column and the fields under the **Server** column are truncated and display a maximum of 16 characters (the standard view shows 30 characters).

If you choose PF11 once more or enter the less than (<) sign in the command line, the standard view of the **Server Command Execution** screen is displayed again as shown in *Example of a Standard View*.

# **Pinging a Server**

You can ping a server from the standard or extended message view of the **Server Command Exe**cution screen.

The following instructions are an example of how to ping a server from the standard view.

For an alternative method of pinging an RPC server, see Application Programming Interface USR2073N described in the *Natural Remote Procedure Call (RPC)* documentation.

## To ping a server

1 In the **Code** field of the **Client Maintenance** menu, enter the following command:

ХC

2 Choose Enter.

The standard view of the Server Command Execution screen is displayed.

3 In the empty column between the sequence number and the **Node** column, in the line(s) which belong to the server(s) to be pinged, enter the following command:

ΡI

as shown in the example below:

| 09:    | 49:4 | 41 **          | ** NATURAL Remote Procedure Call ***<br>Server Command Execution | 2006-01-27<br>SYSRPC |
|--------|------|----------------|------------------------------------------------------------------|----------------------|
| 1      |      | Node<br>ETB045 | Server                                                           | Message              |
| 2<br>3 | ΡI   |                | NRPC001<br>NRPC002                                               |                      |
| 4<br>5 | ΡI   | *LOCTRAN       | NRPC001-LOGICAL                                                  |                      |
| 6<br>7 |      | LOGBROKER=NODE | NRPC002                                                          |                      |

4 Choose ENTER. The server(s) return the message:

Server version on operating system

#### where

*Server* denotes the type of server; *version* denotes the version *operating system* denotes on which operating system the server runs.

Example message:

Natural RPC Server 6.3.1.0 on WNT-x86

If pinging the server fails and an error occurs instead, you can choose PF2 (ERR) to display RPC-related Natural and EntireX Broker messages as described in *Using the RPCERR Program* (*Monitoring the Status of an RPC Session, Natural Remote Procedure Call (RPC)* documentation).

5 To display more of the message text which appears truncated in the standard view of the **Server Command Execution** screen (see also *Example of a Standard View*) proceed as follows:

Choose PF11.

Or:

In the command line, enter the less than (<) sign.

## **Terminating a Server**

The SYSRPC utility provides two commands to terminate a server: TE (Terminate Server) and TS (Terminate EntireX Broker Service).

TE terminates a single server task by sending an internal message to the server. If a server is associated with multiple server tasks (including replicas on mainframe platforms), you can either terminate each server task separately by using TE, or terminate all server tasks in one go by using the TS command.

TS terminates all server tasks associated with an EntireX Broker service by calling EntireX Broker's Command and Information Services (ETBCIS; for details, see the EntireX documentation). The term service here summarizes all server tasks that run with the same server name on the same or on different platforms.

You can terminate server tasks from the standard or extended message view of the **Server Command Execution** screen.

The following section provides instructions for terminating a single server task or an EntireX Broker service from the standard view.

For alternative methods of terminating servers, see *Terminating a Natural RPC Server* and the Application Programming Interface USR2073N, and *Terminating the EntireX Broker Service* and the Application Programming Interface USR2075N described in the *Natural Remote Procedure Call* (*RPC*) documentation.

### To terminate a single server task

1 In the **Code** field of the **Client Maintenance** menu, enter the following command:

ХС

The standard view of the Server Command Execution screen is displayed.

2 In the empty column between sequence number and **Node** column, in the line which belong to the server to be terminated, enter the following command:

ΤE

(This is similar to entering the command PI as show in the **example** of pinging a server.)

3 Choose Enter.

The server returns the message:

Terminating Server version on operating system

#### where

Server denotes the type of server; *version* denotes the four or five-digit product number; *operating system* denotes the operating system the server runs.

#### Example message:

Terminating Natural RPC Server 6.3.1.0 on WNT-x86

If terminating the server fails and an error occurs instead, you can choose PF2 (ERR) to display RPC-related Natural and EntireX Broker messages as described in *Using the RPCERR Program* (*Monitoring the Status of an RPC Session, Natural Remote Procedure Call (RPC)* documentation).

To display more of the message text which appears truncated in the standard view of the **Server Command Execution** screen:

Choose PF11.

Or:

In the command line, enter the less than (<) sign.

4 If the **Logon** option is set in the service directory, logon data (user ID, password and library name) is sent to the server with the TE command, as is usual for remote CALLNAT execution. The **Security Token Data** window pops up and requests input of user ID and password if no Natural Security is installed on the client side and no logon data is set with the Application Programming Interface USR1071N for the current Natural session. See also USR1071N described in *Using Security, Using Natural RPC with Natural Security,* in the *Natural Remote Procedure Call (RPC)* documentation.

If LOGONRQ=ON (see also *Using Security* in the *Natural Remote Procedure Call (RPC)* documentation) has been set on the server side, logon data must be sent from the client with the TE command.

If Natural Security is installed on the server, the logon data transferred must enable a logon to the Natural system library SYSRPC.

#### To terminate an EntireX Broker service

1 In the **Code** field of the **Client Maintenance** menu, enter the following command:

ХC

The standard view of the Server Command Execution screen is displayed.

2 In the empty column between sequence number and **Node** column, in the line which belong to the server to be terminated, enter the following command:

ΤS

(This is similar to entering the command PI as show in the **example** of pinging a server.)

3 Choose Enter.

The SYSRPC - Terminating EntireX Broker Service window appears.

4 If required for the logon, enter the appropriate user ID and password for EntireX Broker.

If you want to terminate server tasks that are involved in a conversation, in the **Terminate immediately** field, enter a Y to request immediate termination. If you enter an N (this is the default setting), all server tasks involved in a conversation remain operational.

If you do not want this window to appear repeatedly during the current SYSRPC session, choose **Do not show this window again**.

5 Choose ENTER to terminate the EntireX Broker service.

# Remote Directory Maintenance

| Using Remote Directory Maintenance                | 462 |
|---------------------------------------------------|-----|
| Fields on the Editor Screen of a Remote Directory | 463 |
| Commands for Remote Directory Maintenance         | 464 |

The **Remote Directory Maintenance** function is used to maintain a remote directory in order to connect the client's calling program to a subprogram on a server.

For further information on how to apply the **Remote Directory Maintenance** function, refer to *Specifying RPC Server Addresses* (*Operating a Natural RPC Environment*), Using a Remote Directory *Server (RDS)* and *Natural RPC Terminology* described in the *Natural Remote Procedure Call (RPC)* documentation.

## **Using Remote Directory Maintenance**

Caution: If you create a new remote directory by entering code C (see the instructions below), the entries of an existing directory will be overwritten.

### To use the Remote Directory Maintenance function

1 In the **Code** field of the **Client Maintenance** menu, enter the following command:

RD

2 Choose Enter.

A window appears.

3 In the input field, enter either of the following commands:

С

to create a directory or

М

to modify a directory.

4 Choose Enter.

An additional window appears.

5 Enter an expiration time in seconds (see also *Expiration Time* below) and choose ENTER.

An editor screen similar to the example below appears:

| ====>  |       |      |            |             | Columns 001 072<br>SCROLL===> CSR |
|--------|-------|------|------------|-------------|-----------------------------------|
|        | NODE  | LT   | SERVER L T | LIBRARY L T | PROGRAM L T                       |
|        |       |      |            | •           | *****                             |
| 000001 | ETB01 | ΥB   | NRPC2301   | SYSTEM      | SUB1                              |
| 000002 |       |      |            |             | SUB2                              |
| 000003 |       |      | NRCP2301   | SYSTEM      | SUB3                              |
| 000004 |       |      | NRPC2302   | SYSTEM      | SUB4                              |
| 000005 |       |      |            |             | SUB5                              |
| 000006 |       |      |            |             | SUB6                              |
| 000007 | ETB01 |      | NRPC2301 Y | SYSTEM      | SUB7                              |
| 000008 |       |      |            |             | SUB1 Y                            |
| 000009 |       |      |            |             | SUB2                              |
| 000010 |       |      | NRCP2301   | SYSTEM      | SUB3                              |
| 000011 |       |      | NRPC2302   | SYSTEM      | SUB4                              |
| 000012 |       |      |            |             | SUB5                              |
| 000013 | FTB01 | Y    | NRPC2301   | SYSTEM      | SUB6                              |
| 000014 |       |      |            |             | SUB1 Y                            |
| 000015 |       |      |            |             | SUB2                              |
| 000010 |       |      |            |             | 0002                              |
| 000016 | FTR01 | Y    | NRPC2301   | SYSTEM      | SUB3                              |
|        |       |      |            |             | -PF10PF11PF12                     |
|        | Help  | Quit |            | ng Up Down  | Canc                              |

#### **Expiration Time**

The remote directory data is loaded at runtime. The expiration time in seconds determines the period of validity of this data. If directory data is requested after the expiration time set, it will automatically be reloaded. If expiration time is set to 0, the remote directory data will not be reloaded.

**Note:** If you create a new directory (code C), you invoke an input line by entering the line command I at the beginning of the line top of data. See also *Line Commands* below.

## Fields on the Editor Screen of a Remote Directory

The fields contained in the editor screen of **Remote Directory Service** maintenance are identical to the fields described in *Fields on the Service Directory Screen* in the section *Service Directory Maintenance*. The field **L** is the equivalent to the field **Logon**.

In addition to the fields provided on the **Service Directory Maintenance** screen, the field **T** (Transport) appears: enter a B for EntireX Broker.

## **Commands for Remote Directory Maintenance**

This section contains information on the commands provided on the editor screen of **Remote Directory Service** maintenance.

- Line Commands
- Direct Commands and PF Keys

#### Line Commands

The line commands available on the editor screen can be used to copy, move or delete single or multiple lines that contain field values.

Enter a line command at the beginning of a line, that is, overwrite the sequential number and choose ENTER.

See also *To copy or move a block of lines* and the direct command RESET.

| Line Command  | Function                                                                                                    |  |  |  |
|---------------|----------------------------------------------------------------------------------------------------|--|--|--|
| A             | Copies or moves the line(s) marked with C, CC, M or MM below the line in which the comm was entered.                              |  |  |  |
| В             | Copies or moves the line(s) marked with C, CC, M or MM above the line in which the command was entered.                           |  |  |  |
| С             | Marks the single line to be copied.                                                                                               |  |  |  |
| СС            | Marks the block of lines to be copied.                                                                                            |  |  |  |
| D( <i>n</i> ) | Deletes one or $n$ lines beginning with the line in which the command was entered. $n$ can be in the range from 1 to 9.           |  |  |  |
| DD            | Marks and deletes a block of lines.                                                                                               |  |  |  |
|               | Mark the block of lines by entering the command in the first and last line of the block, and choose ENTER to execute the command. |  |  |  |
| I( <i>n</i> ) | Inserts one or <i>n</i> empty lines below the line in which the command was entered. <i>n</i> can be i the range from 1 to 9.     |  |  |  |
| М             | Moves a single line below the line in which the command was entered.                                                              |  |  |  |
| MM            | Marks the block of lines to be moved.                                                                                             |  |  |  |

#### To copy or move a block of lines

1 At the beginning of the line where the block starts, enter either of the following line commands:

СС

to copy the block or

MM

to move the block.

2 At the beginning of the line where the block ends, enter either of the following line commands:

СС

to copy the block or

ΜМ

to move the block.

3 Choose Enter.

The block of lines is marked which is indicated by the message: Block is pending.

4 At the beginning of the line below or above which you want to place the block, enter either of the following line commands:

А

to copy or move the block *below* the specified line or

В

to copy or move the block *above* the specified line.

5 Choose ENTER.

The block of lines is copied or moved below or above the specified line.

### **Direct Commands and PF Keys**

The following direct commands and PF keys are provided on the editor screen:

| Direct Command            | PF Key | Function                                                                                                    |
|---------------------------|--------|----------------------------------------------------------------------------------------------------|
| RESET                     |        | Removes the line marks set with a line command (see <i>Line Commands</i> ) or with the direct command CHANGE (see below).                      |
| ТОР                       |        | Scrolls to the beginning of the list.                                                                                                    |
| вот                       |        | Scrolls to the end of the list.                                                                                                    |
| FIND string               |        | Scans the editor for a <i>string</i> of characters, for example: FIND ETB1.<br>Choose PF5 (Find) to scan for the next occurrence.              |
| CHANGE string1<br>string2 |        | Replaces character <i>string1</i> by <i>string2</i> , for example: CHANGE ETB1 ETB2.         Choose PF6 (Chng) to replace the next occurrence. |
|                           | PF1    | Help. Invokes the online help.                                                                                                    |
|                           | PF3    | Quit. Saves any modifications and exits the editor screen.                                                                                     |

| Direct Command | PF Key | Function                                                                                                    |
|----------------|--------|----------------------------------------------------------------------------------------------------|
|                | PF4    | Saves any modifications.                                                                                           |
|                | PF5    | Find. Scans for the next occurrence of the character string specified with the direct command FIND (see above).    |
|                | PF6    | Change. Replaces the next occurrence of the character string specified with the direct command CHANGE (see above). |
|                | PF7    | Up. Scrolls one page backward.                                                                                     |
|                | PF8    | Down. Scrolls one page forward.                                                                                    |
|                | PF12   | Cancel. Exits the editor screen without saving modifications.                                                      |